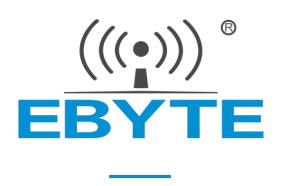

## EC02 AT Manual

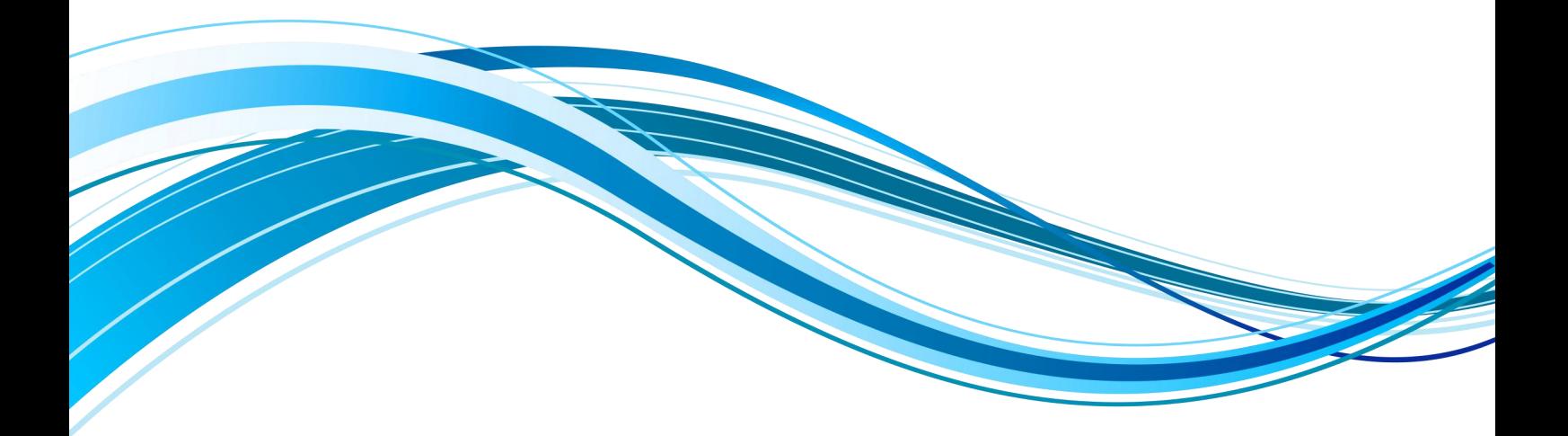

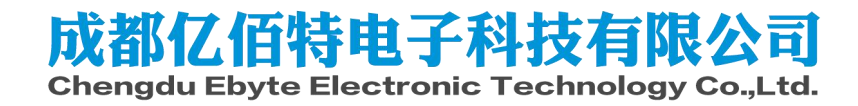

## **Contents**

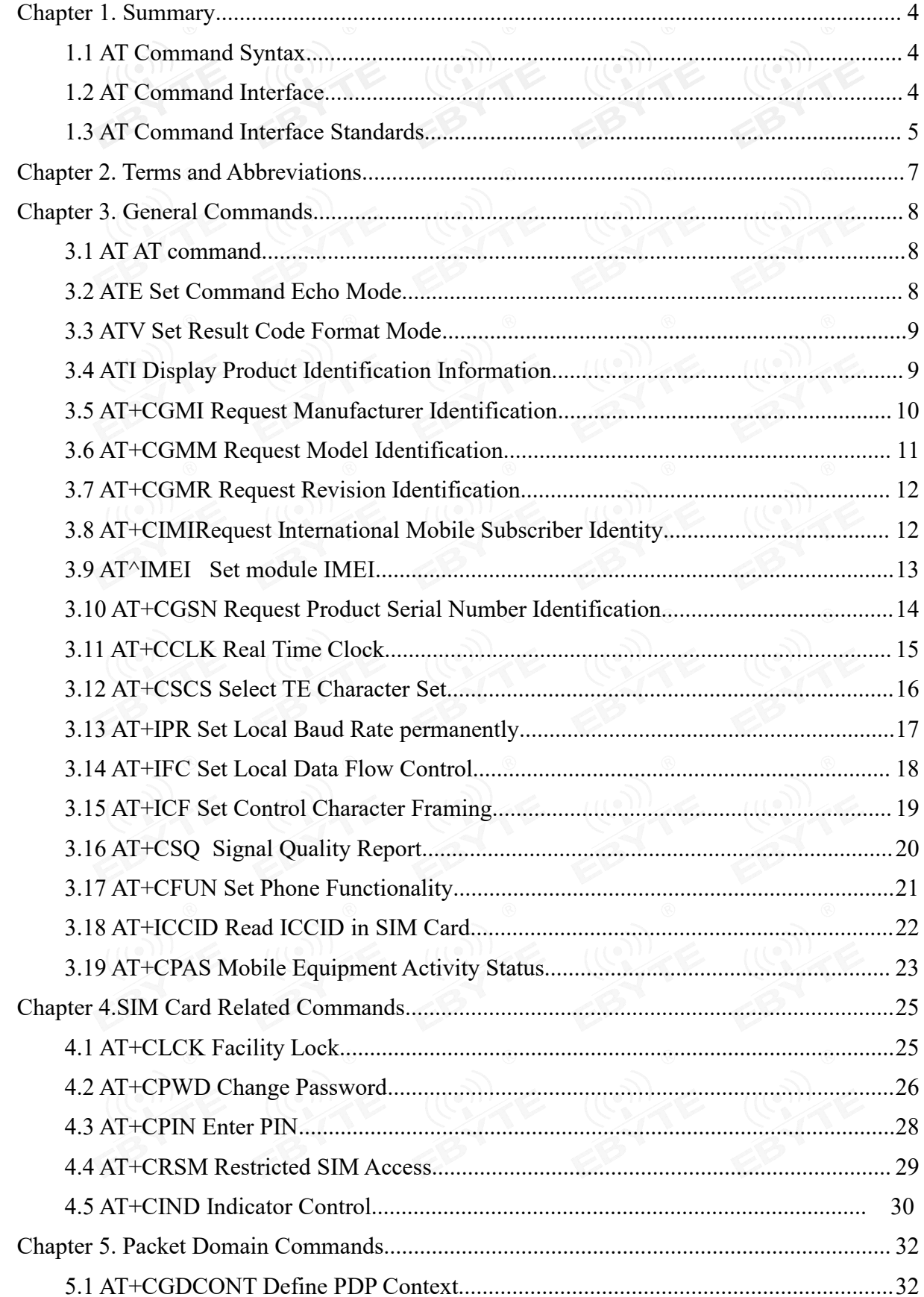

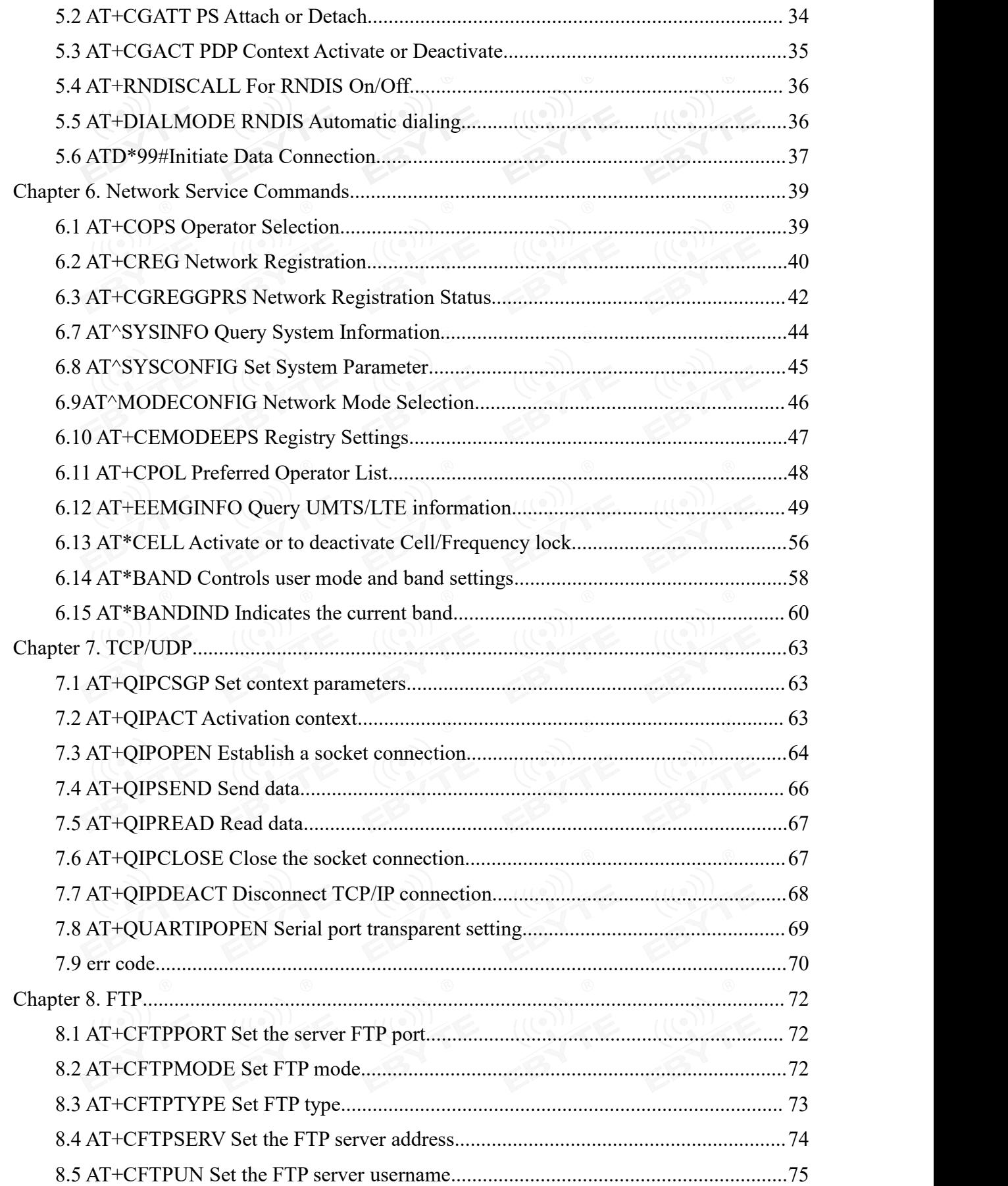

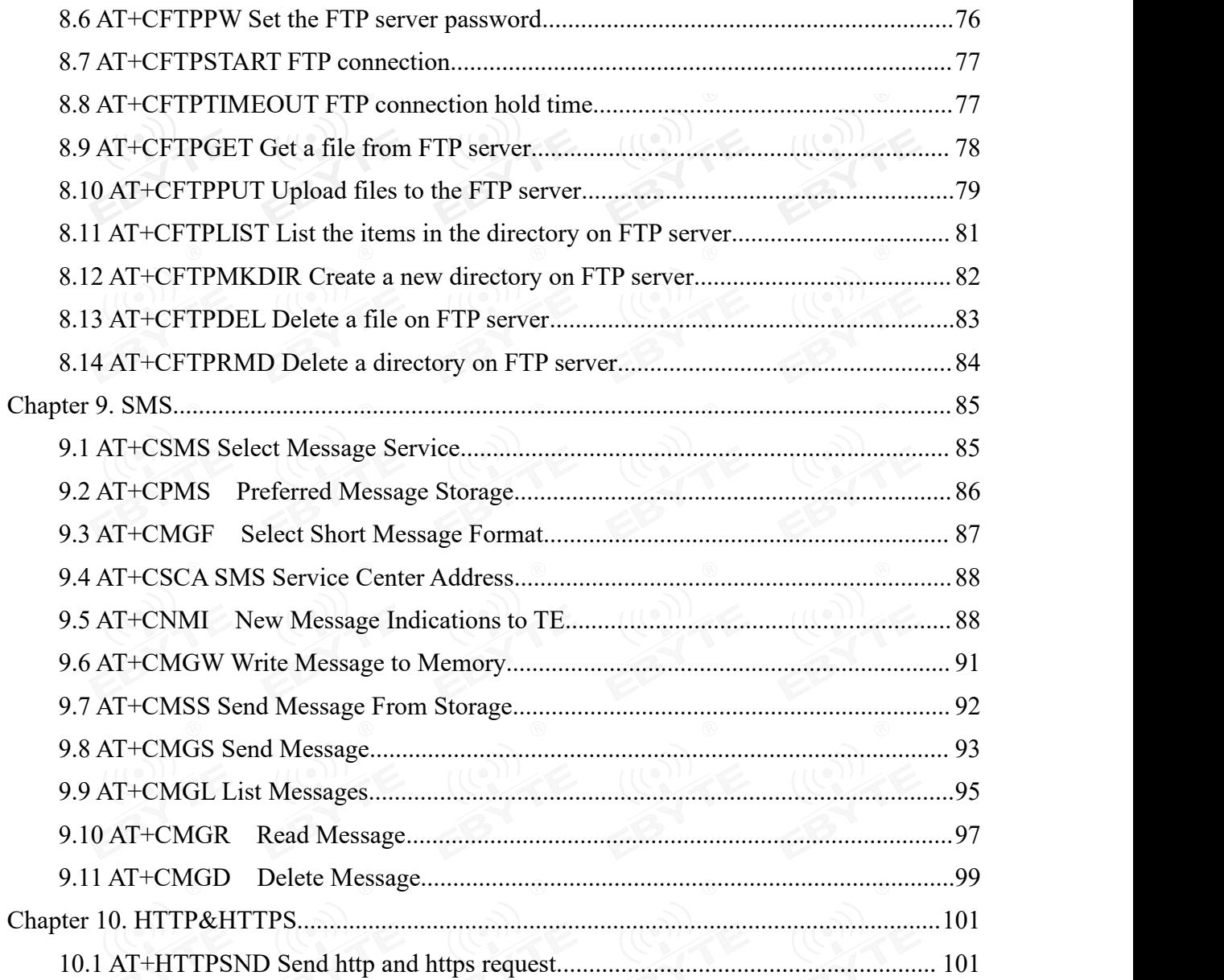

## <span id="page-4-0"></span>**Chapter 1. Summary**

AT command interface, as shown in Figure 1-1:

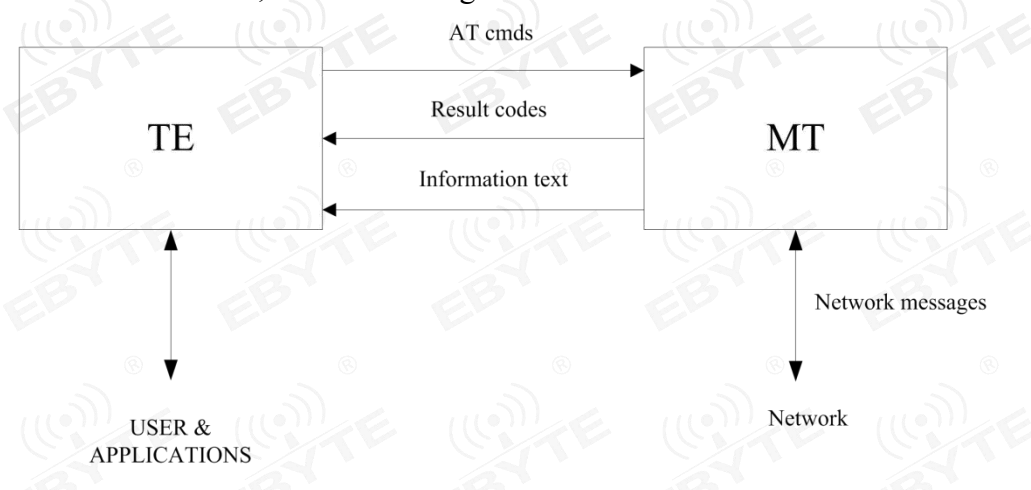

Figure 1-1 AT command interface

## <span id="page-4-1"></span>**1.1 AT Command Syntax**

- 1. Optional parameter and required parameters must be arranged in accordance with the provisions of the order, the parameters must be separated by a comma. An example of this "AT+CPWD= $\leq$ fac>, $\leq$ oldpwd>, $\leq$ newpwd>", which is used to set a new password for facility lock .
- 2. If the parameter is a string (such as  $\leq$ number $\geq$ ), the string must be placed in double quotes . For example , the string "1234" or "cmnet" . On the contrary, the symbols in double quotes can be seen as a string .
- 3. Optional parameters or the optional part of the results return from TA should be in the square brackets .
- 4. When you don't use double quotes, the spaces between the characters in the string are negligible .
- 5. In actual use, do not need to enter  $\langle \rangle$ , [].
- 6. All AT commands are not case sensitive , "AT"or "at"is OK。

## <span id="page-4-2"></span>**1.2 AT Command Interface**

Each interface requires functional cohesion .

Because of the AT command transmit the data packets through communication port, so the size of the package is limited . For sending AT commands , in addition to the characters "AT", MT can receiving 1600 characters in length at most, including the null character at the end of the commands . MT active reported response messages orURC , the maximum length is also limited to 1600 characters .

Each command line can contain only one AT command . For the URC or response which MT initiative report to TE,Each line also allows only one AT command.AT command end with a carriage return,and response and reporting end with linefeed.

In order to increase the readability and normative of the command and response format,In addition to the original standard protocol interface,all the other new interface parameters cannot contain spaces.

If TE want to execute the second AT command ,it must be first wait for the response of the AT command from MT. Or the second AT command will not be executed.

In order to ensure the other affairs without interference, it suggest that report response results in asynchronous mode for the AT command which need long time to response.If MT takes a long time to respond to the TE, there may be a resultof the response is interrupted by a URC.This interrupt contains two cases,one is that the URC report during the response process after the AT command executed,the response result will be report after the URC report. Another is that the URC report during the response process after the AT command executed , the AT command still to be executed and the response will be report with the URC report lead to two kinds of reports confusion. For the special URC such as RING will use as a command terminator in some special cases, for example, the hang up command will be aborted if it has RING report in the process of hang up command .

The definition of string: up by double quotes, without quotes or comma byte stream.

AT command string con not appear the combination of comma and quotes.The current version, does not support the escape character.For the UCS2 encoding format of the data, the encoding value reported in character format.

The possible response from MT to TE consist of information text and result code,of which the information text is optional and the result code is Compulsory.Possible response format control by ATV command.

## <span id="page-5-0"></span>**1.3 AT Command Interface Standards**

#### 1. The standard of add new interface

Parameters can added directly behind the original parameters of AT command, so in the late stage of product development if it is found that the interface can not adapt to the new

demand , it is only allowed add new parameters behind the original interface . Additional parameters should not affect the original function.

2. The design principle of this product does not support function

If the AT command from MT con not recognize the current interface , the result of command not support will be reported. If the parameters more than the original parameters , two report may be reported,the one is result code of too many parameters , another approach is fault-tolerant processing which not to judge the extra parameter.

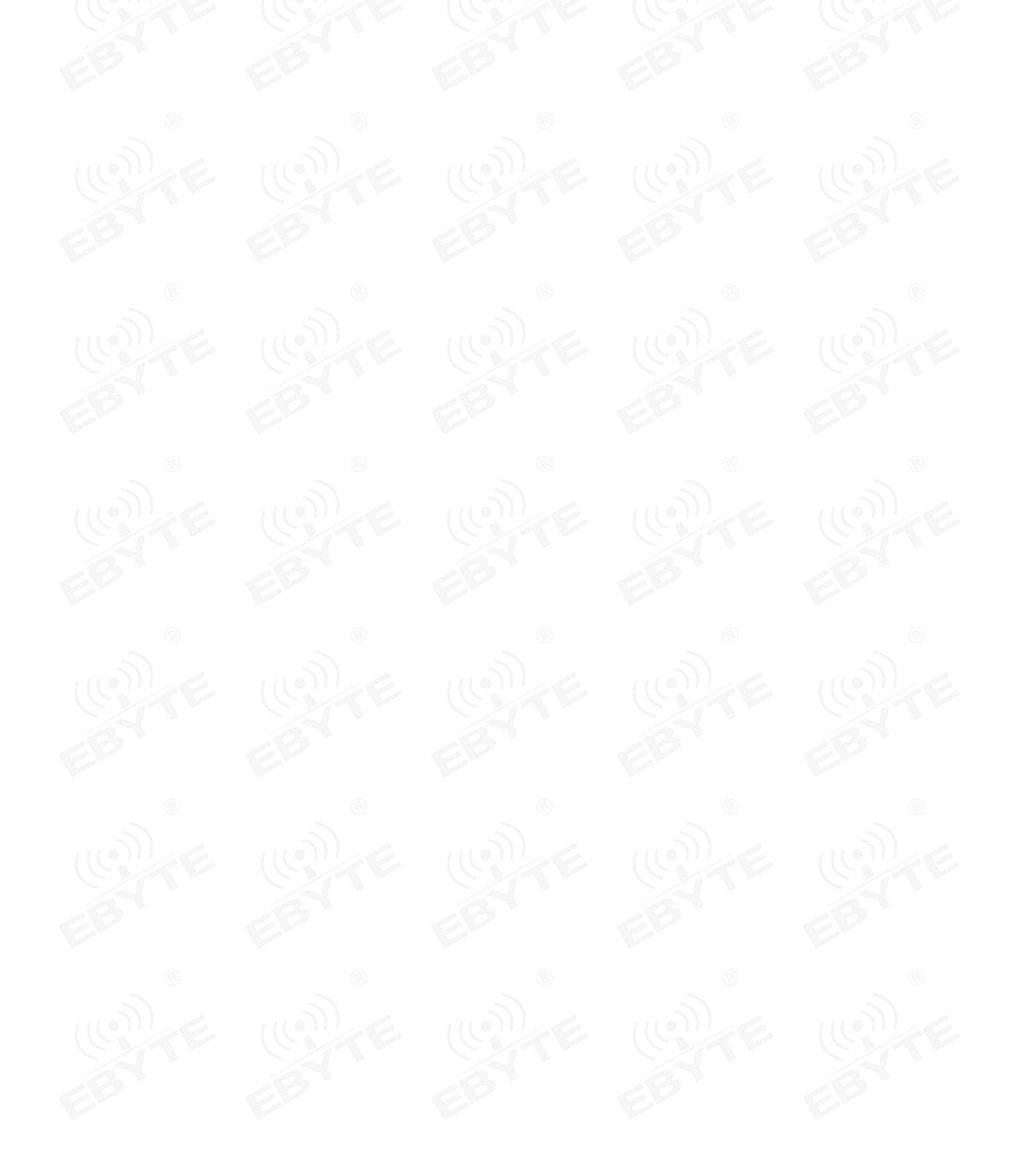

## <span id="page-7-0"></span>**Chapter 2. Terms and Abbreviations**

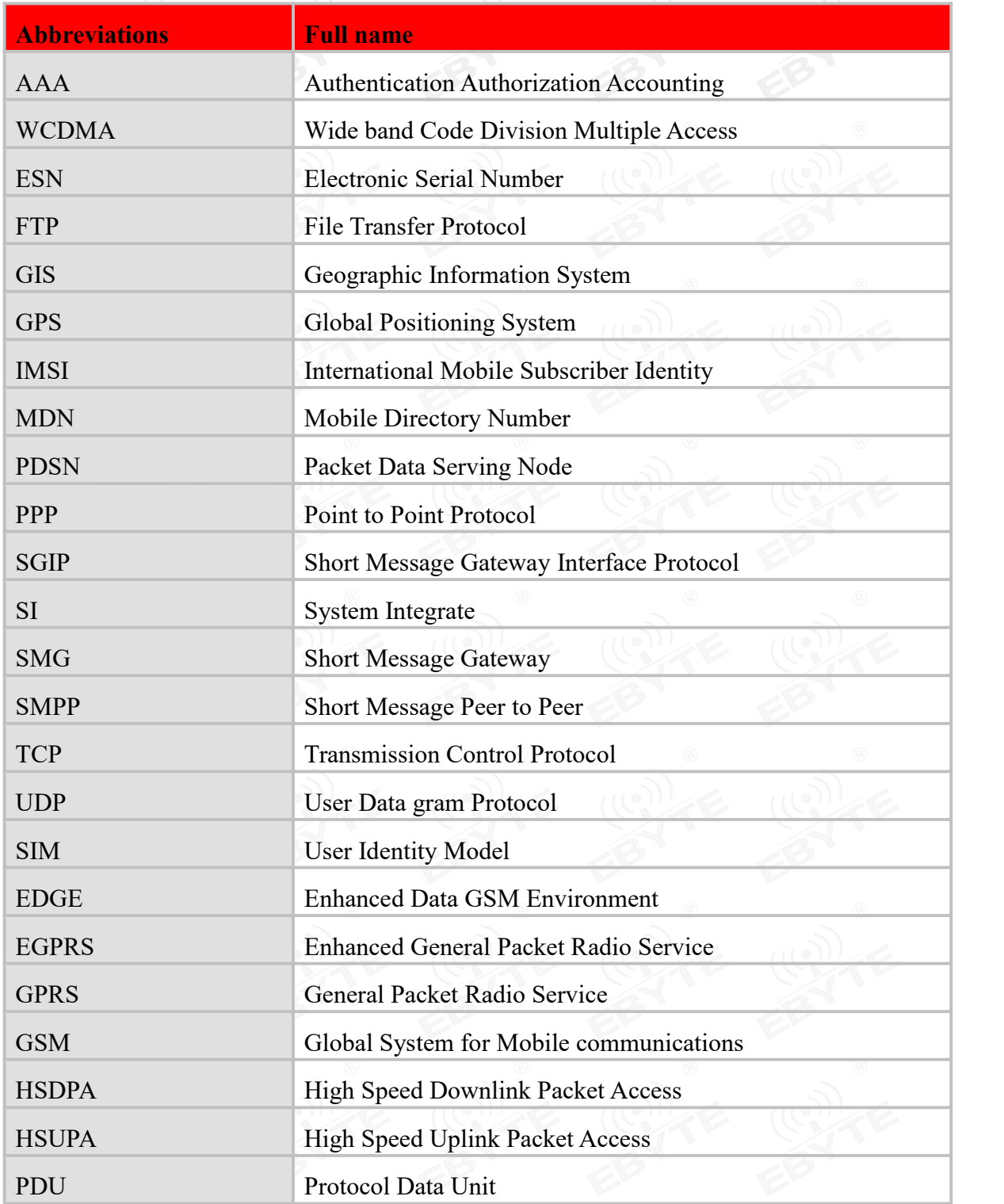

## <span id="page-8-0"></span>**Chapter 3. General Commands**

## <span id="page-8-1"></span>**3.1 AT AT command**

## **Description**

Can be used to check if the module AT is available.

### $\textbf{Symtax}$   $\left(\left(\begin{matrix}0\end{matrix}\right)\right)$   $\left(\begin{matrix}0&1\end{matrix}\right)$   $\left(\begin{matrix}0&1\end{matrix}\right)$

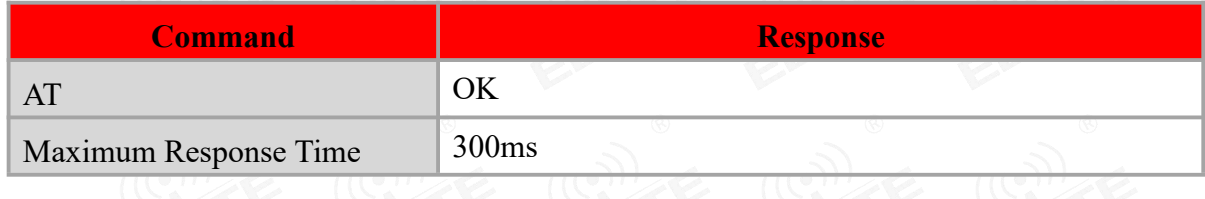

## **Example**

## **AT AT** *AT*

OK **OK** and the contract of the contract of the contract of the contract of the contract of the contract of the contract of the contract of the contract of the contract of the contract of the contract of the contract of th

## <span id="page-8-2"></span>**3.2 ATE Set Command Echo Mode**

## **Description**

The command controls if the module echoes characters received from TE during AT command state . Attention: dial-up network or the automatic processing software will automatically send the ATE0 to close the echoes.

### $\textbf{Symtax}_{\text{min}}\left(\text{rank}(S_{\text{min}})\right)$

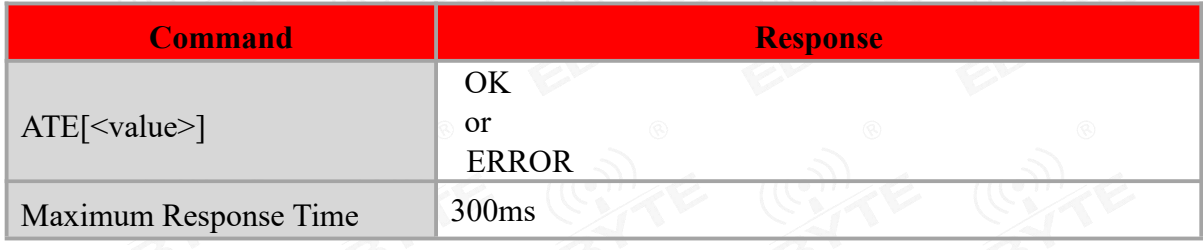

### **Defined values**

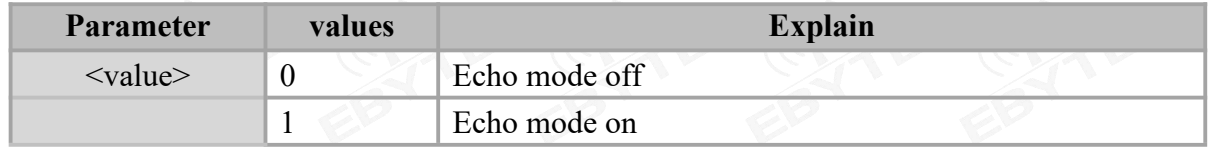

### **NOTE:**

 $\Diamond$  The default value of  $\triangleleft$ value $\geq$  is 1.

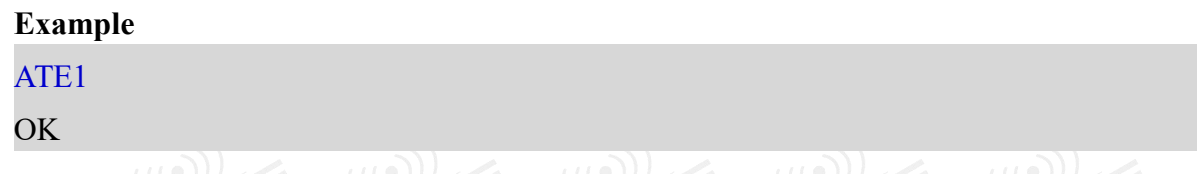

## <span id="page-9-0"></span>**3.3 ATV Set Result Code Format Mode**

#### **Description**

This parameter setting determines the contents of the header and trailer transmitted with result codes and information responses.

In case of using the command without parameter <value> will be set to 1.

#### **Syntax**

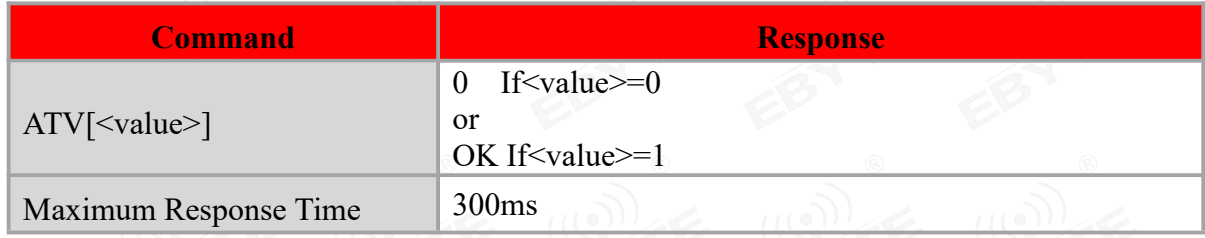

#### **Defined values**

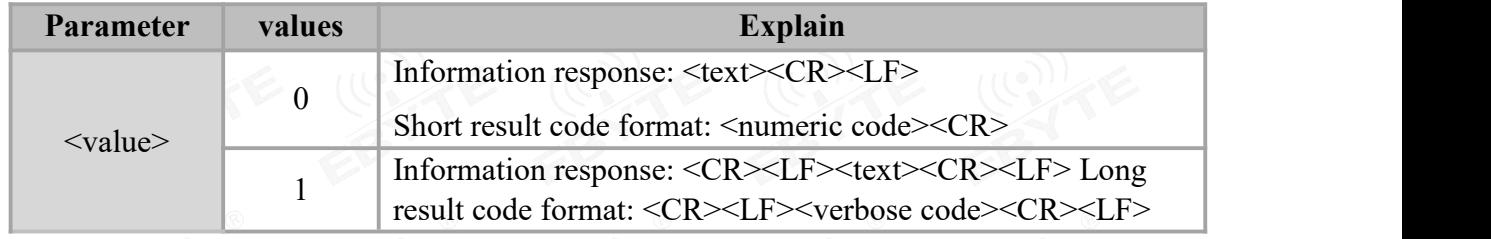

#### **Example**

### ATV0

ATV1 OK

## <span id="page-9-1"></span>**3.4 ATI Display Product Identification Information**

### **Description**

The command requests the product information, which consists of manufacturer identification,model identification, revision identification, International Mobile station Equipment Identity (IMEI) and overall capabilities of the product.

### **Syntax**

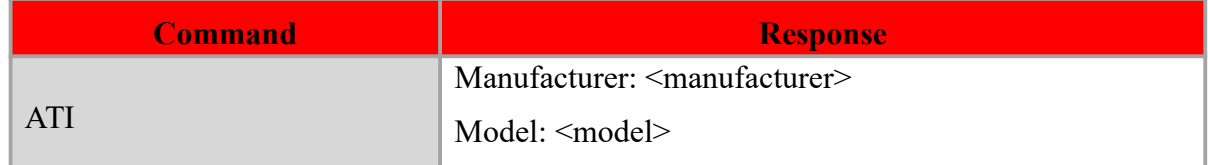

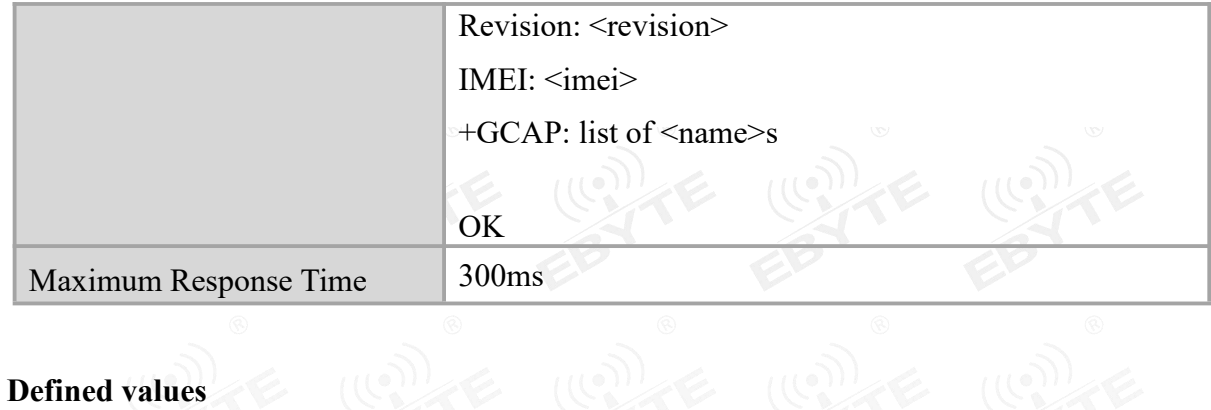

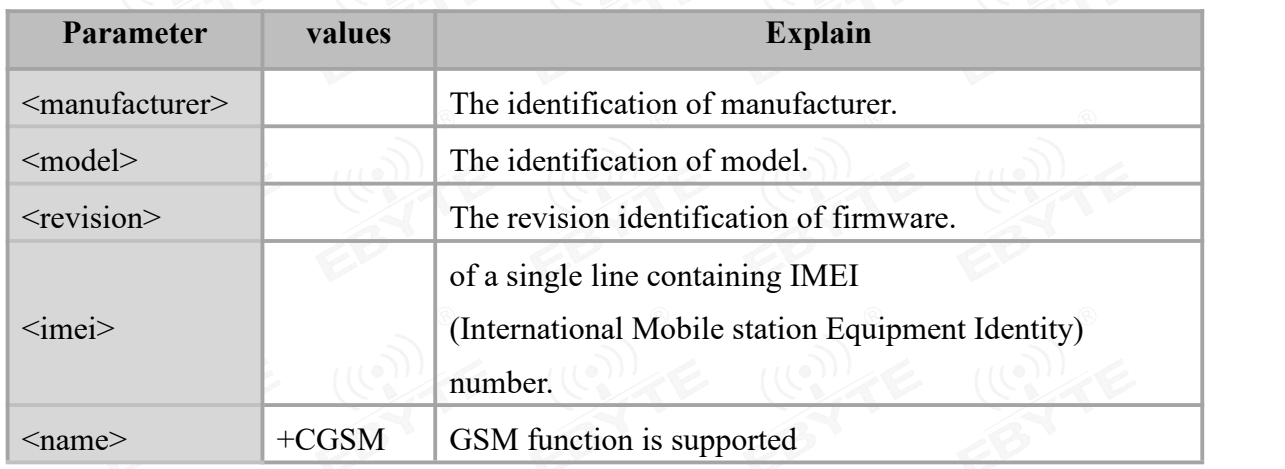

## **Example**

## ATI

Manufacturer: Yuga Co.,Ltd. Model: EC01 Revision: EC01-V1 [Feb 22 2019 12:57:48] IMEI:3520990017614823 +GCAP: +CGSM

OK **OK** and the contract of the contract of the contract of the contract of the contract of the contract of the contract of the contract of the contract of the contract of the contract of the contract of the contract of th

## <span id="page-10-0"></span>**3.5 AT+CGMI Request Manufacturer Identification**

### **Description**

Execution command returns a manufacturer identification text.

#### **Syntax**

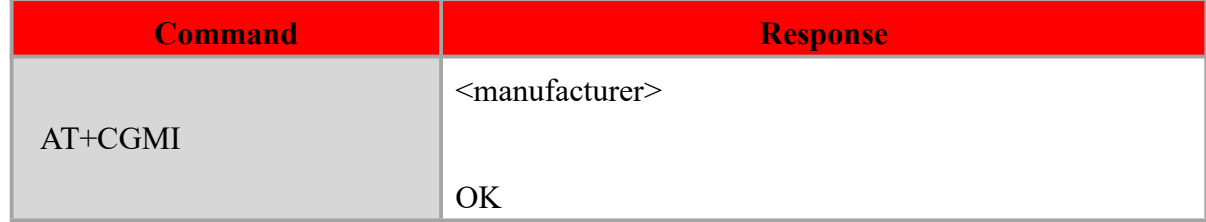

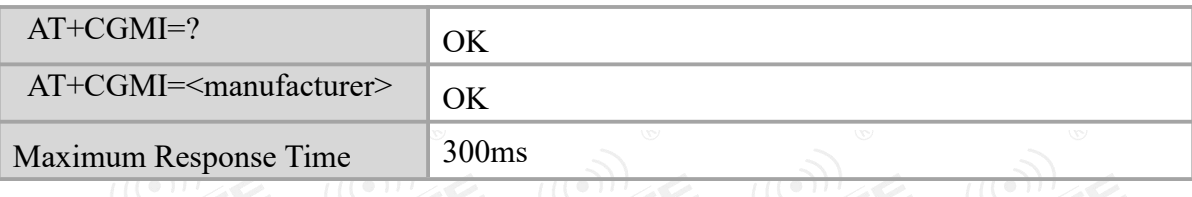

## **Defined values**

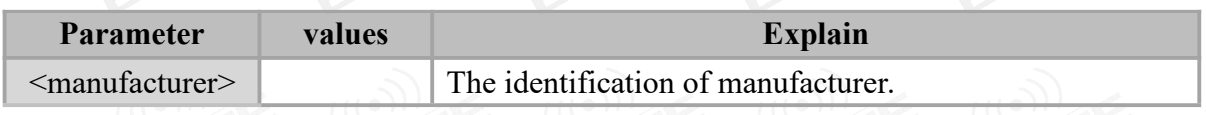

## **Example**

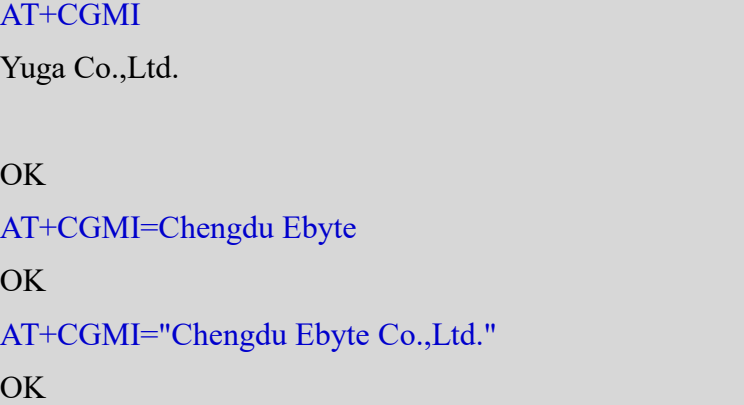

## <span id="page-11-0"></span>**3.6 AT+CGMM Request Model Identification**

## **Description**

Execution command returns a product model identification text.

## **Syntax**

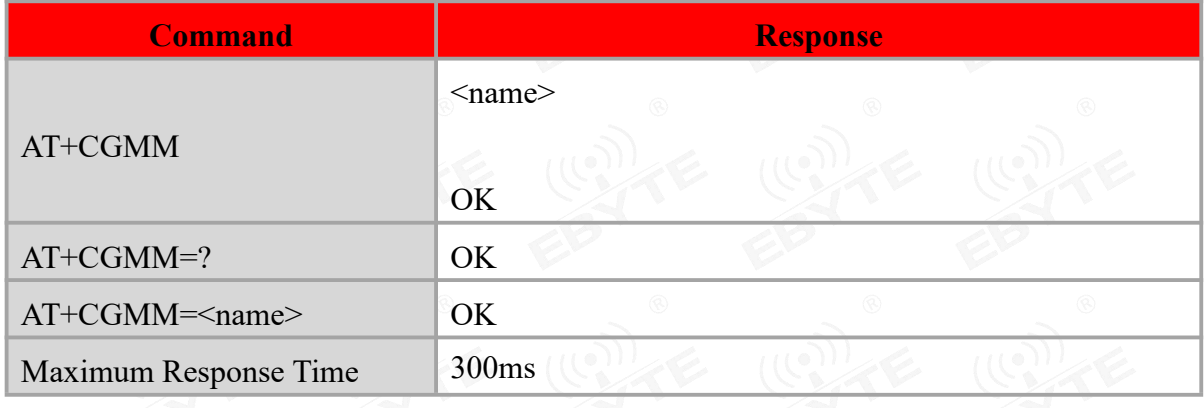

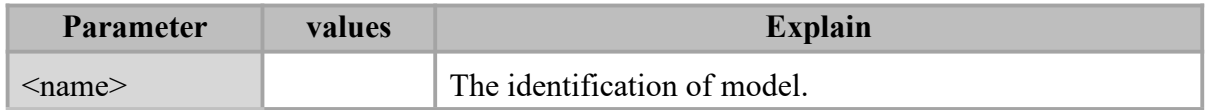

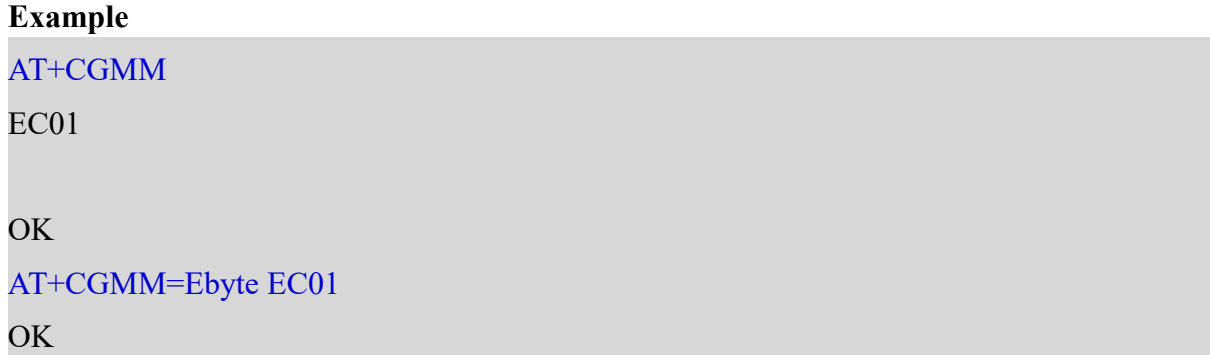

## <span id="page-12-0"></span>**3.7 AT+CGMR Request Revision Identification**

#### **Description**

Execution command delivers a product firmware version identification.

#### **Syntax**

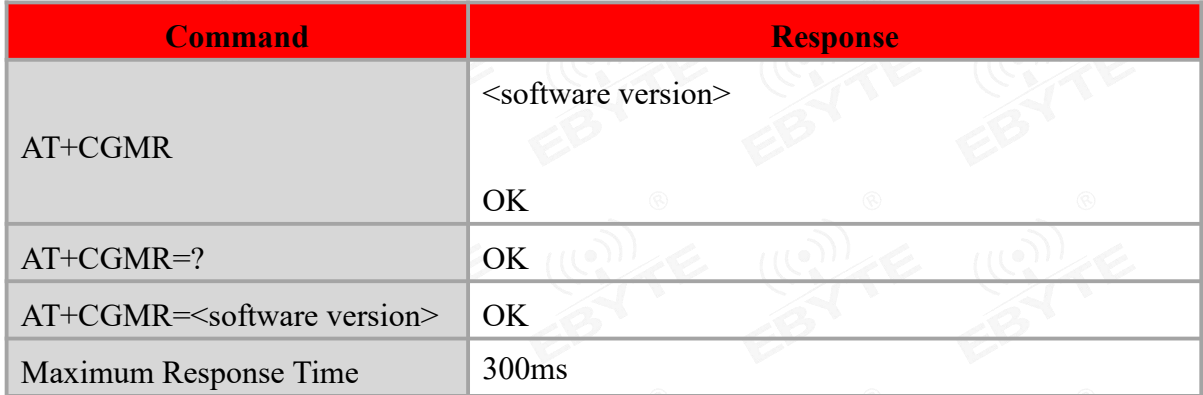

## **Defined values**

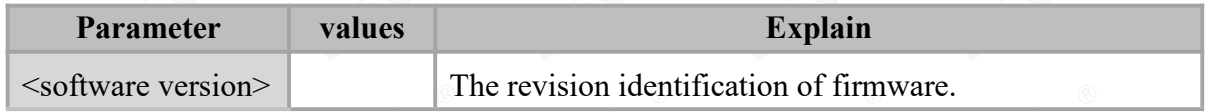

## **Example**

AT+CGMR

EC01-V1 [Mar 1 2019 10:00:25]

OK **OK** and the contract of the contract of the contract of the contract of the contract of the contract of the contract of the contract of the contract of the contract of the contract of the contract of the contract of th

## <span id="page-12-1"></span>**3.8 AT+CIMI Request International Mobile Subscriber Identity Description**

Execution command requests the International Mobile Subscriber Identity (IMSI) which is intended to permit the TE to identify the individual SIM card or active application in the UICC (GSM or USIM) that is attached to MT.

## $\text{Swntax}$   $(\text{C})^{\text{H}} \in (\text{C})^{\text{H}}$

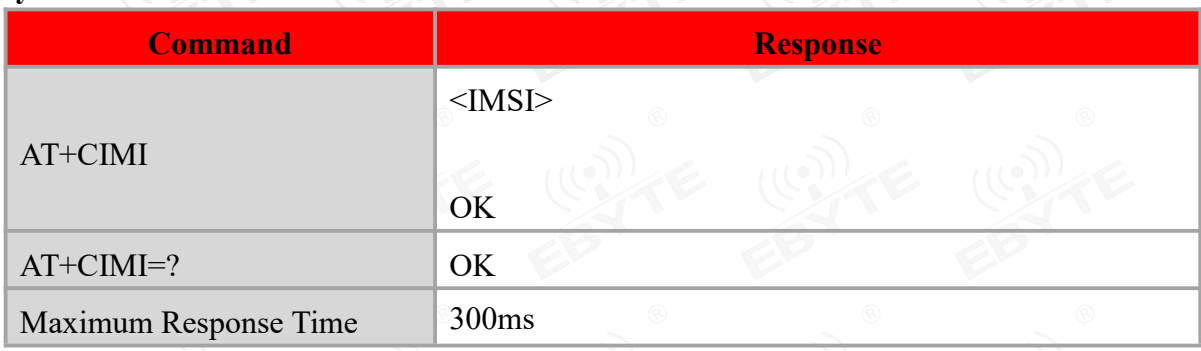

## **Defined values**

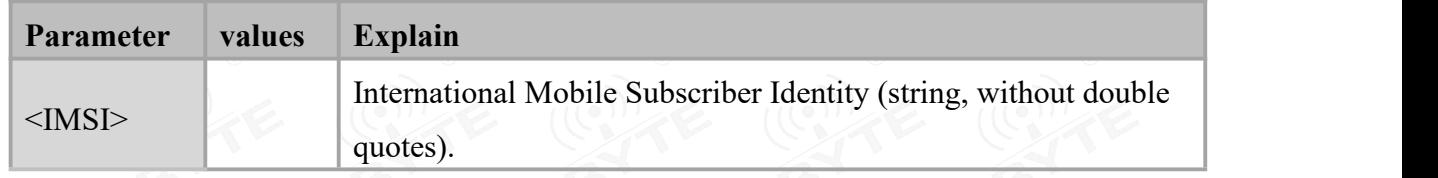

### **Example**

### AT+CIMI

460018621323229

## OK **OK** and the contract of the contract of the contract of the contract of the contract of the contract of the contract of the contract of the contract of the contract of the contract of the contract of the contract of th

## <span id="page-13-0"></span>**3.9 AT^IMEI Set module IMEI**

## **Description**

The command is used to set module IMEI value.

### **Syntax**  $\left(\begin{matrix} 0 \\ 1 \end{matrix}\right)^{1}$   $\leqslant$   $\left(\begin{matrix} 0 \\ 1 \end{matrix}\right)^{1}$

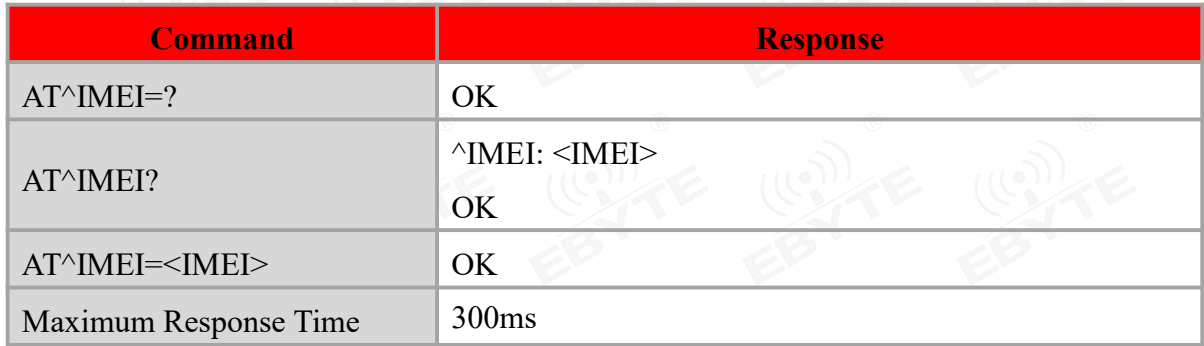

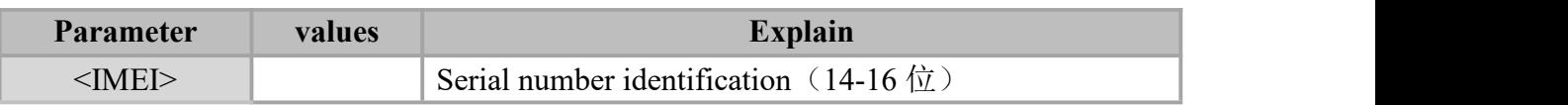

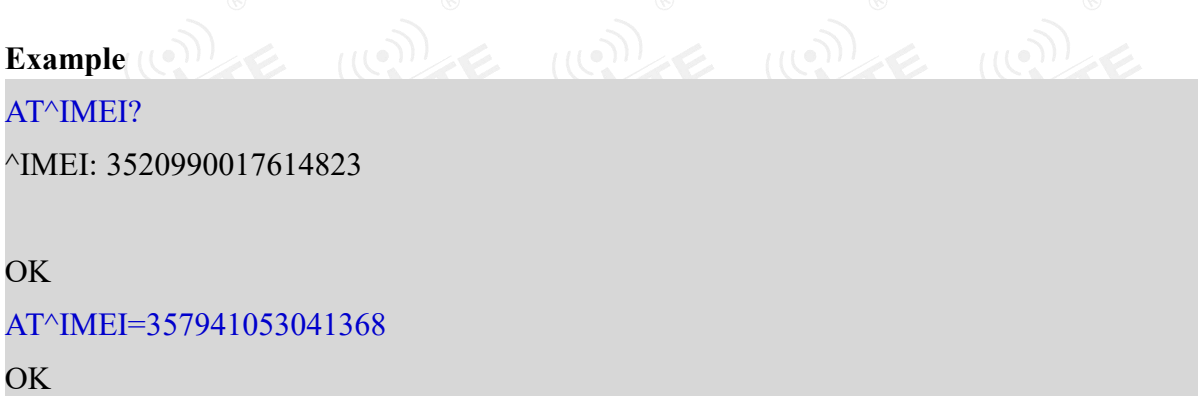

## <span id="page-14-0"></span>**3.10 AT+CGSN Request Product Serial Number Identification**

## **Description**

Execution command returns International Mobile Equipment Identity (IMEI).

## Syntax (Compared to the syntax)

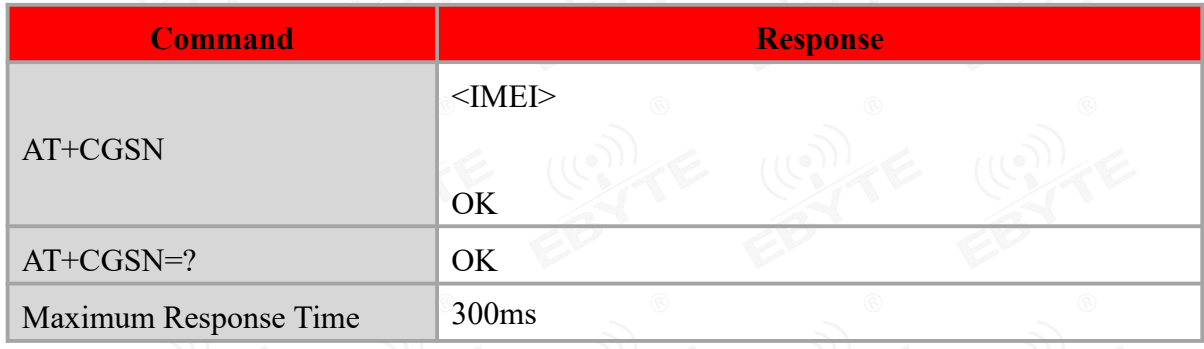

### **Defined values**

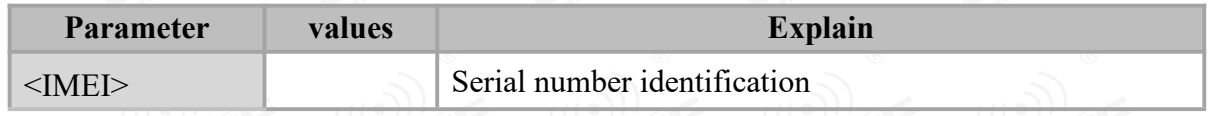

## **Example**

## AT+CGSN 357941053041368 OK

## <span id="page-15-0"></span>**3.11 AT+CCLK Real Time Clock**

## **Description**

The command is used to manage Real Time Clock of the module.

## $\text{Swntax}$   $((\text{e})^{\text{e}})$   $\leq$   $((\text{e})^{\text{e}})$

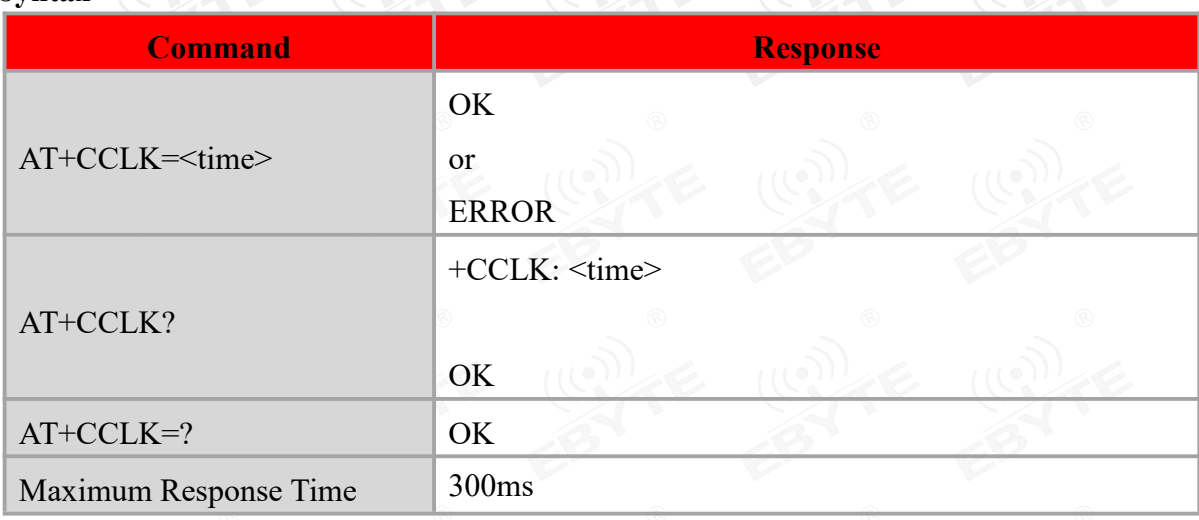

# **Defined values**

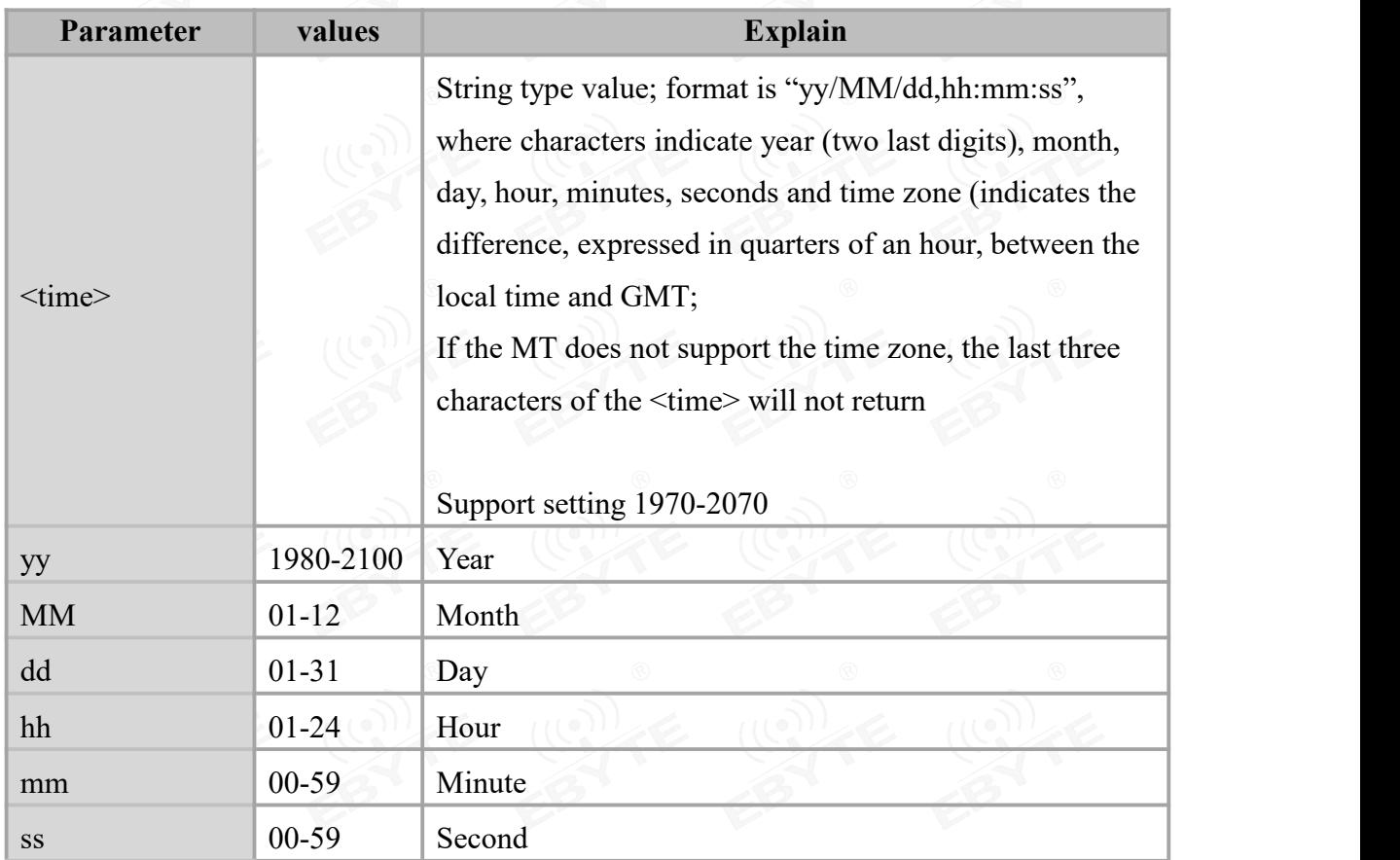

## AT+CCLK?

+CCLK: "19/03/15,11:04:25"

## OK **OK** and the contract of the contract of the contract of the contract of the contract of the contract of the contract of the contract of the contract of the contract of the contract of the contract of the contract of th AT+CCLK="00/12/31,23:59:59" OK **OK** and the contract of the contract of the contract of the contract of the contract of the contract of the contract of the contract of the contract of the contract of the contract of the contract of the contract of th

## <span id="page-16-0"></span>**3.12 AT+CSCS Select TE Character Set**

#### **Description**

Write command informs TA which character set <chset> is used by the TE. TA is then able to convert character strings correctly between TE and MT character sets.

Read command shows current setting and test command displays conversion schemes implemented in the TA.

#### **Syntax**

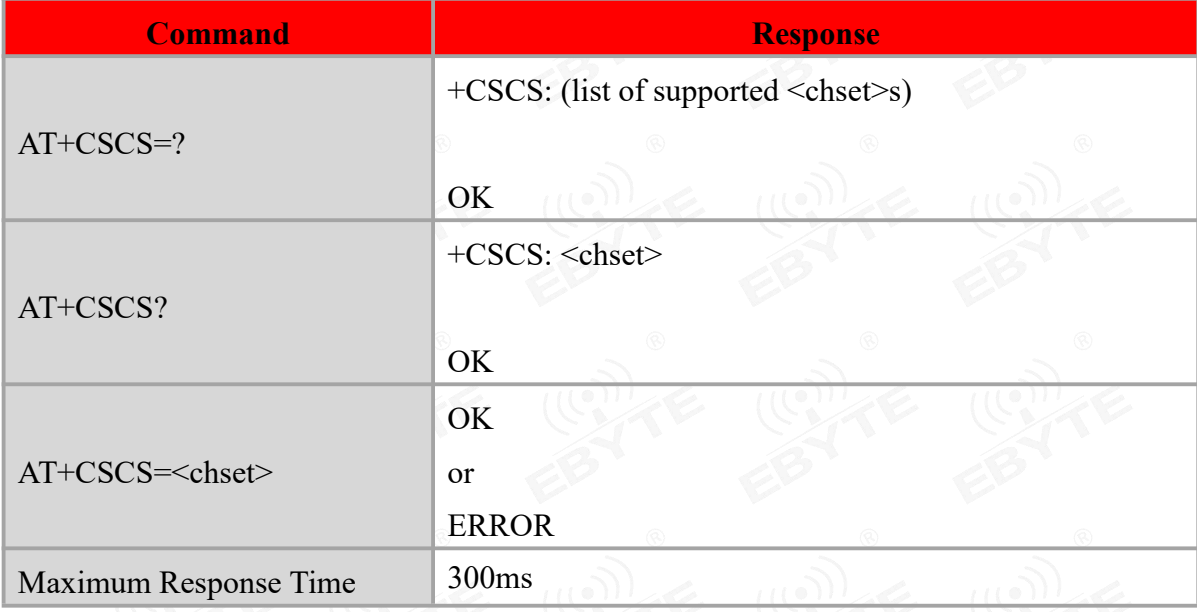

### **Defined values**

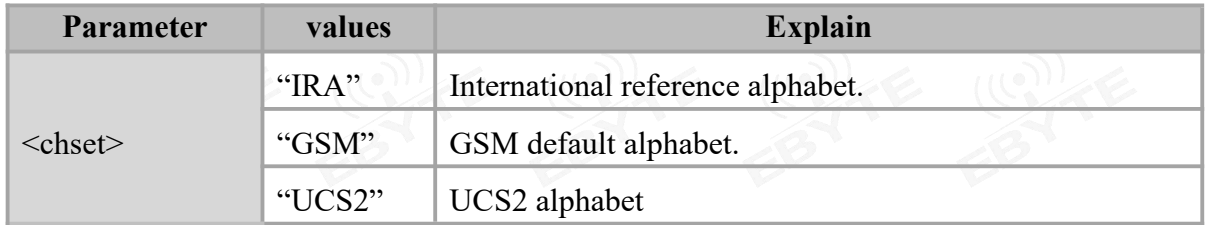

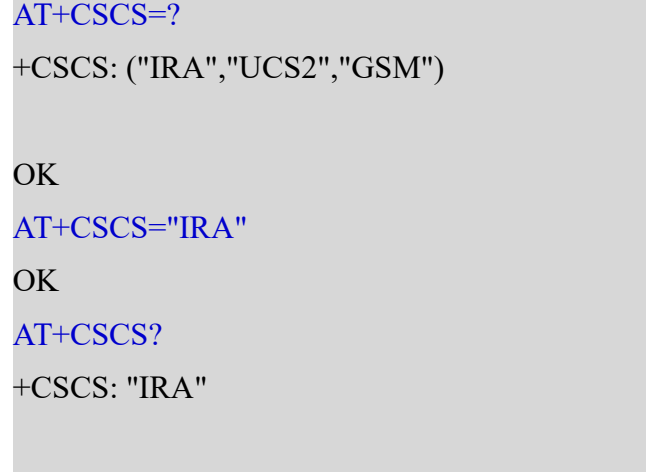

OK **OK** and the contract of the contract of the contract of the contract of the contract of the contract of the contract of the contract of the contract of the contract of the contract of the contract of the contract of th

## <span id="page-17-0"></span>**3.13 AT+IPR Set Local Baud Rate permanently**

#### **Description**

This command sets the baud rate of module's serial interface permanently, after reboot the baud rate is also valid.The default value is 115200.

### **Syntax**

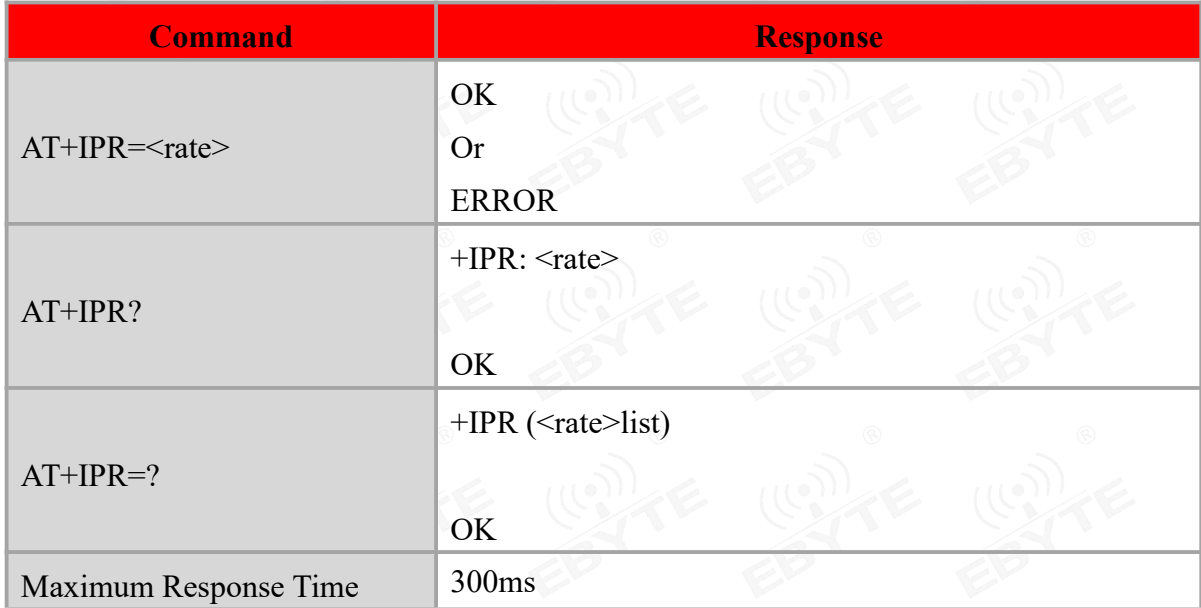

## **Defined values**

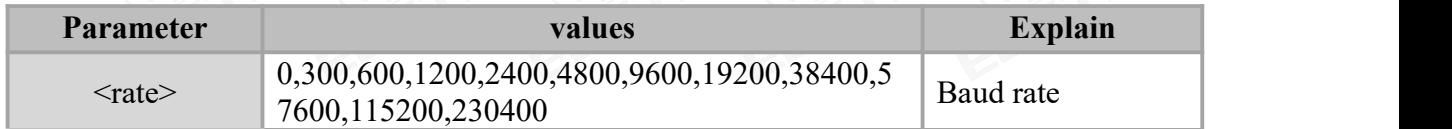

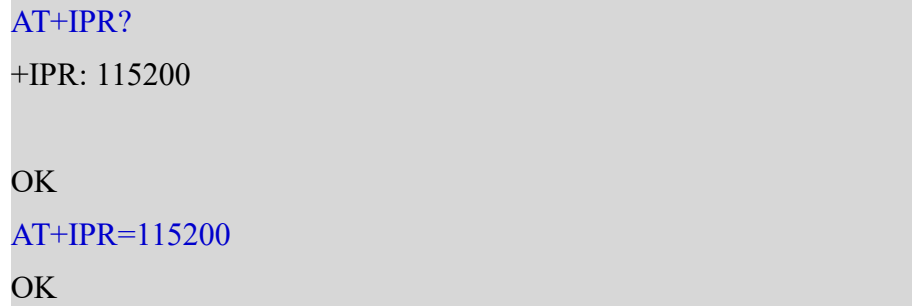

## <span id="page-18-0"></span>**3.14 AT+IFC Set Local Data Flow Control**

## **Description**

This command is used to control the operation of local flow control between the

DTE and DCE.

### **Syntax**

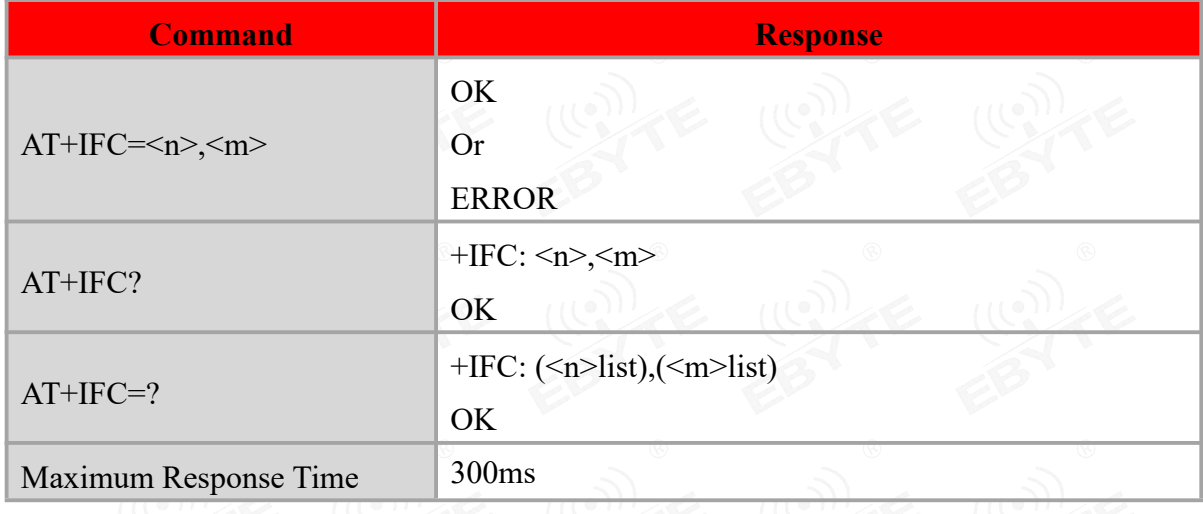

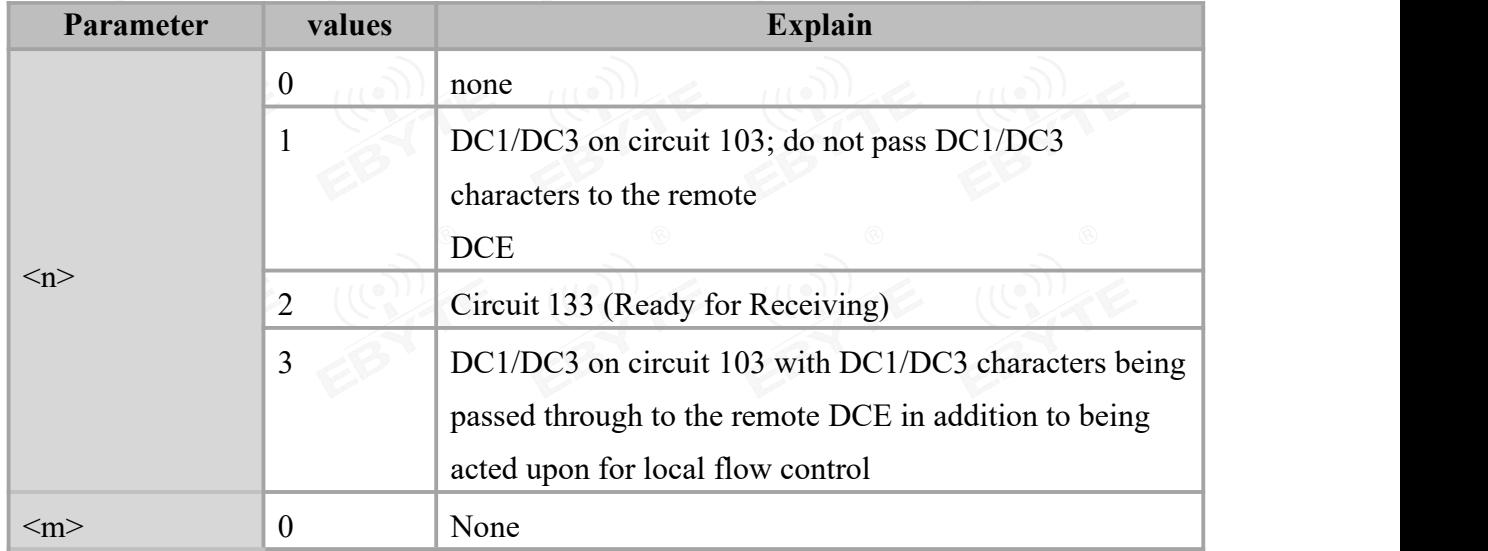

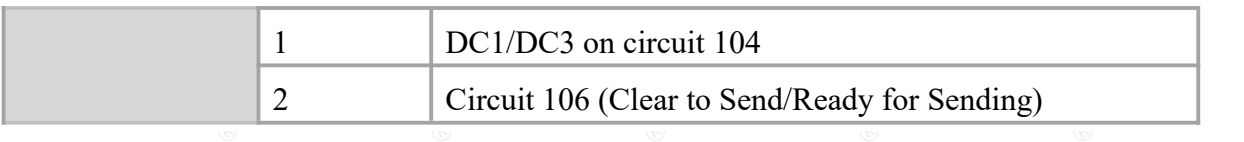

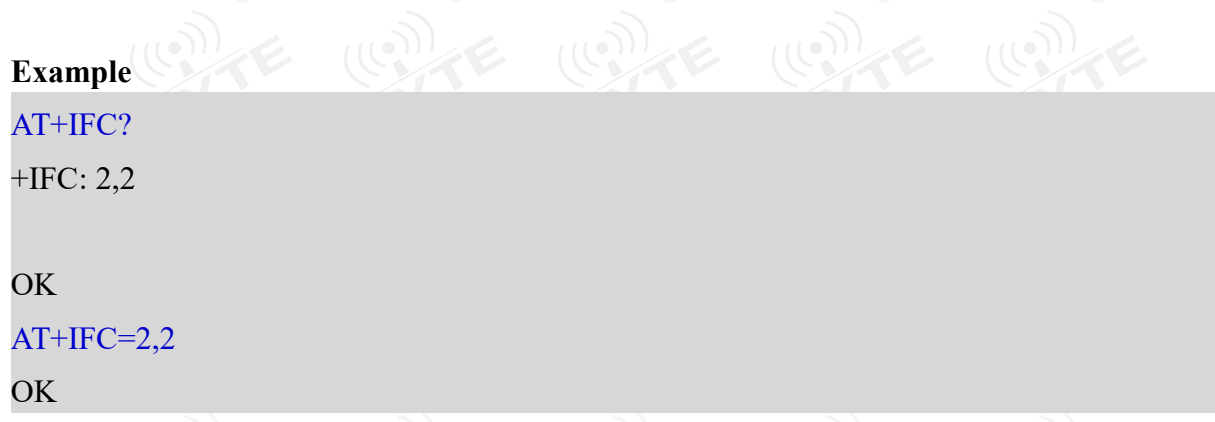

## <span id="page-19-0"></span>**3.15 AT+ICF Set Control Character Framing Description**

The command sets character framing which contain data bit, stop bit and parity bit.

## Syntax Comple Comple Comple Comple

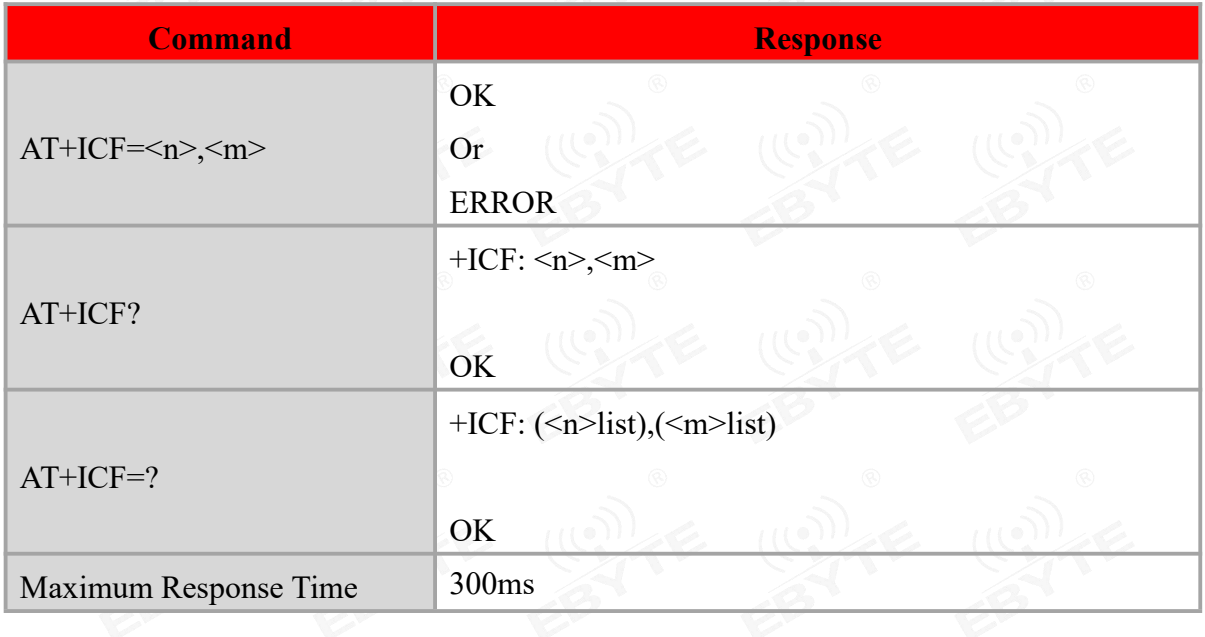

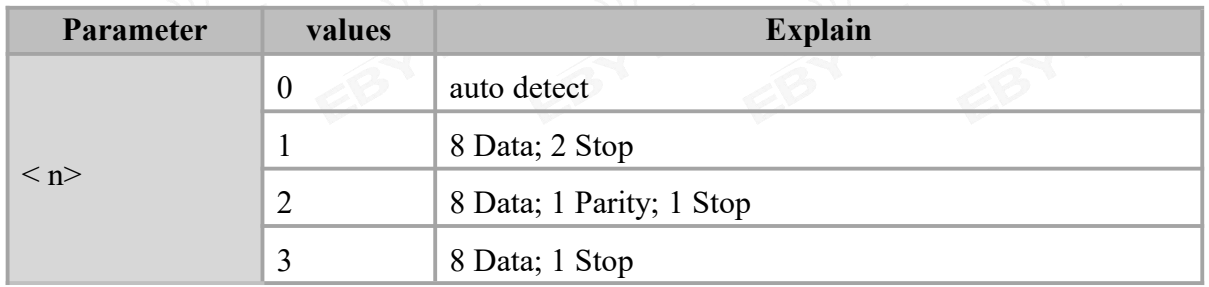

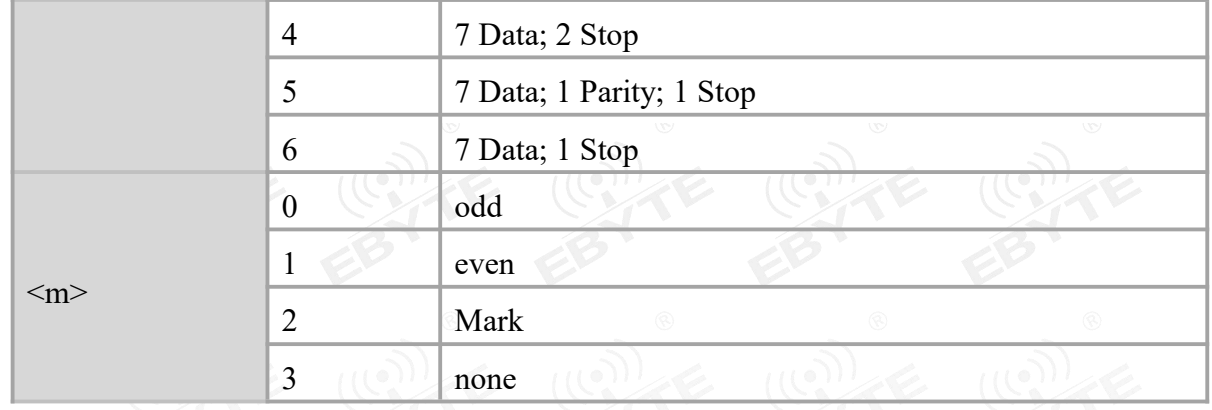

## **Example**

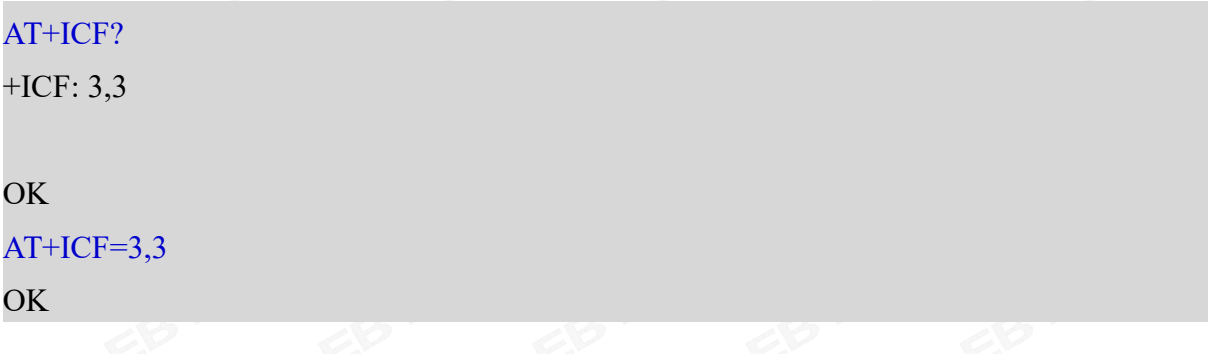

## <span id="page-20-0"></span>**3.16 AT+CSQ Signal Quality Report**

## **Description**

Execution command returns received signal strength indication <rssi> and channel bit error rate <ber> from the ME. Test command returns values supported by the TA as compound values.

### **Syntax**

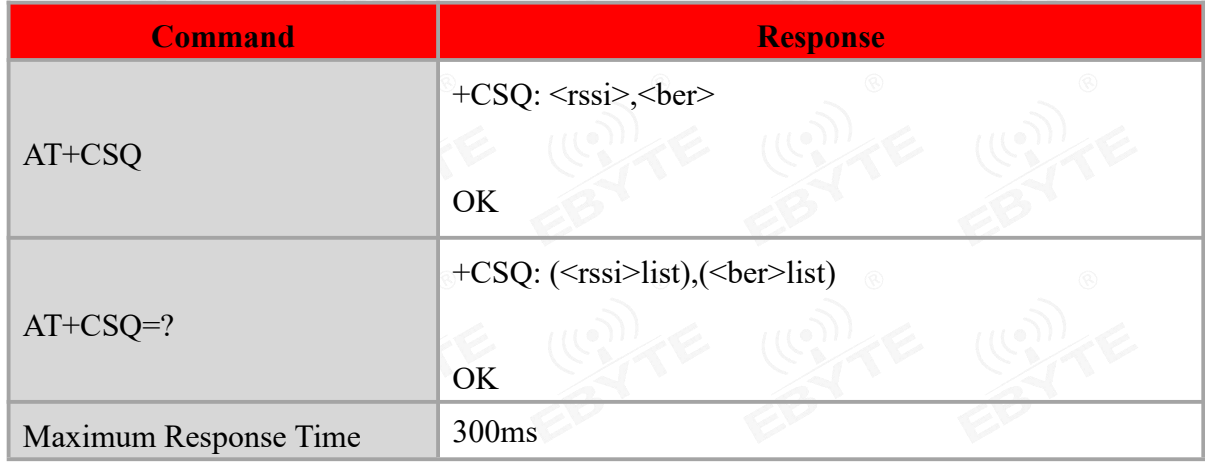

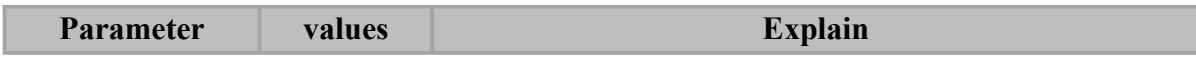

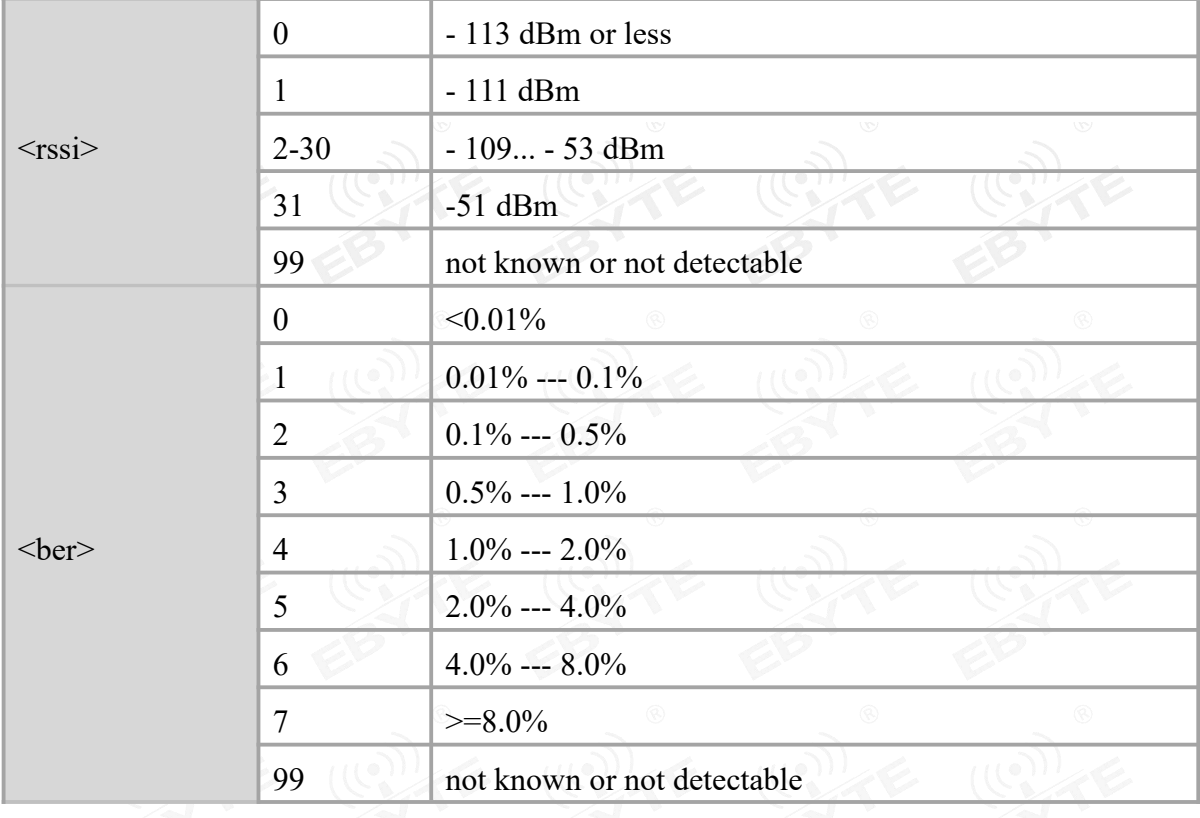

## **Example**

### AT+CSQ

+CSQ: 19,99

## OK **OK** *CONTINUES*

### AT+CSQ=?

```
+CSQ: (0-31,99),(0-7,99)
```
OK **OK** and the contract of the contract of the contract of the contract of the contract of the contract of the contract of the contract of the contract of the contract of the contract of the contract of the contract of th

## <span id="page-21-0"></span>**3.17 AT+CFUN Set Phone Functionality**

## **Description**

The command controls the functionality level. It can also be used to reset the UE.

### **Syntax**

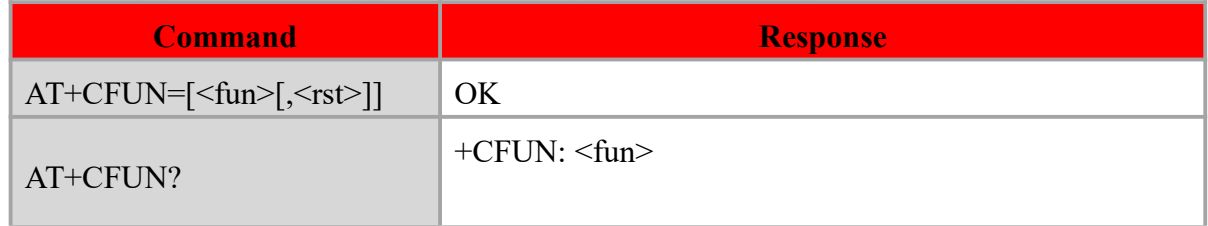

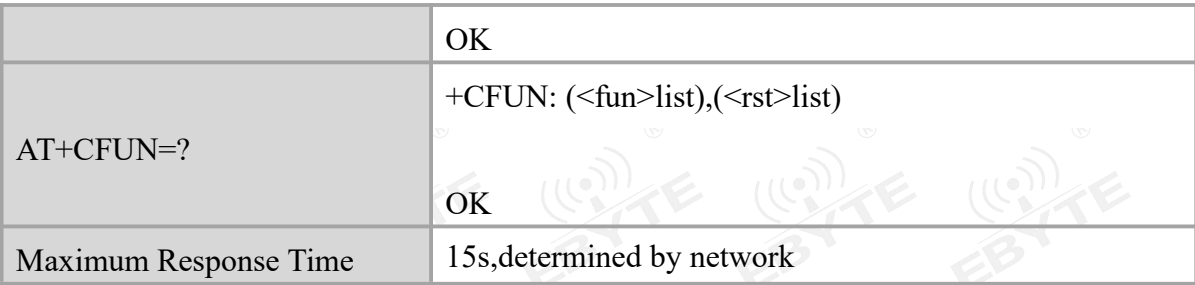

## **Defined values**

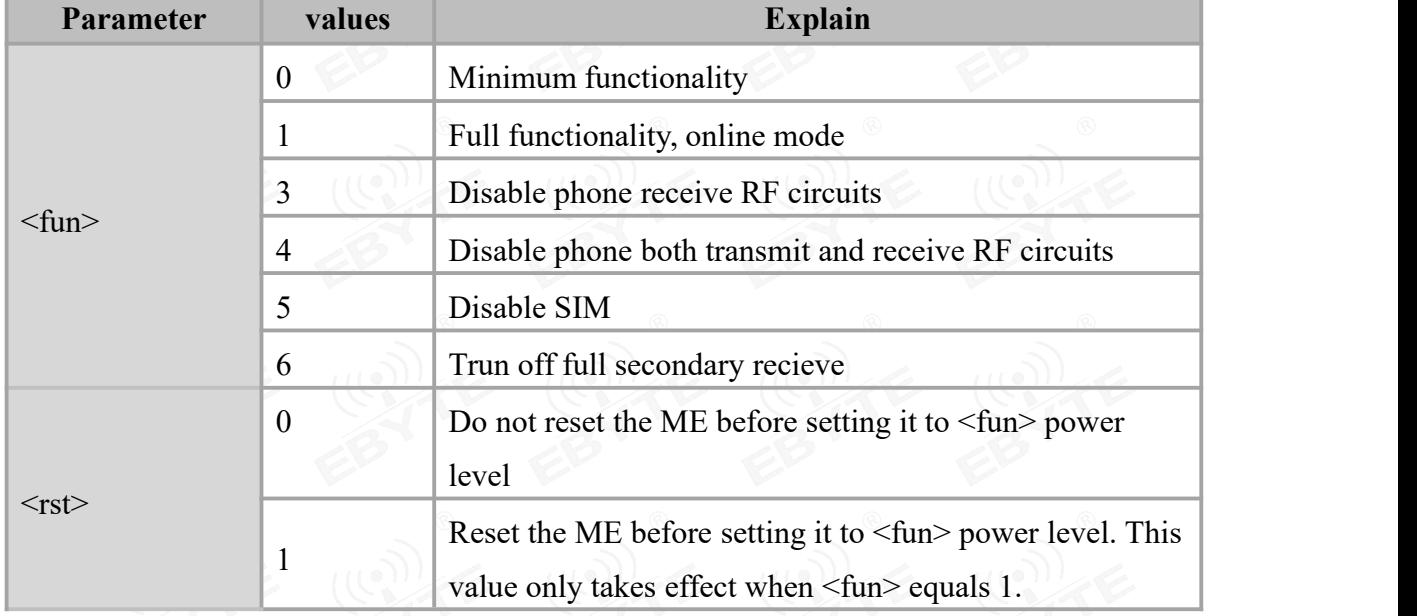

## **Example**

AT+CFUN?

+CFUN: 1

OK **OK** and the contract of the contract of the contract of the contract of the contract of the contract of the contract of the contract of the contract of the contract of the contract of the contract of the contract of th

```
AT+CFUN=1,1
```
OK **OK** *CONTINUES* 

## <span id="page-22-0"></span>**3.18 AT+ICCID Read ICCID in SIM Card**

## **Description**

The command is used to Read the ICCID in SIM card

## **Syntax**

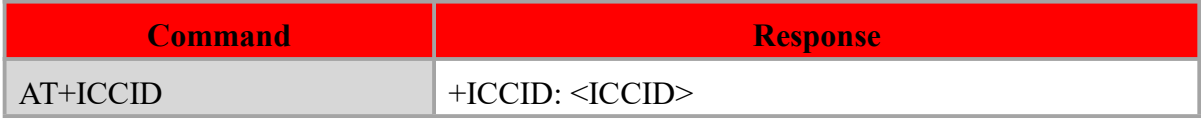

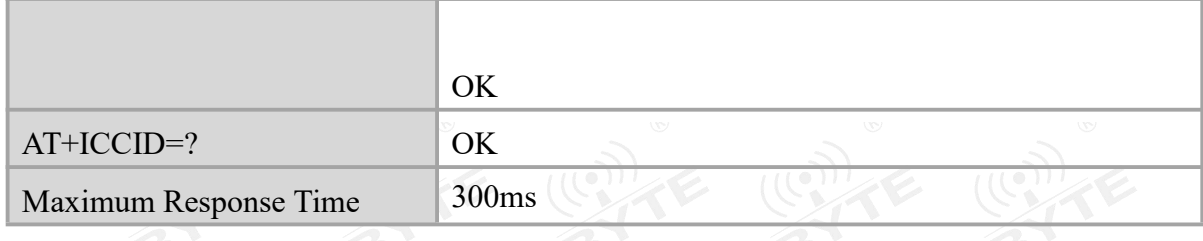

### **Defined values**

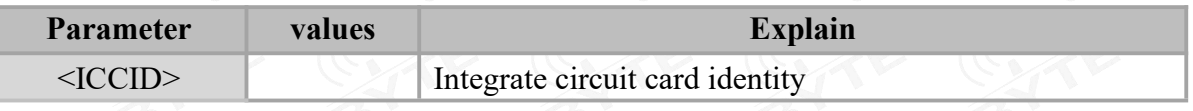

### **Example**

## AT+ICCID

+ICCID: 89861116040211636036

## OK **OK** and the contract of the contract of the contract of the contract of the contract of the contract of the contract of the contract of the contract of the contract of the contract of the contract of the contract of th

## <span id="page-23-0"></span>**3.19 AT+CPAS Mobile Equipment Activity Status**

## **Description**

Execution command returns the activity status <cpas> of the ME.

## **Syntax**

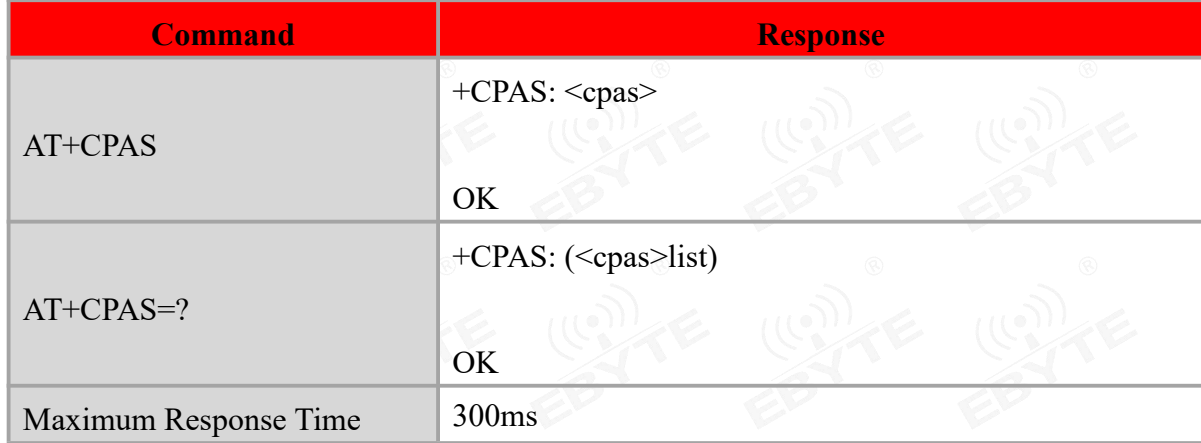

## $\text{Defined values} \leq \left(\begin{array}{ccccc} \text{(e)} \end{array}\right) \leq \left(\begin{array}{ccccc} \text{(e)} \end{array}\right) \leq \left(\begin{array}{ccccc} \text{(e)} \end{array}\right)$

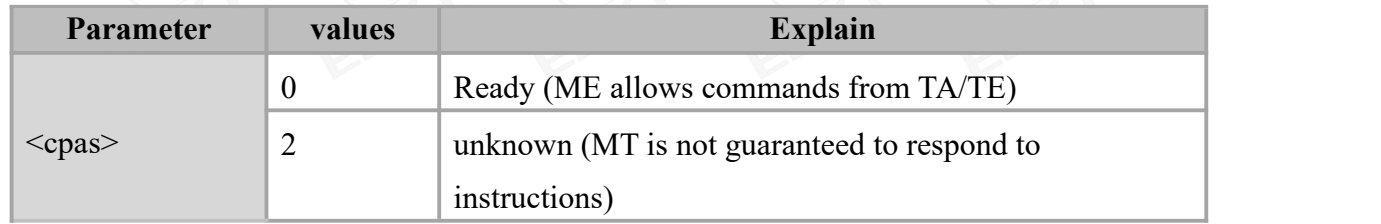

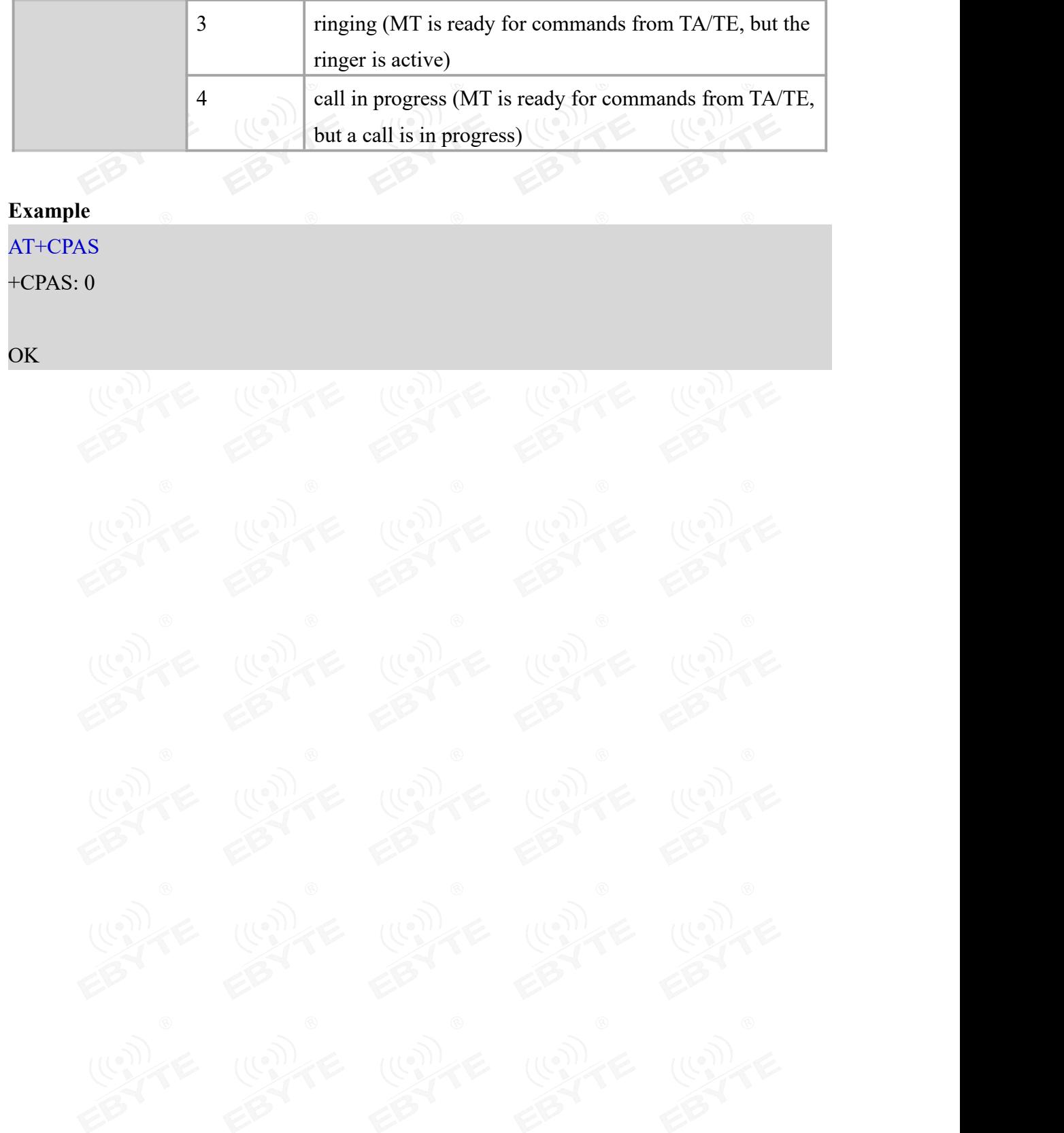

## <span id="page-25-0"></span>**Chapter 4.SIM Card Related Commands**

## <span id="page-25-1"></span>**4.1 AT+CLCK Facility Lock**

## **Description**

The command is used to lock, unlock or interrogate a ME or a network facility <fac>. Password is normally needed to do such actions.

#### **Syntax**  $\left(\begin{bmatrix} 0 \end{bmatrix}\right)$   $\left(\begin{bmatrix} 0 \end{bmatrix}\right)$

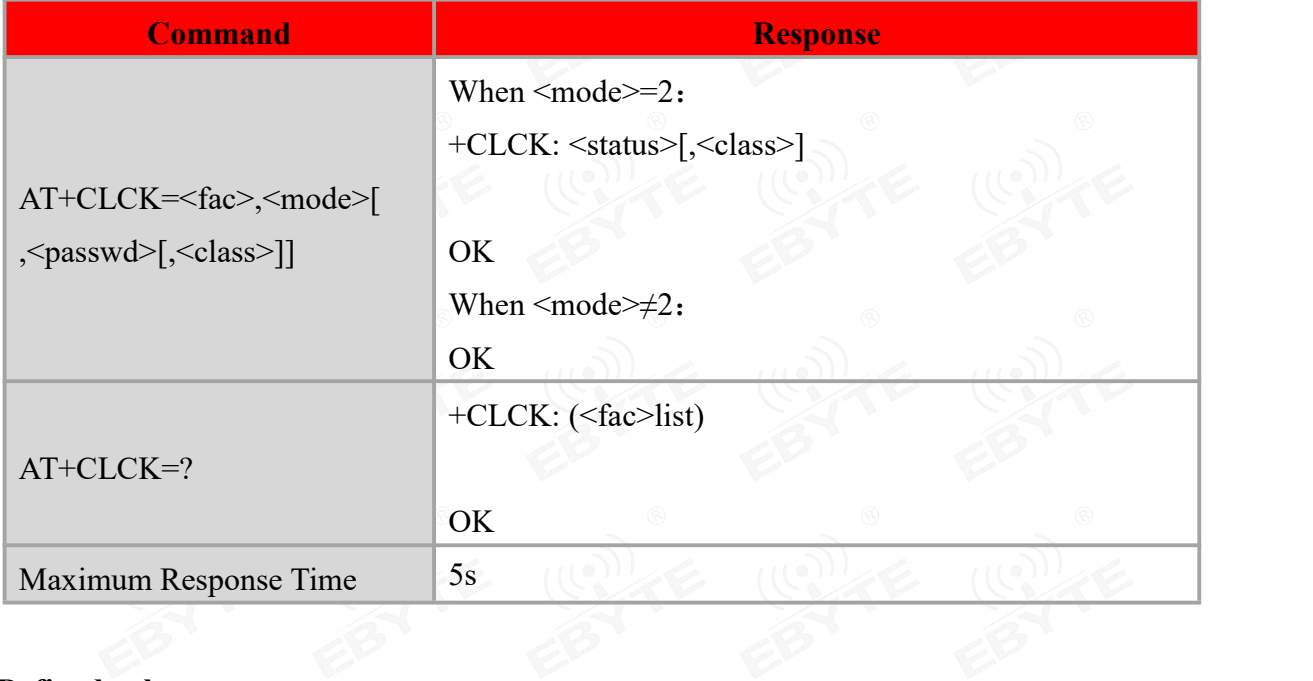

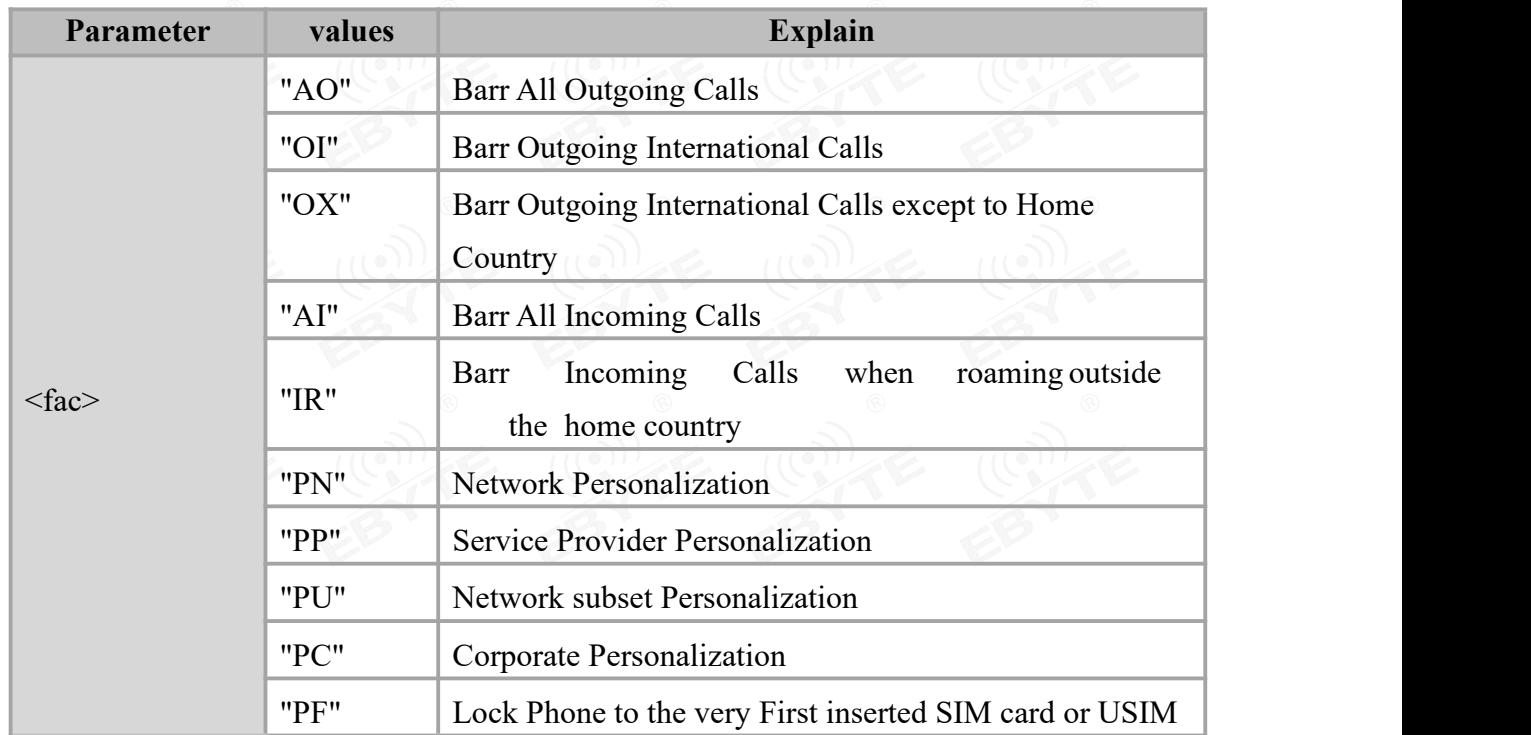

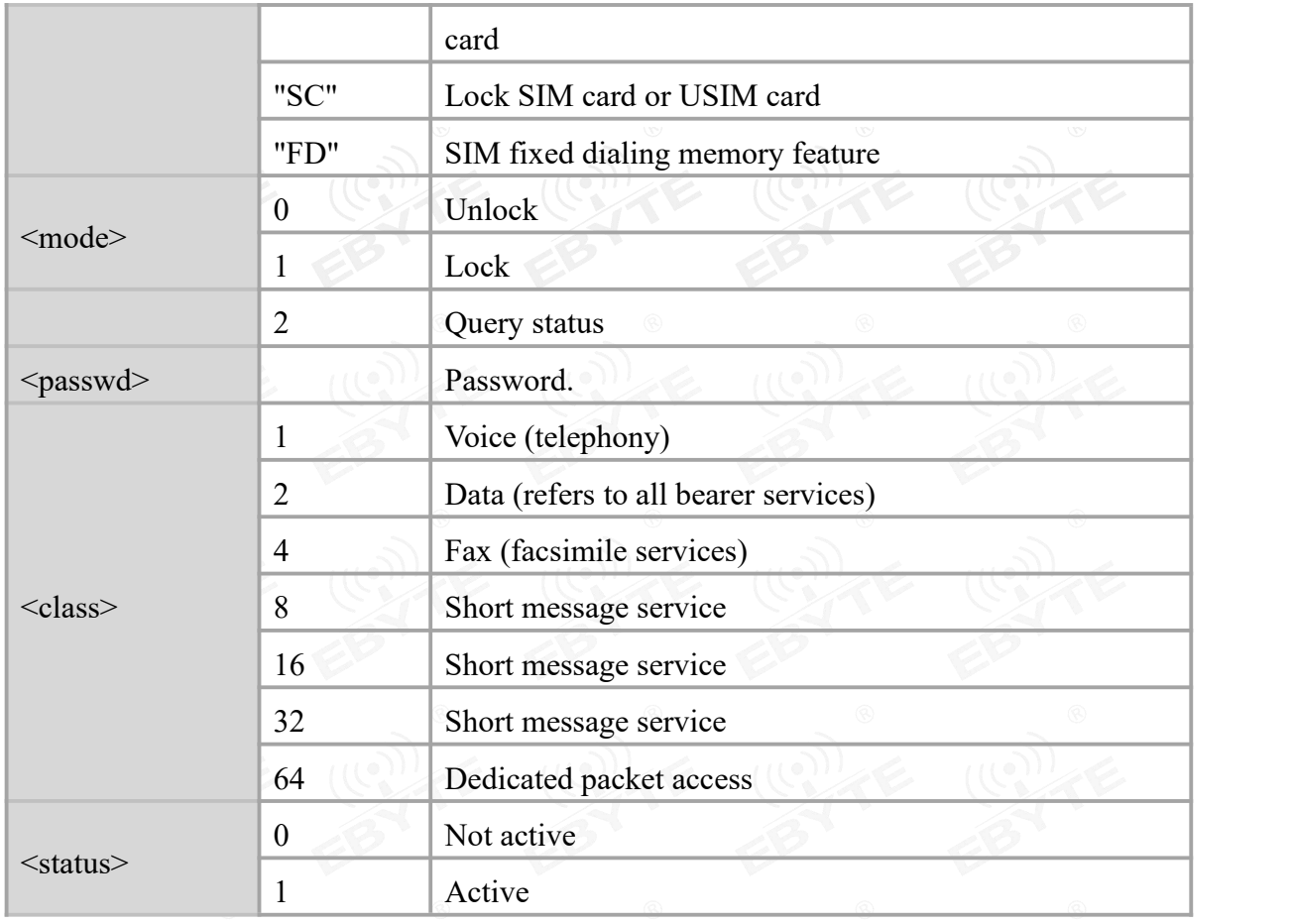

## $\textbf{Example} \begin{pmatrix} \text{(c)} \\ \text{(d)} \end{pmatrix} \in \begin{pmatrix} \text{(e)} \\ \text{(e)} \end{pmatrix} \in \begin{pmatrix} \text{(e)} \\ \text{(e)} \end{pmatrix} \in \begin{pmatrix} \text{(e)} \\ \text{(f)} \end{pmatrix} \in \begin{pmatrix} \text{(f)} \\ \text{(g)} \end{pmatrix}$

AT+CLCK="SC",2

 $+CLCK: 0$ 

```
OK OK and the contract of the contract of the contract of the contract of the contract of the contract of the contract of the contract of the contract of the contract of the contract of the contract of the contract of th
AT+CLCK="SC",1,"1234" OK OK and the contract of the contract of the contract of the contract of the contract of the contract of the contract of the contract of the contract of the contract of the contract of the contract of the contract of th
AT+CLCK="SC",2
```
 $+CLCK:1$ 

```
OK OK and the contract of the contract of the contract of the contract of the contract of the contract of the contract of the contract of the contract of the contract of the contract of the contract of the contract of th
```
## <span id="page-26-0"></span>**4.2 AT+CPWD Change Password**

## **Description**

Write command sets a new password for the facility lock function defined by command Facility Lock AT+CLCK.

Test command returns a listof pairs which present the available facilities and the maximum length of their password.

## **Syntax**

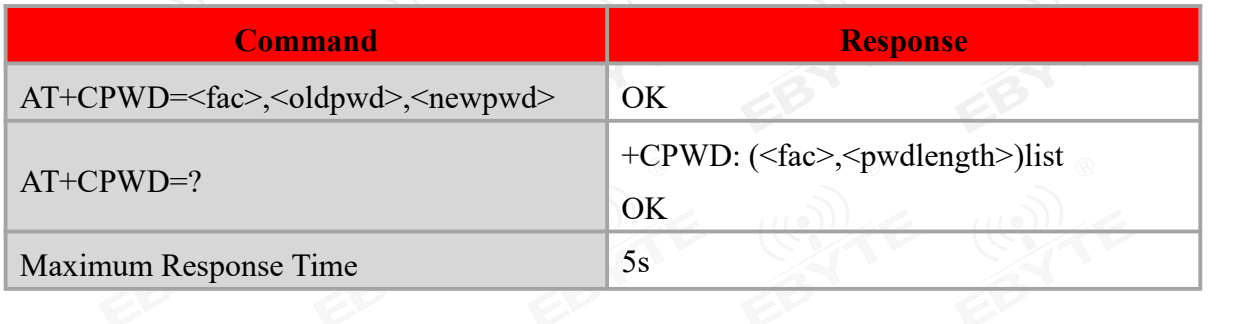

## **Defined values**

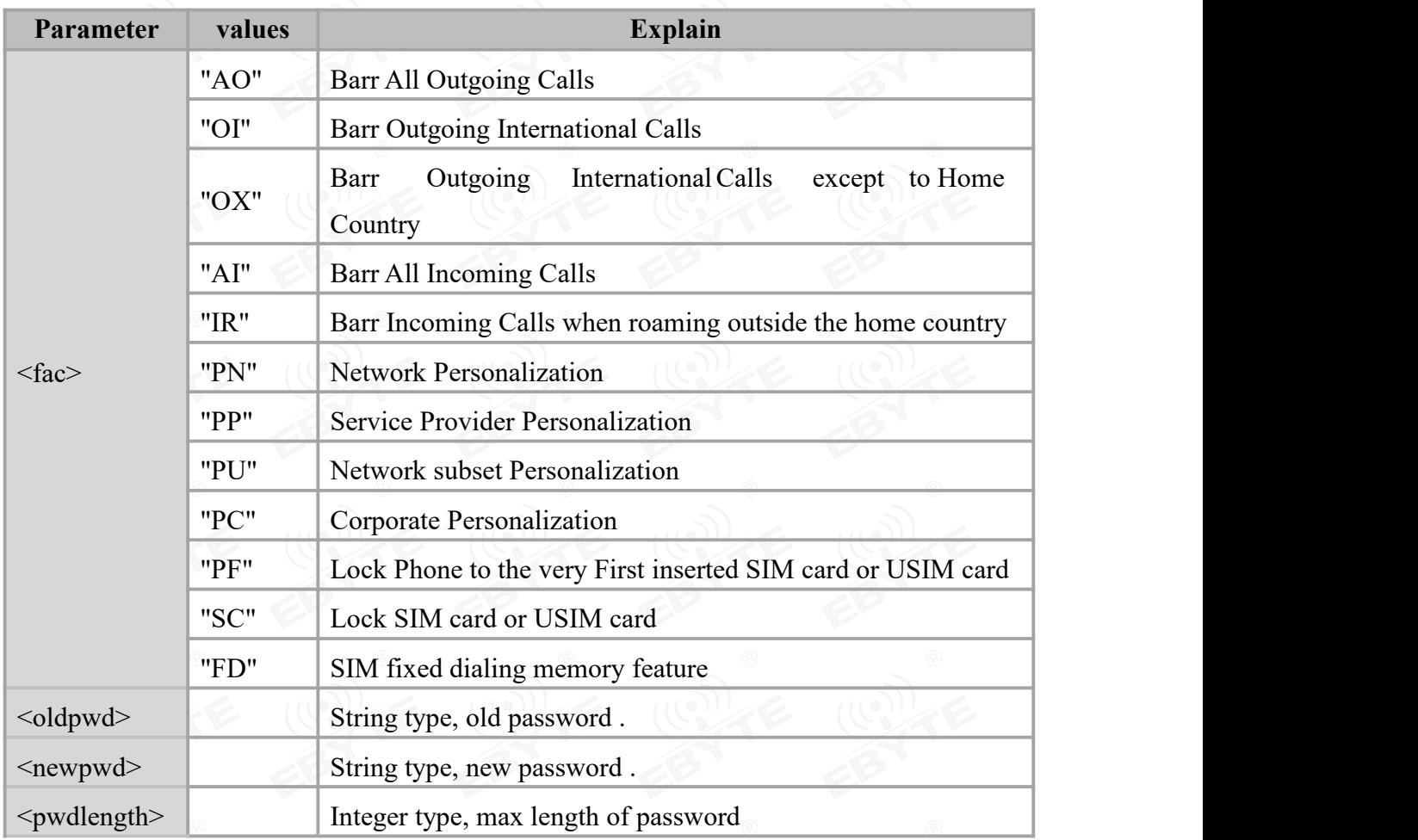

## Example

AT+CPIN?

+CPIN: READY

**OK** 

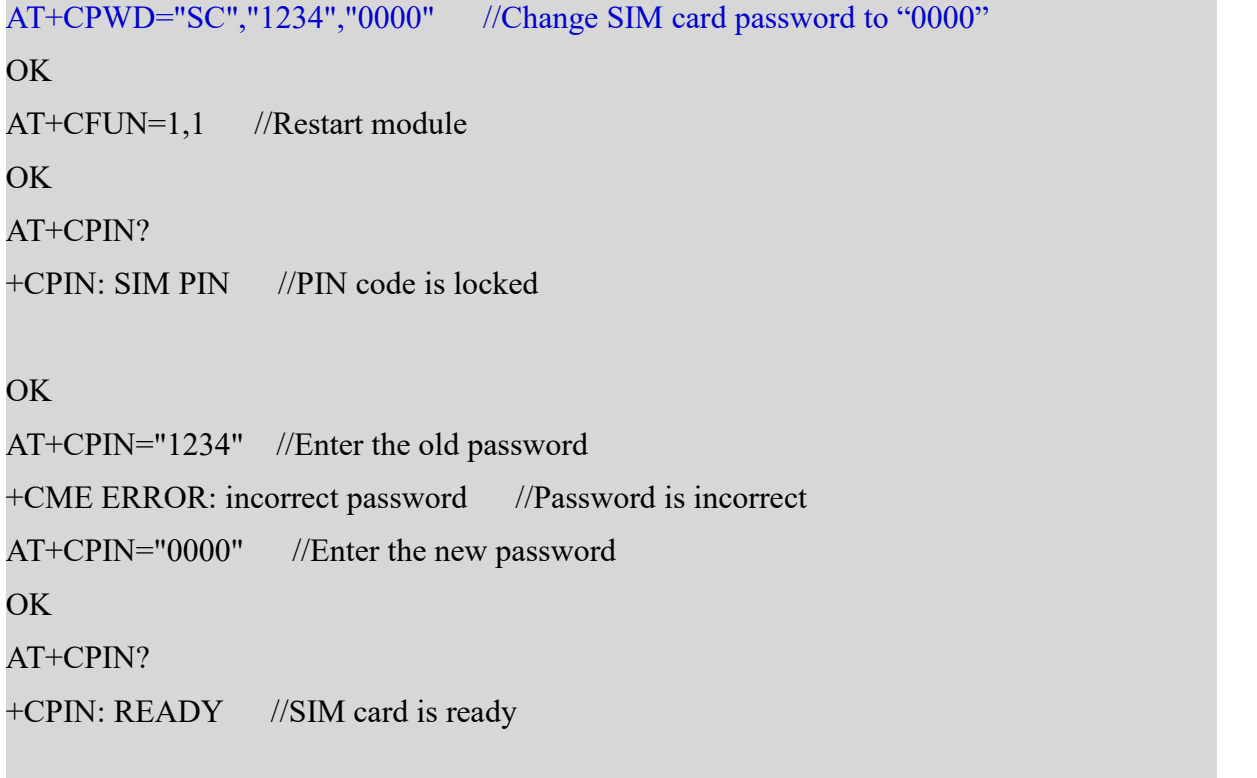

```
OK OK and the contract of the contract of the contract of the contract of the contract of the contract of the contract of the contract of the contract of the contract of the contract of the contract of the contract of th
```
## <span id="page-28-0"></span>**4.3 AT+CPIN Enter PIN**

## **Description**

If the password request is PIN or PIN2 , please enter AT+CPIN=<PIN> to examine. If the password request is PUK or PUK2 , please enter AT+CPIN=<PIN>,<newpin> to unlock the SIM card. The first parameter is SIM PUK or SIM PUK2 , the second parameter is new PIN or PIN2 .

### **Syntax**

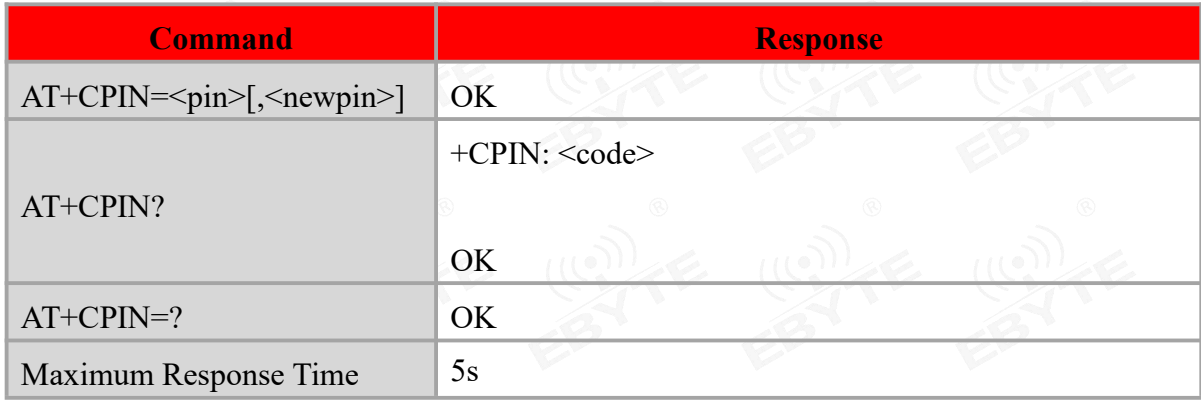

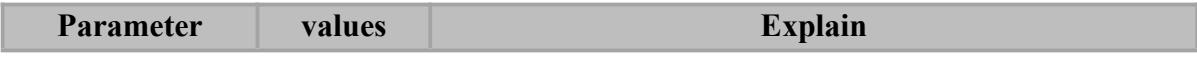

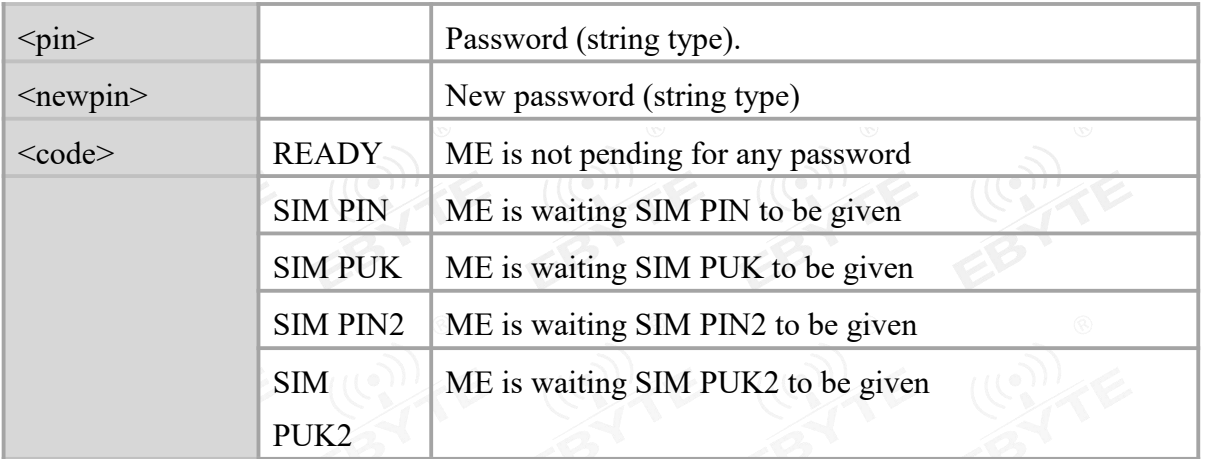

### **Example**

AT+CPIN?

+CPIN: READY

OK **OK** *CONTINUES* 

## <span id="page-29-0"></span>**4.4 AT+CRSM Restricted SIM Access**

### **Description**

By using this command instead of Generic SIM Access +CSIM TE application has easier but more limited access to the SIM database. Set command transmits to the MT the SIM command and its required parameters.

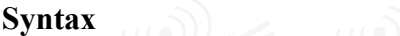

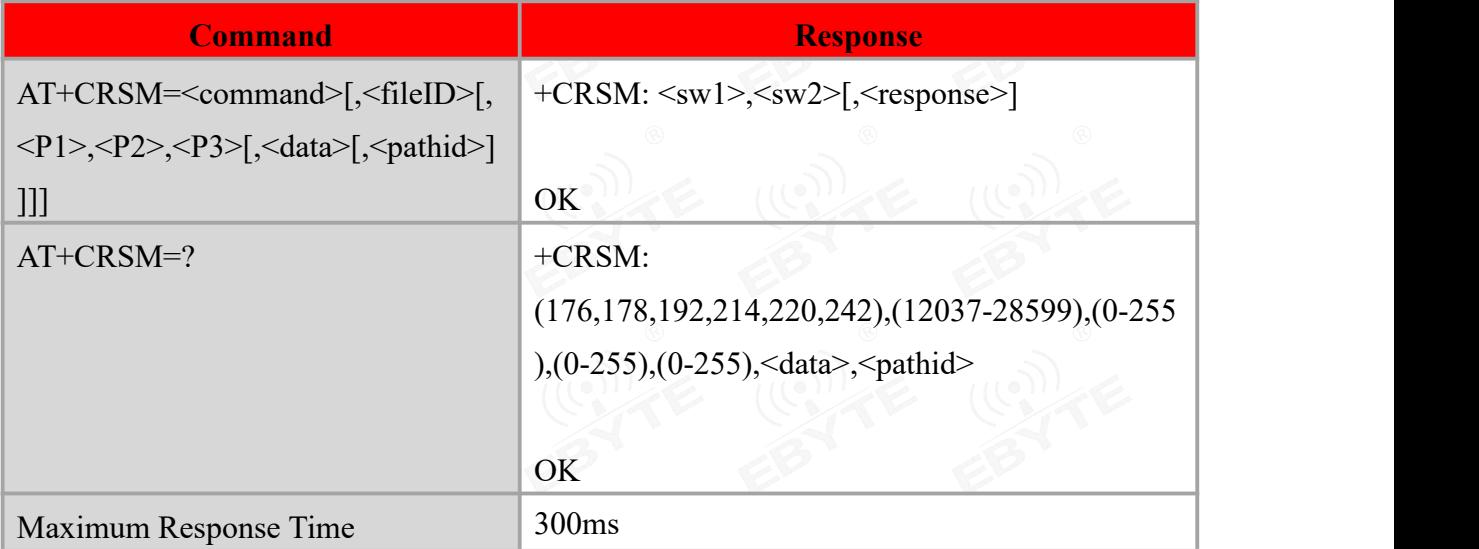

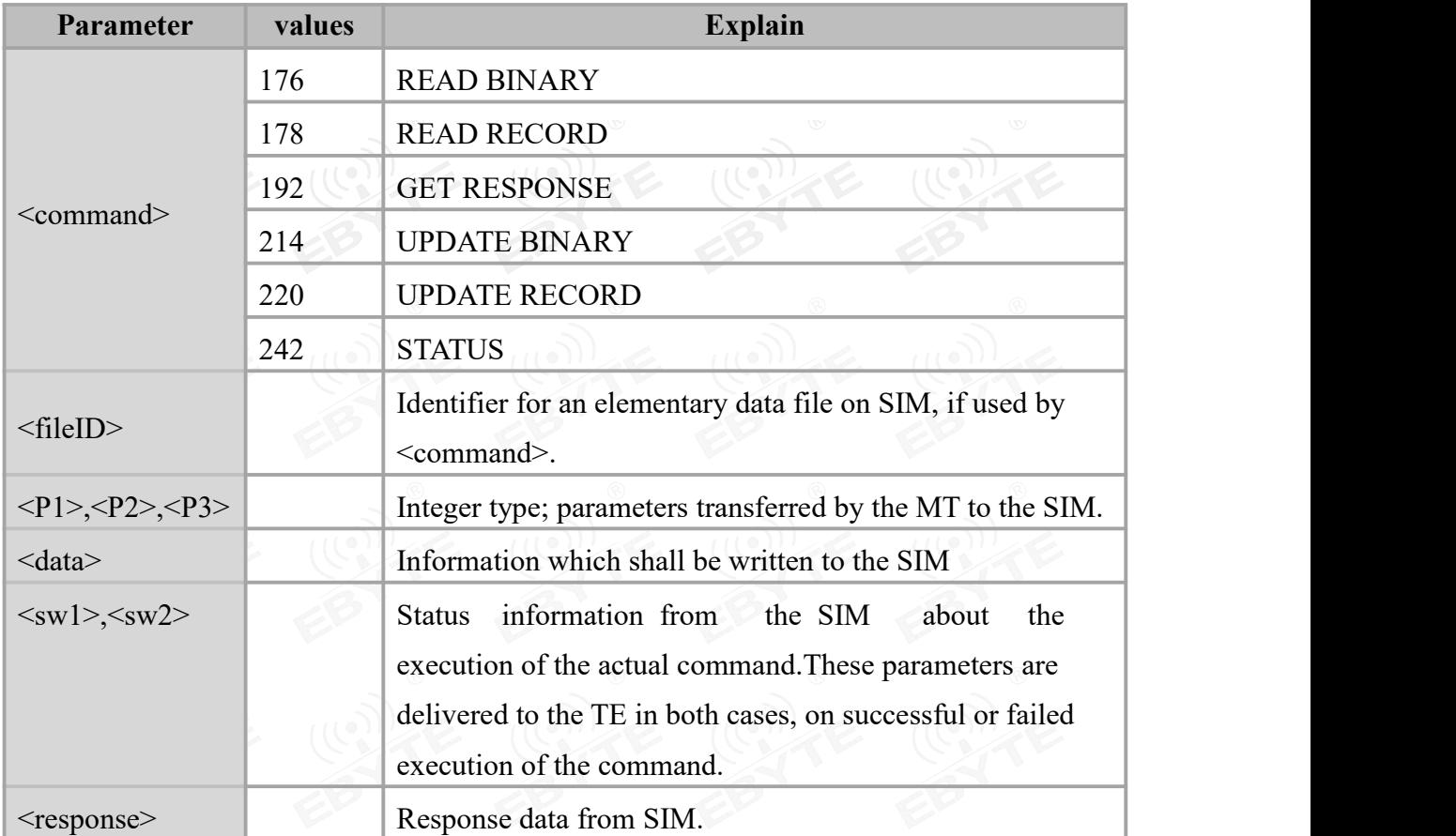

NOTE:

## **Example**

### AT+CRSM=242

+CRSM:

144,0,62338202782183023F00A5038001718A01058B032F0605C61890017C830101830102 95010083011183010A83010B83010C81021F14

OK **OK** and the contract of the contract of the contract of the contract of the contract of the contract of the contract of the contract of the contract of the contract of the contract of the contract of the contract of th

## <span id="page-30-0"></span>**4.5 AT+CINDIndicator Control**

## **Description**

Set command is used to set the values of MT indicators.

Read command returns the status of MT indicators.

Test command returns pairs, where string value <49escry> is a maximum 16 character description of the indicator and compound value is the allowed values for the indicator.

Currently only support network mode indicator.

## **Syntax**

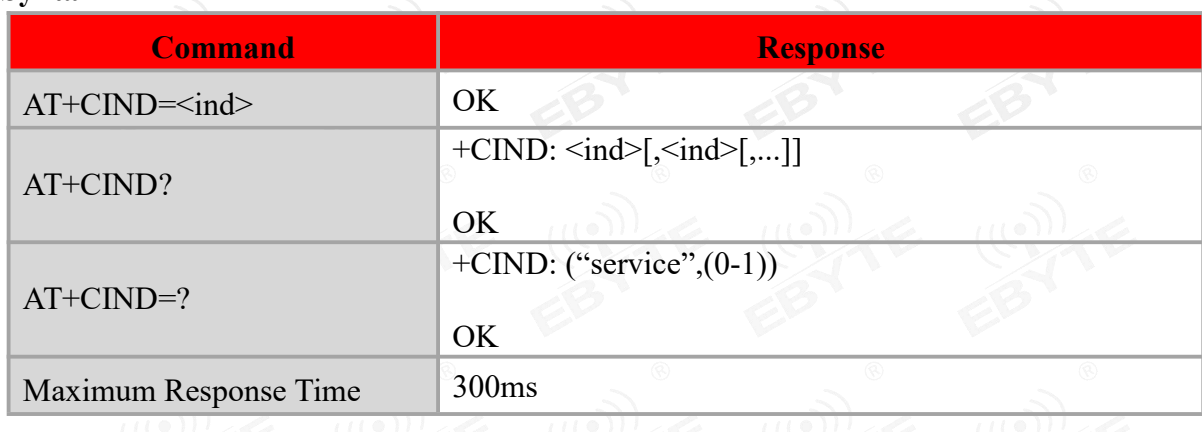

## **Defined values**

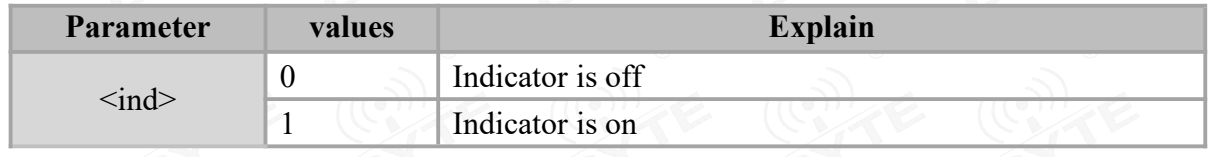

## **Example**

AT+CIND?

 $+CIND:0$ 

**OK** 

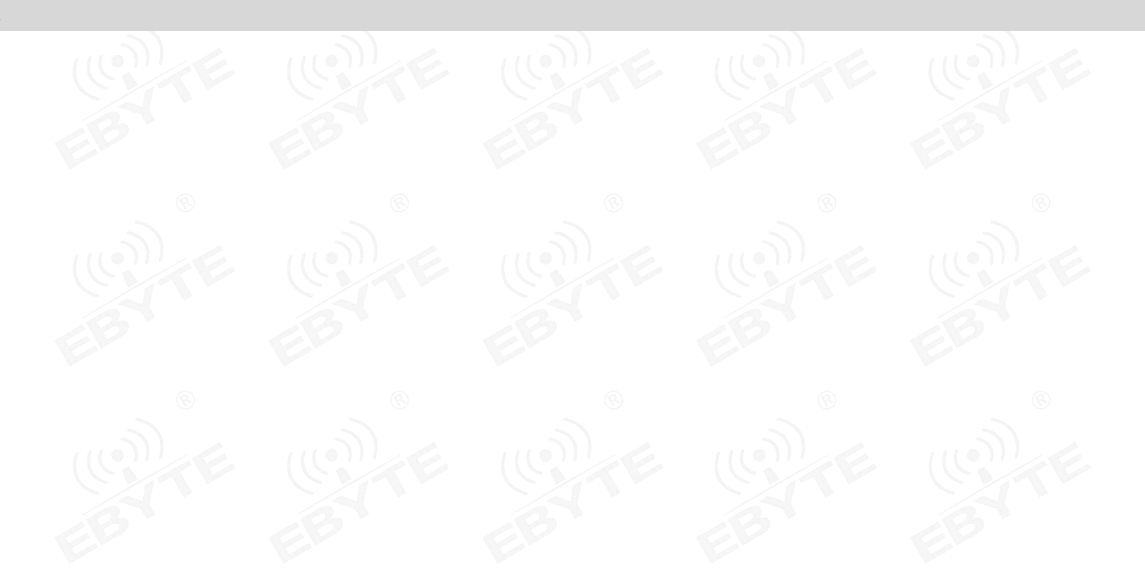

## <span id="page-32-0"></span>**Chapter 5. Packet Domain Commands**

## <span id="page-32-1"></span>**5.1 AT+CGDCONT Define PDP Context**

## **Description**

The set command specifies PDP context parameter values for a PDP context identified by the (local) context identification parameter, <cid>.

The read command returns the current settings for each defined context.

The test command returns values supported as a compound value.

## **Syntax**

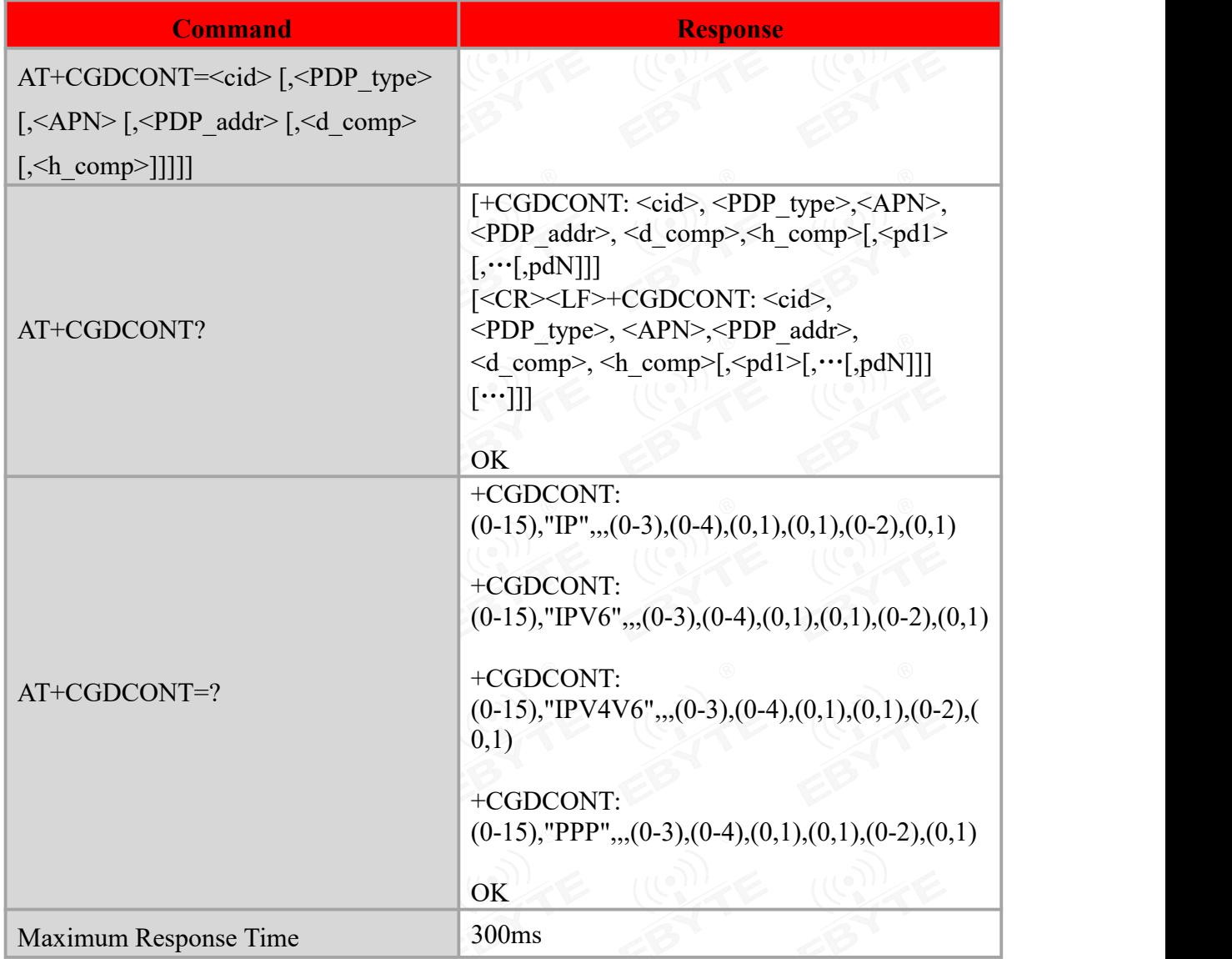

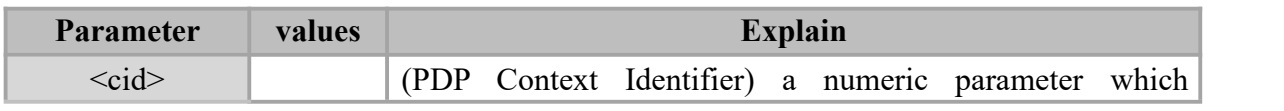

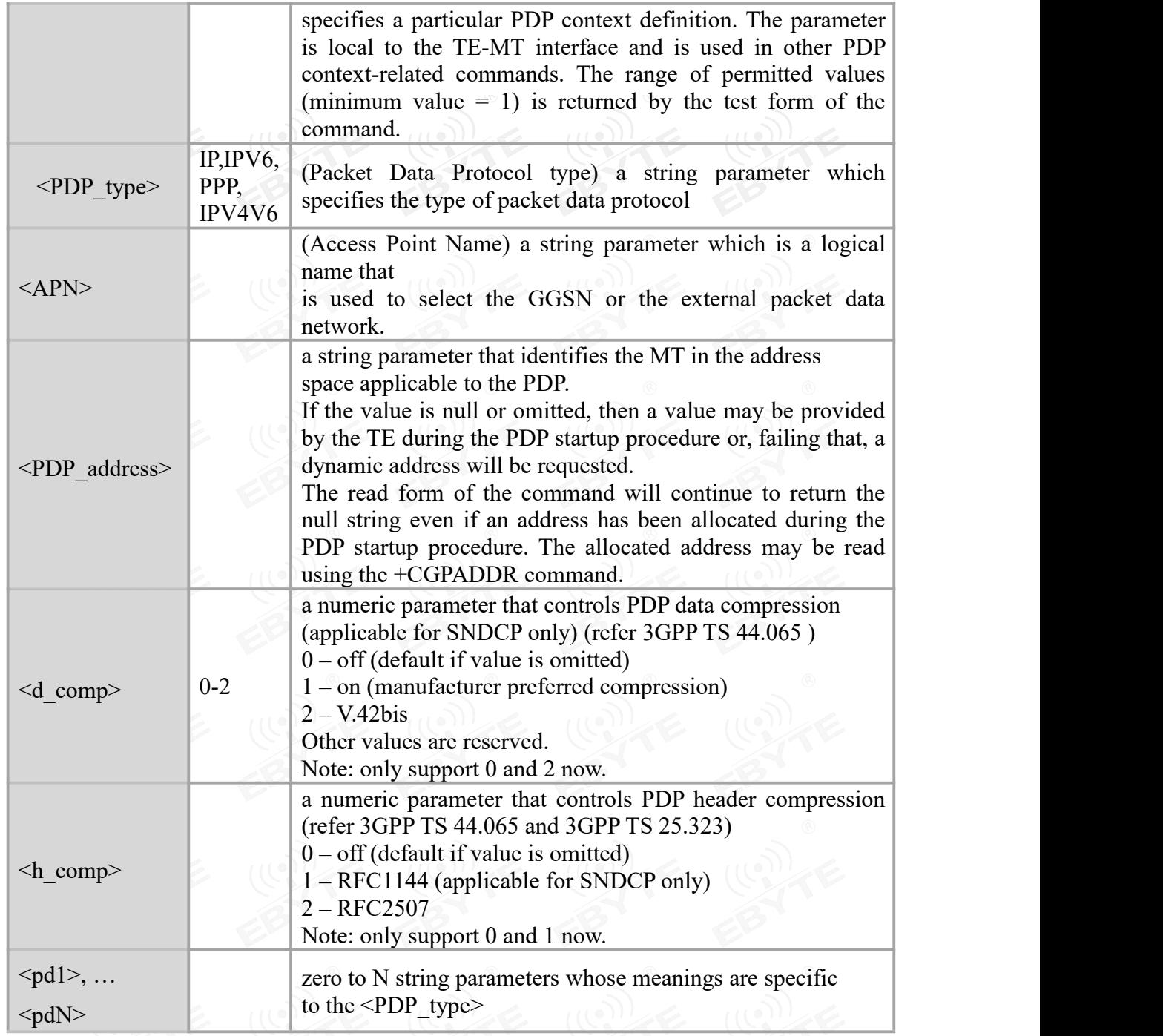

## **Example**

AT+CGATT?

+CGATT: 1

OK **OK** and the contract of the contract of the contract of the contract of the contract of the contract of the contract of the contract of the contract of the contract of the contract of the contract of the contract of th

AT+CGATT=?

+CGATT: (0-1)

OK **OK** and the contract of the contract of the contract of the contract of the contract of the contract of the contract of the contract of the contract of the contract of the contract of the contract of the contract of th

## <span id="page-34-0"></span>**5.2 AT+CGATT PS Attach or Detach Description**

The execution command is used to attach the MT to, or detach the MT from, the Packet Domain service. After the command has completed, the MT remains in V.25ter command state. If the MT is already in the requested state, the command is ignored and the OK response is returned. Any active PDP contexts will be automatically deactivated when the attachment state changes to detached.

## $\textbf{Symtax}$   $((\textcolor{red}{\odot}))$   $\leqslant$   $((\textcolor{red}{\odot}))$   $\leqslant$   $((\textcolor{red}{\odot}))$   $\leqslant$   $((\textcolor{red}{\odot}))$   $\leqslant$

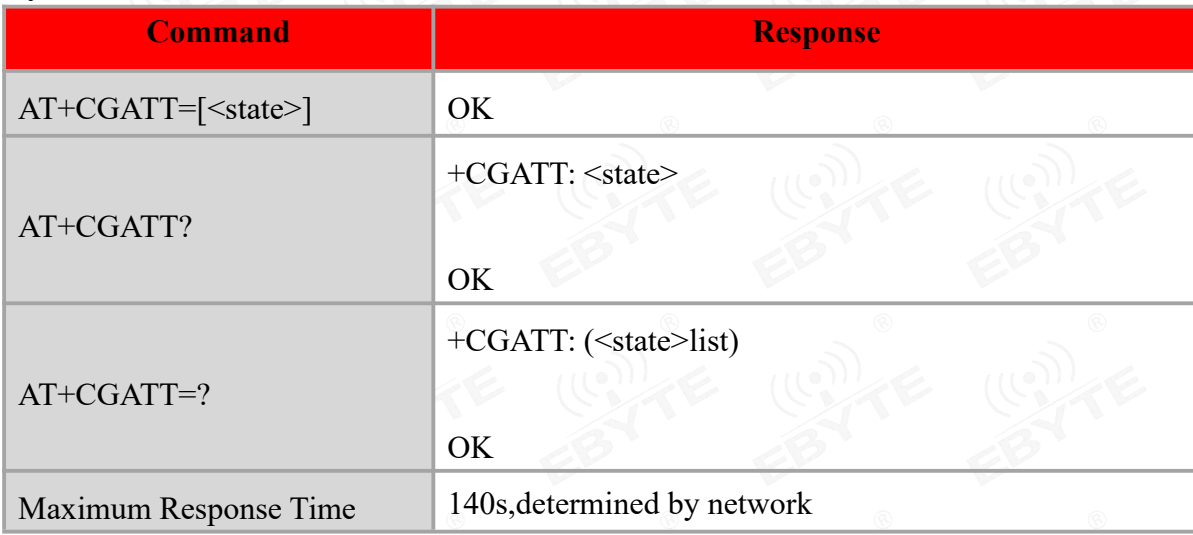

#### **Defined value**

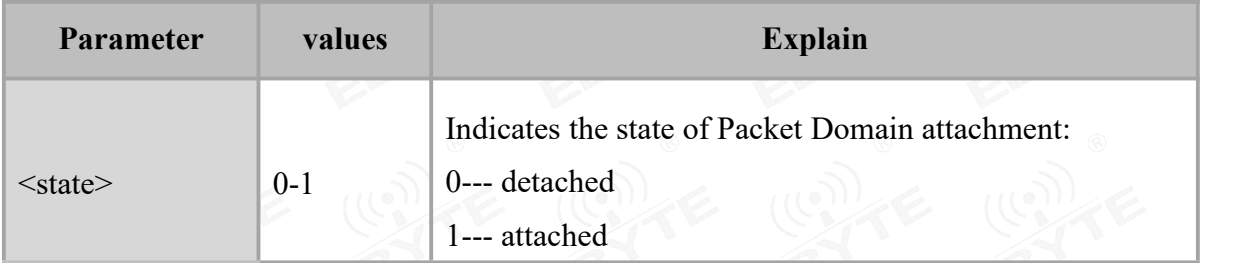

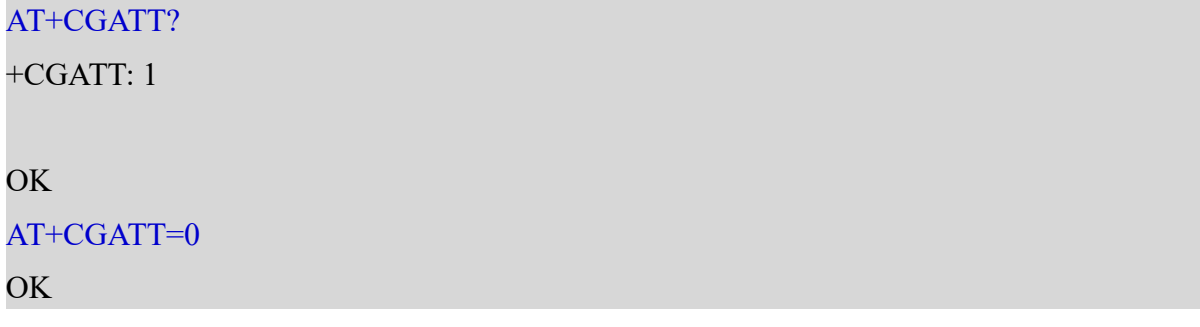

## <span id="page-35-0"></span>**5.3 AT+CGACT PDP Context Activate or Deactivate**

### **Description**

The execution command is used to activate or deactivate the specified PDP context  $(s)$ .

The read command returns the current activation states for all the defined PDP contexts.

The test command is used for requesting information on the supported PDP context activation states.

### **Syntax**

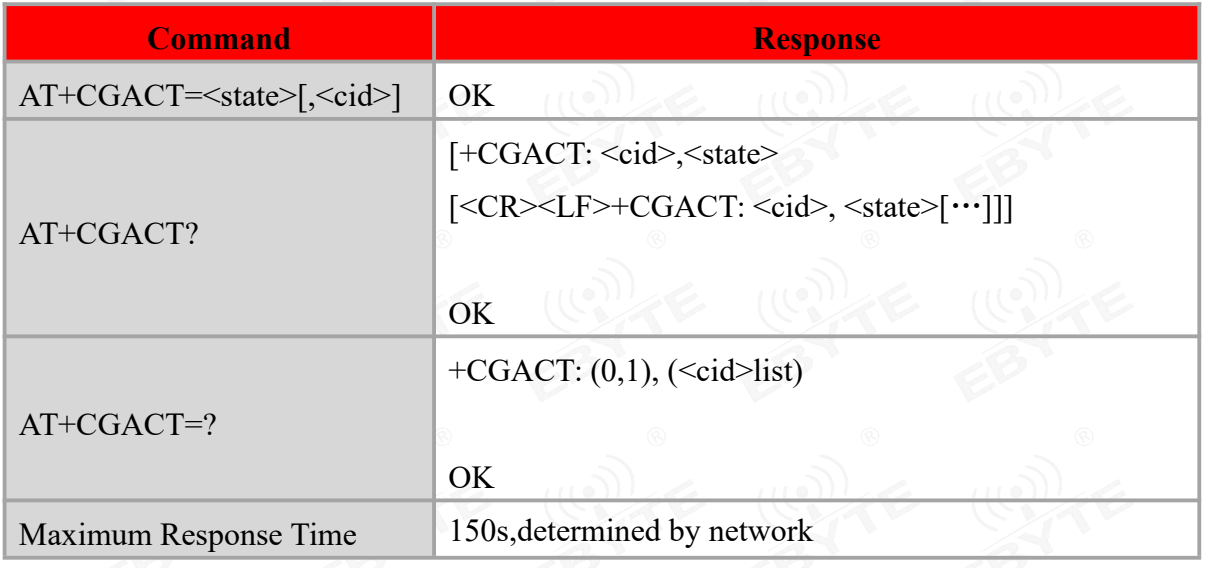

### **Defined values**

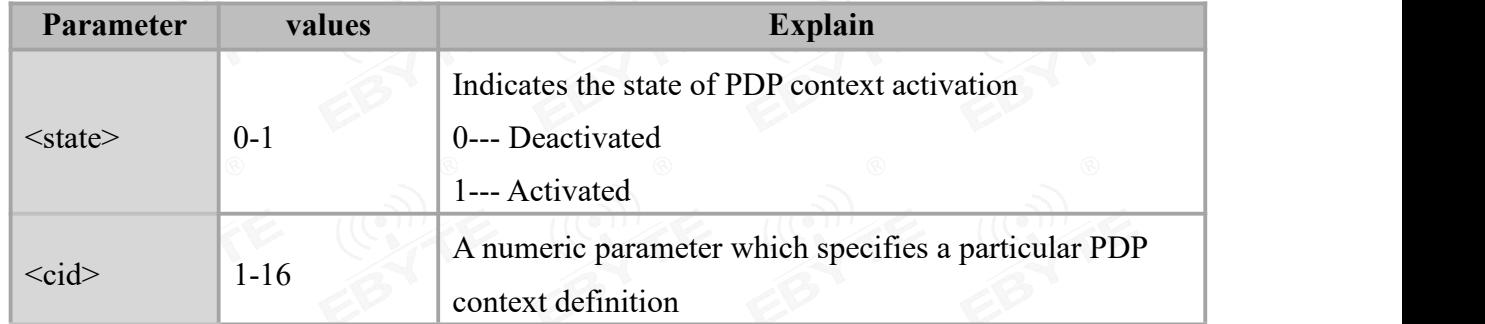

**Example**

AT+CGACT?

+CGACT: 1,1

OK **OK** and the contract of the contract of the contract of the contract of the contract of the contract of the contract of the contract of the contract of the contract of the contract of the contract of the contract of th

AT+CGACT=?
$+CGACT: (0,1), (1-16)$ 

### OK **OK** and the contract of the contract of the contract of the contract of the contract of the contract of the contract of the contract of the contract of the contract of the contract of the contract of the contract of th

### **5.4 AT+RNDISCALL For RNDIS On/Off**

#### **Description**

The write command is used to activate or deactivate the RNDIS.

#### Syntax 2008

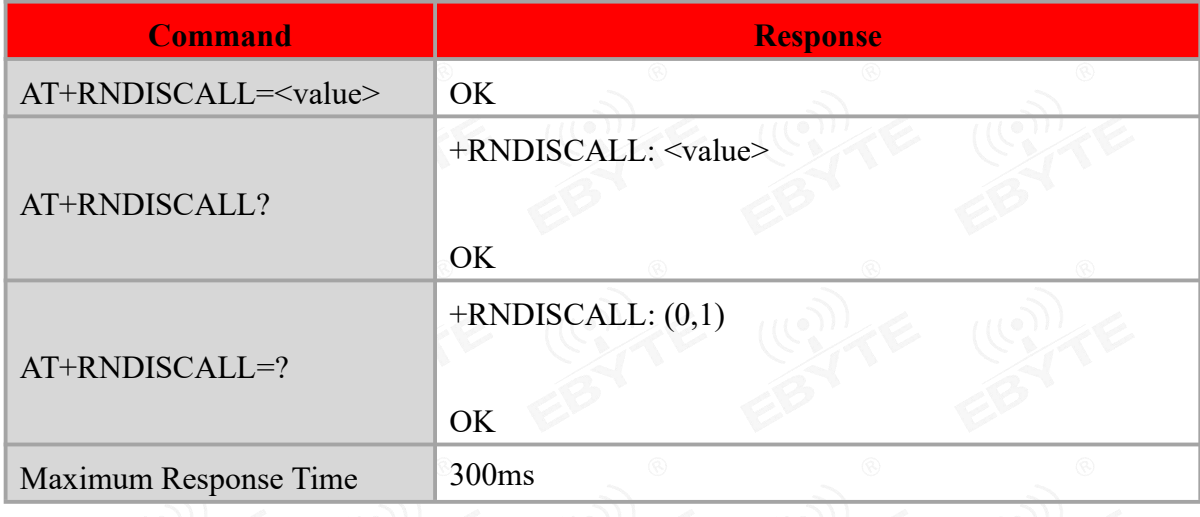

#### **Defined values**

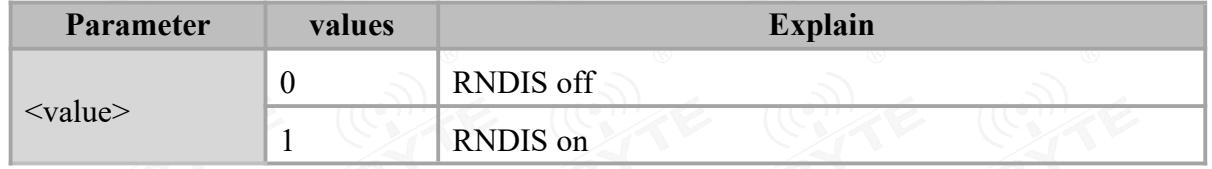

#### **Example**

AT+RNDISCALL?

+RNDISCALL: 1

### OK **OK** and the contract of the contract of the contract of the contract of the contract of the contract of the contract of the contract of the contract of the contract of the contract of the contract of the contract of th AT+RNDISCALL=0

OK **OK** *CONTINUES* 

### **5.5 AT+DIALMODE RNDIS Automatic dialing**

#### **Description**

This command is used to enable or disable the automatic dialing function after RNDIS is turned on. The default value is 0.Scenes dialed using ppp need to turn off automatic dialing. **Syntax**

### **Command Response** AT+DIALMODE=? +DIALMODE: (0-1)  $\overline{\text{OK}}$  . The contract of  $\overline{\text{ON}}$ AT+DIALMODE? +DIALMODE: <mode> OK A REPORT OF THE CONTROL OF THE CONTROL OF THE CONTROL OF THE CONTROL OF THE CONTROL OF THE CONTROL OF THE CONTROL OF THE CONTROL OF THE CONTROL OF THE CONTROL OF THE CONTROL OF THE CONTROL OF THE CONTROL OF THE CONTROL  $AT+DIALMODE=\text{mode}$  OK Maximum Response Time 300ms

#### **Defined values**

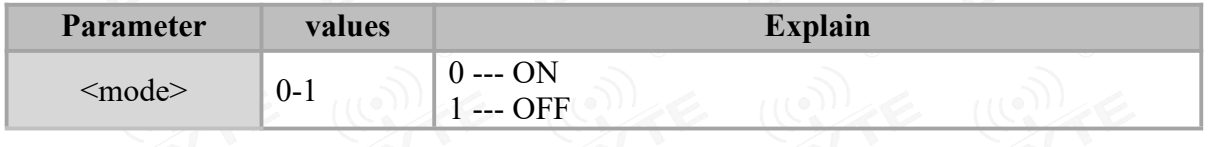

#### **Example**

AT+DIALMODE?

+DIALMODE: 0

OK **OK** and the contract of the contract of the contract of the contract of the contract of the contract of the contract of the contract of the contract of the contract of the contract of the contract of the contract of th

AT+DIALMODE=?

```
+DIALMODE: (0-1)
```
OK **OK** and the contract of the contract of the contract of the contract of the contract of the contract of the contract of the contract of the contract of the contract of the contract of the contract of the contract of th AT+DIALMODE=1

OK **OK** and the contract of the contract of the contract of the contract of the contract of the contract of the contract of the contract of the contract of the contract of the contract of the contract of the contract of th

### **5.6 ATD\*99# Initiate Data Connection**

#### **Description**

This command will enable the MT to initiate a series of necessary operations to establish a communication with PDN.

**Command Response** 

#### **Syntax**

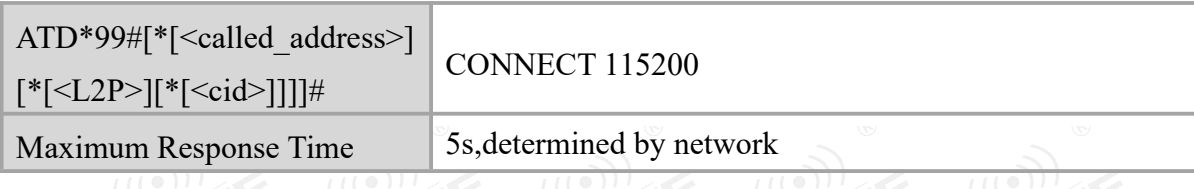

### **Defined values**

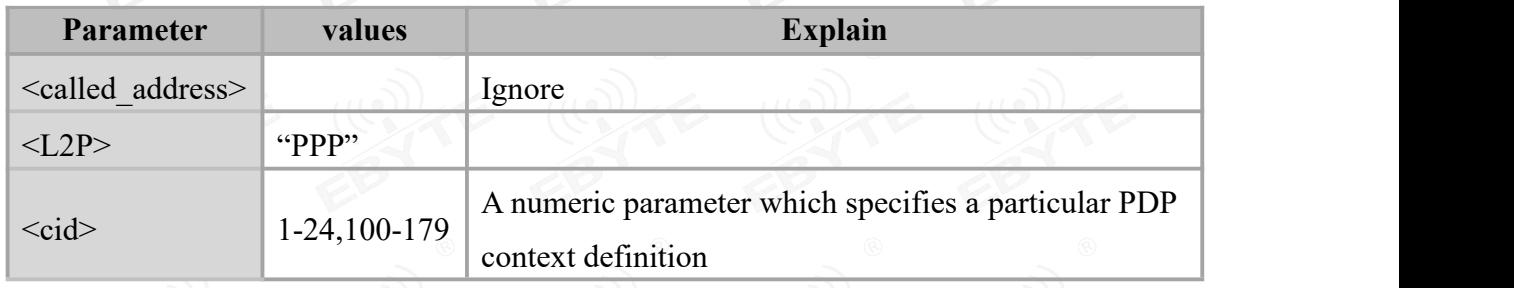

### **Example**

ATD\*99#

CONNECT 115200

# **Chapter 6. Network Service Commands**

### **6.1 AT+COPS Operator Selection**

#### **Description**

Write command forces an attempt to select and register the GSM/UMTS network operator. Read command returns the current mode and the currently selected operator.

Test command returns a listof quadruplets, each representing an operator present in the network.

#### **Syntax**

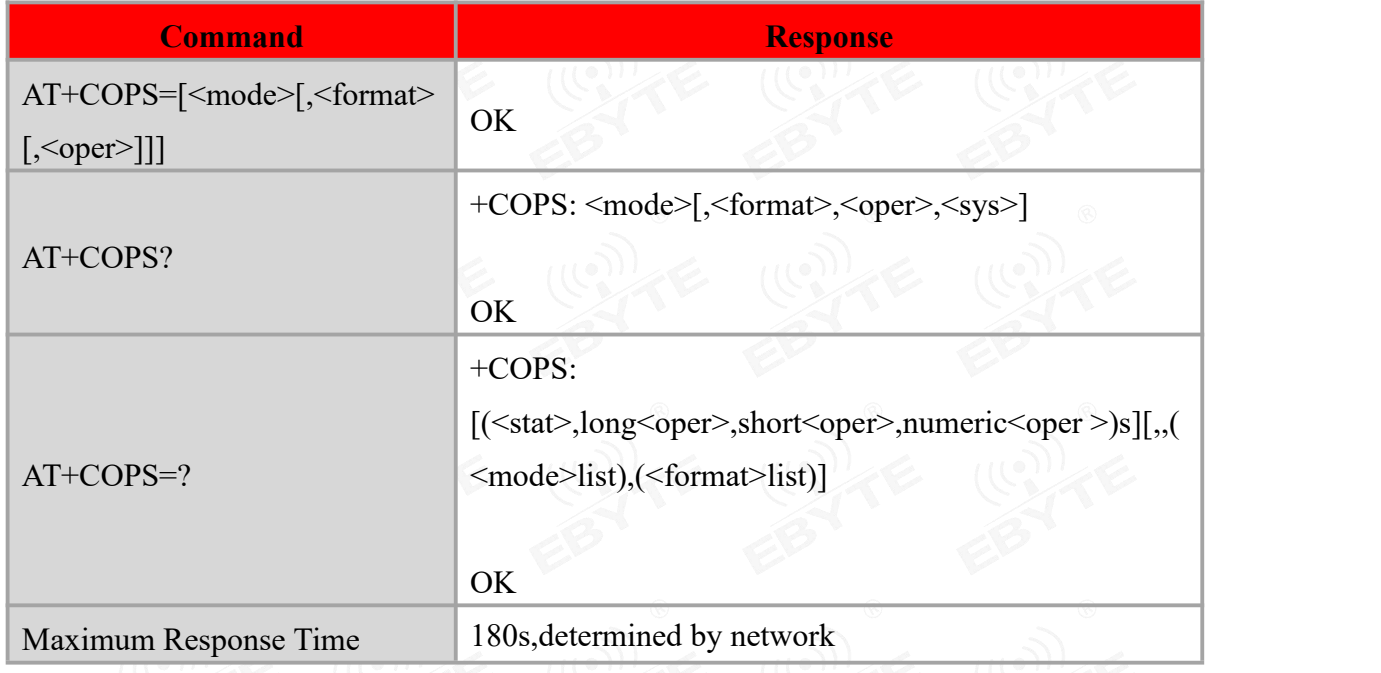

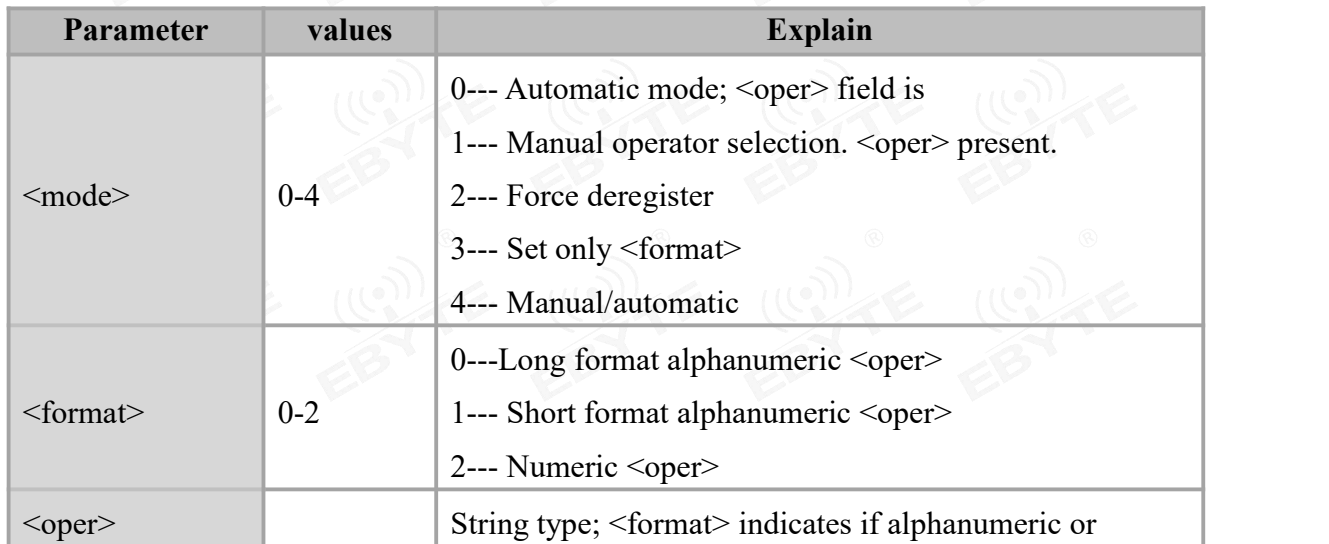

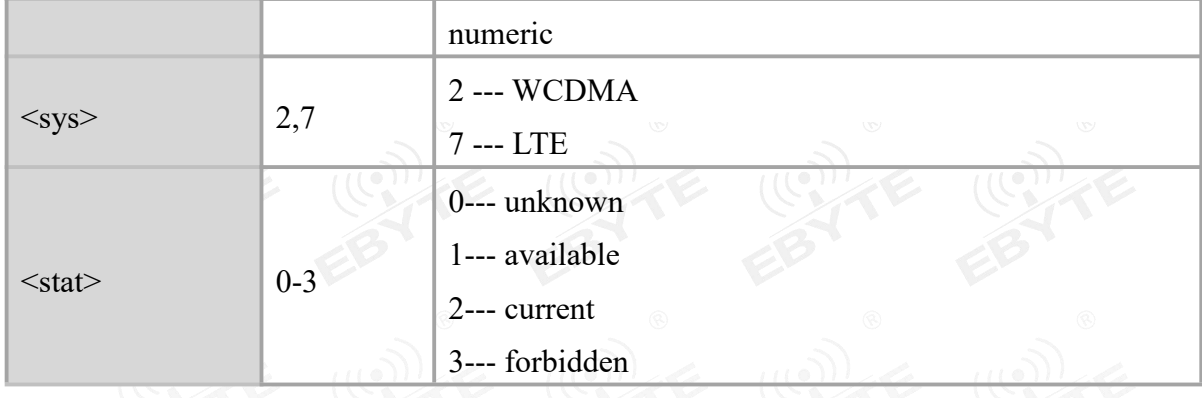

AT+COPS?

+COPS: 0,2,"46000",7

OK **OK** and the contract of the contract of the contract of the contract of the contract of the contract of the contract of the contract of the contract of the contract of the contract of the contract of the contract of th

### **6.2 AT+CREG Network Registration**

#### **Description**

Set command controls the presentation of an unsolicited result code +CREG: <stat> when  $\leq n \geq -1$  and there is a change in the MT network registration status, or code +CREG:  $\leq$ stat>[, $\leq$ lac>, $\leq$ ci>] when  $\leq$ n>=2 and there is a change of the network cell.

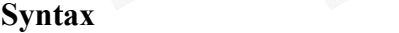

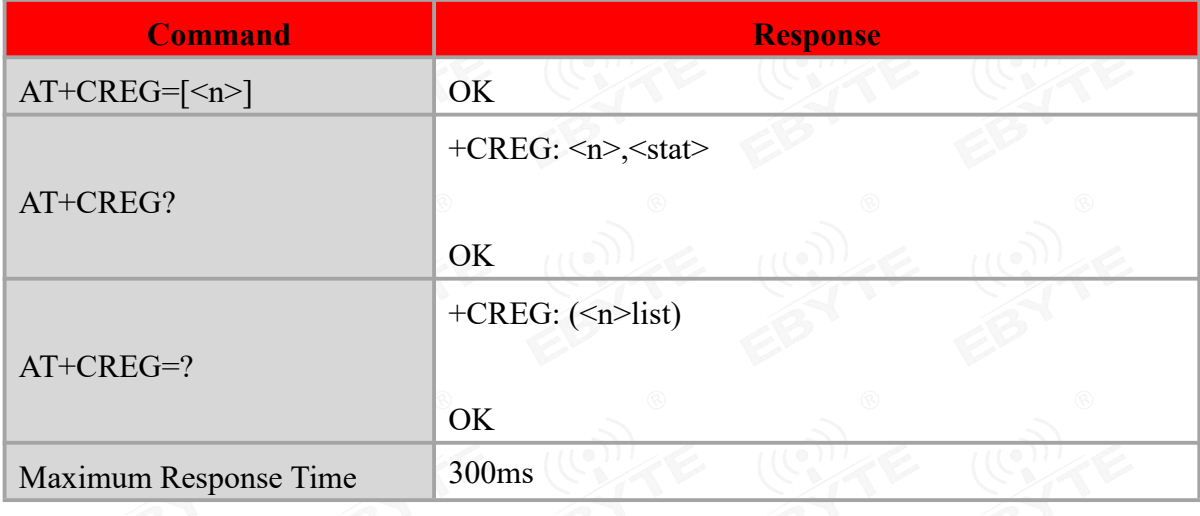

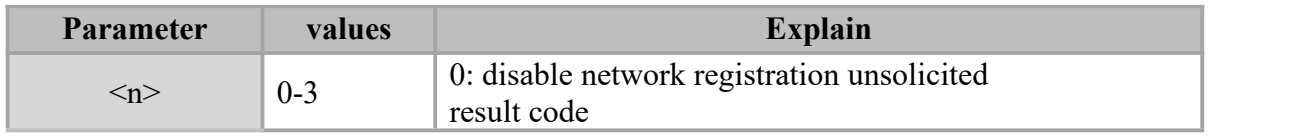

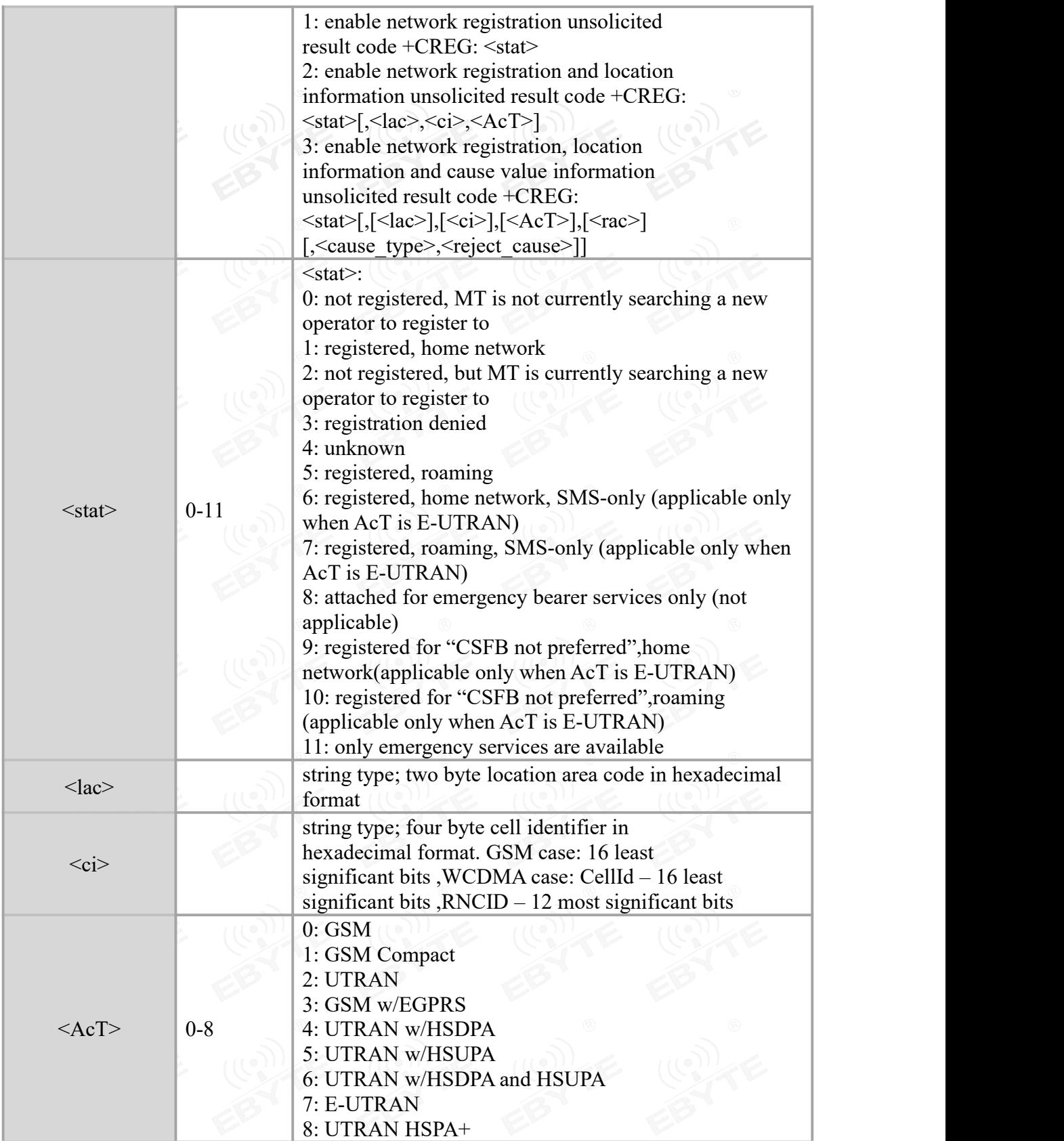

AT+CREG?

### +CREG: 0,1

OK **OK** and the contract of the contract of the contract of the contract of the contract of the contract of the contract of the contract of the contract of the contract of the contract of the contract of the contract of th

# AT+CREG=?

+CREG: (0-3)

OK **OK** and the contract of the contract of the contract of the contract of the contract of the contract of the contract of the contract of the contract of the contract of the contract of the contract of the contract of th

### **6.3 AT+CGREG GPRS Network Registration Status**

#### **Description**

The set command controls the presentation of an unsolicited result for GSM/UMTS package network registration status:  $\langle \text{stat} \rangle$  when  $\langle n \rangle = 1$  and there is a change in the MT's GPRS network registration status, or code +CGREG: <stat>[,<lac>,<ci>,<AcT>,<rac>] when <n>=2 and there is a change of the network cell, or code +CGREG: <stat>[,[<lac>],[<ci>], [<AcT>],  $\frac{\text{c}}{\text{c}}$  <cause\_type>, <reject\_cause>]] when <n>=3 and there is a change of the network cell.

The read command returns the status of result code presentation and an integer <stat> which shows whether the network has currently indicated the registration of the MT.

#### **Syntax**

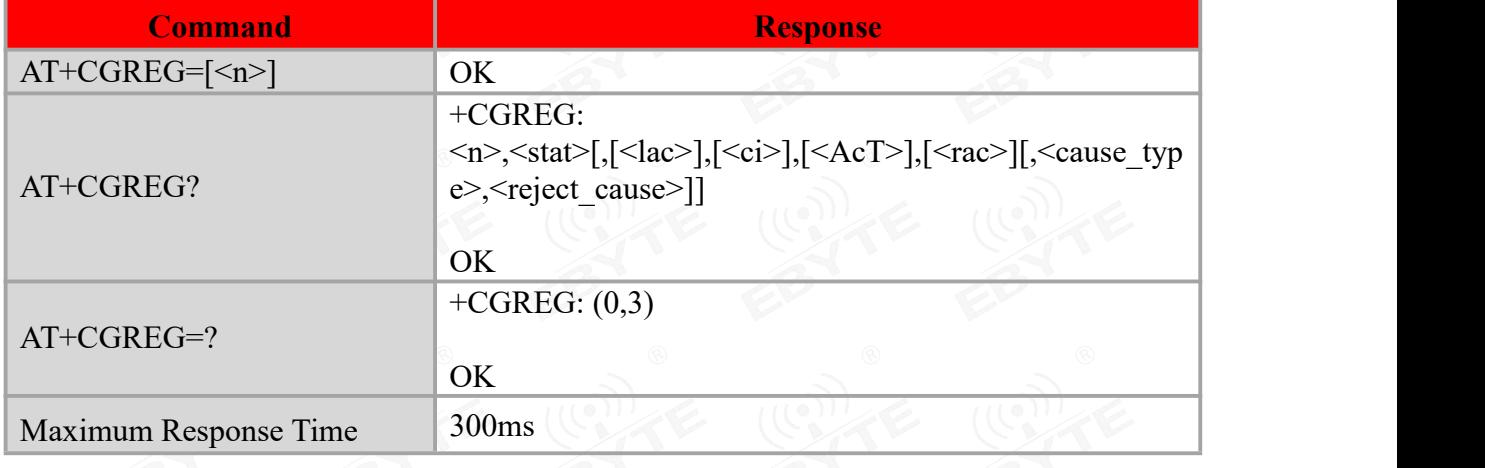

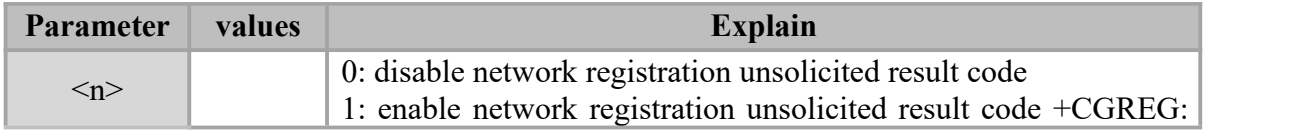

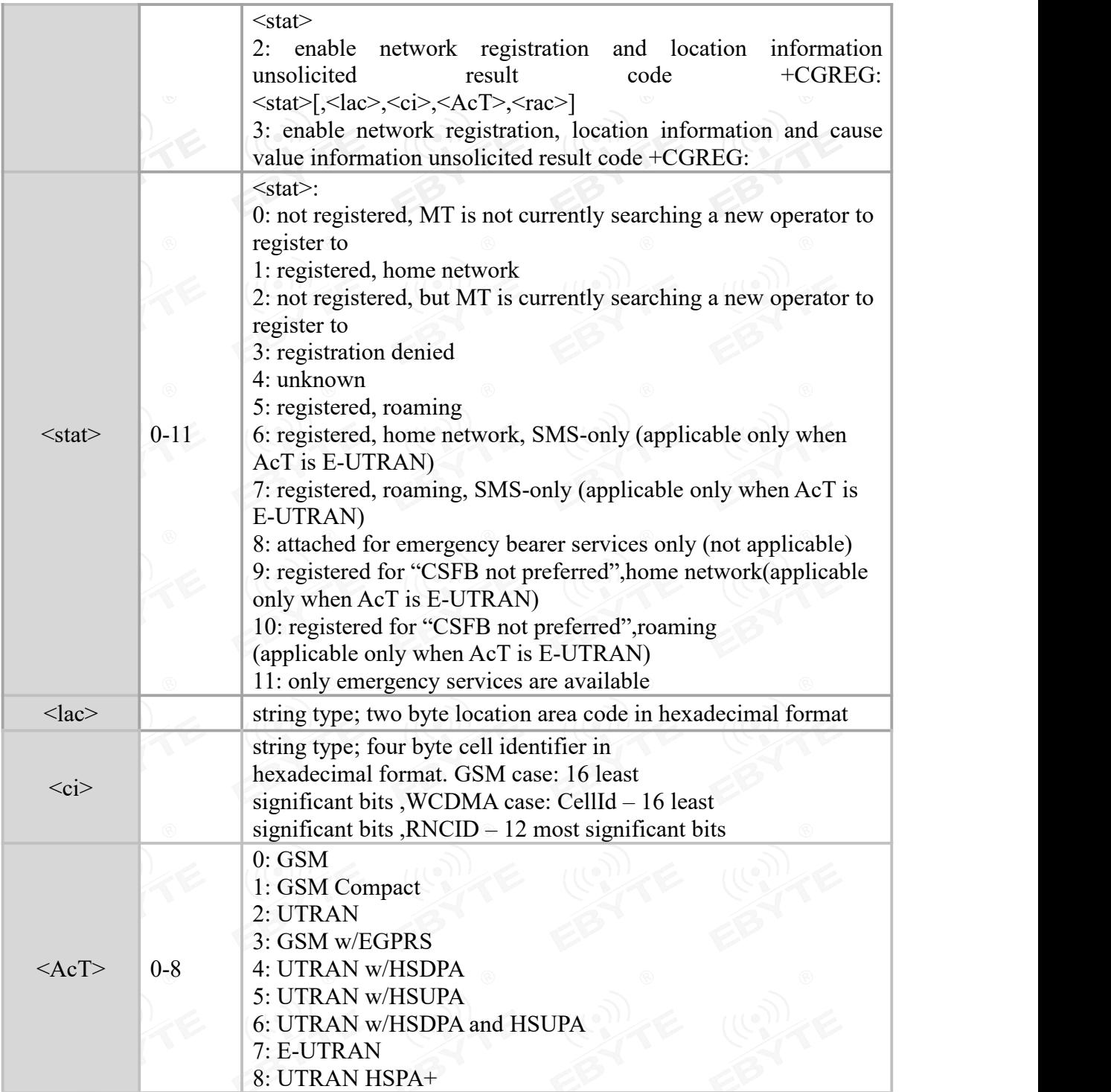

#### AT+CGREG?

+CGREG: 3,1,"e802","00bd8515",7

OK **OK** *CONTINUES* 

#### AT+CGREG=?

+CGREG: (0,3)

#### OK **OK** and the contract of the contract of the contract of the contract of the contract of the contract of the contract of the contract of the contract of the contract of the contract of the contract of the contract of th

### **6.7 AT^SYSINFO Query System Information**

#### **Description**

This command inquires the current system information. Such as system service status, domain, roaming, system mode, UIM card status, etc..

#### **Syntax**

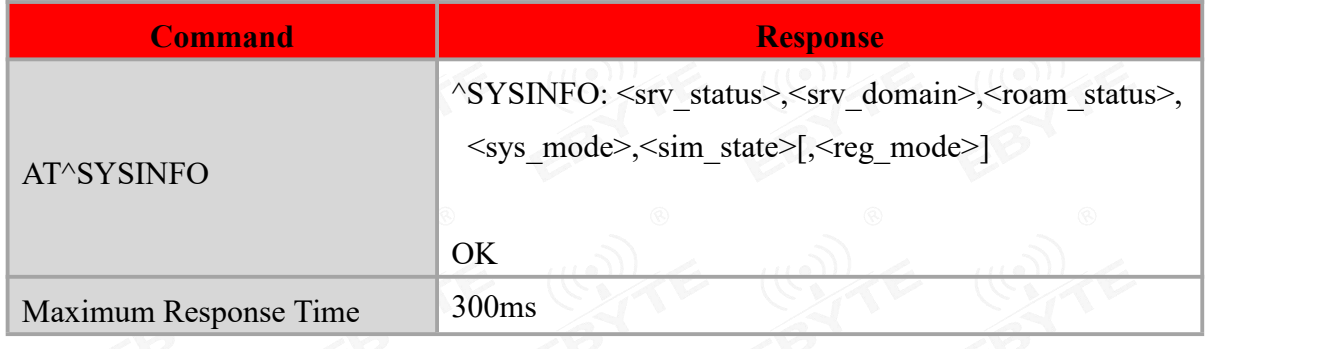

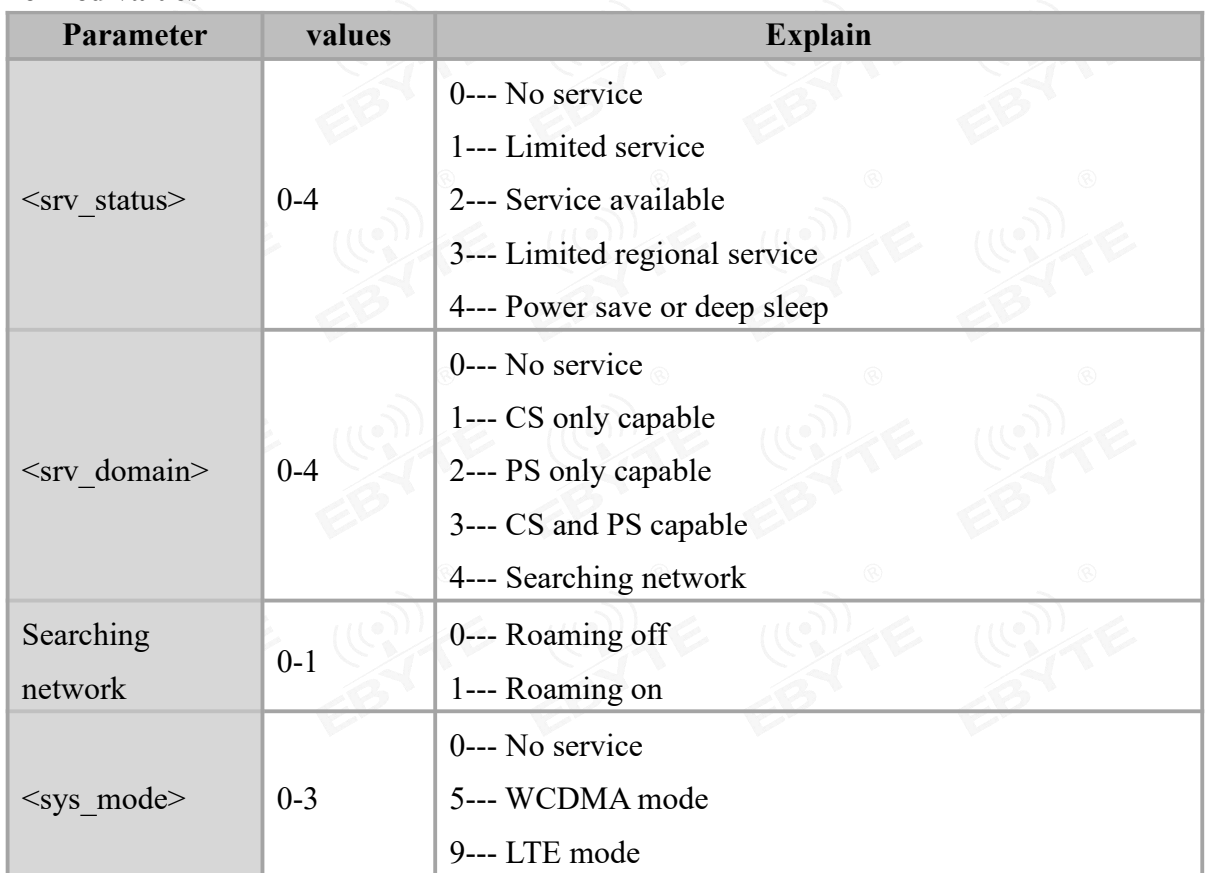

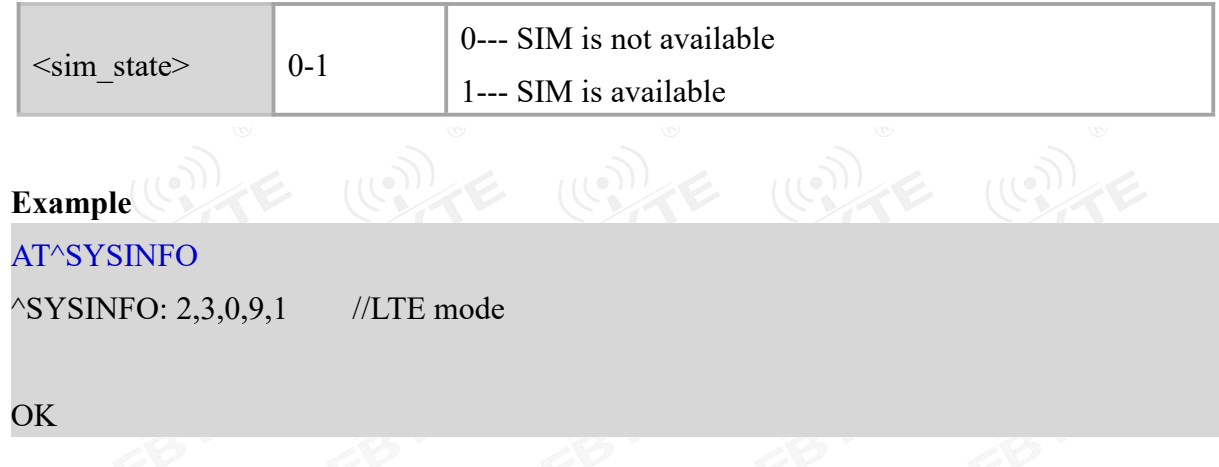

### **6.8 AT^SYSCONFIG Set System Parameter**

#### **Description**

This command allows user to configure system parameter, access network mode, access network order, support roaming or not, service network domain.

#### **Syntax**

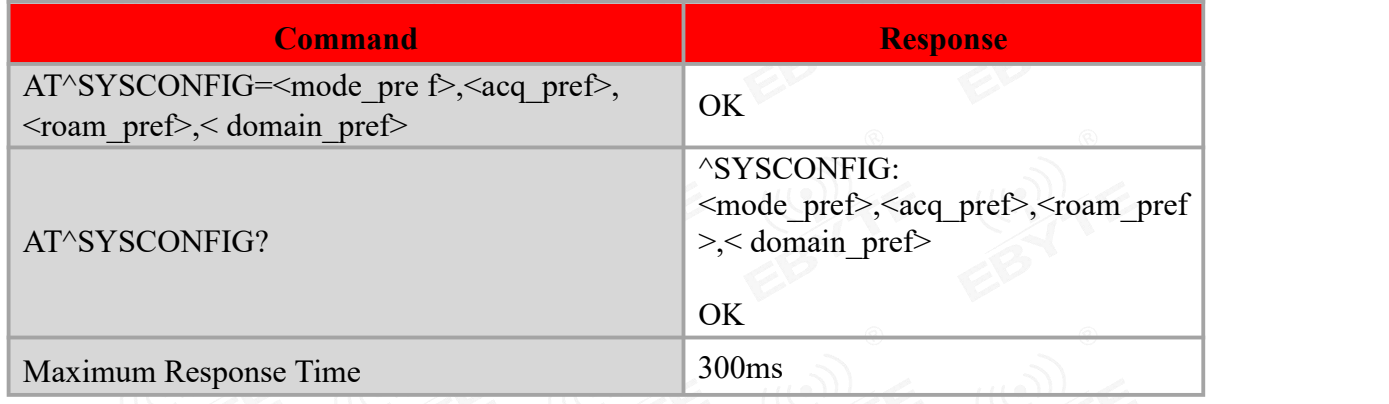

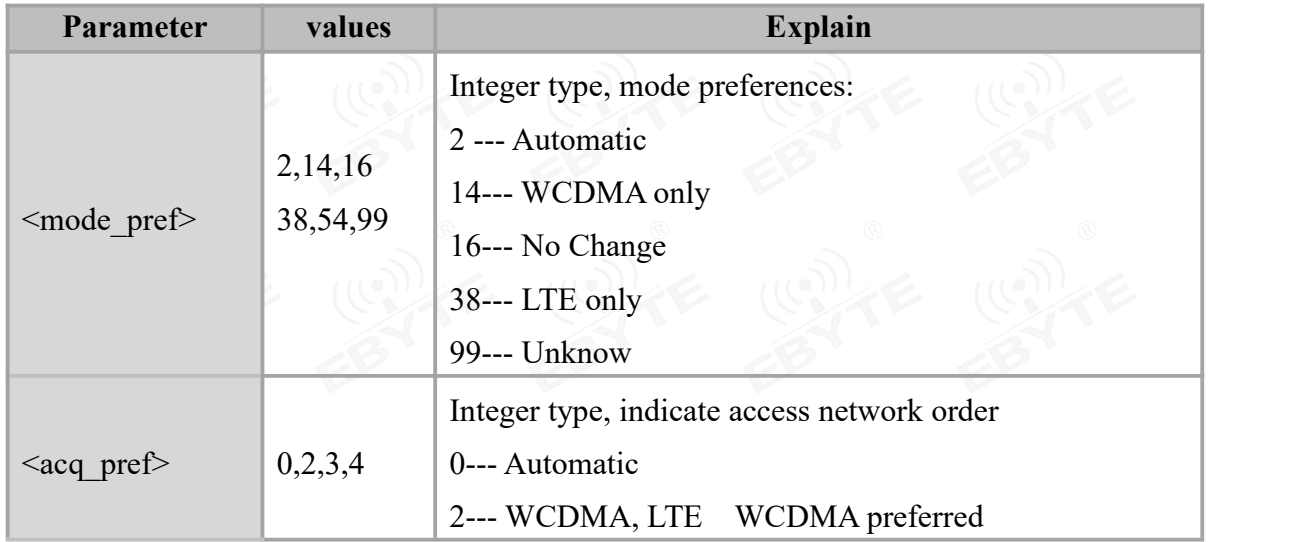

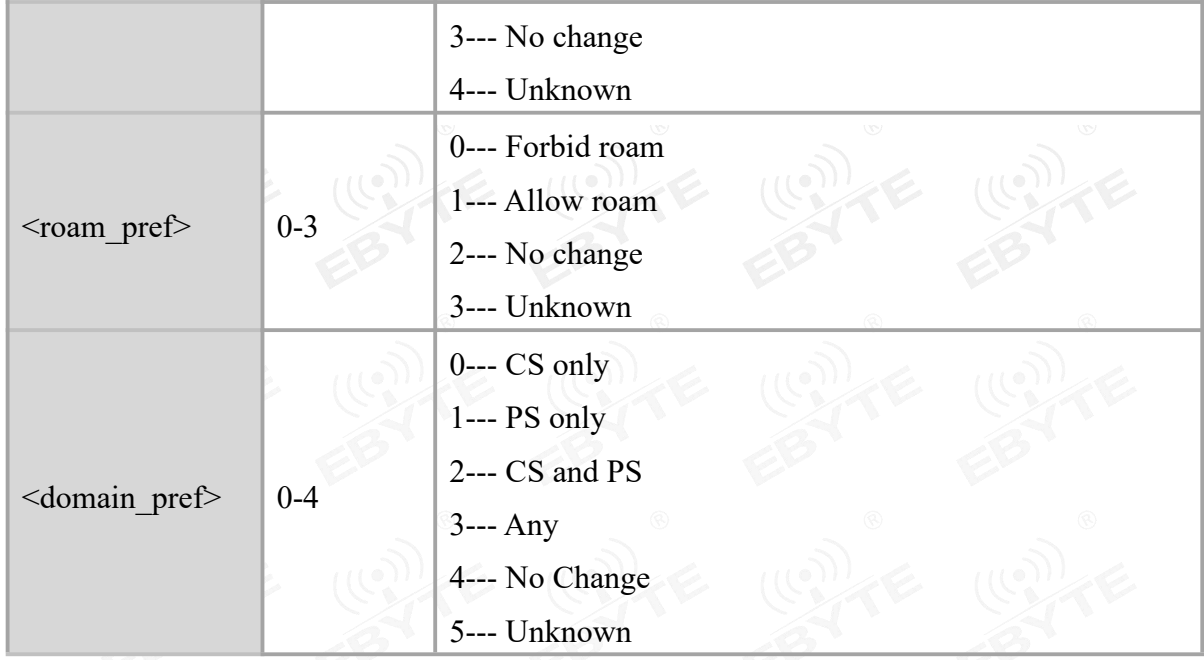

AT^SYSCONFIG?

^SYSCONFIG: 2,2,1,2

OK **OK** and the contract of the contract of the contract of the contract of the contract of the contract of the contract of the contract of the contract of the contract of the contract of the contract of the contract of th

### **6.9AT^MODECONFIG Network Mode Selection**

#### **Description**

The set command select system mode for MT ,don't need SIM card, and immediately available.

Read command returns the current system mode.

#### **Syntax**

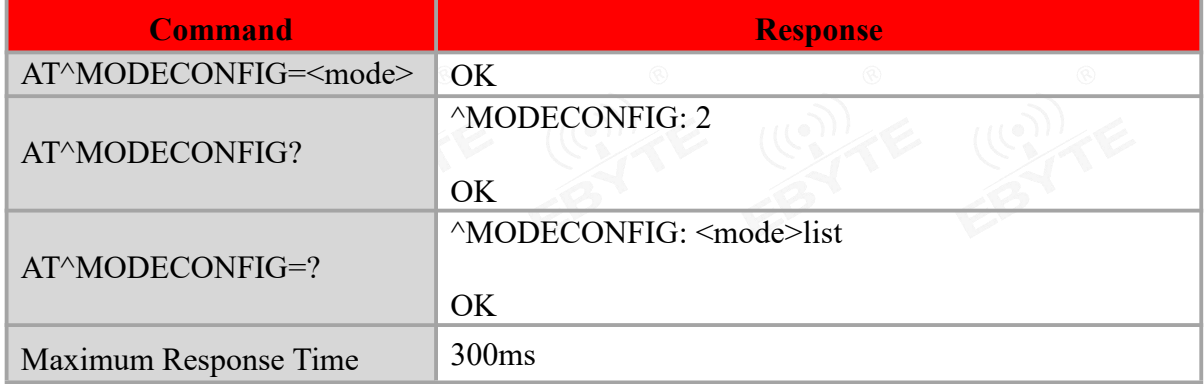

#### **Defined values**

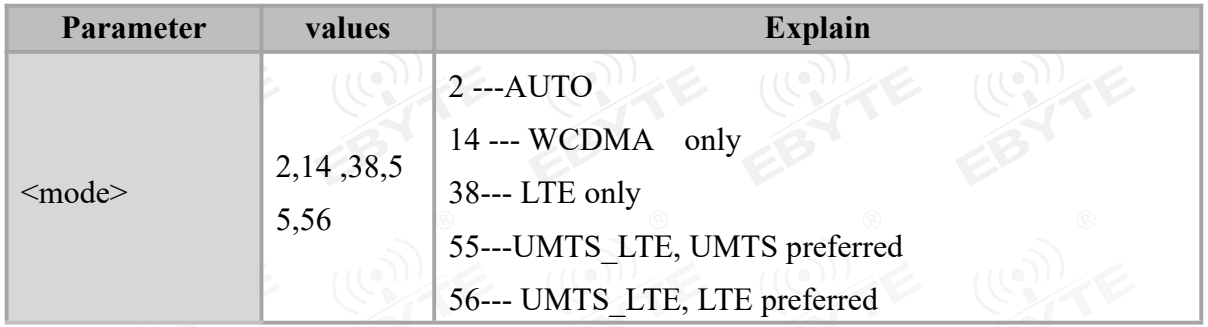

#### **Example**

AT^MODECONFIG?

^MODECONFIG: 2

OK **OK** and the contract of the contract of the contract of the contract of the contract of the contract of the contract of the contract of the contract of the contract of the contract of the contract of the contract of th

### **6.10 AT+CEMODE EPS Registry Settings**

#### **Description**

The set command used to set the MT corresponding to the EPS registration, the command affect after reboot.

Read command returns the current EPS registration mode.

#### **Syntax**

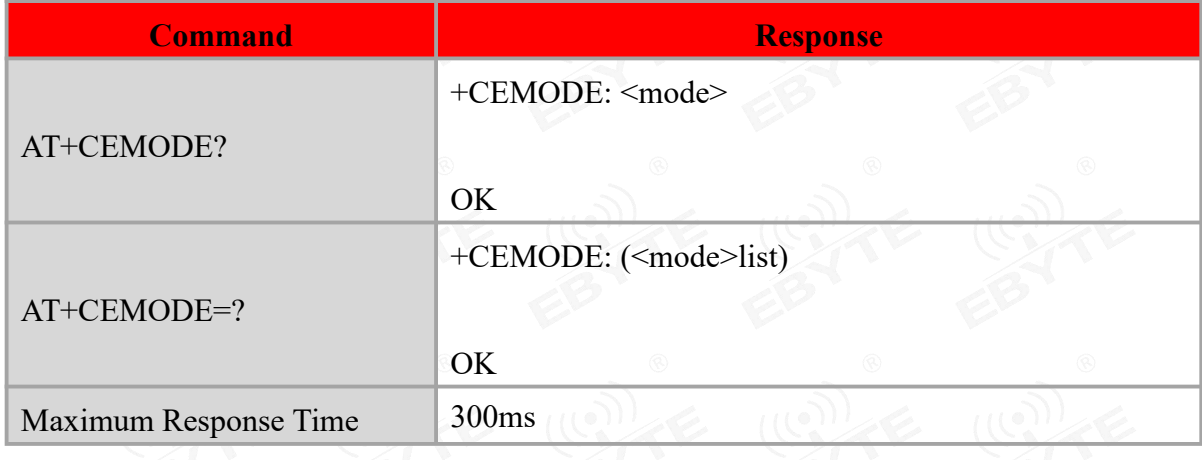

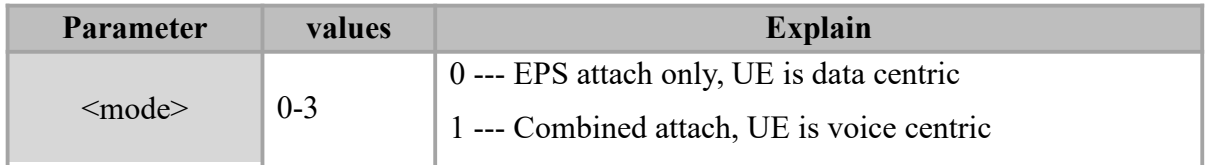

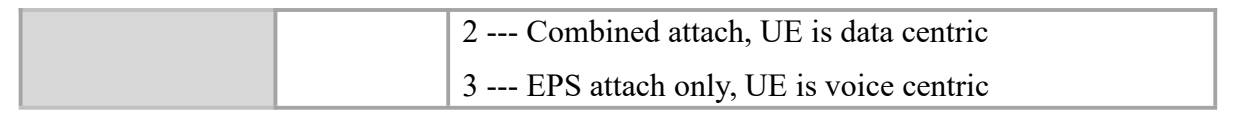

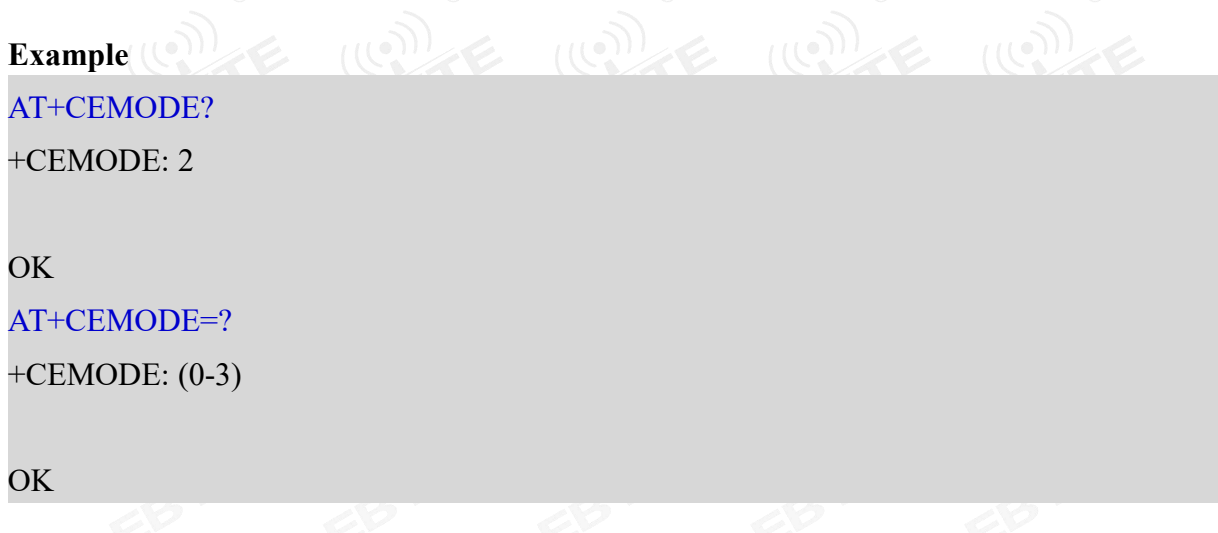

### **6.11 AT+CPOL Preferred Operator List**

#### **Description**

The command is used to edit the SIM preferred list of networks.

Execute command writes an entry. If <index> is given but <oper> is left out, entry is deleted.

If  $\le$  oper $\ge$  is given but  $\le$  index $\ge$  is left out,  $\le$  oper $\ge$  is put in the next free location. If only

 $\le$  format $>$  is given, the format of the  $\le$  oper $>$  in the read command is changed

#### **Syntax**

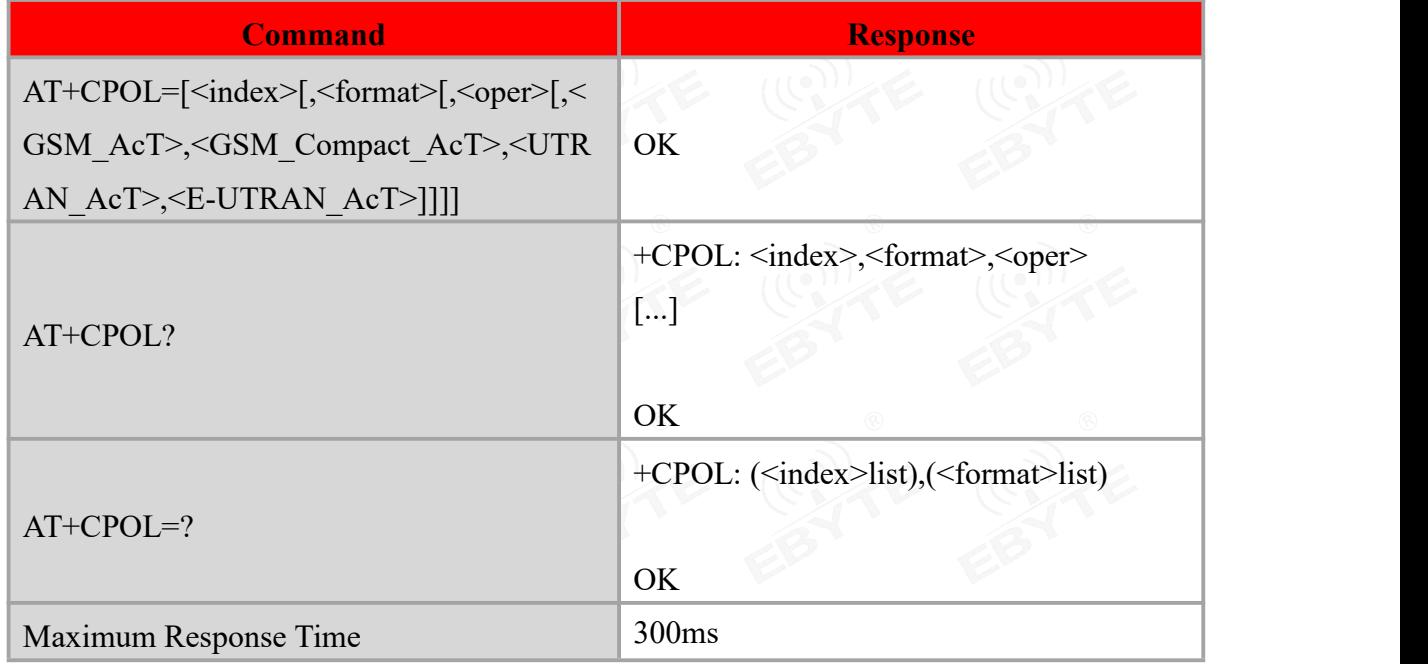

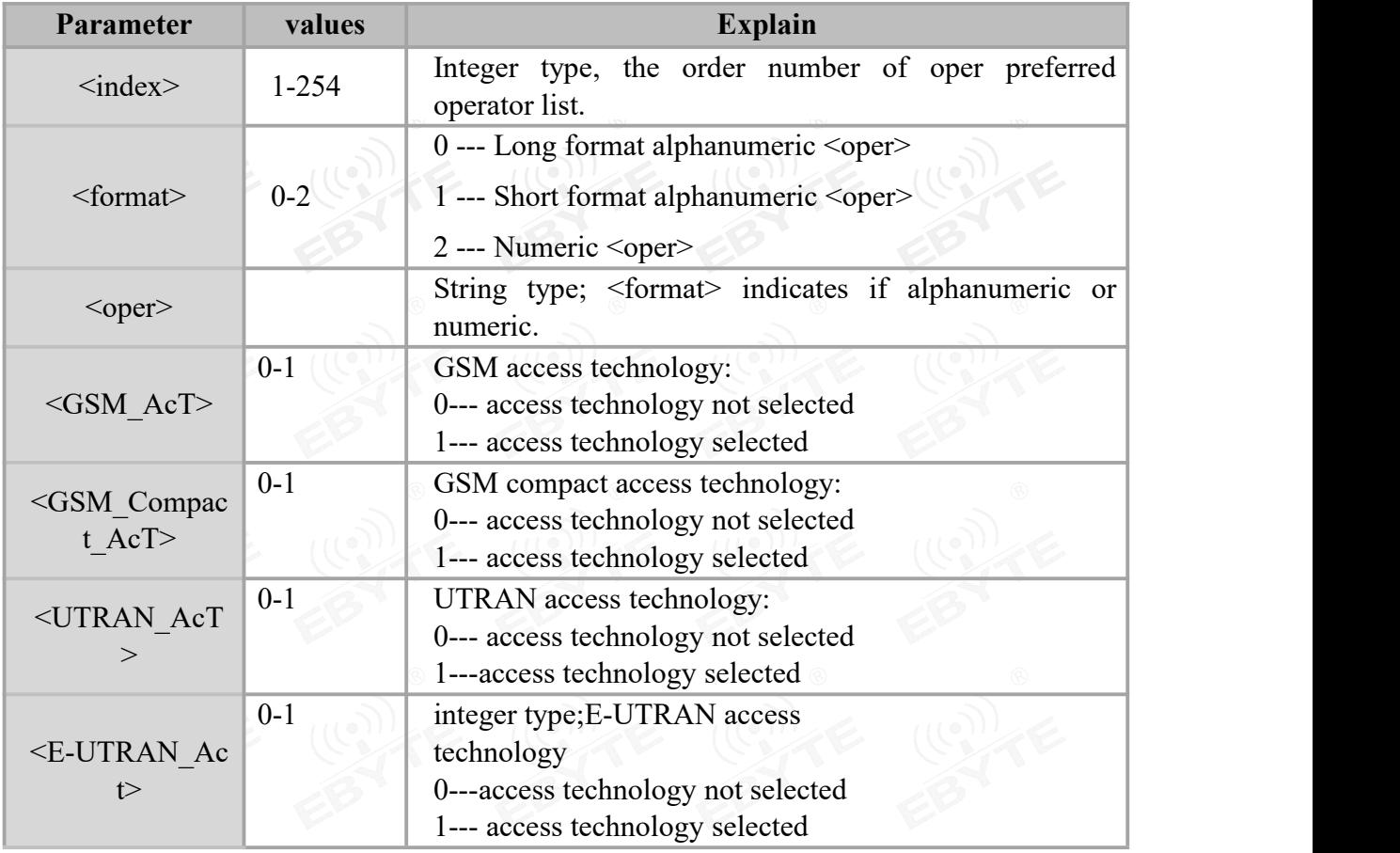

#### AT+CPOL?

+CPOL: 1,2, "46001", 0, 0, 1, 0

+CPOL: 2, 2, "46009", 0, 0, 1, 0

OK **OK** *CONTINUES* 

### **6.12 AT+EEMGINFO Query UMTS/LTE information**

#### **Description**

Query UMTS/LTE information in Engineering Mode. Only valid in query mode. Before executing this command, you need to enter the engineering mode with the command AT+CGED=2.

#### **Syntax**

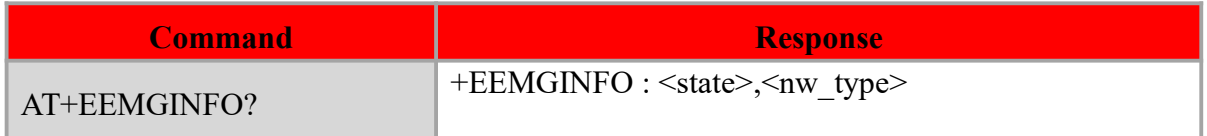

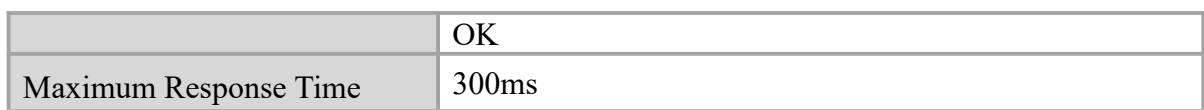

### $\textbf{Defined values} \quad \text{(1)}$

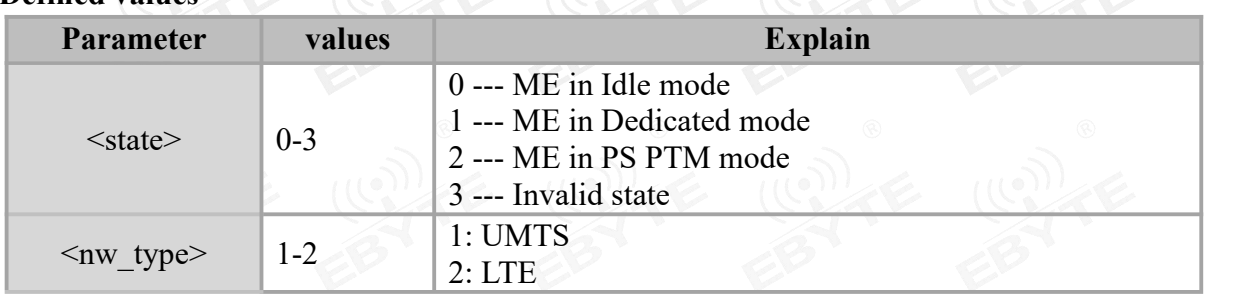

#### Example

AT+EEMGINFO?

+EEMGINFO : 3, 2

OK **OK** and the contract of the contract of the contract of the contract of the contract of the contract of the contract of the contract of the contract of the contract of the contract of the contract of the contract of th

### **6.12.1 +EEMLTESVC Serving-cell information in LTE**

#### **Description**

Indication of serving-cell information in LTE Engineering Mode.

#### **Syntax**

#### **Command**

+EEMLTESVC: <mcc>, <lenOfMnc>, <mnc>, <tac>, <phyCellId>, <dlEuArfcn>, <ulEuArfcn>, <band>, <dlBandwidth>, <rsrp>, <rsrq>, <sinr>, <errcModeState>, <emmState>, <serviceState>, <IsSingleEmmRejectCause>, <EMMRejectCause>, <mmeGroupId>, <mmeCode>, <mTmsi>, <cellId>, <subFrameAssignType>, <specialSubframePatterns>, <transMode>, <mainRsrp>, <diversityRsrp>, <mainRsrq>, <diversityRsrq>, <rssi>, <cqi>, <pathLoss>, <tb0DlTpt>, <tb1DlTpt>, <tb0DlPeakTpt>, <tb1DlPeakTpt>, <tb0UlPeakTpt>, <tb1UlPeakTpt>, <dlThroughPut>, <dlPeakThroughPut>, <averDlPRB>, <averCQITb0>, <averCQITb1>, <rankIndex>, <grantTotal>, <ulThroughPut>, <ulPeakThroughPut>, <currPuschTxPower>, <averUlPRB>, <dlBler>, <ulBler>

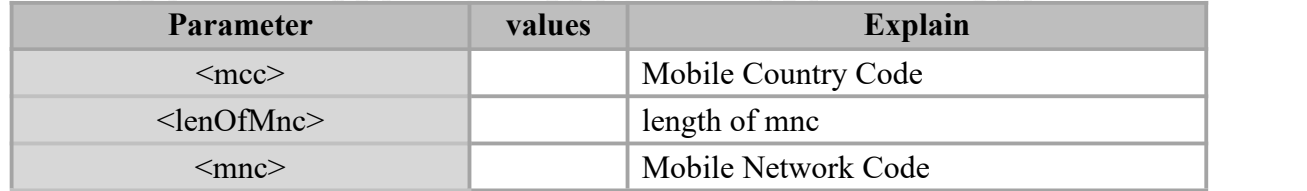

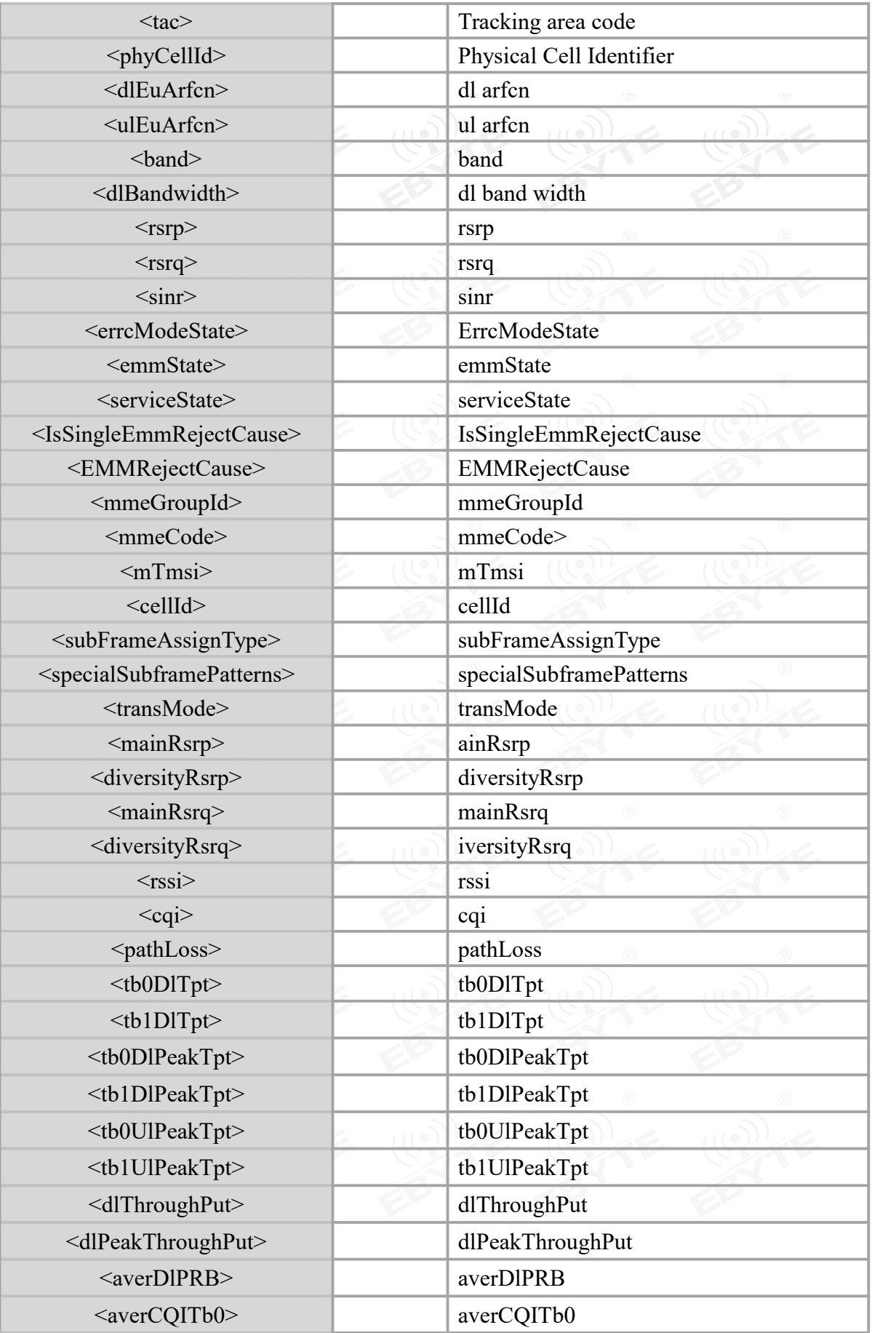

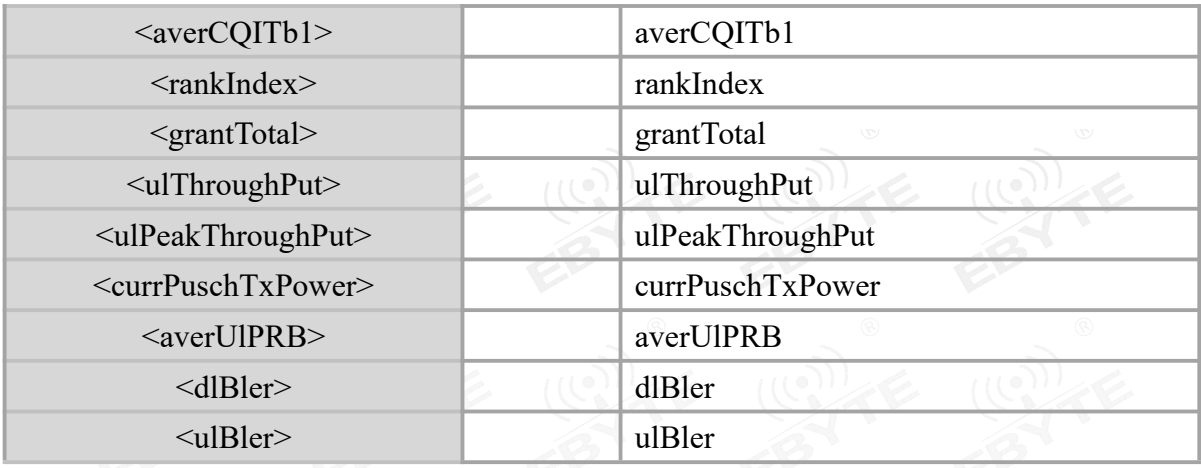

+EEMLTESVC: 1120, 2, 17, 23324, 372, 100, 18100, 1, 5, 49, 25, 20, 2, 10, 13, 1, 0, 12544, 4, 3775713504, 186088834, 255, 255, 1, 255, 255, 255, 255, 255, 65535, 107, 4816, 0, 4816, 0, 0, 0, 0, 0, 4, 15, 0, 0, 459, 0, 0, 18, 2, 0, 0

### **6.12.2 +EEMLTEINTER Inter freq information in LTE**

#### **Description**

Indication of Inter freq information in LTE Engineering Mode.

#### **Syntax**

#### **Command**

+EEMLTEINTER: <p1>, <p2>, <p3>, <p4>, <p5>

#### **Defined values**

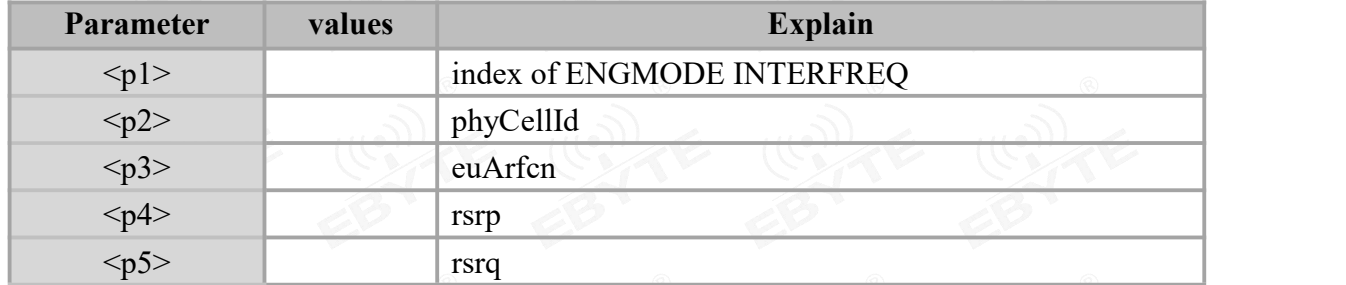

#### **Example**

+EEMLTEINTER: 0, 175, 2452, 37, 15

+EEMLTEINTER: 1, 89, 2452, 33, 8

### **6.12.3 +EEMLTEINTERRAT Inter RAT information**

#### **Description**

Indication of inter RAT information in LTE Engineering Mode.

#### **Syntax**

#### **Command**

+EEMLTEINTERRAT: <network>,<numInterRATGsm>

#### **Defined values**

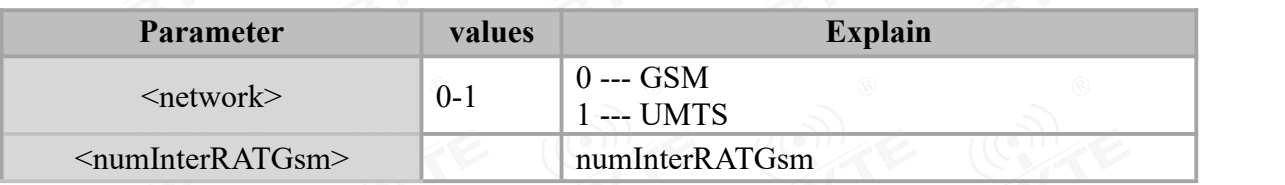

### **6.12.4 +EEMUMTSSVC serving-cell information in UMTS**

#### **Description**

Indication of serving-cell information in UMTS Engineering Mode.

#### **Syntax**

#### **Command**

+EEMUMTSSVC: <mode>, <sCellMeasPresent>, <sCellParamPresent>,  $\langle \text{ueOpStatusPresent} \rangle$ ,  $\langle \text{rscp} \rangle$ ,  $\langle \text{utrakssi} \rangle$ ,  $\langle \text{epichEcNO} \rangle$ ,  $\langle \text{sQual} \rangle$ ,  $\langle \text{skxLev} \rangle$ ,  $\langle xRDower\rangle$ ,  $\langle rac\rangle$ ,  $\langle nom\rangle$ ,  $\langle mcc\rangle$ ,  $\langle lenOfMnc\rangle$ ,  $\langle mnc\rangle$ ,  $\langle lac\rangle$ ,  $\langle ci\rangle$ ,  $\langle urald\rangle$ ,  $<$ psc\_cellParameterId>,  $<$ arfcn>,  $<$ t3212>,  $<$ t3312>,  $<$ hcsUsed>,  $<$ attDetAllowed>, <csDrxCycleLen>, <psDrxCycleLen>, <utranDrxCycleLen>, <HSDPASupport>,  $\leq$ HSUPASupport>,  $\leq$ rrcState>,  $\leq$ numLinks>,  $\leq$ srncId>,  $\leq$ sRnti>,  $\leq$ algPresent>, <cipherAlg>, <cipherOn>, <algPresent>, <cipherAlg>, <cipherOn>, <HSDPAActive>, <HSUPAActive>, <MccLastRegisteredNetwork>, <MncLastRegisteredNetwork>, <TMSI>, <PTMSI>, <IsSingleMmRejectCause>, <IsSingleGmmRejectCause>, <MMRejectCause>, <GMMRejectCause>, <mmState>, <gmmState>, <gprsReadyState>, <readyTimerValueInSecs>, <NumActivePDPContext>, <ULThroughput>, <DLThroughput>, <serviceStatus>, <pmmState>, <LAU\_status>, <LAU\_count>, <RAU\_status>, <RAU\_count>

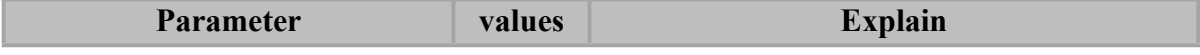

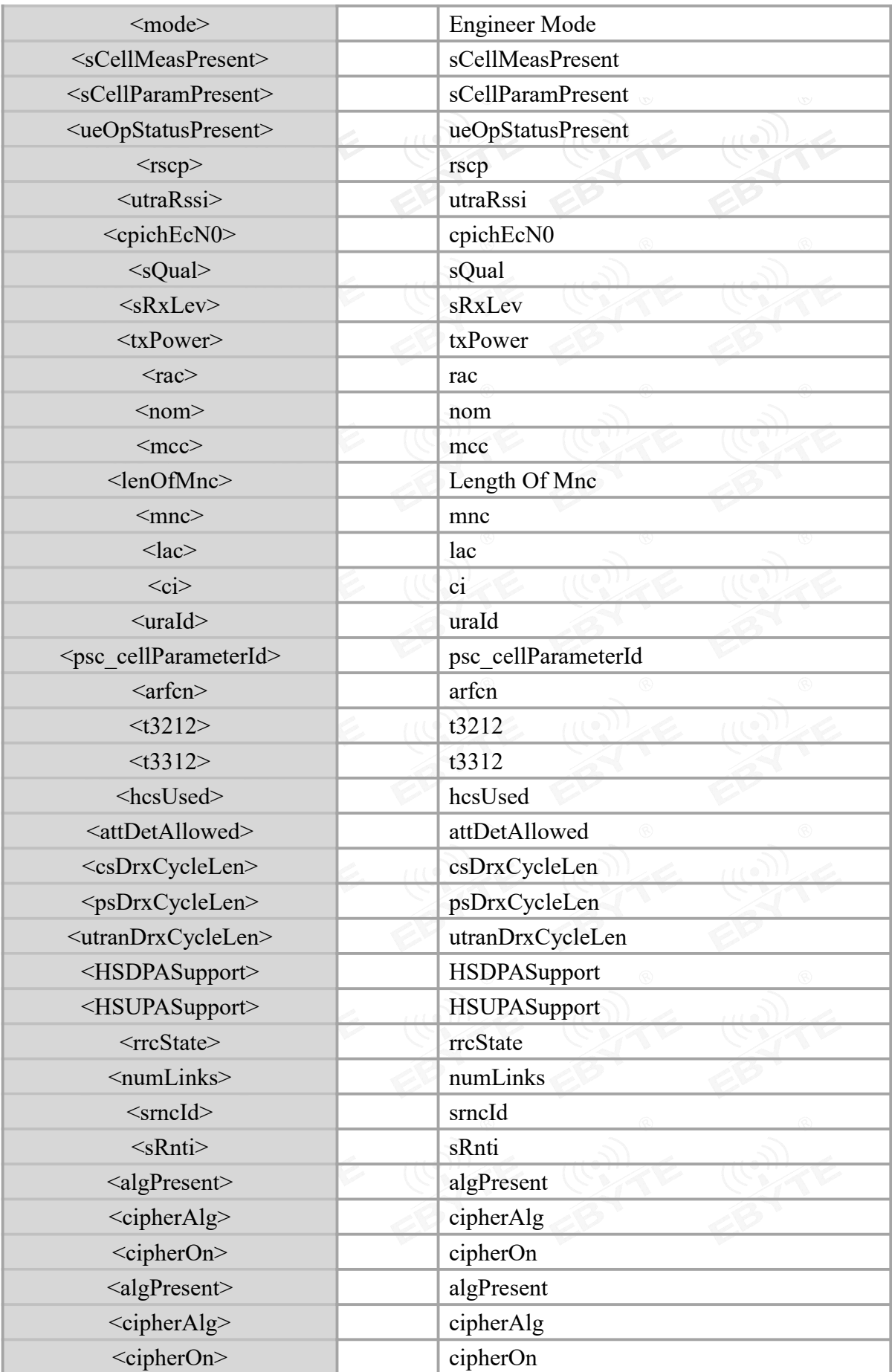

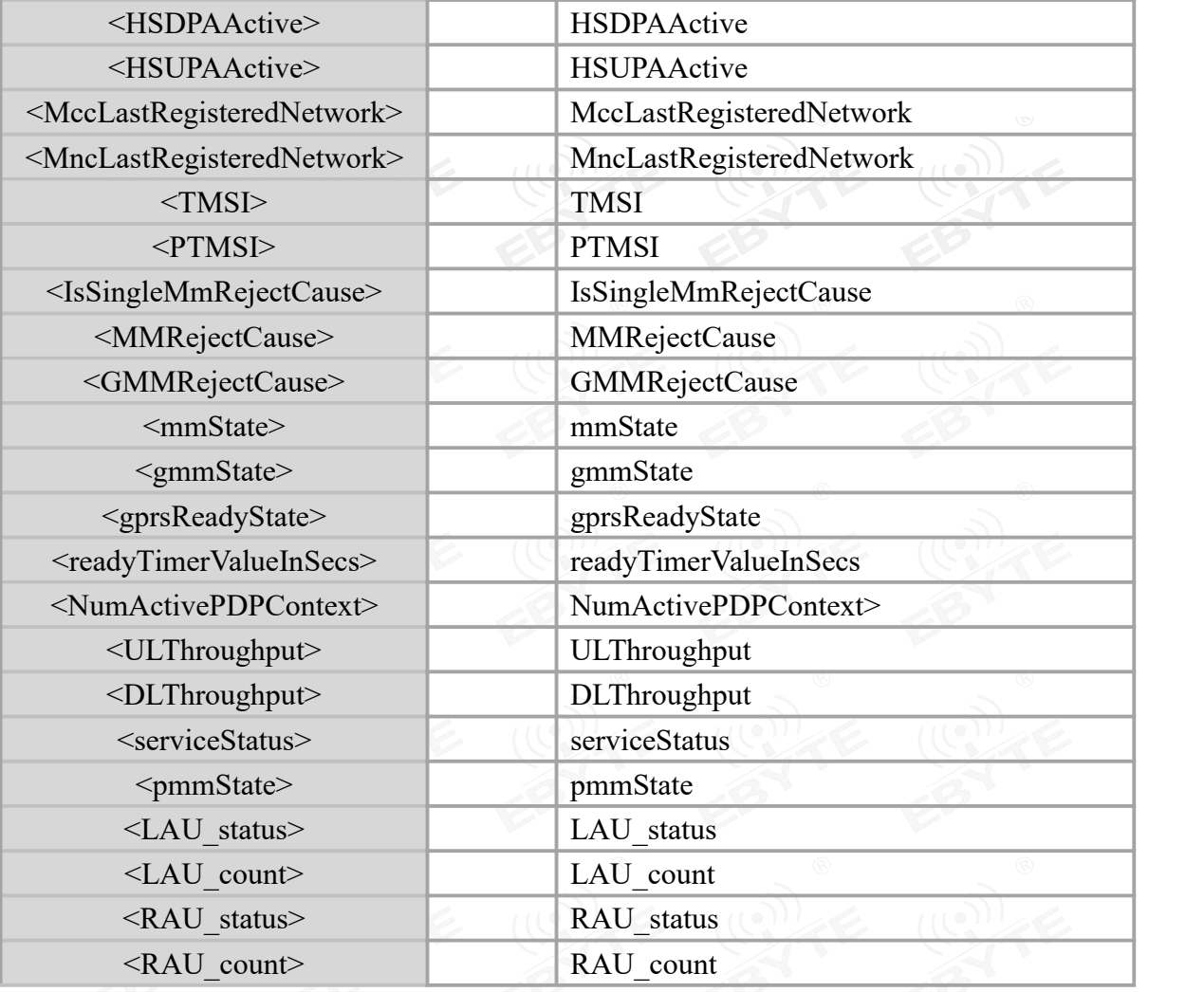

+EEMUMTSSVC: 3, 1, 1, 1, -4096, 41, -4096, -32768, -32768, 0, 0, 3, 1120, 0, 1, 43063, 45342, 65535, 139, 10713, 60, 0, 0, 1, 65535, 65535, 65535, 0, 0, 6, 1, 219, 55626, 0, 0, 0, 0, 0, 1, 0, 0, 0, 0, 1053756281, 4157227662, 1, 1, 28672, 255, 191, 29, 0, 65535, 0, 0, 0, 0, 2, 0,  $0, 0, 0$ 

### **6.12.5 +EEMUMTSINTRA Intra freq information in UMTS**

#### **Description**

Indication of Intra freq information in UMTS Engineering Mode.

#### **Syntax**

#### **Command**

```
+EEMUMTSINTRA: <index>, <rscp>, <utraRssi>, <cpichEcN0>, <sQual>, <sRxLev>, \langle mcc \rangle, \langle mcc \rangle, \langle ac \rangle, \langle ci \rangle, \langle arfon \rangle, \langle psc cellParameterId
```
### **Defined values**

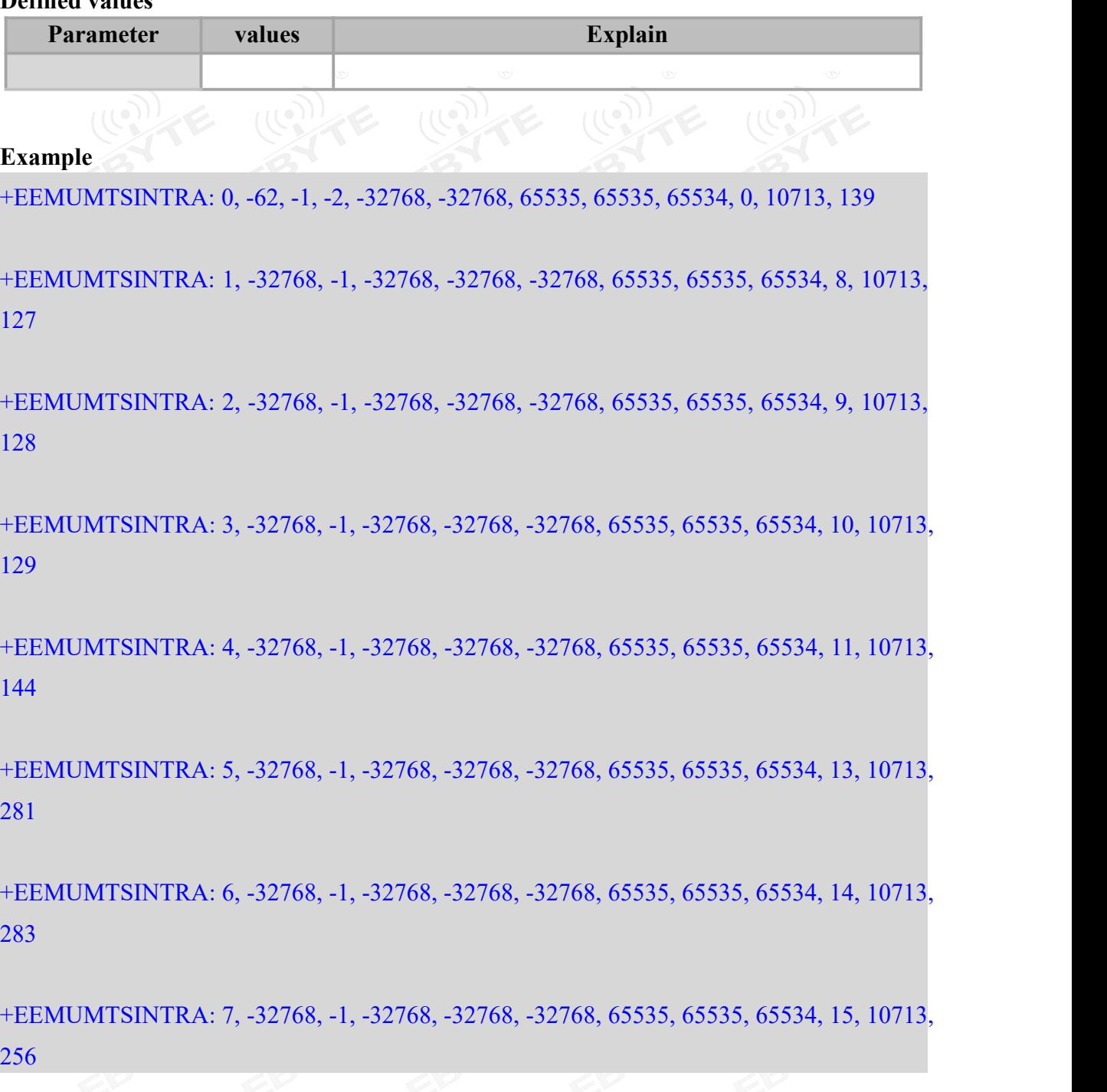

### **6.13 AT\*CELLActivate or to deactivate Cell/Frequency lock**

#### **Description**

This proprietary AT command is used to requests to activate or to deactivate

Cell/Frequency lock.

#### **Syntax**

**Command Response** 

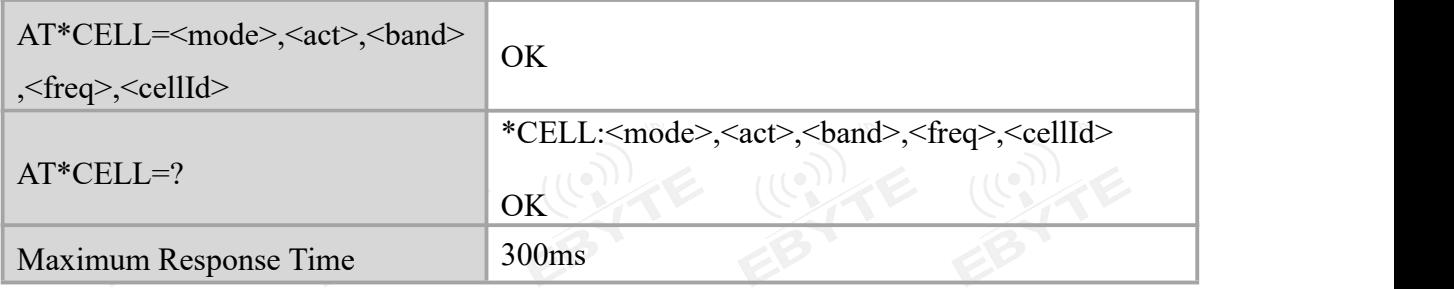

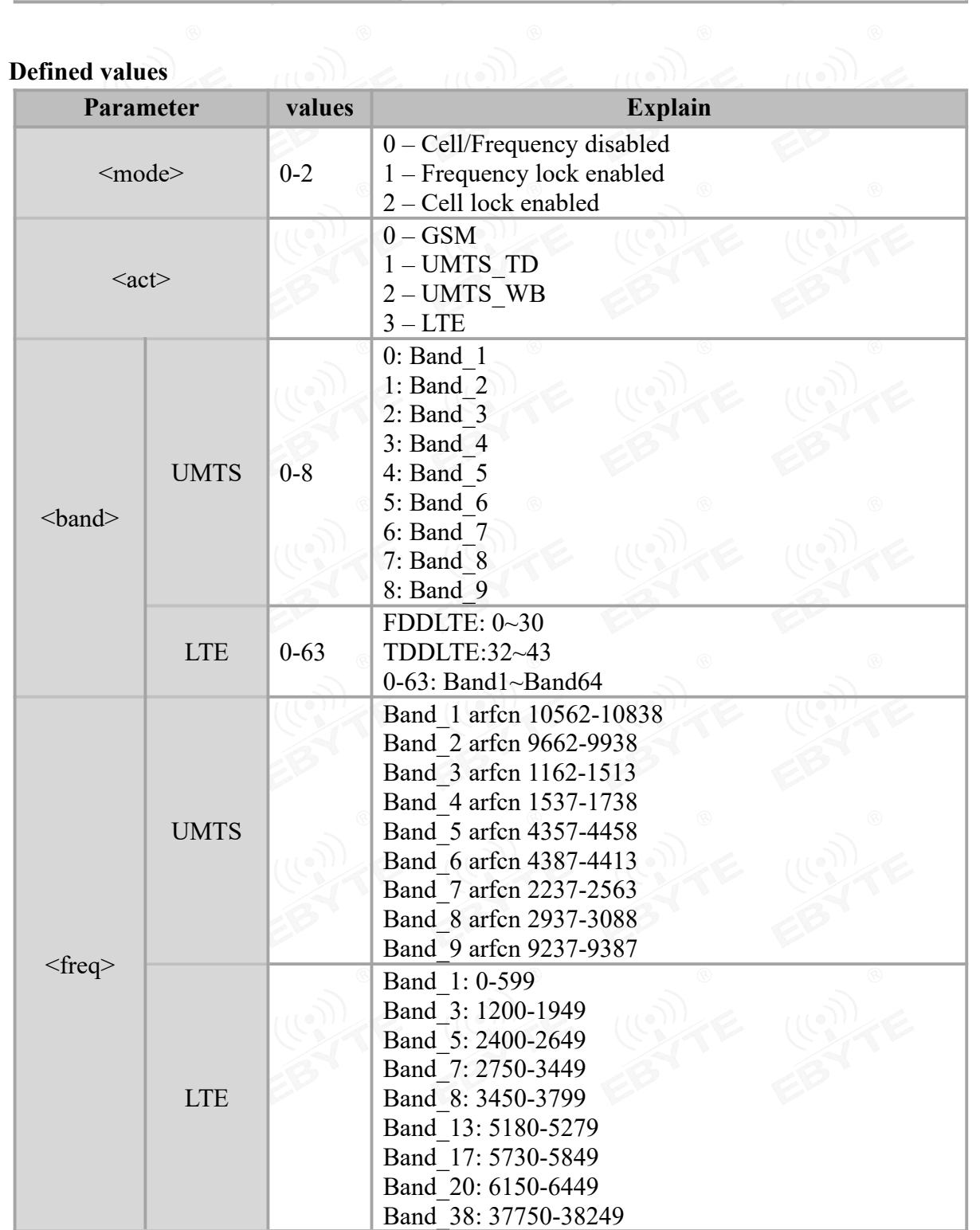

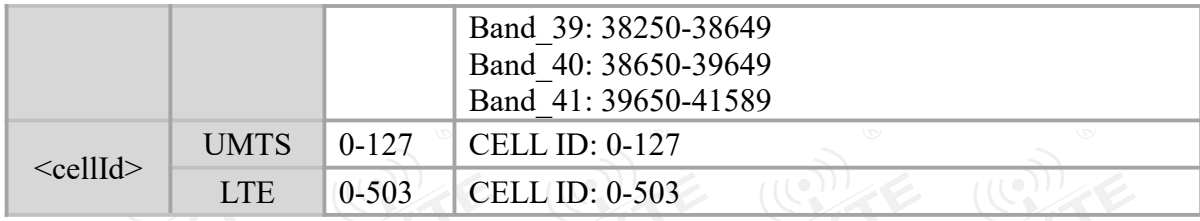

```
AT*CELL=1,3,0,100
OK OK and the contract of the contract of the contract of the contract of the contract of the contract of the contract of the contract of the contract of the contract of the contract of the contract of the contract of th
AT*CELL=1,3,0,100,372
OK OK and the contract of the contract of the contract of the contract of the contract of the contract of the contract of the contract of the contract of the contract of the contract of the contract of the contract of th
```
### **6.14 AT\*BAND Controls user mode and band settings**

#### **Description**

Set command controls parameters for GSM/UMTS/LTE user mode and optionally band settings.

The new parameters will be saved in NVM

UE will be reset to apply the new settings.

#### $\textbf{Symtax}$   $\text{Symtax}$   $\text{Symtax}$

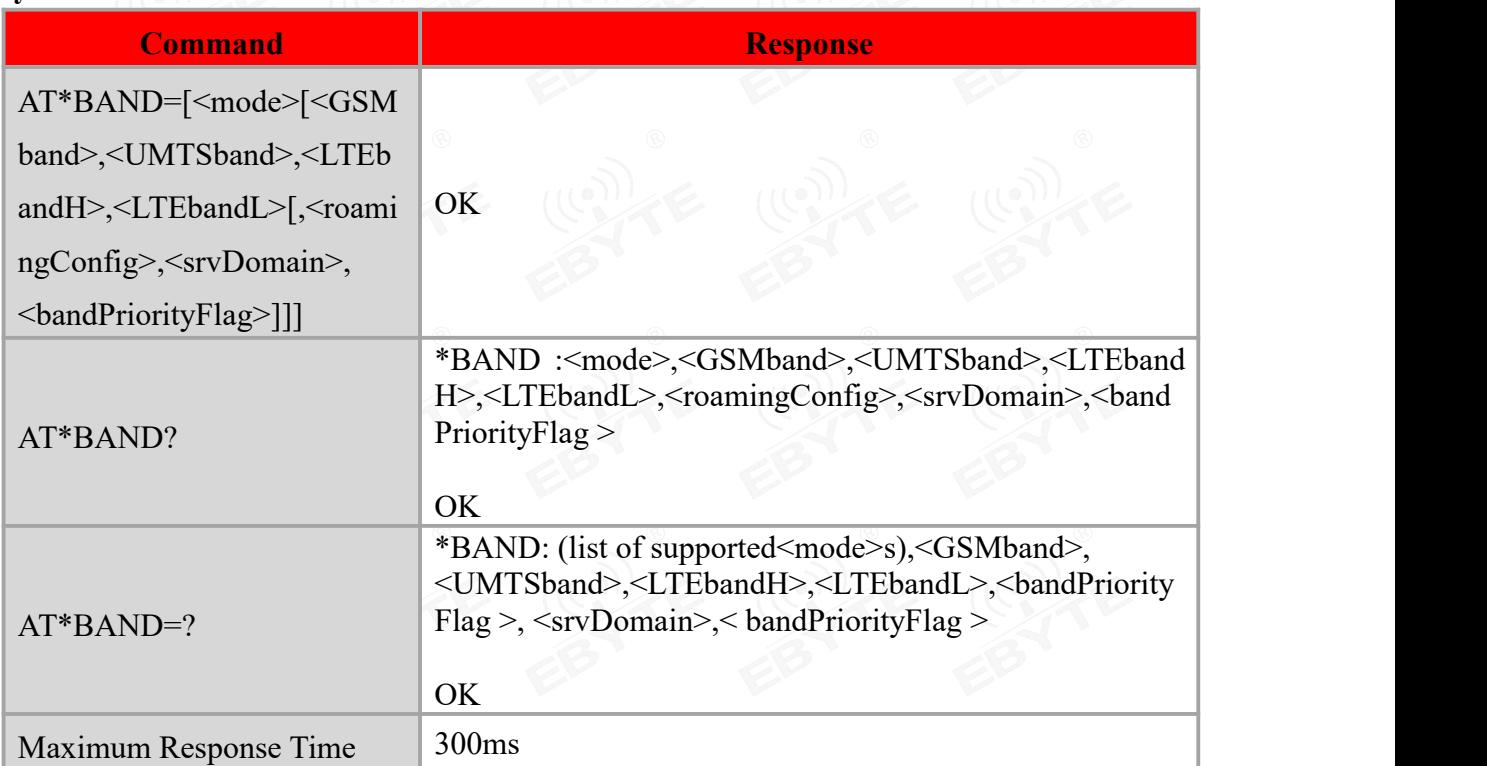

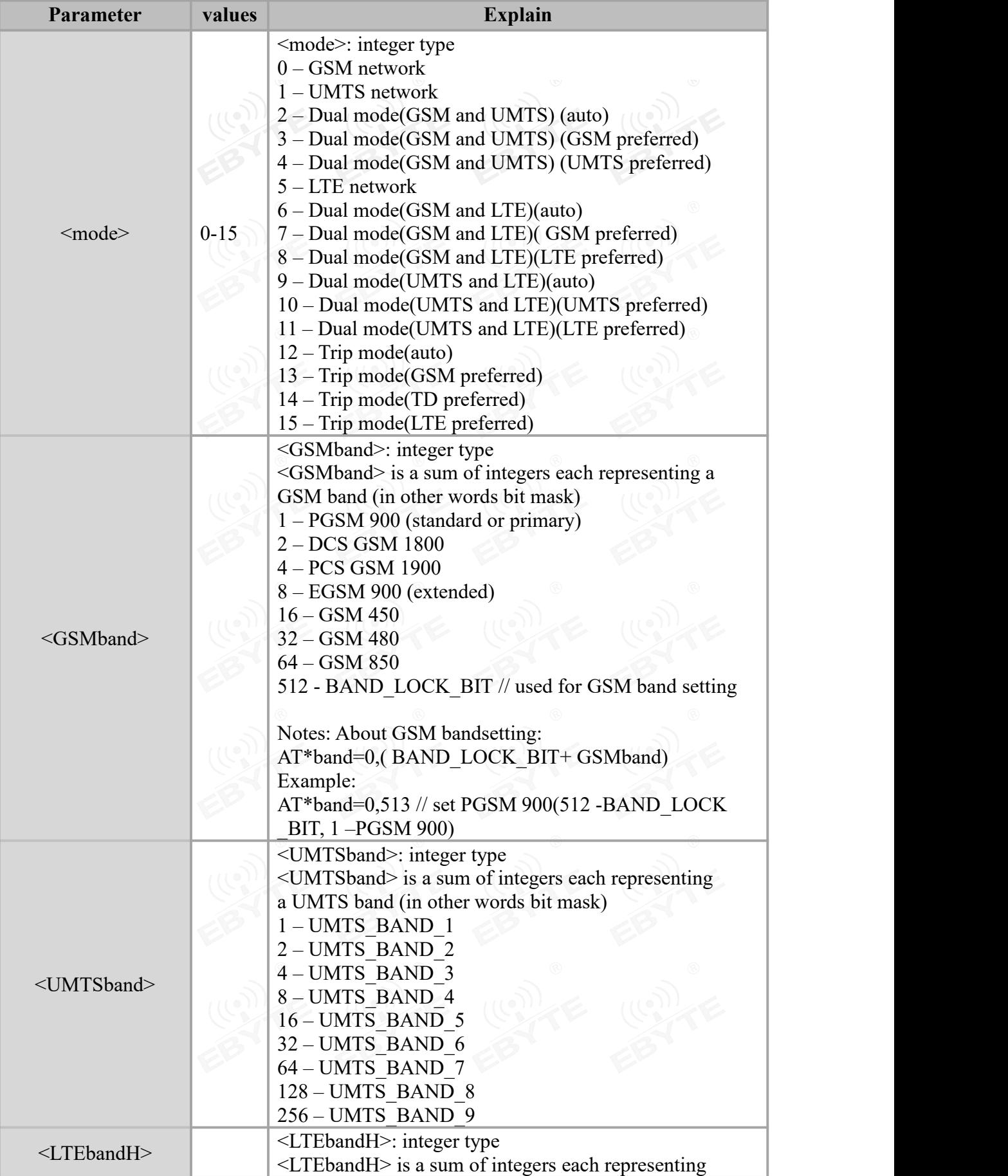

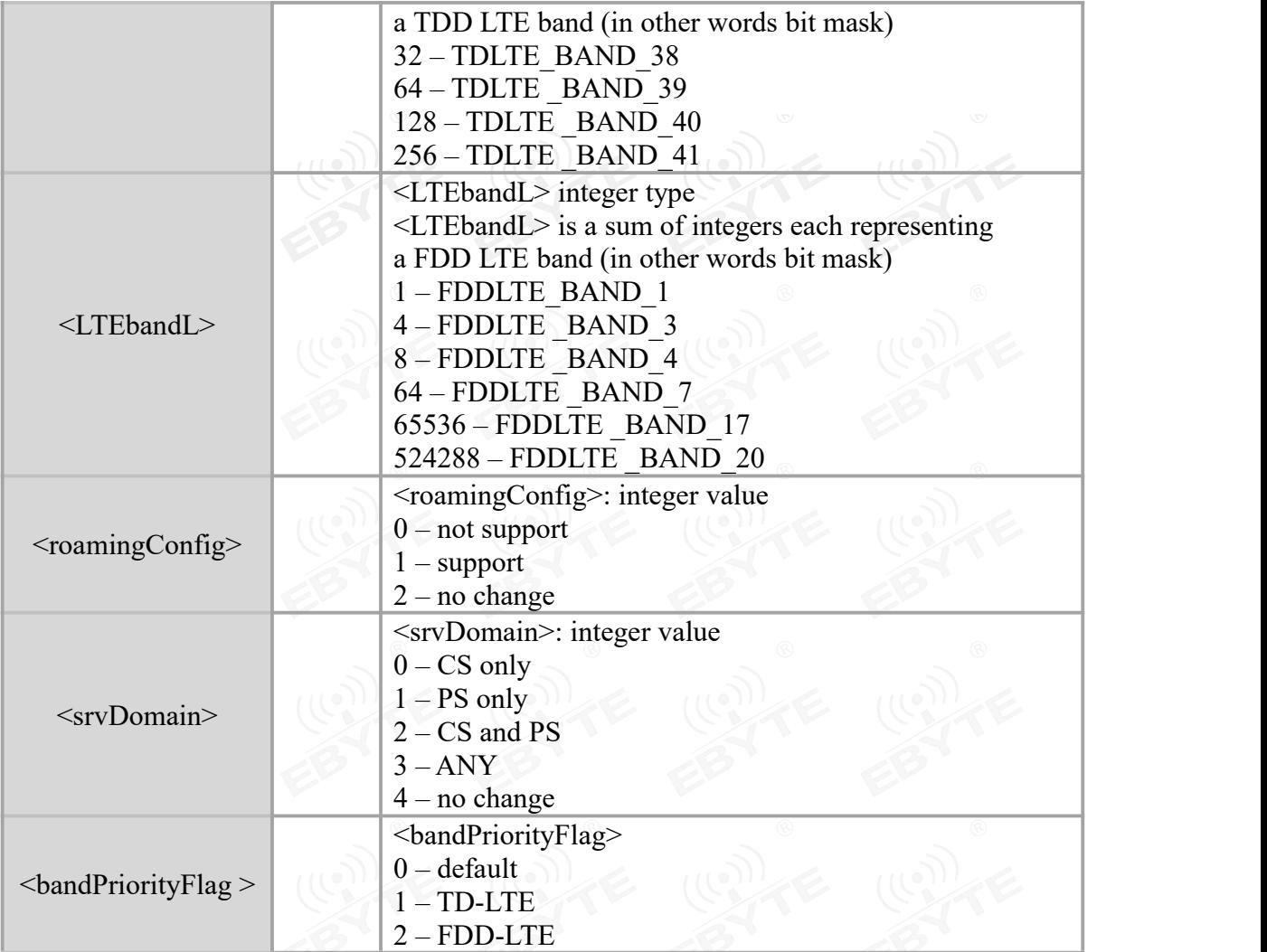

AT\*BAND?

\*BAND:11,78,147,482,149,0,2,2

OK **OK** and the contract of the contract of the contract of the contract of the contract of the contract of the contract of the contract of the contract of the contract of the contract of the contract of the contract of th

AT\*BAND=5,0,0,482,0,0,2,1 // lock B34/38/39/40/41 OK **OK** and the contract of the contract of the contract of the contract of the contract of the contract of the contract of the contract of the contract of the contract of the contract of the contract of the contract of th

## **6.15 AT\*BANDIND Indicates the current band**

#### **Description**

The command is used to indicates the current band.

#### **Syntax**

**Command Response** 

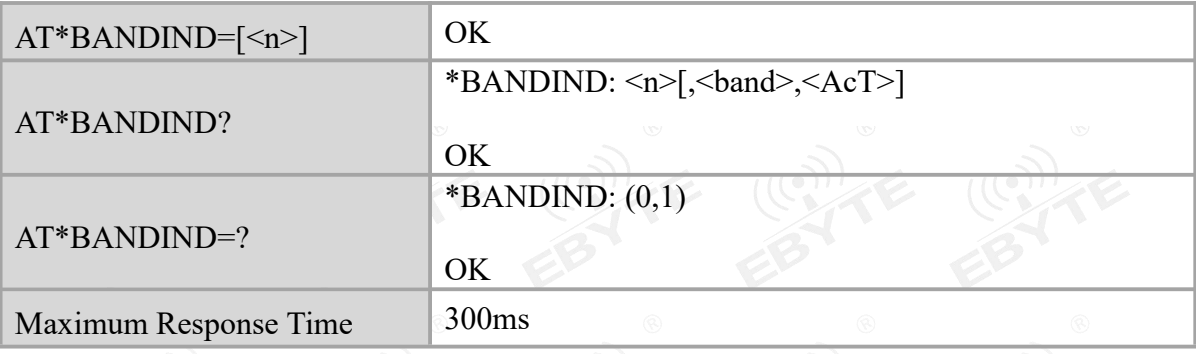

#### **Defined values**

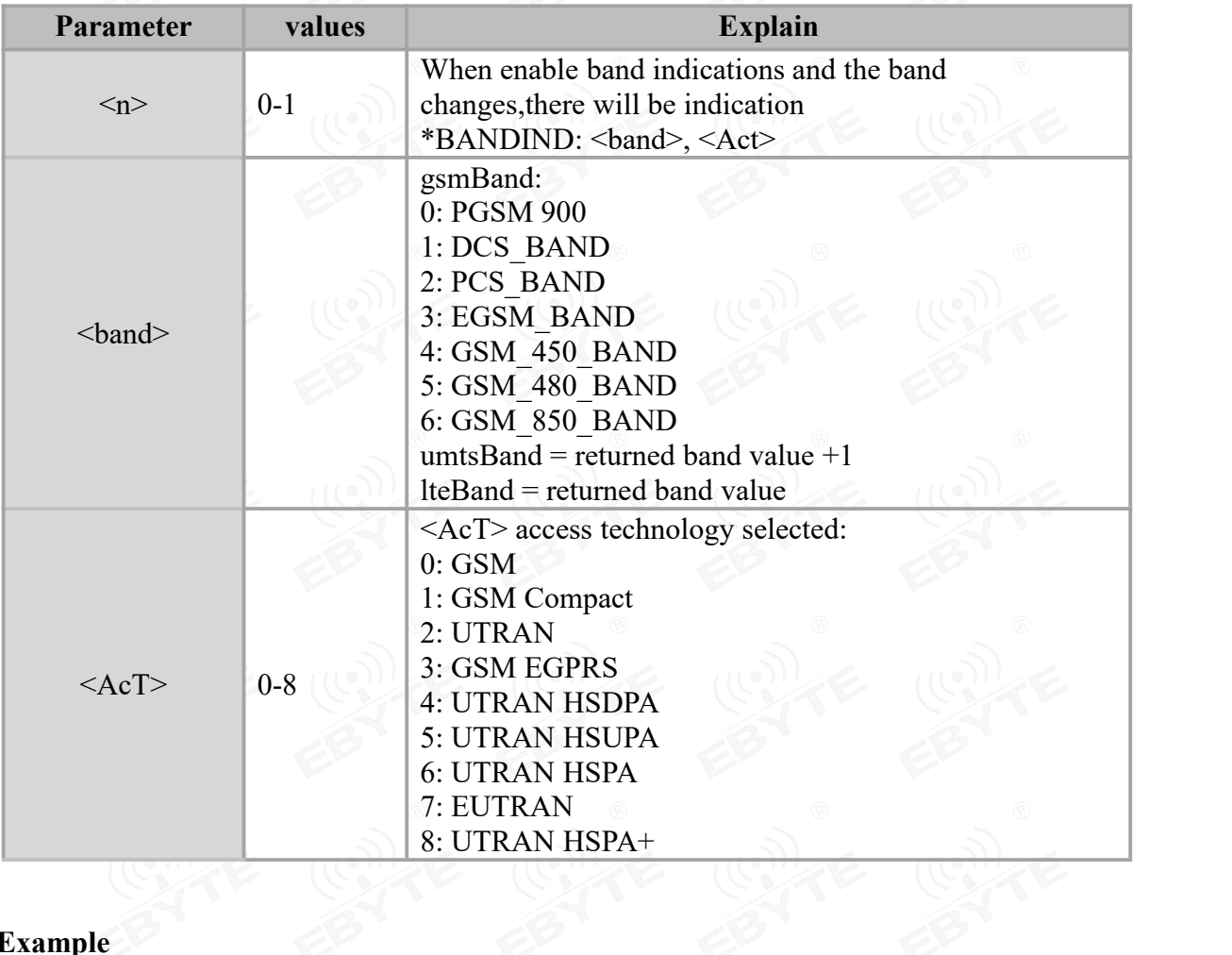

#### **Example**

AT\*BANDIND?

\*BANDIND: 0, 40, 7

OK **OK** *CONTINUES* 

AT\*BANDIND=1

\*BANDIND: 40, 7

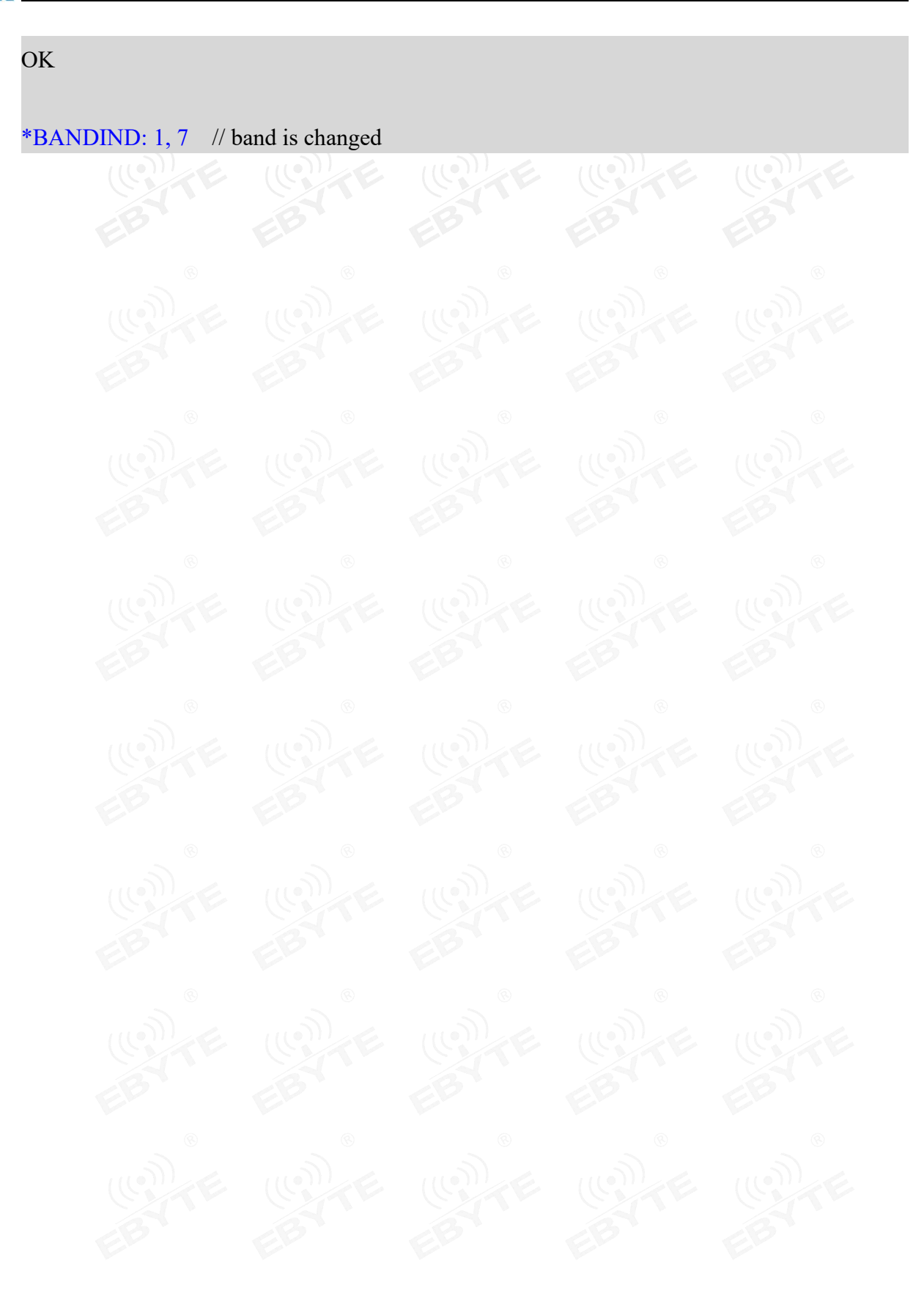

# **Chapter 7. TCP/UDP**

### **7.1 AT+QIPCSGP Set context parameters**

#### **Description**

Configure the <APN>, <username>, <password> and other contexts by AT+QICSGP.

#### **Syntax**

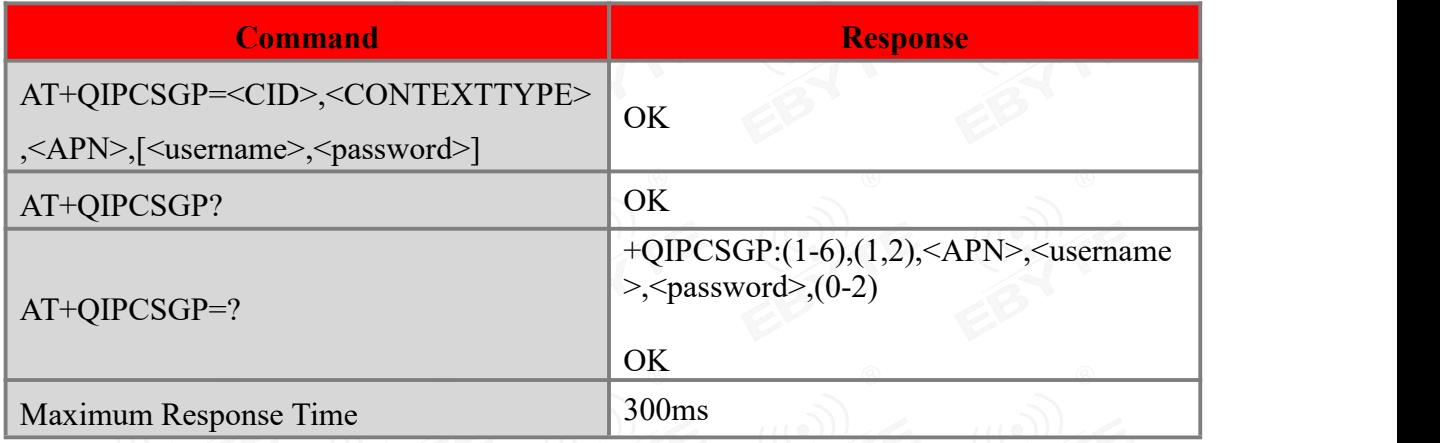

#### **Defined values**

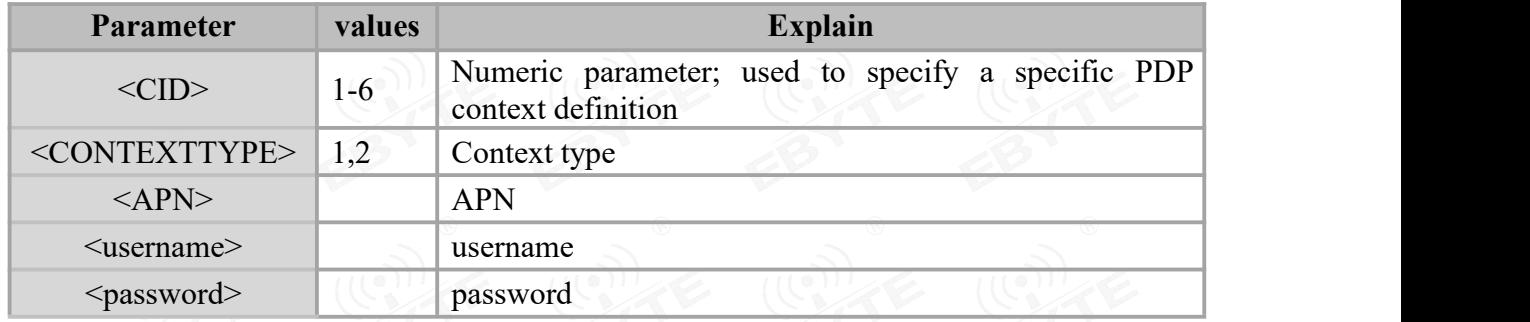

#### **Example**

AT+QIPCSGP=1,1,"3GNET" OK **OK** *CONTINUES* 

### **7.2 AT+QIPACT Activation context**

#### **Description**

Before activating context by AT+QIACT, host should configure the cont xt by

AT+QICSGP. After activation, the IP address can be queried by AT+QIACT?

#### **Syntax**

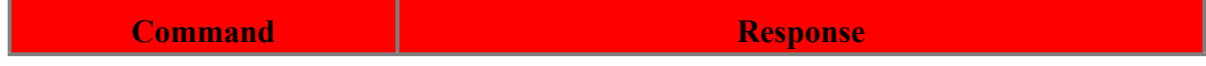

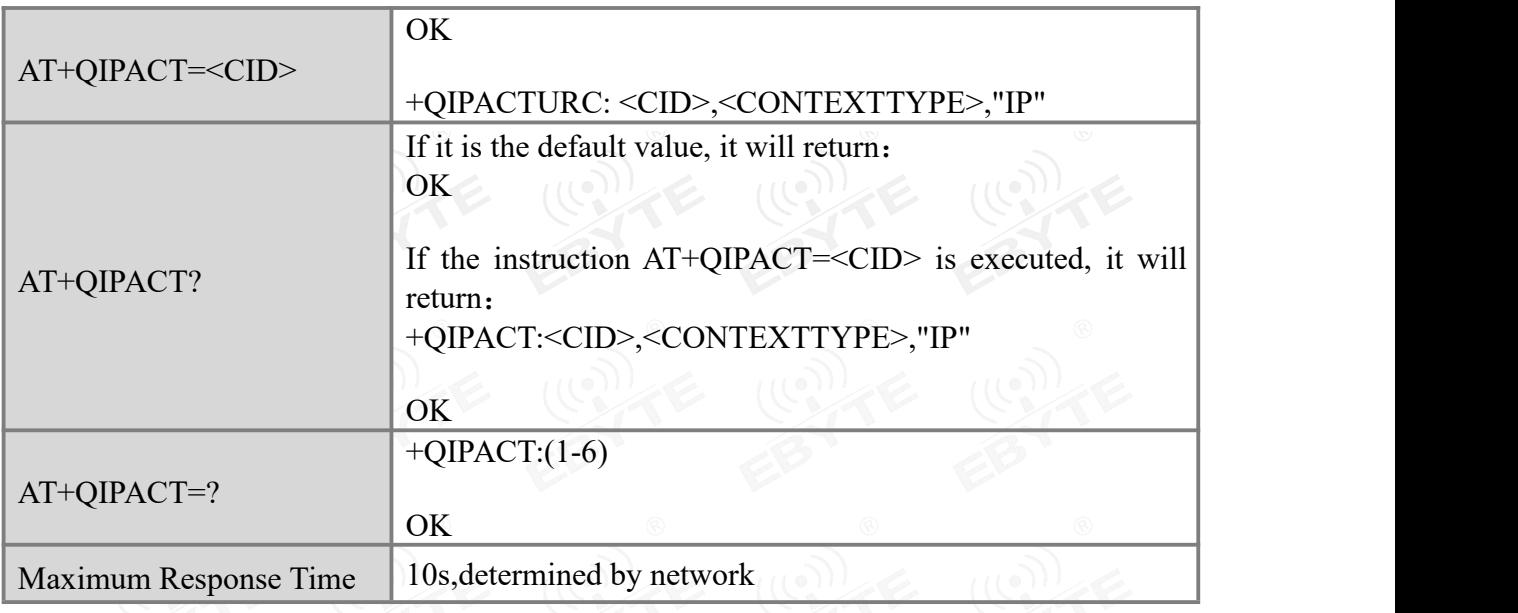

#### **Defined values**

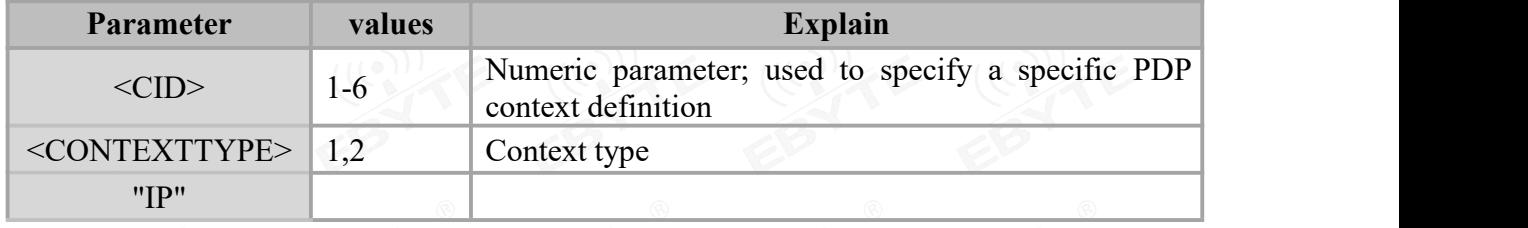

#### **Example**

AT+QIPACT=1

OK **OK** and the contract of the contract of the contract of the contract of the contract of the contract of the contract of the contract of the contract of the contract of the contract of the contract of the contract of th

+QIPACTURC: 1,1,"10.76.7.39"

#### AT+QIPACT?

+QIPACT:1,1,"10.76.7.39"

OK **OK** and the contract of the contract of the contract of the contract of the contract of the contract of the contract of the contract of the contract of the contract of the contract of the contract of the contract of th

### **7.3 AT+QIPOPEN Establish a socket connection**

#### **Description**

Start a socket service by AT+QIOPEN. The service type can be specified by the parameter <service\_type>. The data access mode (buffer access mode, direct push access mode and transparent access mode) can be specified by parameter <access mode>. The URC "+QIOPEN" indicates whether the socket service is started successfully.

# $\text{Symtax}$  ((e))  $\mathcal{L}$  ((e))  $\mathcal{L}$  ((e))  $\mathcal{L}$  ((e))  $\mathcal{L}$  ((e))

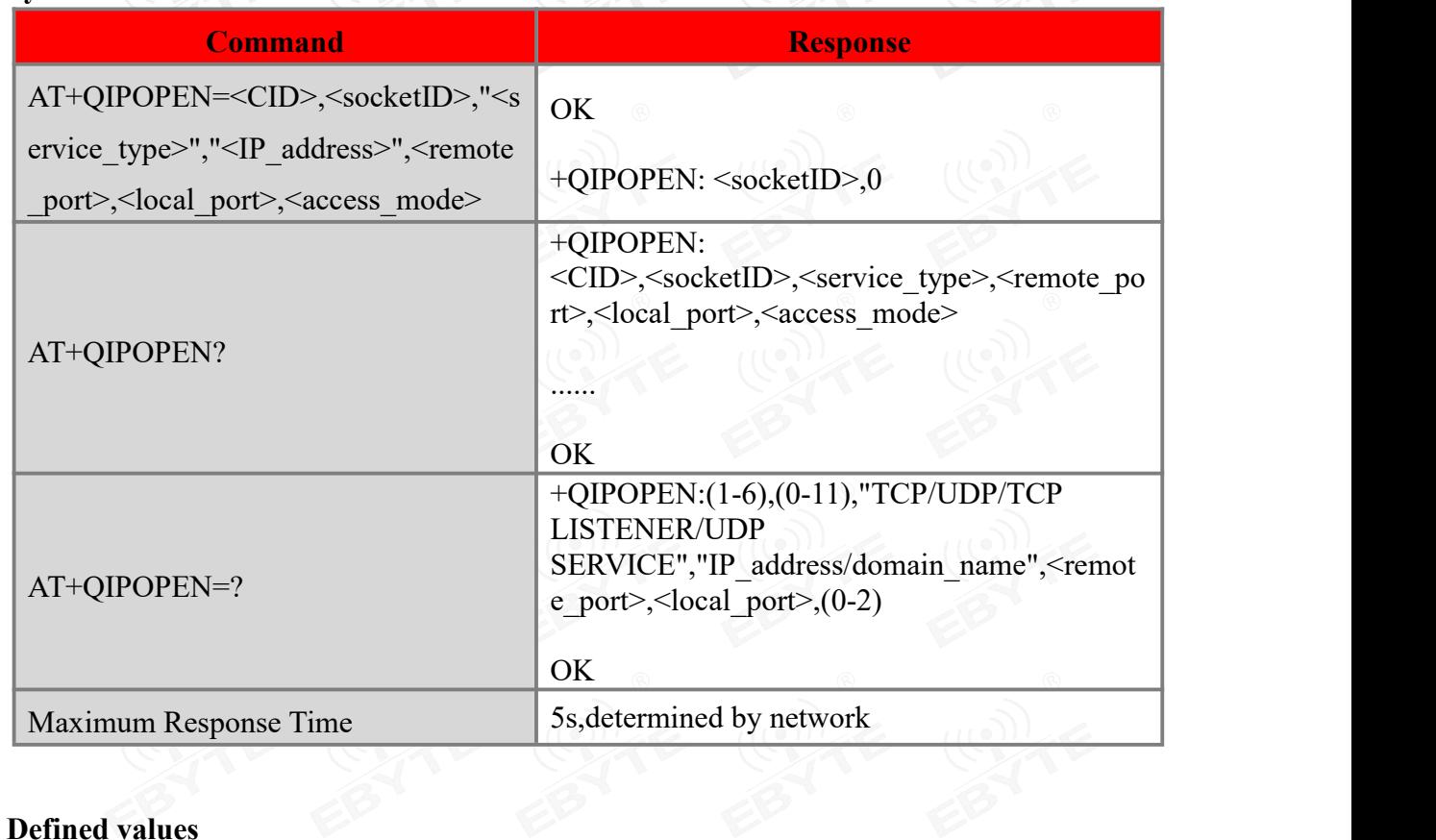

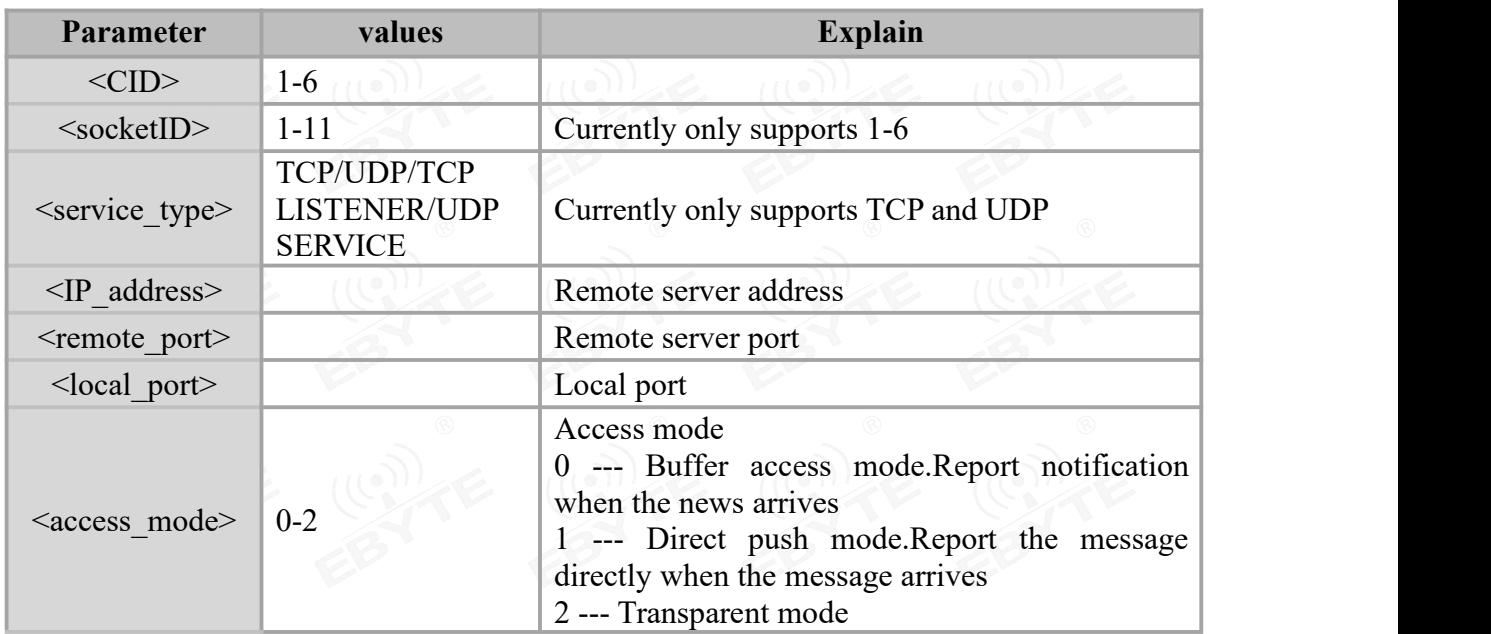

#### **Example**

### AT+QIPOPEN=1,1,"TCP","203.156.205.55",8866,12341,1

#### OK **OK** and the contract of the contract of the contract of the contract of the contract of the contract of the contract of the contract of the contract of the contract of the contract of the contract of the contract of th

+QIPOPEN: 1,0

### **7.4 AT+QIPSEND Send data**

#### **Description**

The command used to send data.

#### **Syntax**

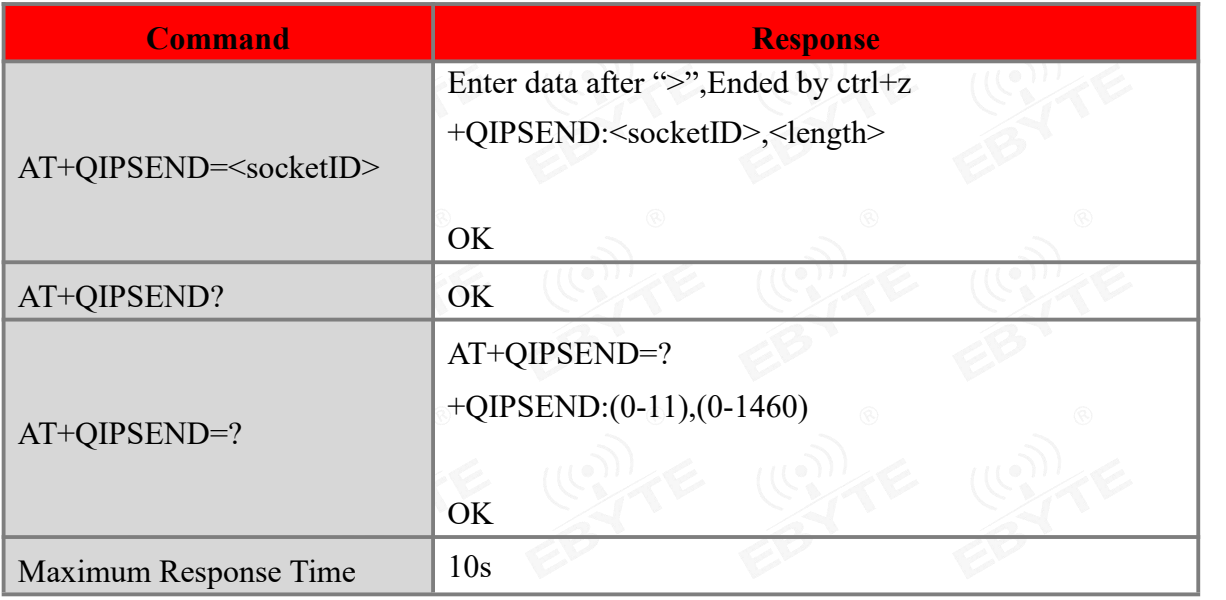

#### **Defined values**

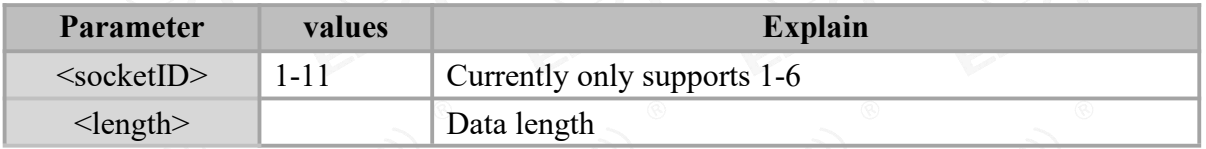

#### **Example**

AT+QIPSEND=1

>1234567890<CTRL+Z>

+QIPSEND:1,10

**OK** 

### **7.5 AT+QIPREAD Read data**

#### **Description**

In buffer access mode, after receiving data, the module will buffer it and report a URC as +QIPREADURC: <socketID> to notify the host.Then host can retrieve data by AT+QIPREAD

#### **Syntax**

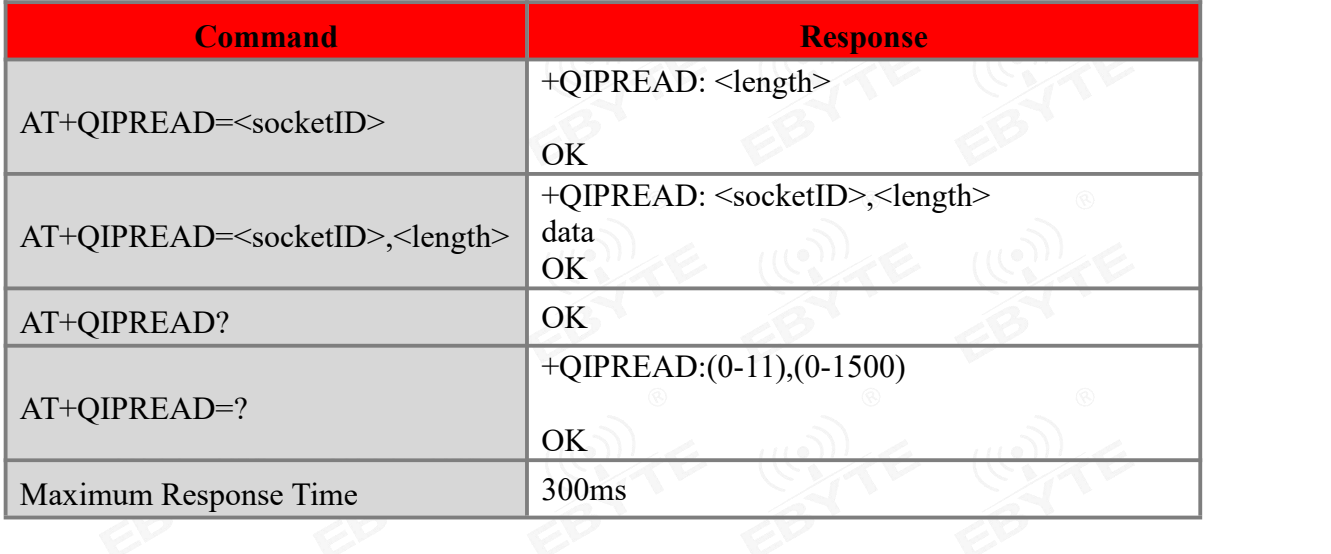

#### **Defined values**

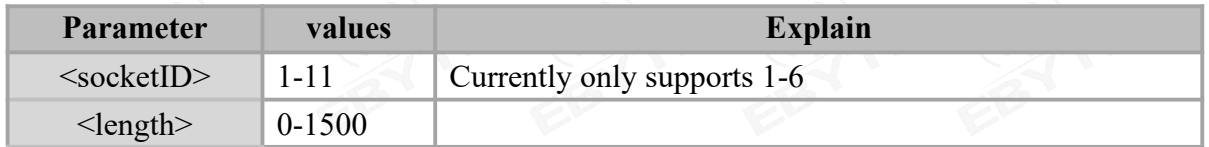

# **Example** (Called and Called

+QIPREADURC: 2

#### AT+QIPREAD=2

+QIPREAD: 10

### OK **OK** *CONTINUES*

AT+QIPREAD=2,10

#### +QIPREAD: 2,10

##########

OK **OK** and the contract of the contract of the contract of the contract of the contract of the contract of the contract of the contract of the contract of the contract of the contract of the contract of the contract of th

### **7.6 AT+QIPCLOSE Close the socket connection**

#### **Description**

The command use to be close the socket connection.

#### **Syntax**

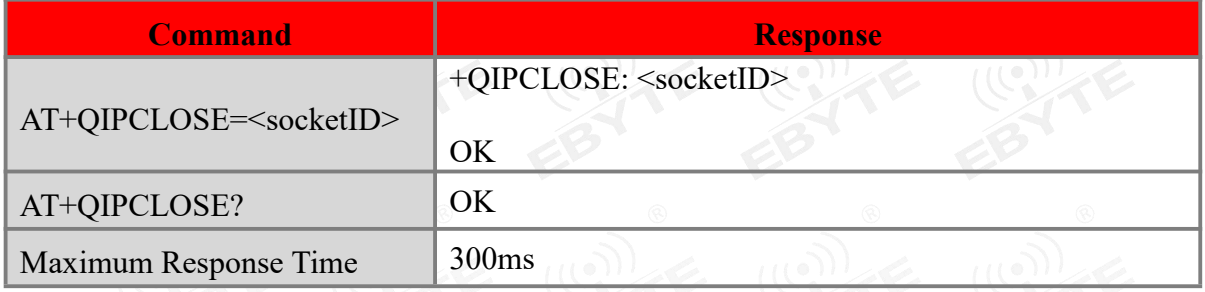

#### **Defined values**

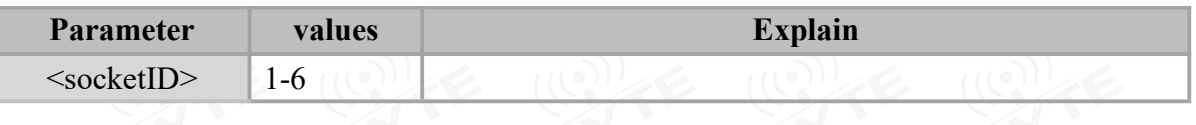

#### **Example**

#### AT+QIPCLOSE=1

+QIPCLOSE: 1

OK **OK** and the contract of the contract of the contract of the contract of the contract of the contract of the contract of the contract of the contract of the contract of the contract of the contract of the contract of th

## **7.7 AT+QIPDEACT Disconnect TCP/IP connection**

#### **Description**

The command will deactivate the specific context <context ID> and close a TCP/IP connections set up in this context.

#### **Syntax**

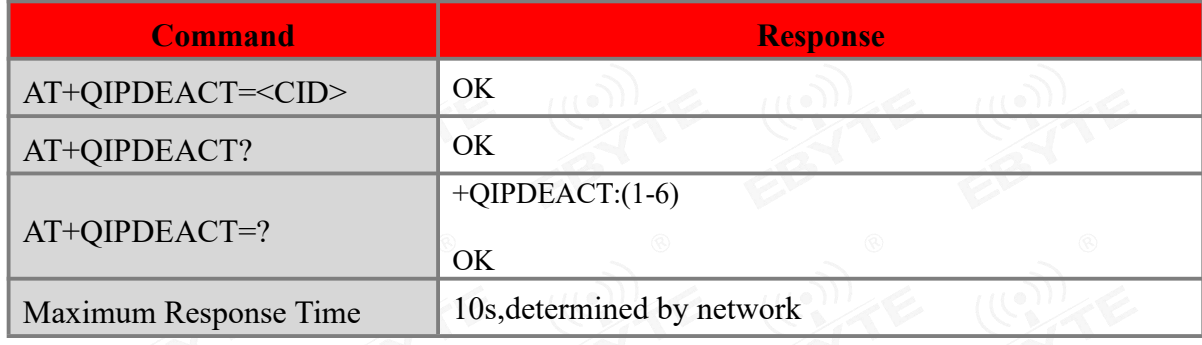

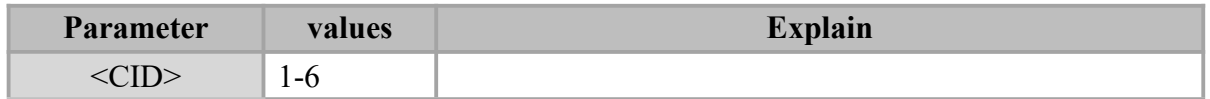

### AT+QIPDEACT=1

#### OK **OK** and the contract of the contract of the contract of the contract of the contract of the contract of the contract of the contract of the contract of the contract of the contract of the contract of the contract of th

### **7.8 AT+QUARTIPOPEN Serial port transparent setting**

#### **Description**

This command is used to set the serial port transparent transmission parameters. It takes effect after restart. After setting the wrong parameters, the device will not enter the transparent transmission mode next time.

# $\text{Symtax}$   $((\text{C})^{\text{in}})$   $\leq$   $((\text{C})^{\text{in}})$   $\leq$   $((\text{C})^{\text{in}})$

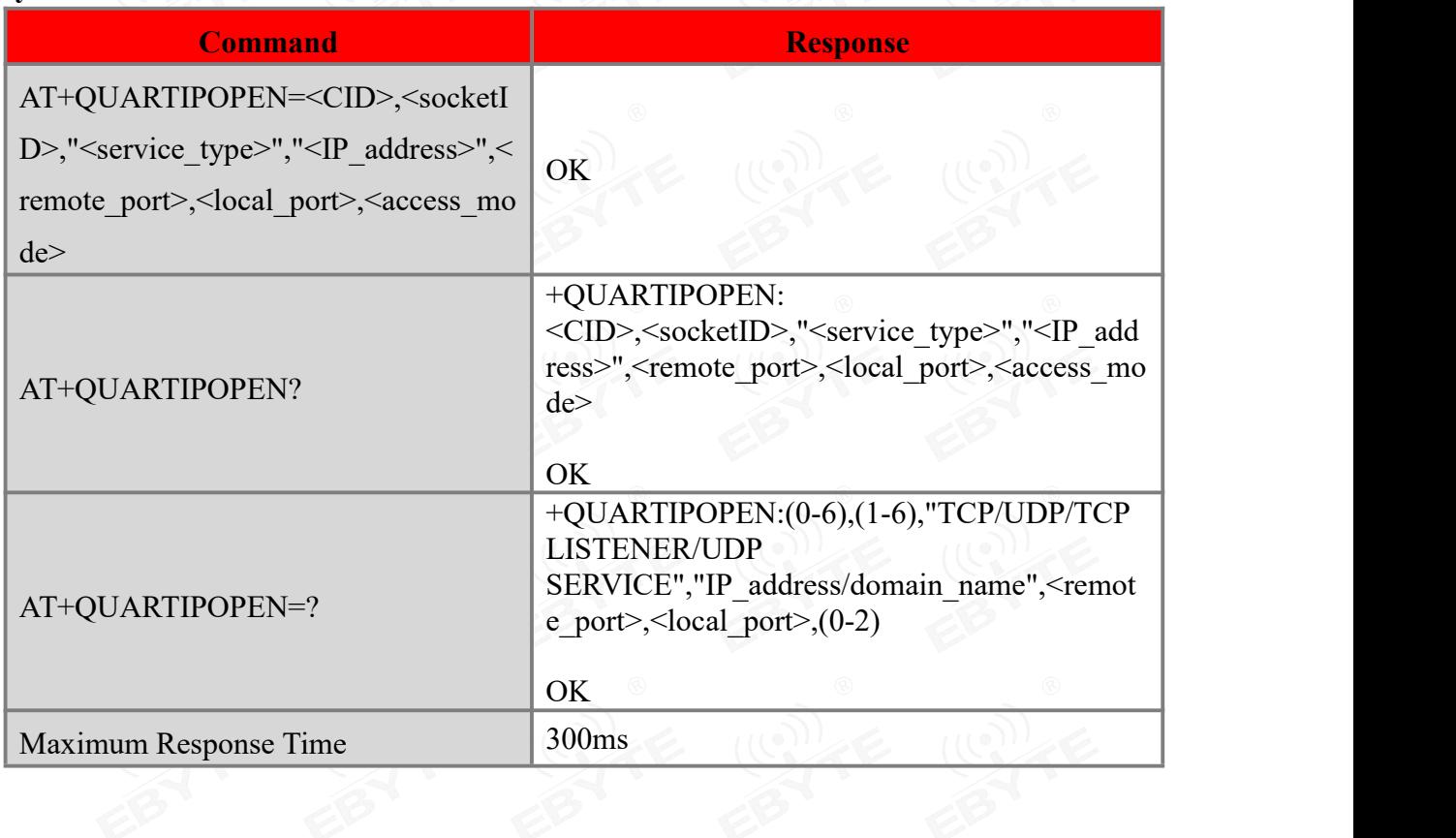

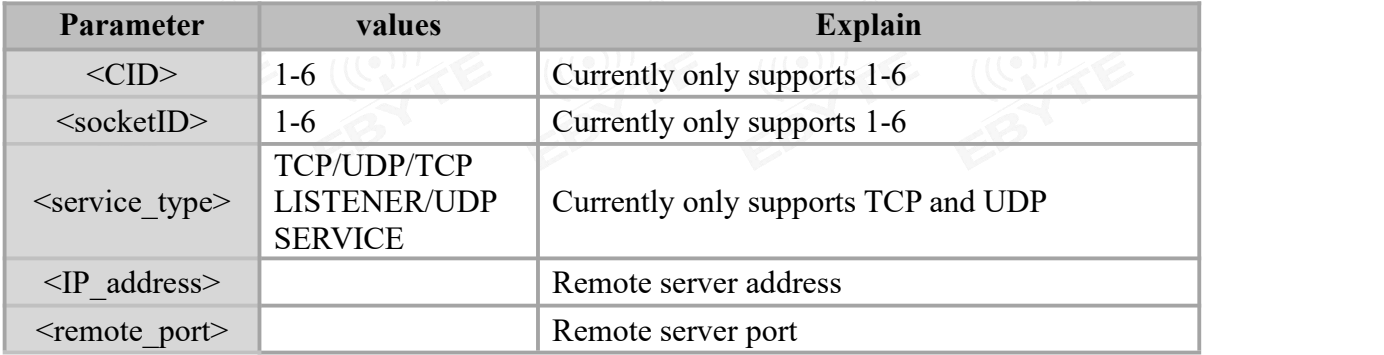

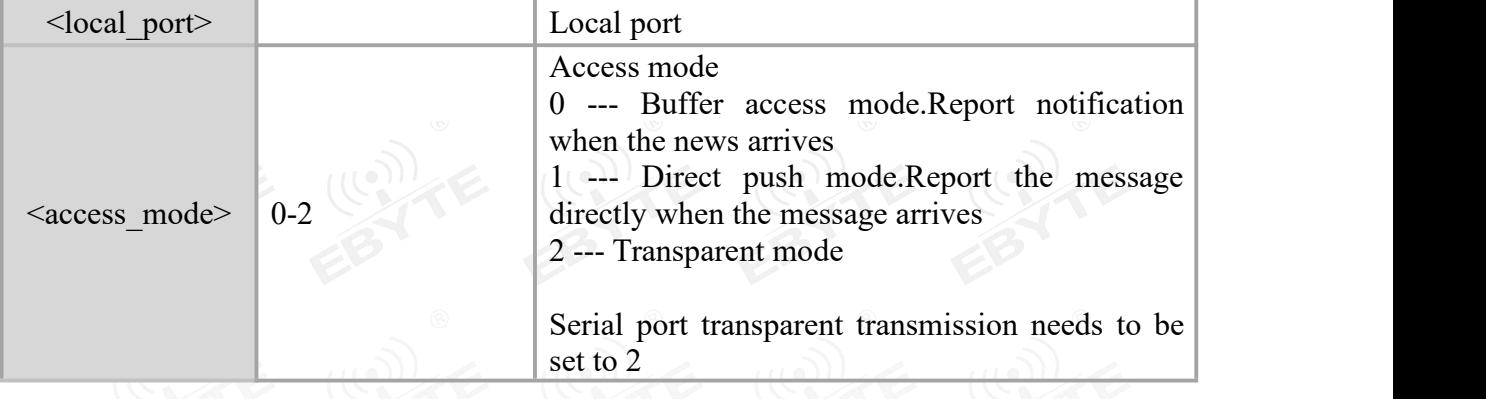

AT+QUARTIPOPEN=1,1,"TCP","203.156.205.55",9568,12341,2

OK //Enter the serial port transparent transmission mode after restart

AT+QUARTIPOPEN=0,0,"TCP","203.156.205.55",9568,12341,2

### OK //Invalid parameter, will not enter serial port transparent transmission mode after restart

### **7.9 err code**

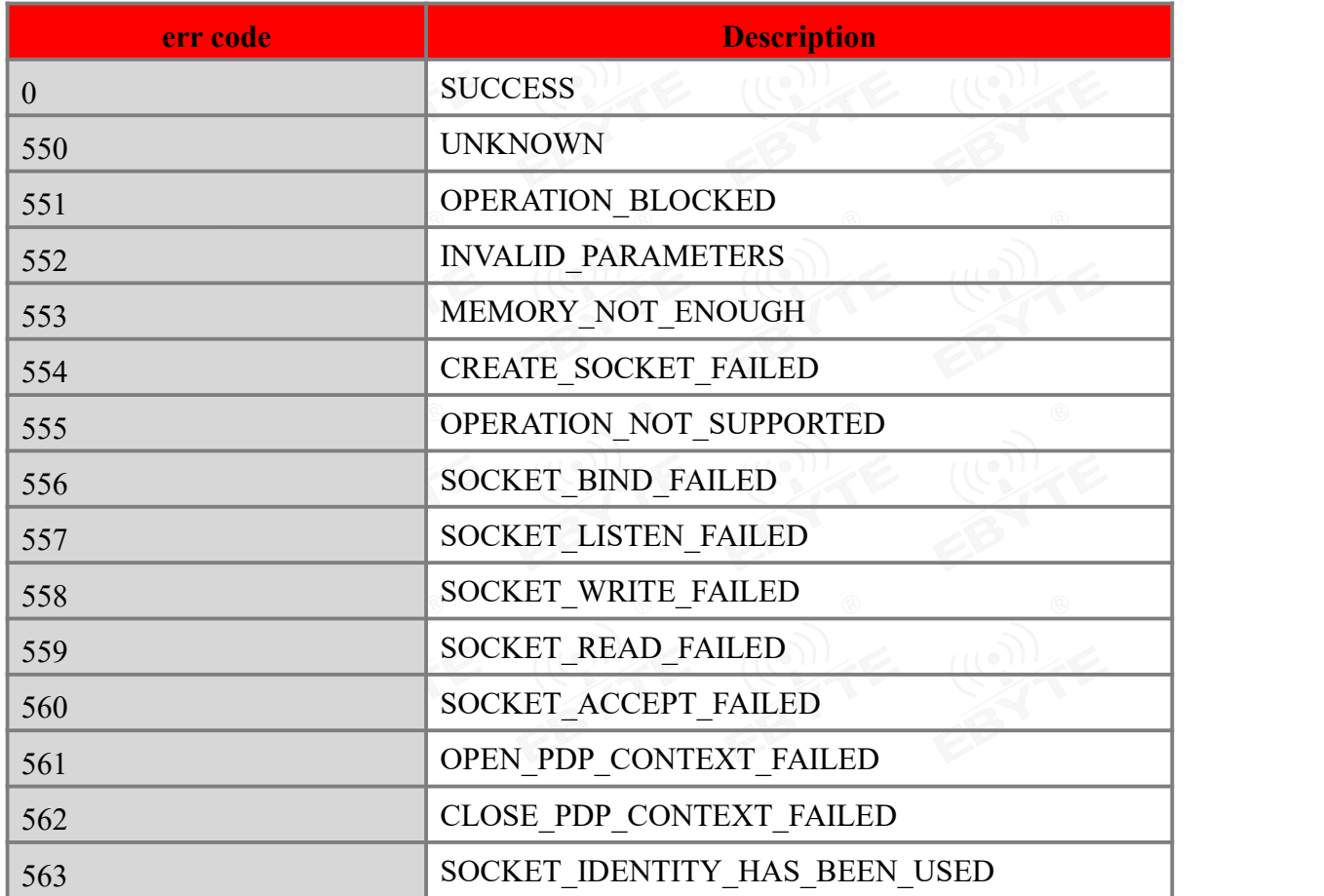

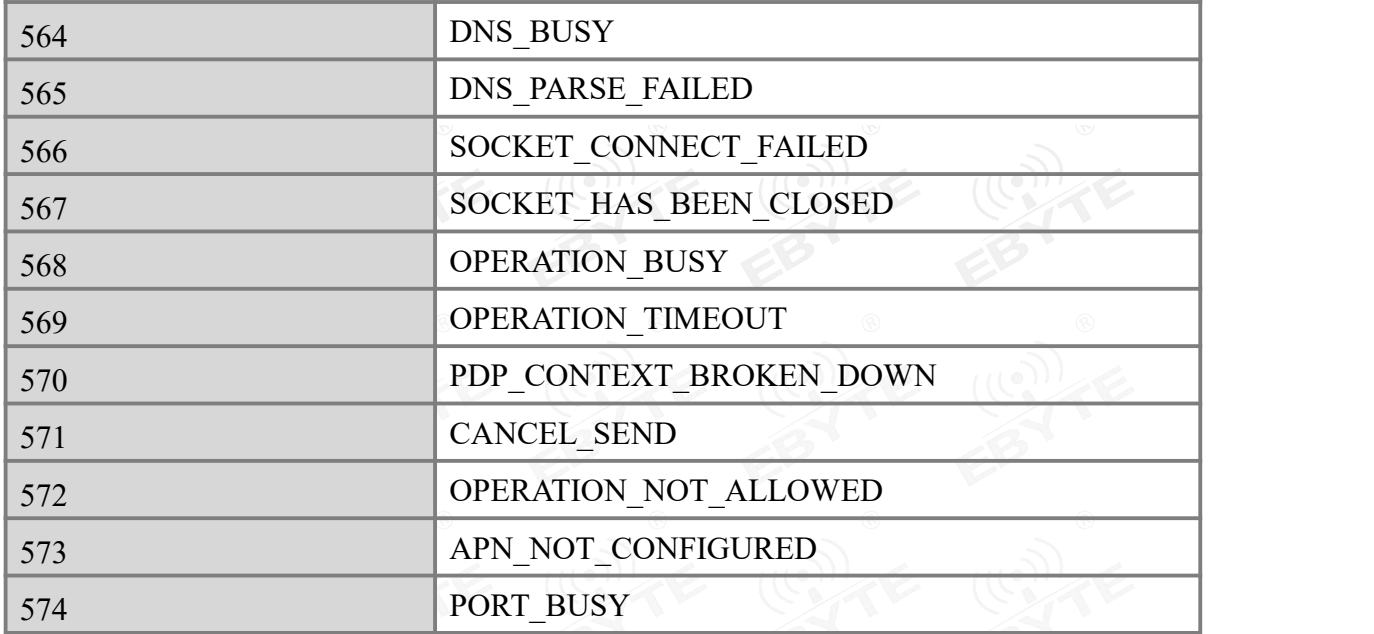

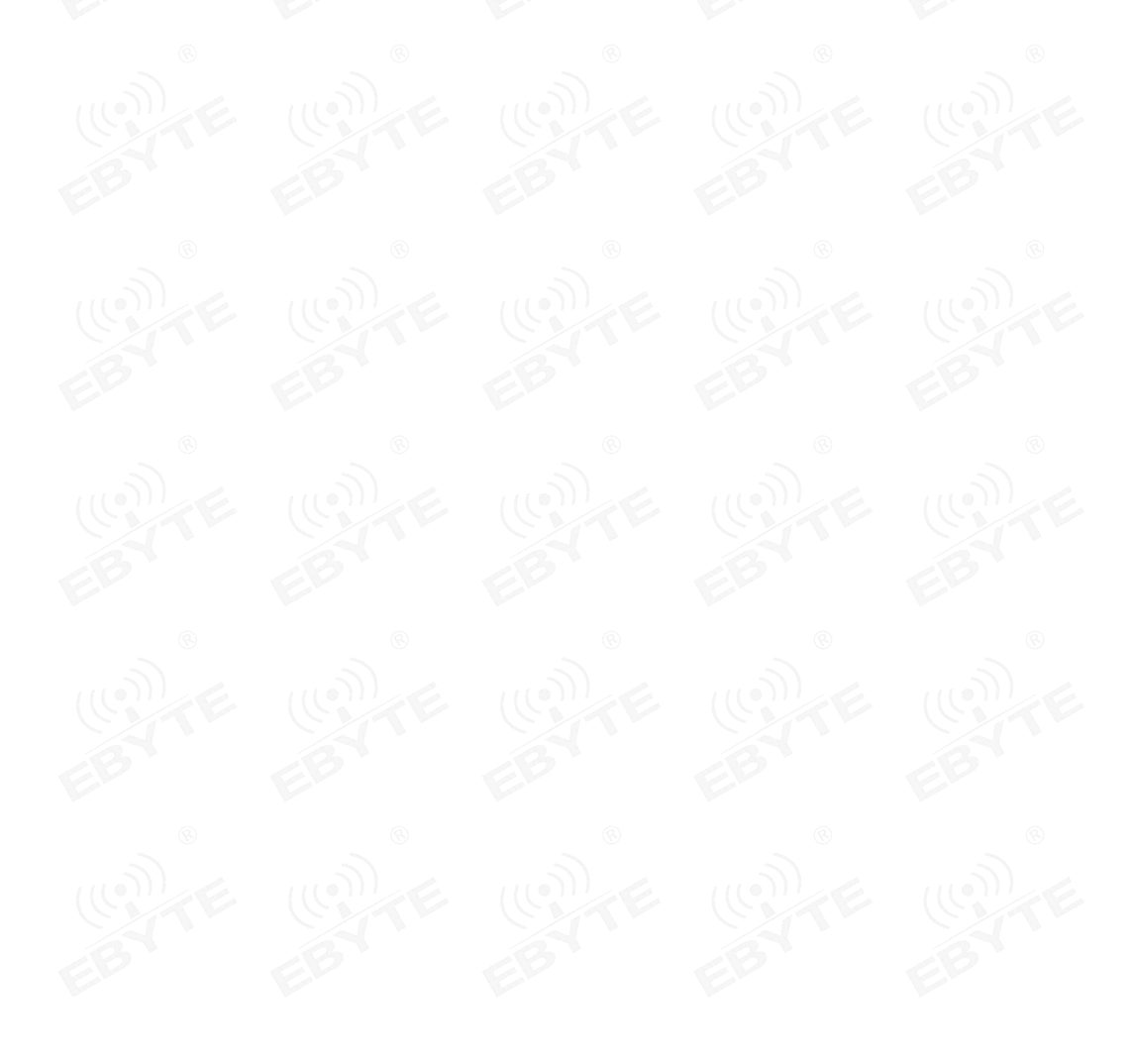
# **Chapter 8. FTP**

## **8.1 AT+CFTPPORT Set the server FTP port**

### **Description**

This command is used to set the server FTP port.The default is 0, 0 means not set.

### **Syntax**

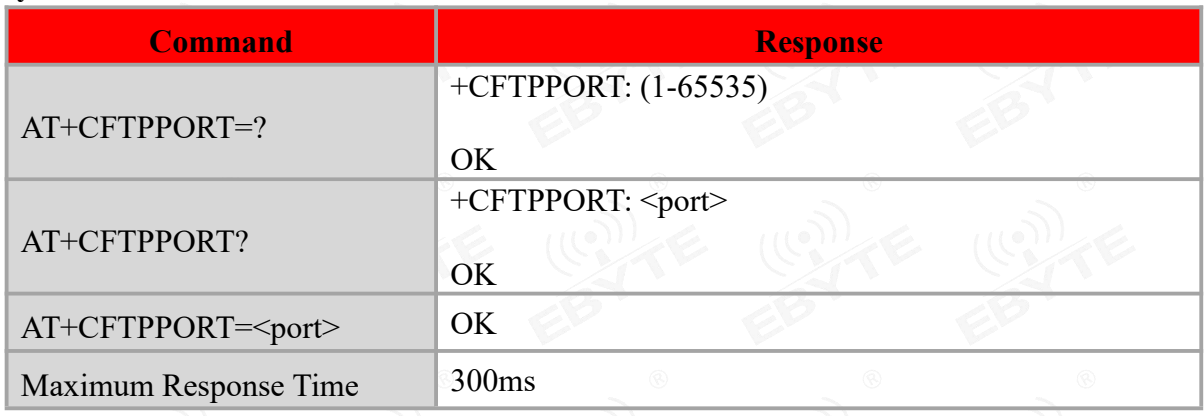

### **Defined values**

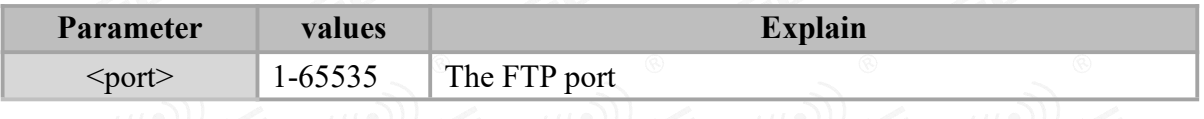

### **Example**

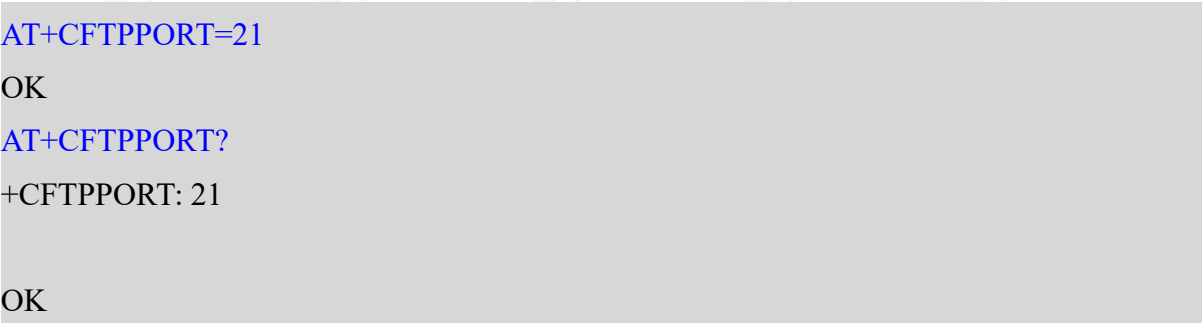

### **8.2 AT+CFTPMODE Set FTP mode**

### **Description**

This command is used to set FTP passive/proactive mode. Default is proactive mode.

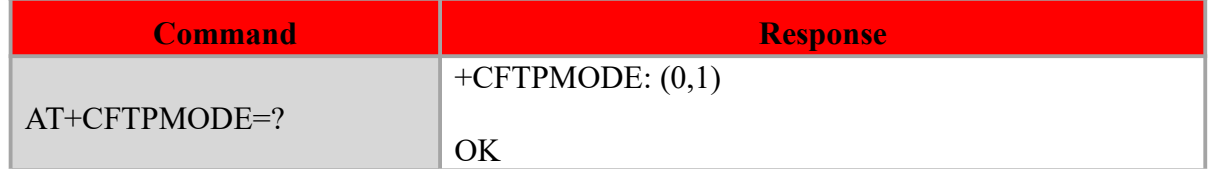

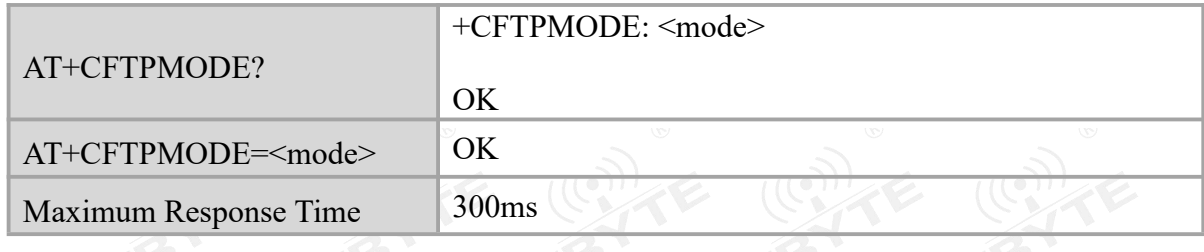

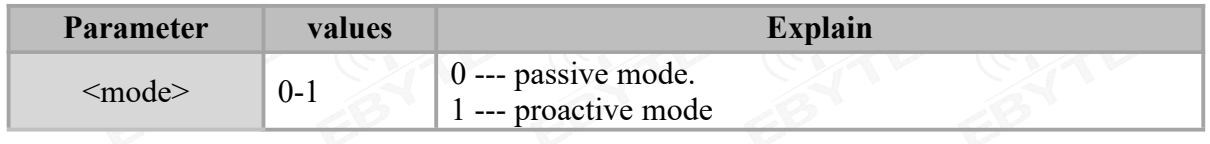

### **Example**

AT+CFTPMODE=?

+CFTPMODE: (0,1)

OK **OK** and the contract of the contract of the contract of the contract of the contract of the contract of the contract of the contract of the contract of the contract of the contract of the contract of the contract of th

AT+CFTPMODE?

+CFTPMODE: 0

OK **OK** and the contract of the contract of the contract of the contract of the contract of the contract of the contract of the contract of the contract of the contract of the contract of the contract of the contract of th

AT+CFTPMODE=0 OK **OK** and the contract of the contract of the contract of the contract of the contract of the contract of the contract of the contract of the contract of the contract of the contract of the contract of the contract of th

## **8.3 AT+CFTPTYPE Set FTP type**

### **Description**

This command is used to set FTP type. Default is binary type.

### $\text{Symtax}$   $((\text{C})\times\text{C})$   $((\text{C})\times\text{C})$

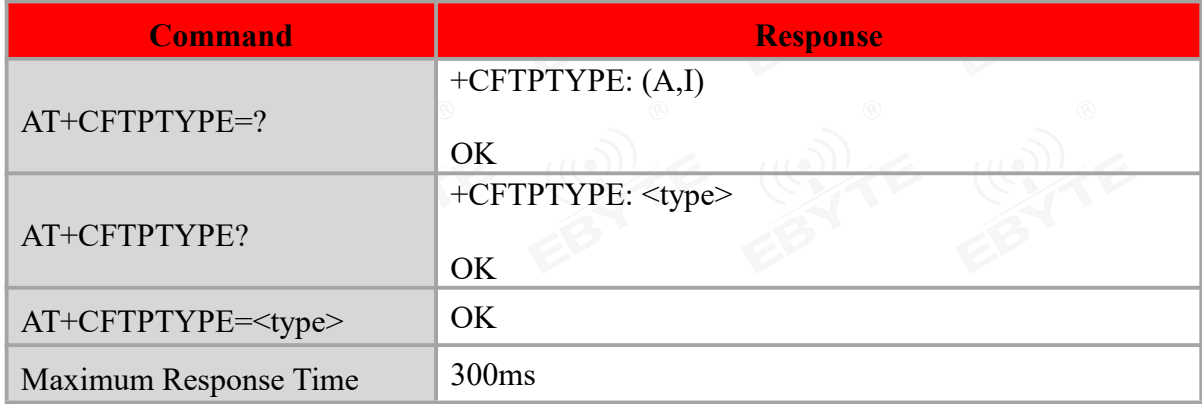

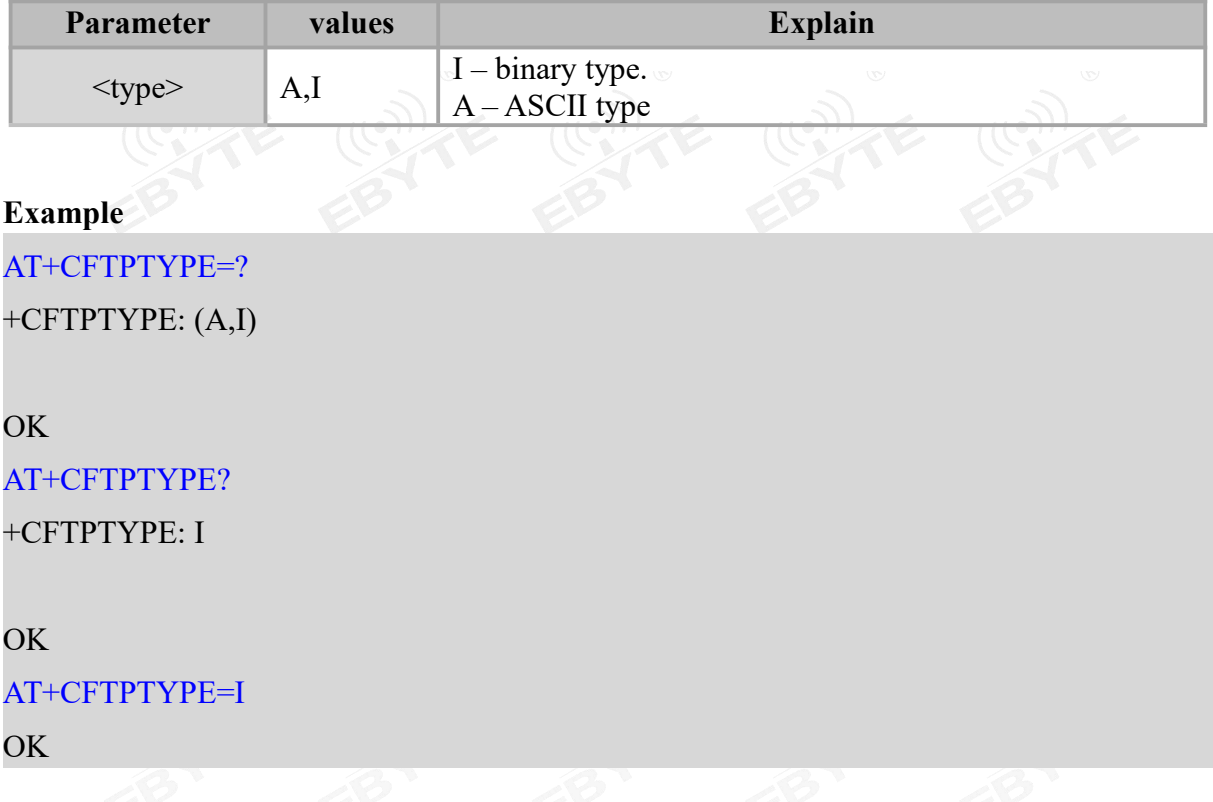

## **8.4 AT+CFTPSERV Set the FTP server address**

### **Description**

The command is used to set the FTP server address.The address is empty by default.

### **Syntax**

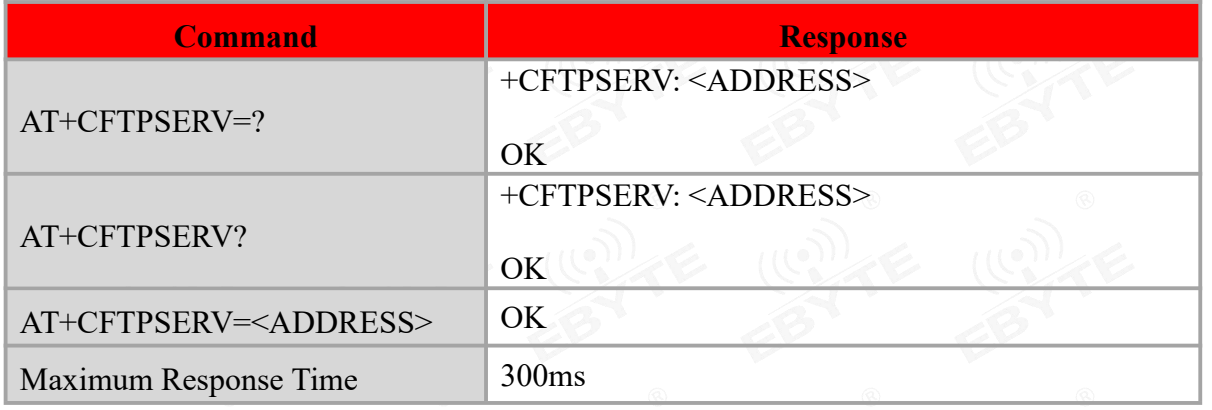

### **Defined values**

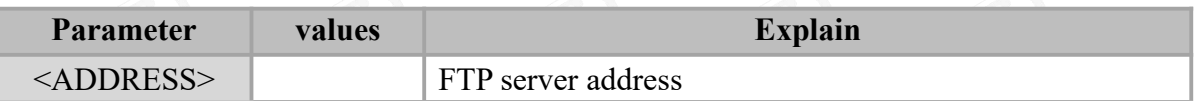

### **Example**

AT+CFTPSERV=?

+CFTPSERV: <ADDRESS>

OK **OK** and the contract of the contract of the contract of the contract of the contract of the contract of the contract of the contract of the contract of the contract of the contract of the contract of the contract of th

AT+CFTPSERV?

+CFTPSERV:

OK **OK** and the contract of the contract of the contract of the contract of the contract of the contract of the contract of the contract of the contract of the contract of the contract of the contract of the contract of th

AT+CFTPSERV=203.156.205.55

OK **OK** and the contract of the contract of the contract of the contract of the contract of the contract of the contract of the contract of the contract of the contract of the contract of the contract of the contract of th

AT+CFTPSERV?

+CFTPSERV: 203.156.205.55

OK **OK** *CONTINUES* 

### **8.5 AT+CFTPUN Set the FTP server username**

 $\frac{(\mathcal{C}^{\mathcal{C}}_{\mathcal{C}})^{2}}{\mathcal{C}^{\mathcal{C}}_{\mathcal{C}}\mathcal{C}^{\mathcal{C}}_{\mathcal{C}}\mathcal{C}^{\mathcal{C}}_{\mathcal{C}}}}$ 

### **Description**

The command is used to set the FTP server username.Username is empty by default.

### **Syntax**

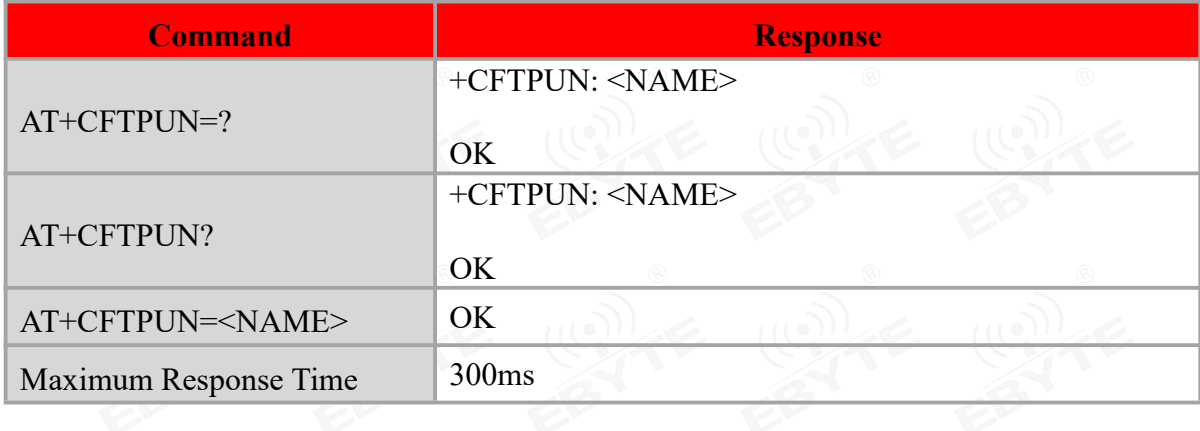

## **Defined values**

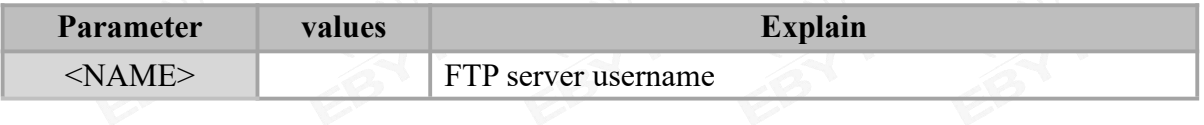

### **Example**

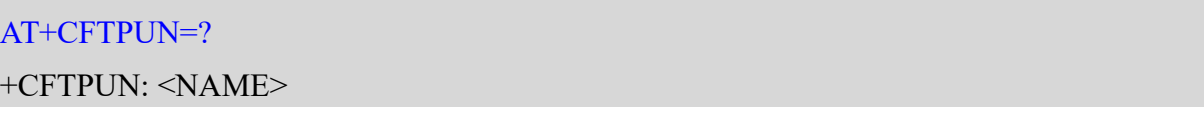

OK **OK** and the contract of the contract of the contract of the contract of the contract of the contract of the contract of the contract of the contract of the contract of the contract of the contract of the contract of th AT+CFTPUN? +CFTPUN: OK **OK** and the contract of the contract of the contract of the contract of the contract of the contract of the contract of the contract of the contract of the contract of the contract of the contract of the contract of th AT+CFTPUN=Ebyte OK **OK** and the contract of the contract of the contract of the contract of the contract of the contract of the contract of the contract of the contract of the contract of the contract of the contract of the contract of th AT+CFTPUN? +CFTPUN: Ebyte OK **OK** and the contract of the contract of the contract of the contract of the contract of the contract of the contract of the contract of the contract of the contract of the contract of the contract of the contract of th

## **8.6 AT+CFTPPW Set the FTP server password**

### **Description**

The command is used to set the FTP server password.Password is empty by default.

### **Syntax**

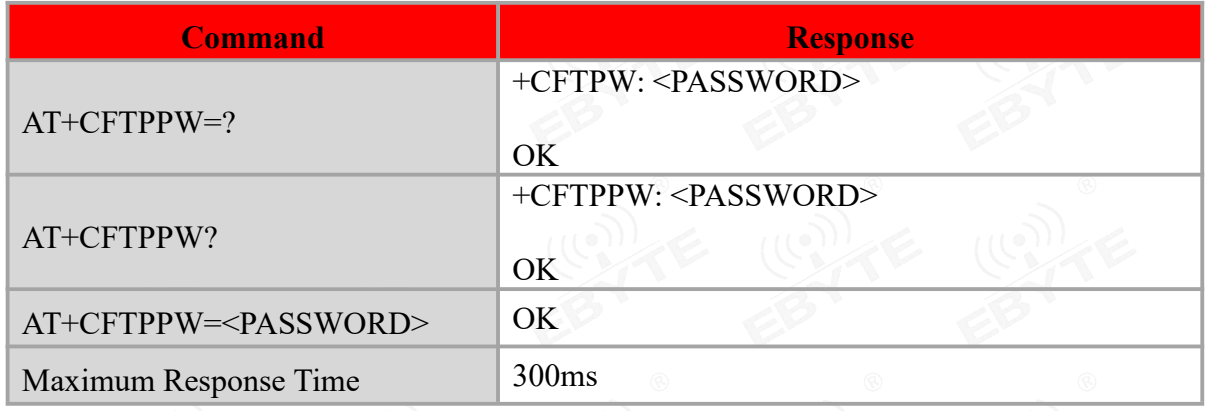

### **Defined values**

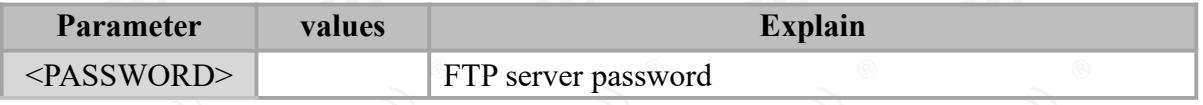

### **Example**

AT+CFTPPW=?

+CFTPW: <PASSWORD>

### OK

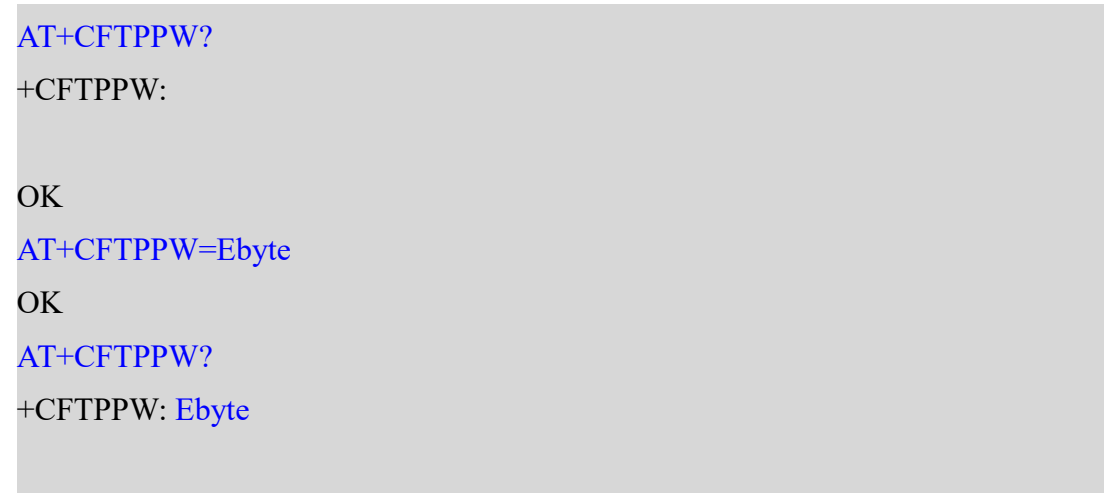

OK **OK** and the contract of the contract of the contract of the contract of the contract of the contract of the contract of the contract of the contract of the contract of the contract of the contract of the contract of th

## **8.7 AT+CFTPSTART FTP connection**

### **Description**

This command is used to make an FTP connection.

### **Syntax**

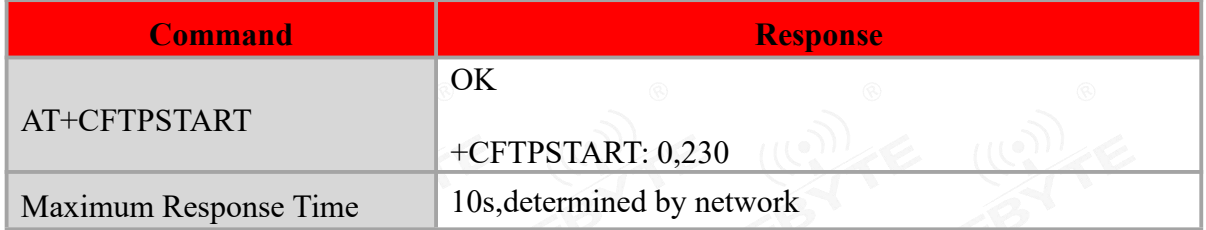

### **Example**

```
AT+CFTPSTART
```
OK **OK** and the contract of the contract of the contract of the contract of the contract of the contract of the contract of the contract of the contract of the contract of the contract of the contract of the contract of th

### +CFTPSTART: 0,230

### **8.8 AT+CFTPTIMEOUT FTP connection hold time**

### **Description**

This command is used to set the number of periods for the FTP connection hold time.

One period is 5s.

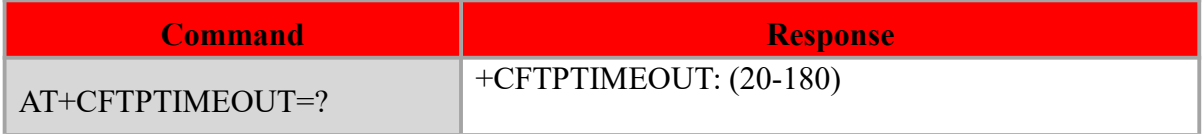

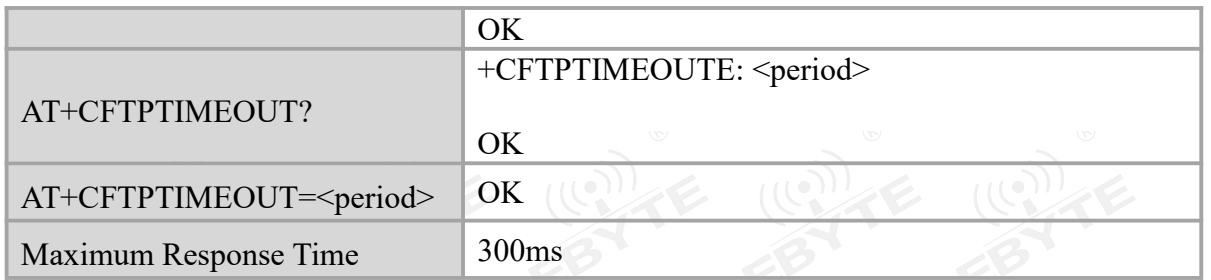

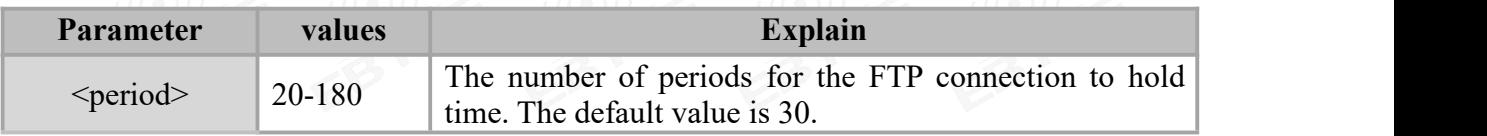

### **Example**

AT+CFTPTIMEOUT=?

+CFTPTIMEOUT: (20-180)

OK **OK** and the contract of the contract of the contract of the contract of the contract of the contract of the contract of the contract of the contract of the contract of the contract of the contract of the contract of th

AT+CFTPTIMEOUT? +CFTPTIMEOUTE: 30

OK **OK** and the contract of the contract of the contract of the contract of the contract of the contract of the contract of the contract of the contract of the contract of the contract of the contract of the contract of th

AT+CFTPTIMEOUT=20

OK **OK** and the contract of the contract of the contract of the contract of the contract of the contract of the contract of the contract of the contract of the contract of the contract of the contract of the contract of th

## **8.9 AT+CFTPGET Get a file from FTP server**

### **Description**

This command is used to get a file from FTP server and output it to serial port.

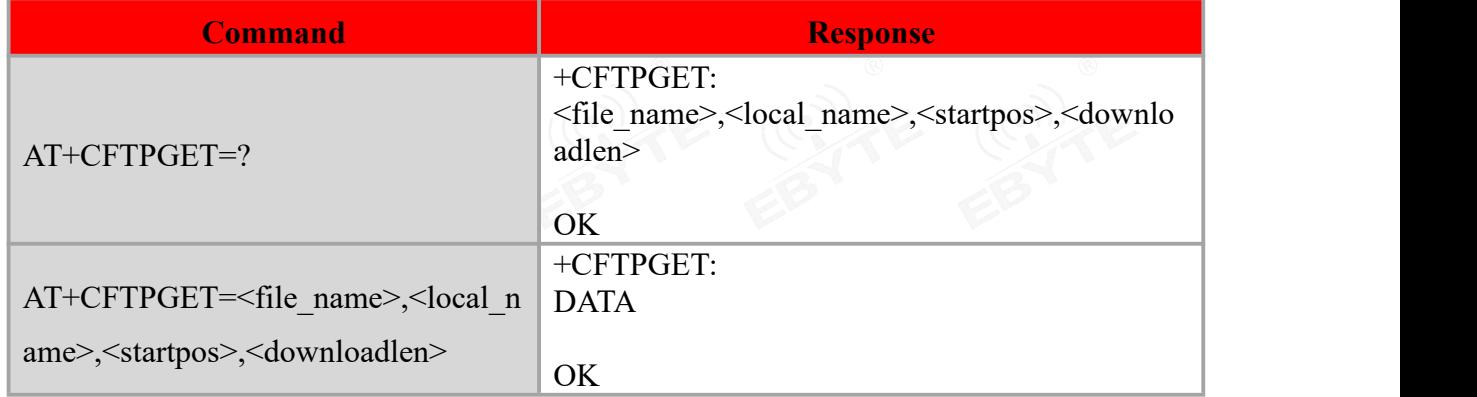

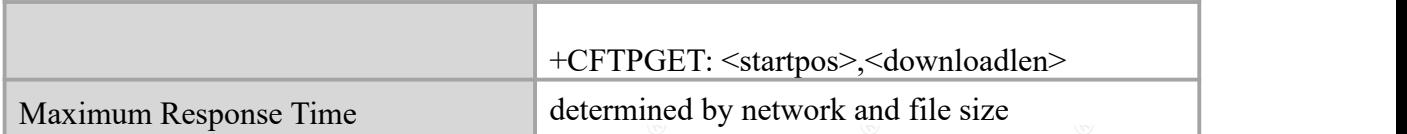

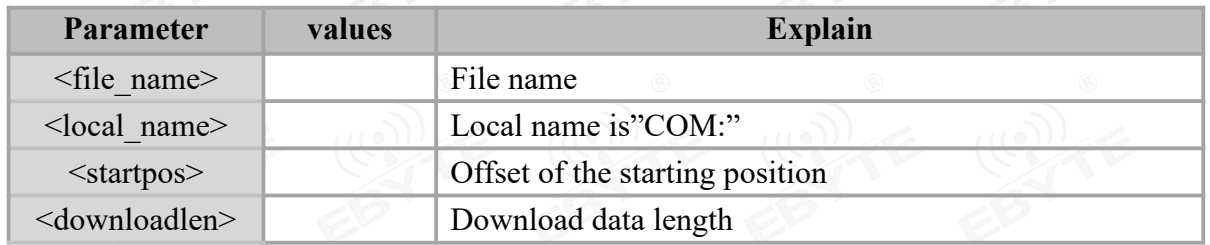

### Example

AT+CFTPGET=11.txt,COM:,12,46

+CFTPGET:

2222222222

3333333333

4444444444

OK **OK** and the contract of the contract of the contract of the contract of the contract of the contract of the contract of the contract of the contract of the contract of the contract of the contract of the contract of th

AT+CFTPGET=11.txt,COM:,12,22 +CFTPGET: 2222222222 3333333333

OK **OK** and the contract of the contract of the contract of the contract of the contract of the contract of the contract of the contract of the contract of the contract of the contract of the contract of the contract of th

+CFTPGET: 0,22

## **8.10 AT+CFTPPUT Upload filesto the FTP server**

### **Description**

This command is used to upload files to the FTP server.

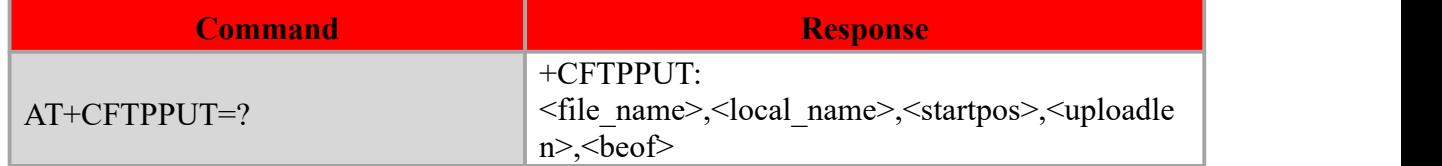

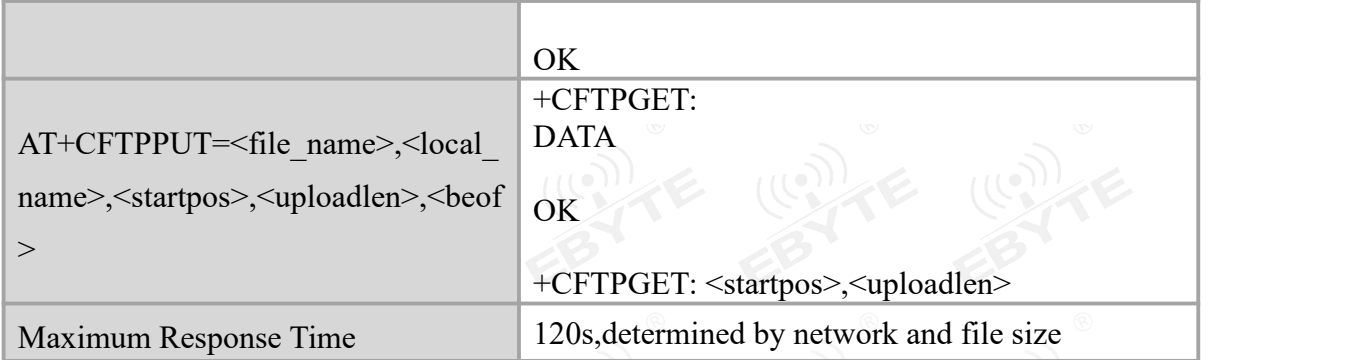

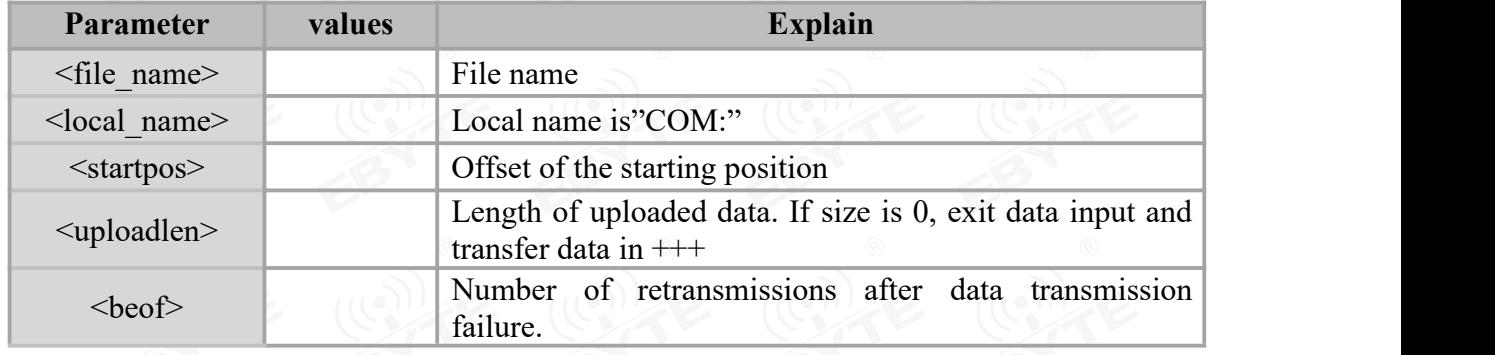

### **Example**

### AT+CFTPPUT=22.txt,COM:,0,20,0

+CFTPPUT: BEGIN

AAAAAAAAAABBBBBBBBBBBBBB /Data does not echo

OK **OK** *CONTINUES* 

+CFTPPUT: 0,20 AT+CFTPGET=22.txt,COM:,0,20 +CFTPGET: AAAAAAAAAABBBBBBBBBB

OK **OK** and the contract of the contract of the contract of the contract of the contract of the contract of the contract of the contract of the contract of the contract of the contract of the contract of the contract of th

+CFTPGET: 0,20 AT+CFTPPUT=22.txt,COM:,0,0,0 +CFTPPUT: BEGIN  $AAAAAAAABBBBBBBBB+++$  /Size is 0, end data transfer in  $+++$  OK **OK** and the contract of the contract of the contract of the contract of the contract of the contract of the contract of the contract of the contract of the contract of the contract of the contract of the contract of th

+CFTPPUT: 0,20 AT+CFTPGET=22.txt,COM:,0,20 +CFTPGET: AAAAAAAAAABBBBBBBBBB

OK **OK** *CONTINUES* 

+CFTPGET: 0,20

## **8.11 AT+CFTPLIST List the items in the directory on FTP server**

### **Description**

This command is used to list the items in the specified directory on FTP server.

### **Syntax**

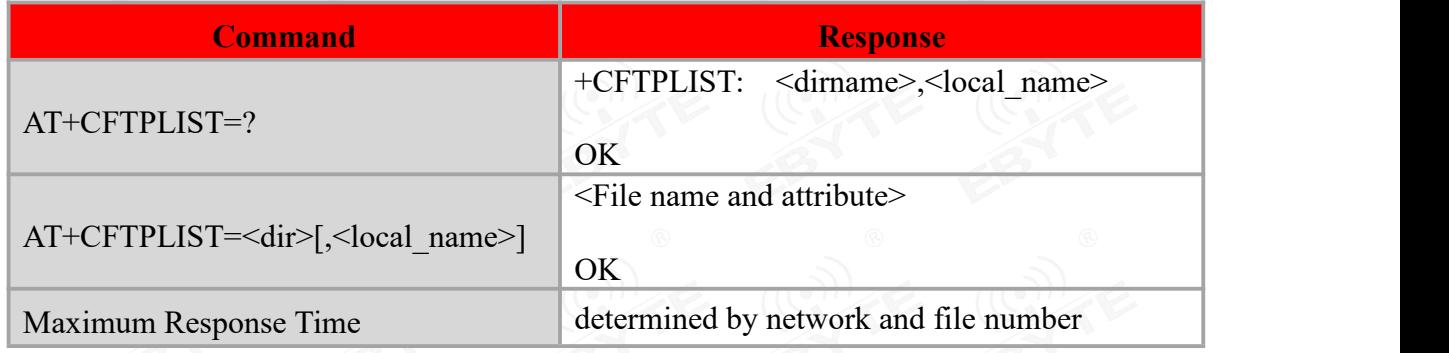

### **Defined values**

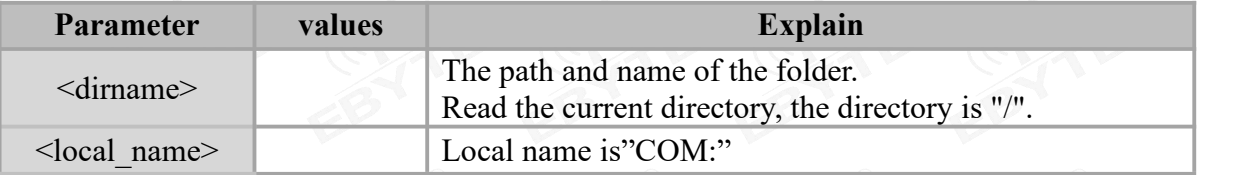

### **Example**

### AT+CFTPLIST=/,COM:

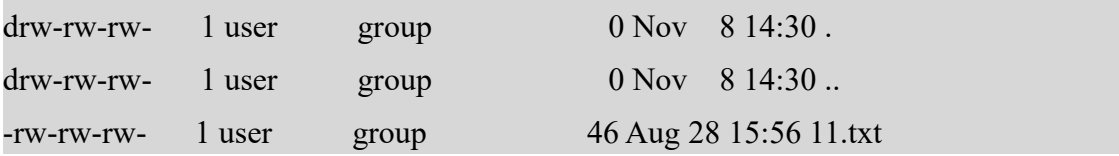

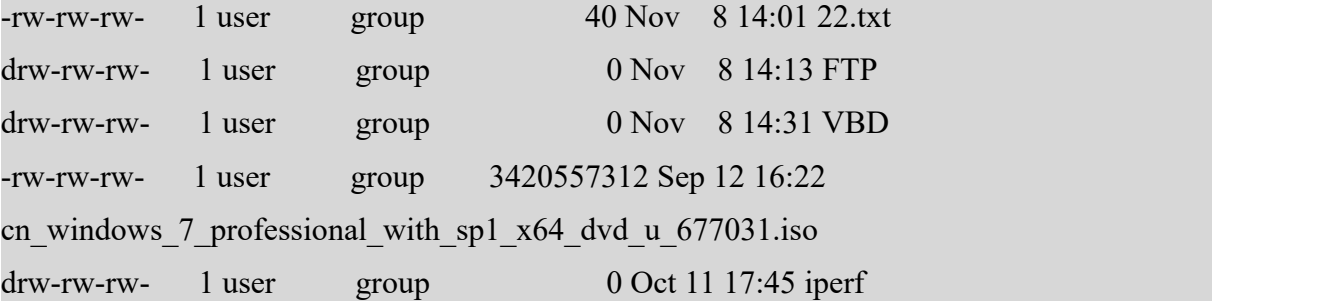

OK **OK** *CONTINUES* 

п

## +CFTPLIST: 0,539

### AT+CFTPLIST=/FTP

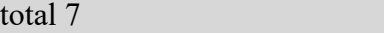

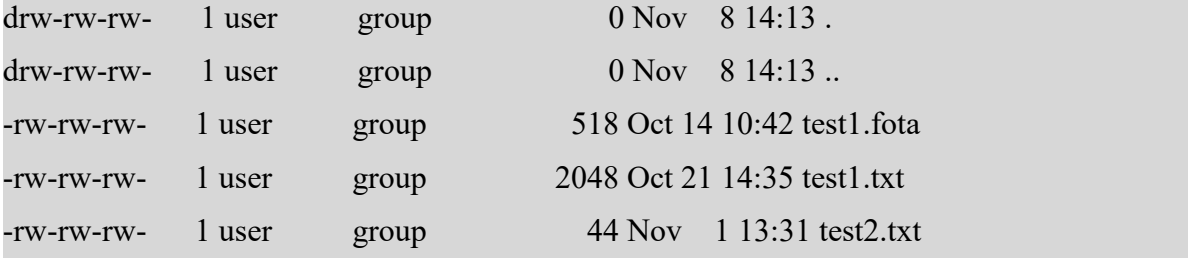

OK **OK** and the contract of the contract of the contract of the contract of the contract of the contract of the contract of the contract of the contract of the contract of the contract of the contract of the contract of th

### +CFTPLIST: 0,325

## **8.12 AT+CFTPMKDIR Create a new directory on FTP server**

### **Description**

This command is used to create a new directory on the FTP server.

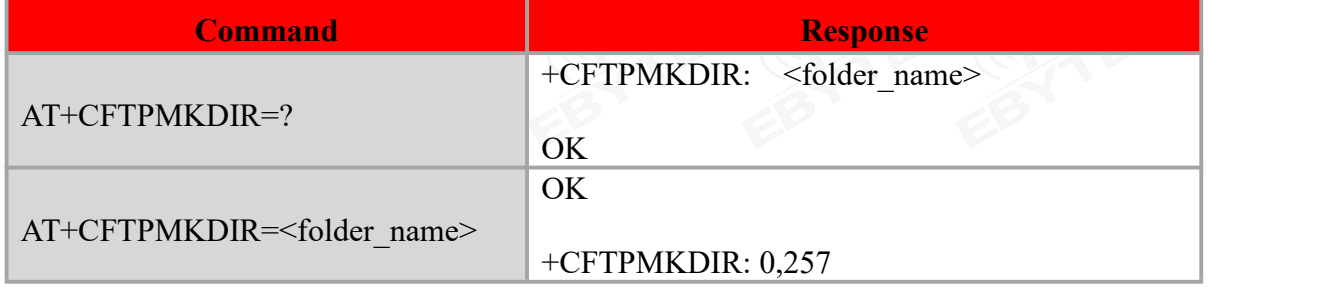

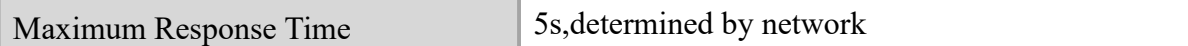

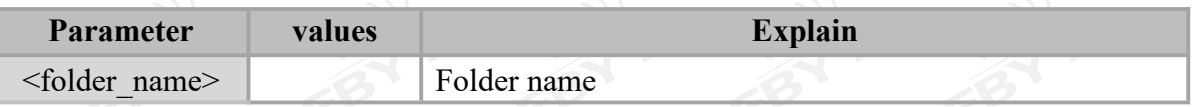

### **Example**

AT+CFTPMKDIR=TEST

OK **OK** and the contract of the contract of the contract of the contract of the contract of the contract of the contract of the contract of the contract of the contract of the contract of the contract of the contract of th

+CFTPMKDIR: 0,257

## **8.13 AT+CFTPDEL Delete a file on FTP server**

### **Description**

This command is used to delete a file on FTP server.

### **Syntax**

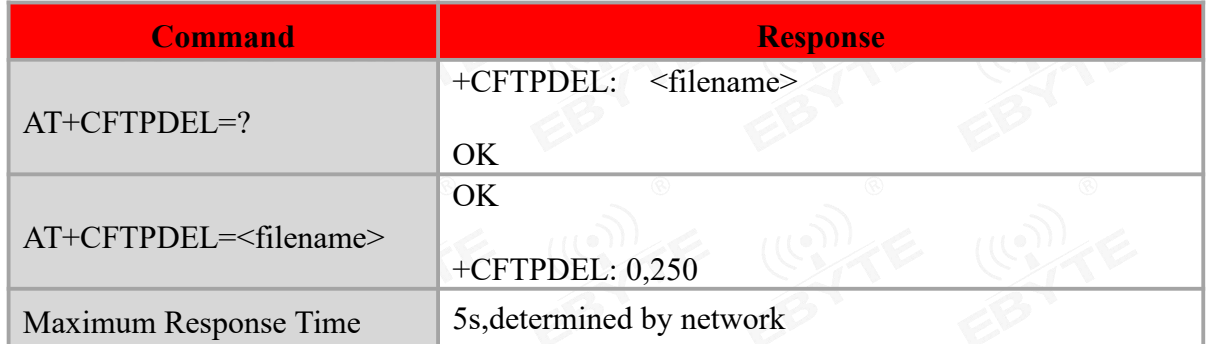

### **Defined values**

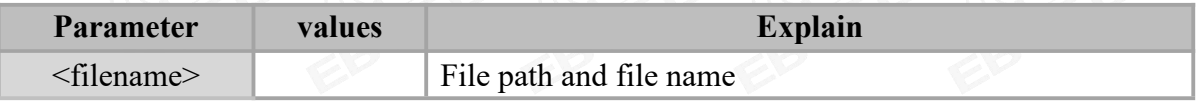

### **Example**<sup>(</sup>

AT+CFTPDEL=TEST/test3.txt

OK **OK** and the contract of the contract of the contract of the contract of the contract of the contract of the contract of the contract of the contract of the contract of the contract of the contract of the contract of th

### +CFTPDEL: 0,250

## **8.14 AT+CFTPRMD Delete a directory on FTP server**

### **Description**

This command is used to delete a directory on FTP server.<br> **tax** (100)

## $\text{Symtax}$   $(\text{C})$   $(\text{C})$

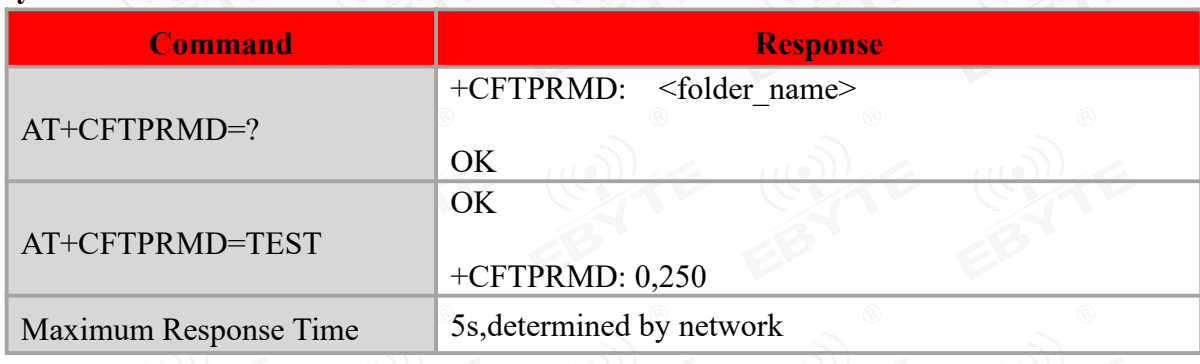

### **Defined values**

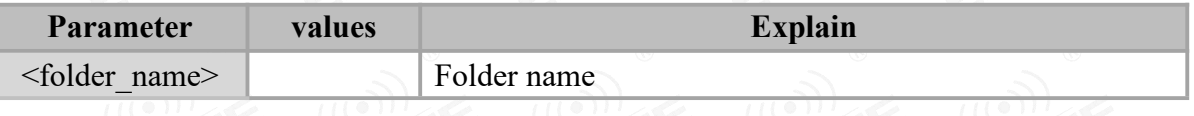

### **Example**

AT+CFTPRMD=TEST

OK **OK** and the contract of the contract of the contract of the contract of the contract of the contract of the contract of the contract of the contract of the contract of the contract of the contract of the contract of th

### +CFTPRMD: 0,250

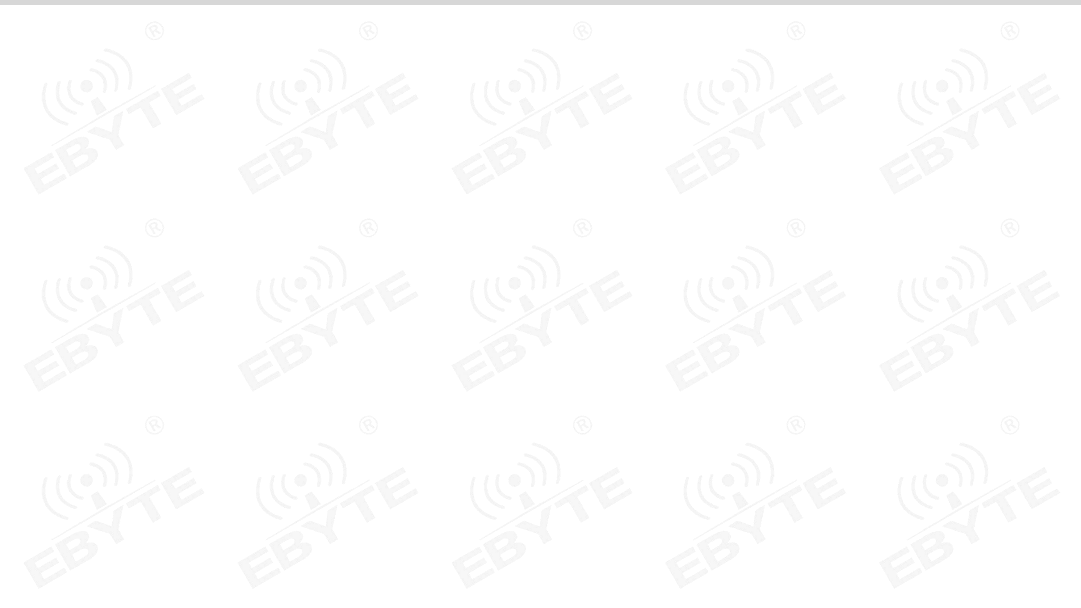

# **Chapter 9. SMS**

## **9.1 AT+CSMS Select Message Service**

### **Description**

The command is used to select messaging service <service>.

### **Syntax**

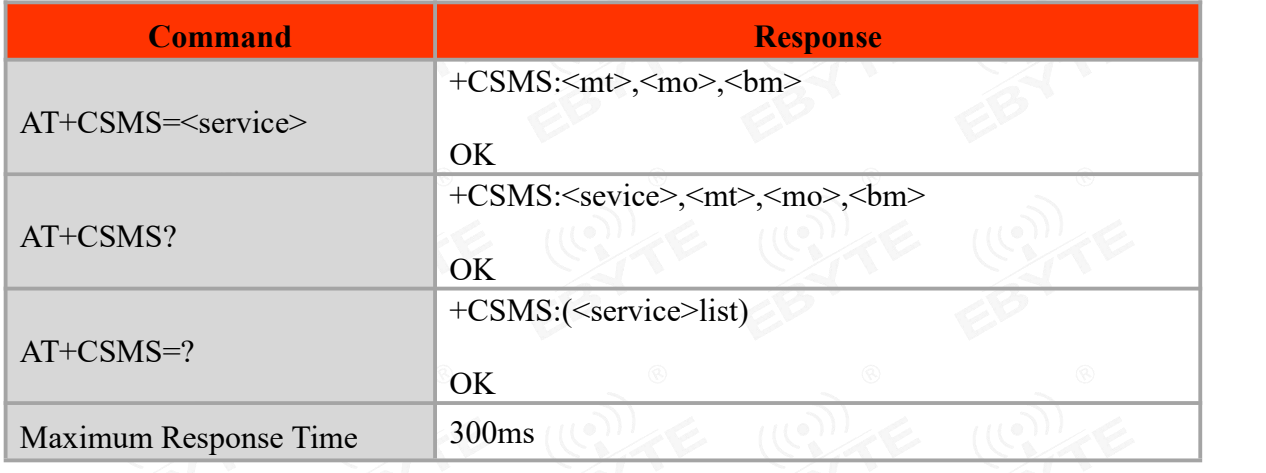

### **Defined values**

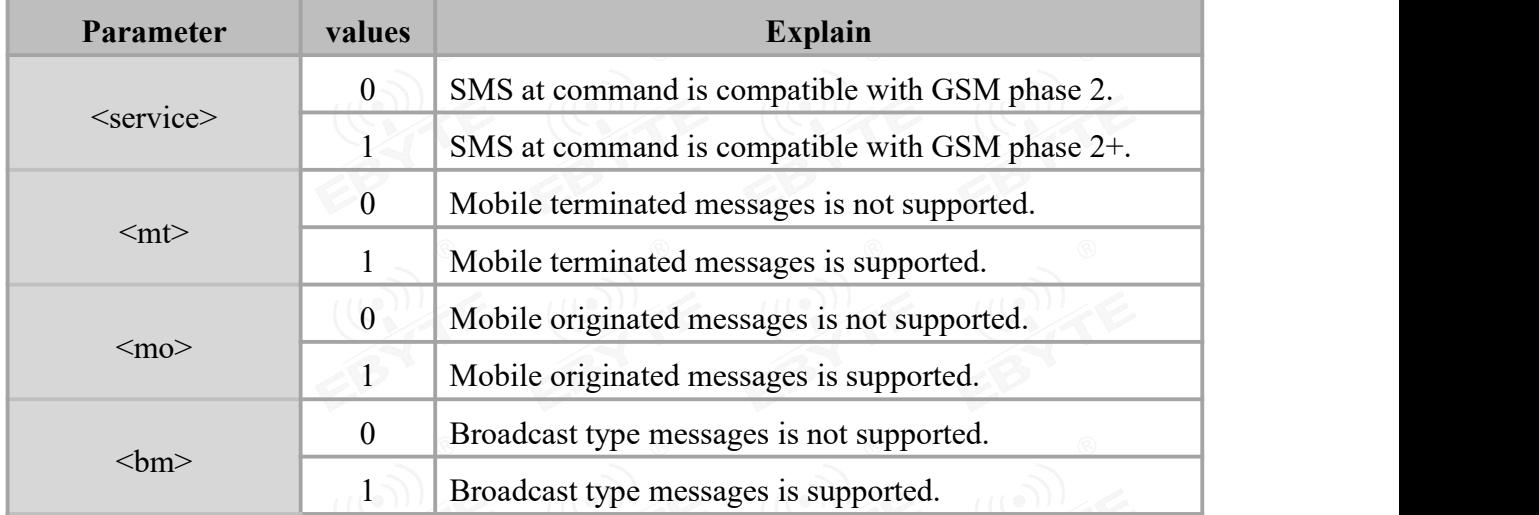

### **Example**

AT+CSMS=?

 $+CSMS: (0,1)$ 

### OK **OK** and the contract of the contract of the contract of the contract of the contract of the contract of the contract of the contract of the contract of the contract of the contract of the contract of the contract of th

### AT+CSMS?

+CSMS: 0,1,1,1

### **OK**

## **9.2 AT+CPMS Preferred Message Storage**

## **Description**

The command is used to select memory storages <mem1>, <mem2> and <mem3> to be used for reading, writing, etc.

### **Syntax**

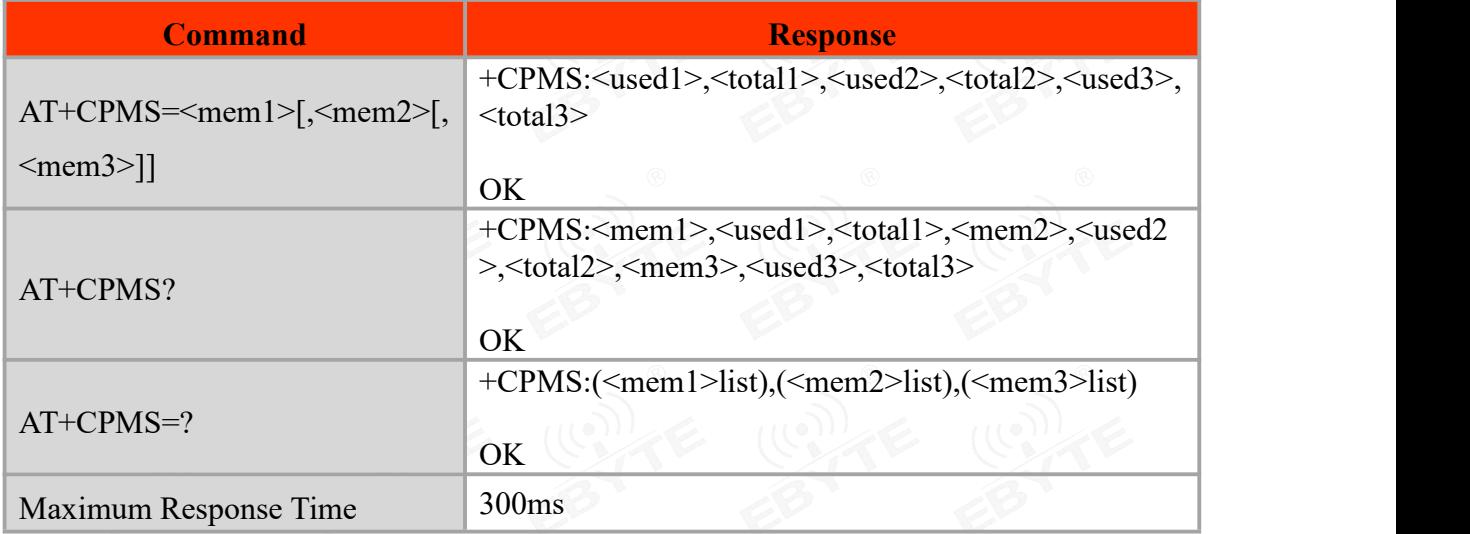

### **Defined values**

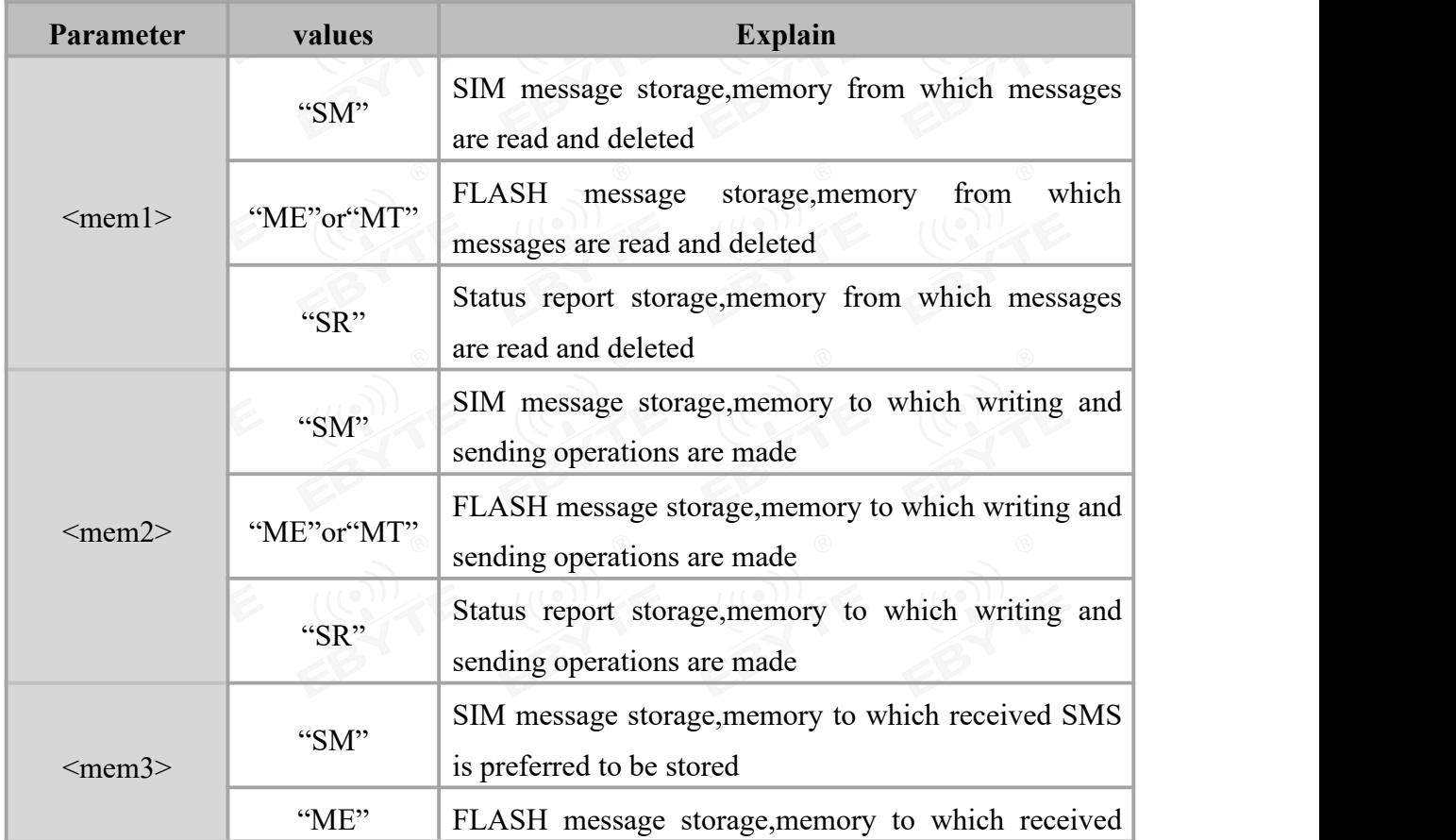

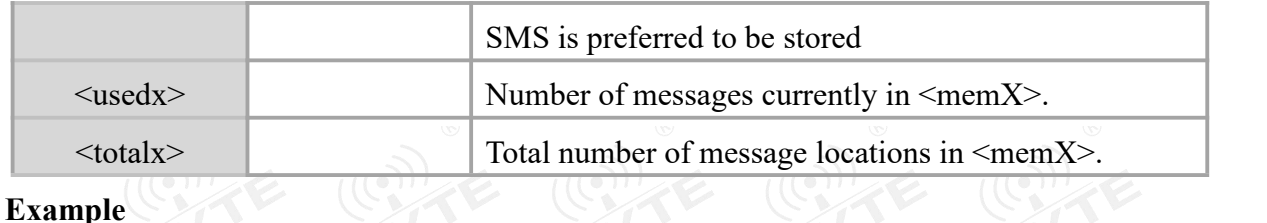

AT+CPMS?

```
+CPMS: "SM",1,40,"SM",1,40,"SM",1,40
```
### OK **OK** and the contract of the contract of the contract of the contract of the contract of the contract of the contract of the contract of the contract of the contract of the contract of the contract of the contract of th

AT+CPMS="ME","ME","ME"

+CPMS: 0,180,0,180,0,180

OK **OK** and the contract of the contract of the contract of the contract of the contract of the contract of the contract of the contract of the contract of the contract of the contract of the contract of the contract of th

## **9.3 AT+CMGF Select Short Message Format**

### **Description**

The command is used to specify the input and output format of the short messages.

### **Syntax**

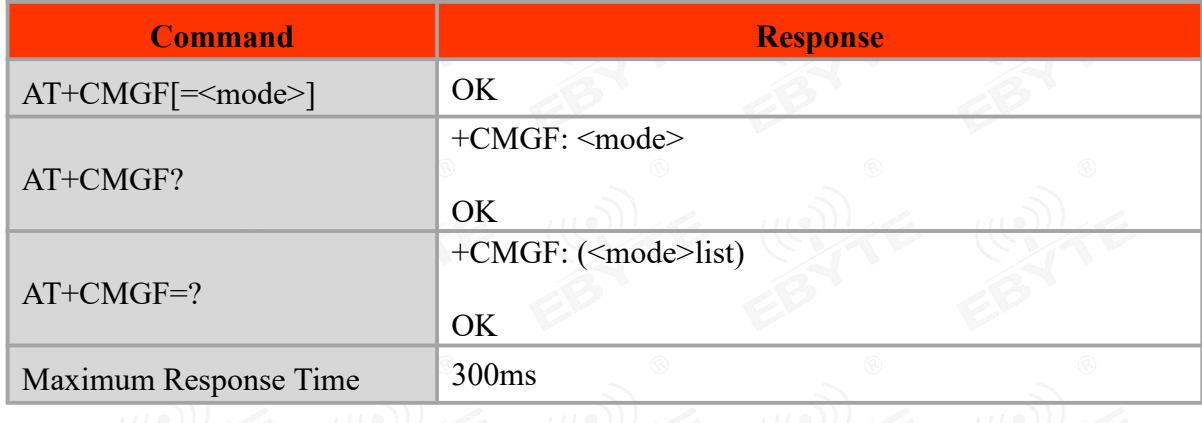

### **Defined values**

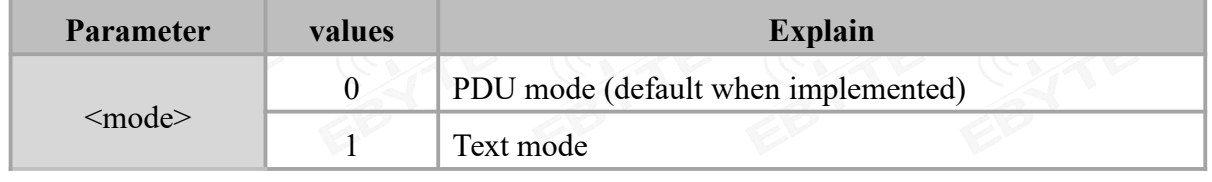

### **Example**

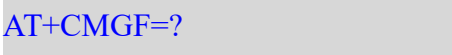

### +CMGF: (0-1)

### OK **OK** and the contract of the contract of the contract of the contract of the contract of the contract of the contract of the contract of the contract of the contract of the contract of the contract of the contract of th

### AT+CMGF=1

### OK **OK** and the contract of the contract of the contract of the contract of the contract of the contract of the contract of the contract of the contract of the contract of the contract of the contract of the contract of th

# **9.4 AT+CSCA SMS Service Center Address**

### **Description**

This command write command updates the SMSC address when mobile originated SMS are transmitted. In text mode, the setting is used by write commands. In PDU mode, setting is used by the same commands, but only when the length of the SMSC address is coded into the <pdu> parameter which equals to zero

### Syntax *Syntax*

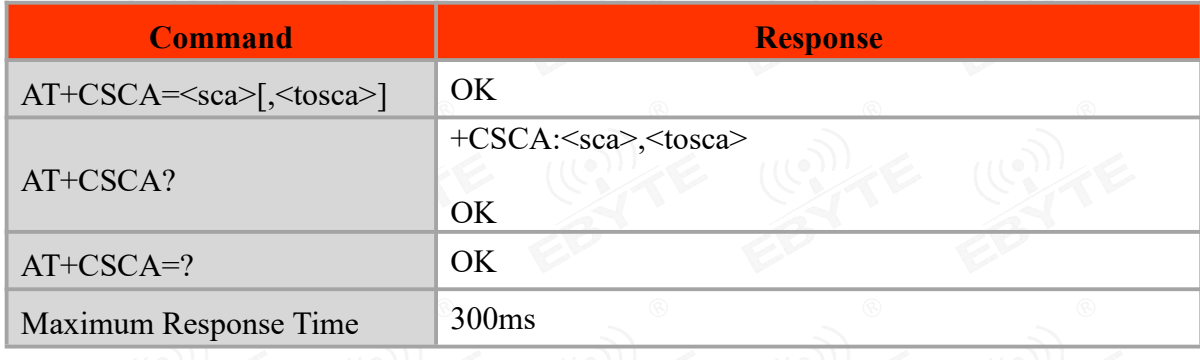

### **Defined values**

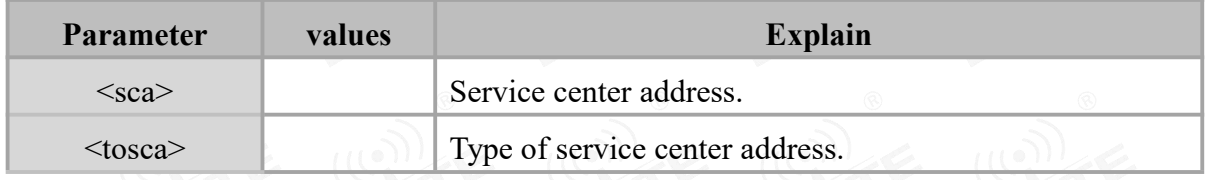

### **Example**

```
AT+CSCA="+8613010314500"
```
### OK **OK** and the contract of the contract of the contract of the contract of the contract of the contract of the contract of the contract of the contract of the contract of the contract of the contract of the contract of th

### AT+CSCA?

+CSCA: "+8613010314500",145

```
OK OK and the contract of the contract of the contract of the contract of the contract of the contract of the contract of the contract of the contract of the contract of the contract of the contract of the contract of th
```
## **9.5 AT+CNMI New Message Indications to TE**

### **Description**

The command is used to select the procedure how receiving of new messages from the network is indicated to the TE when TE is active, e.g. DTR signal is ON.

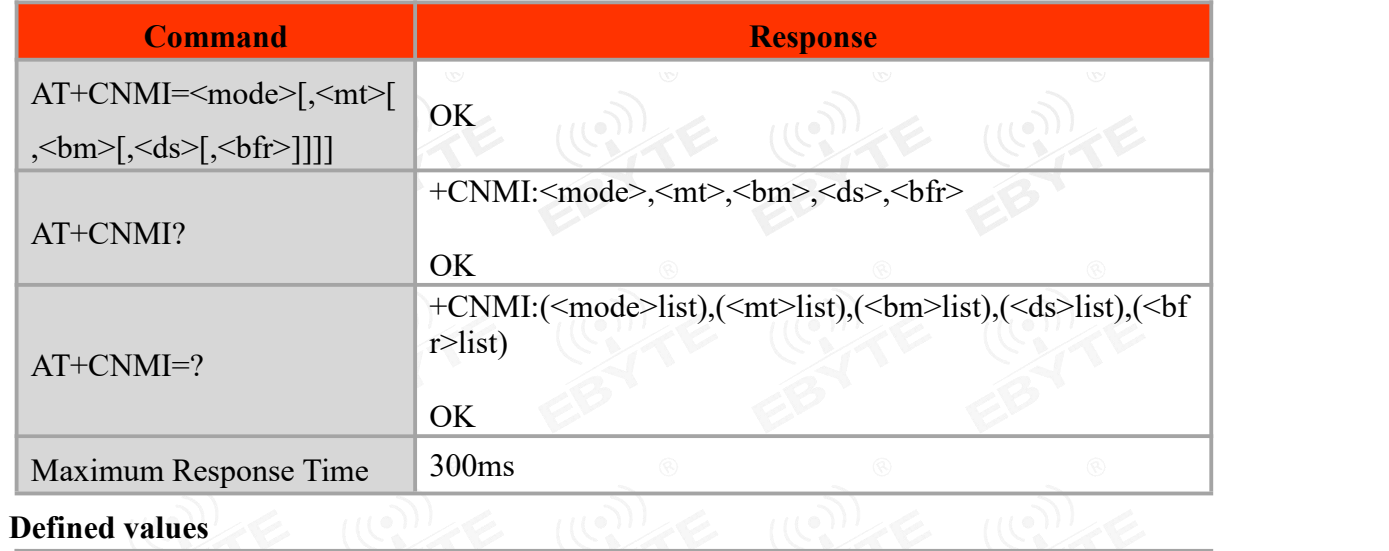

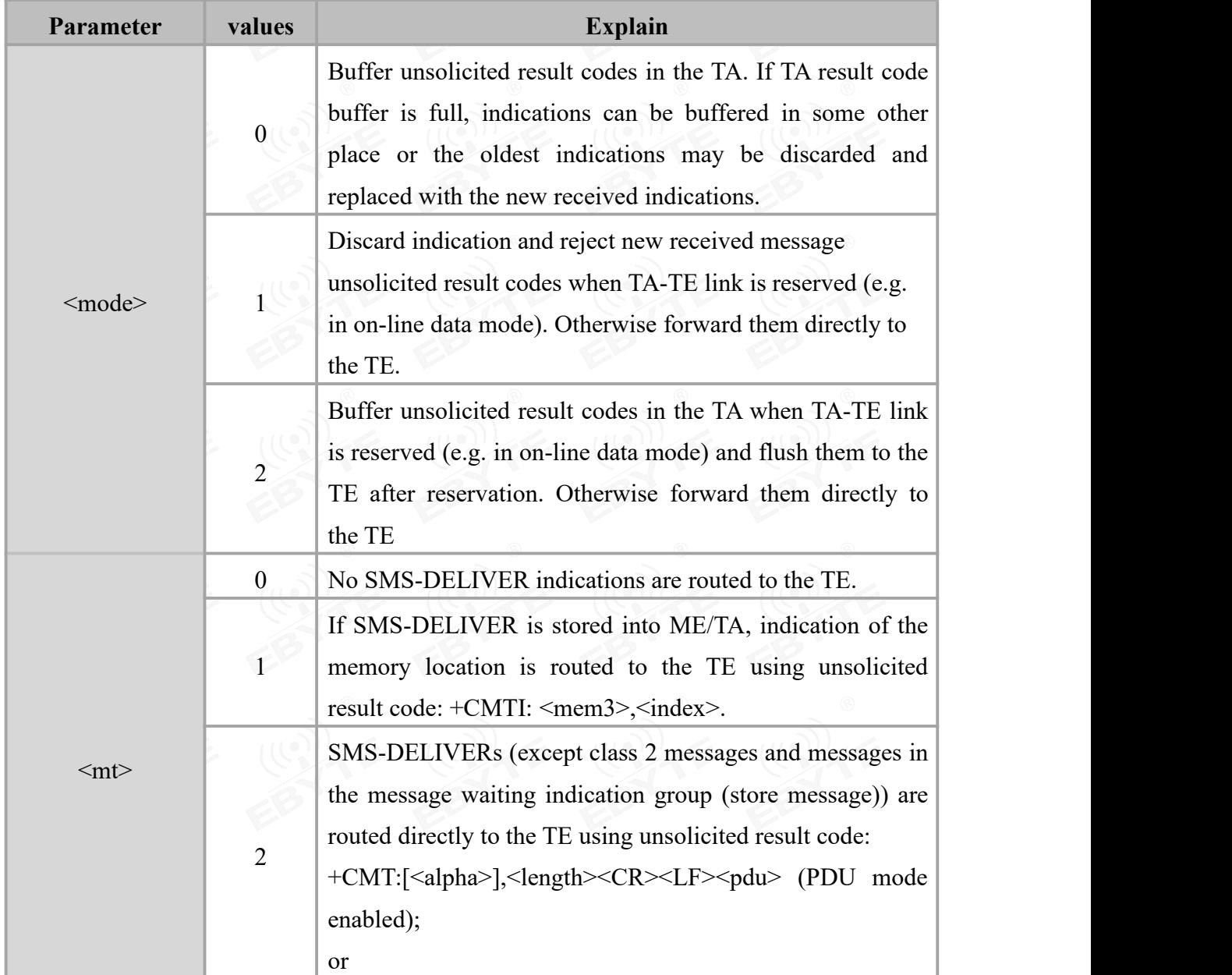

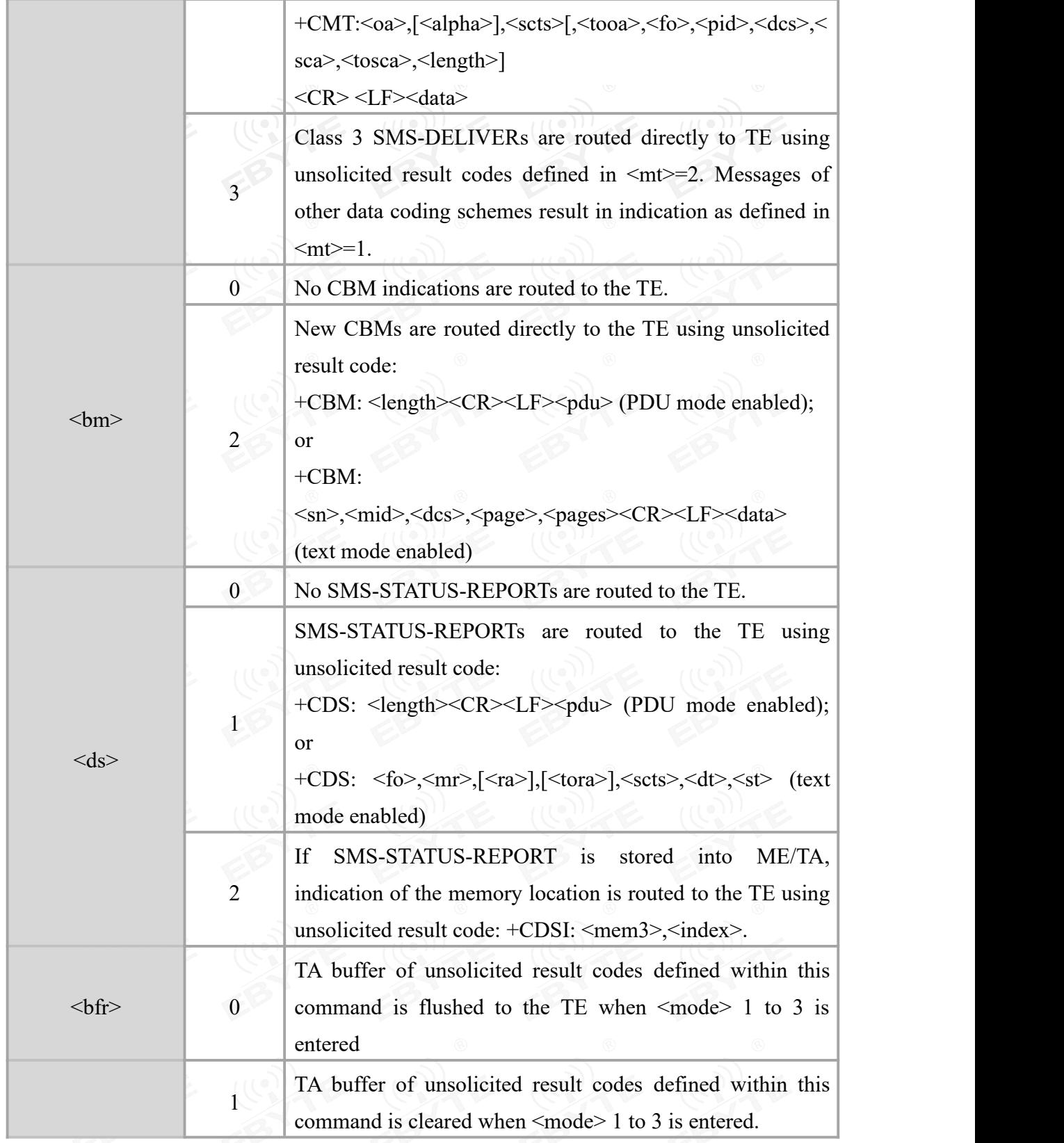

## **Example**

 $AT+CNMI=1,1$ 

**OK** 

+CMTI: "SM",20 //short message is coming

## **9.6 AT+CMGW Write Message to Memory**

### **Description**

AT+CMGW write and execution commands store a short message from TE to memory storage **<**mem2**>**. Memory location **<**index**>** of the stored message is returned.

### $\textbf{Symtax}_{\text{min}}(\text{min})\leq c_{\text{min}}(\text{min})\leq c_{\text{min}}(\text{min})\leq c_{\text{min}}(\text{min})\leq c_{\text{min}}(\text{min})$

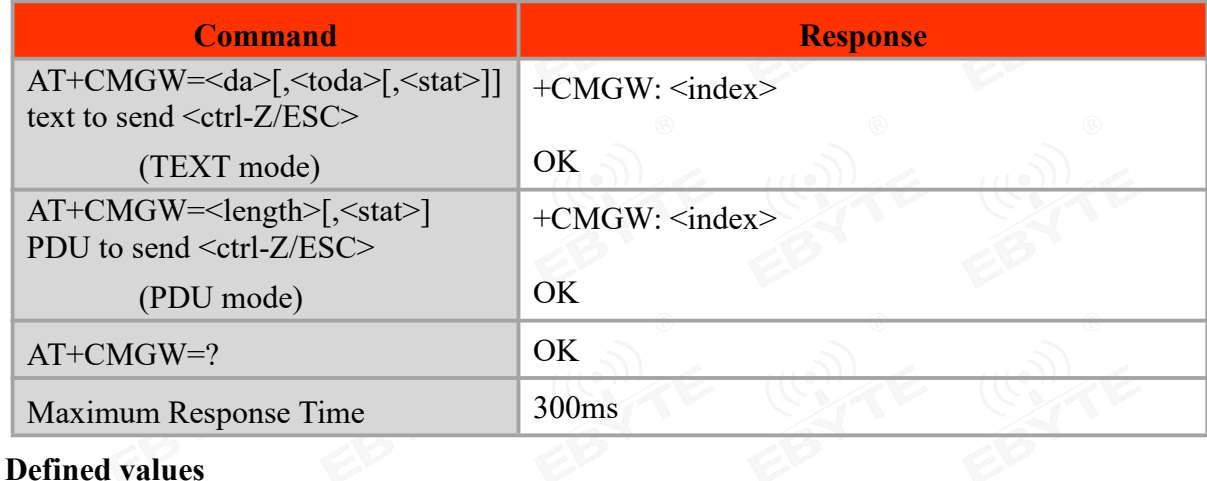

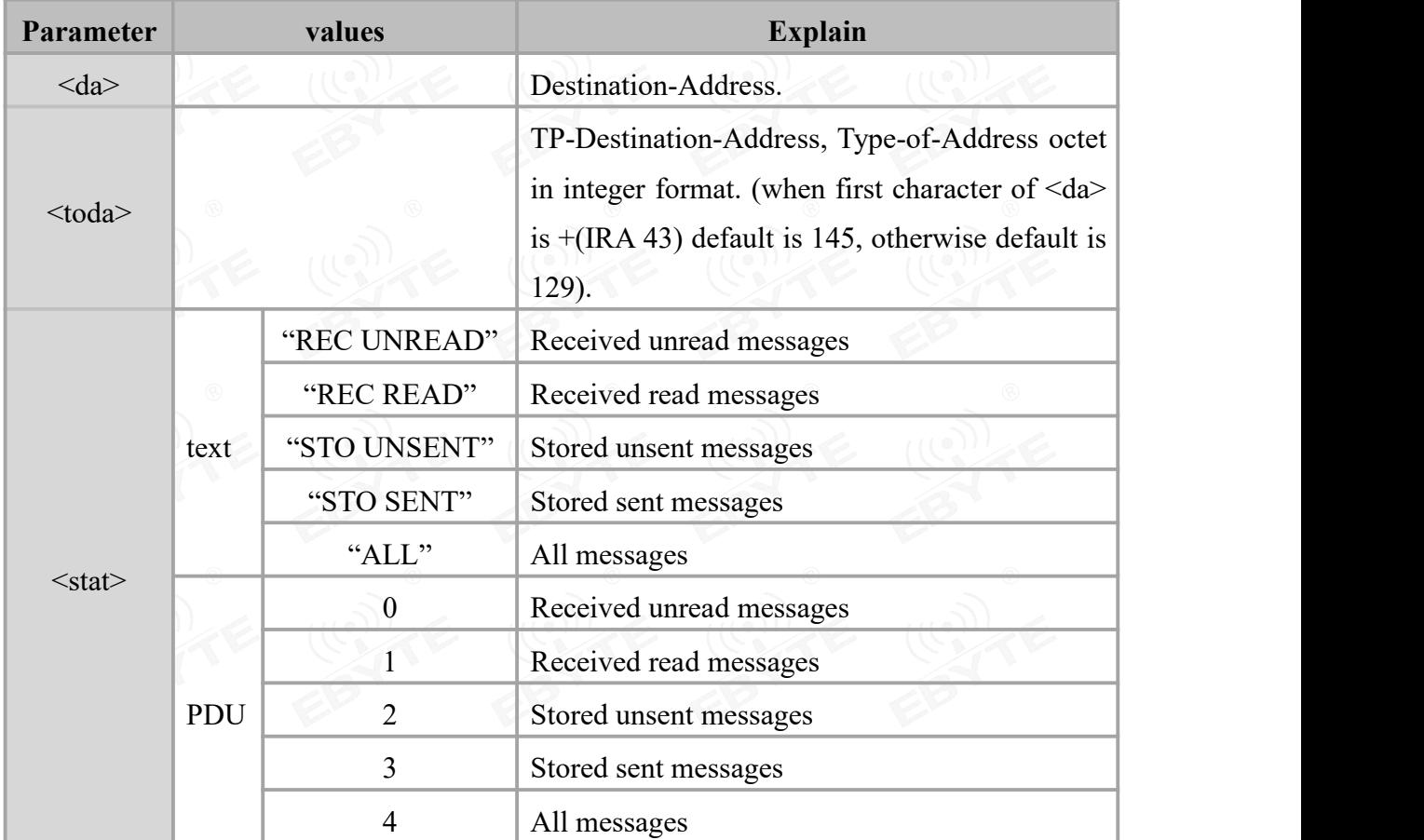

### **Example**

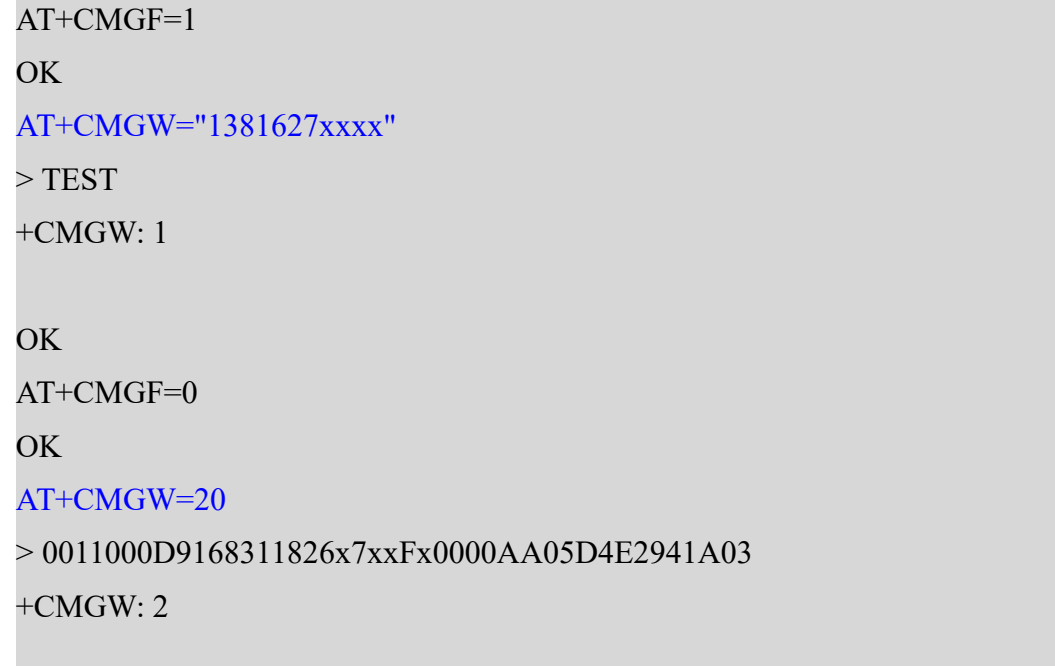

OK **OK** *CONTINUES* 

## **9.7 AT+CMSS Send Message From Storage**

### **Description**

The command is used to send message with location value <index> from preferred message storage to the network.

### **Syntax**

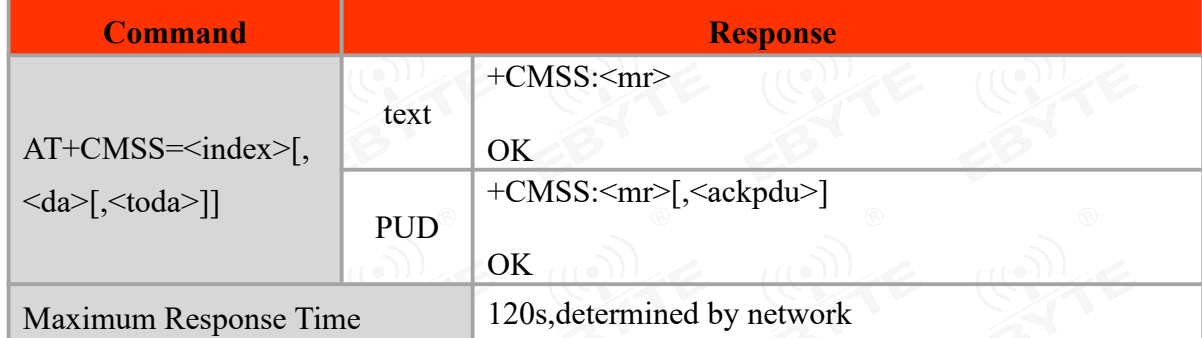

### **Defined values**

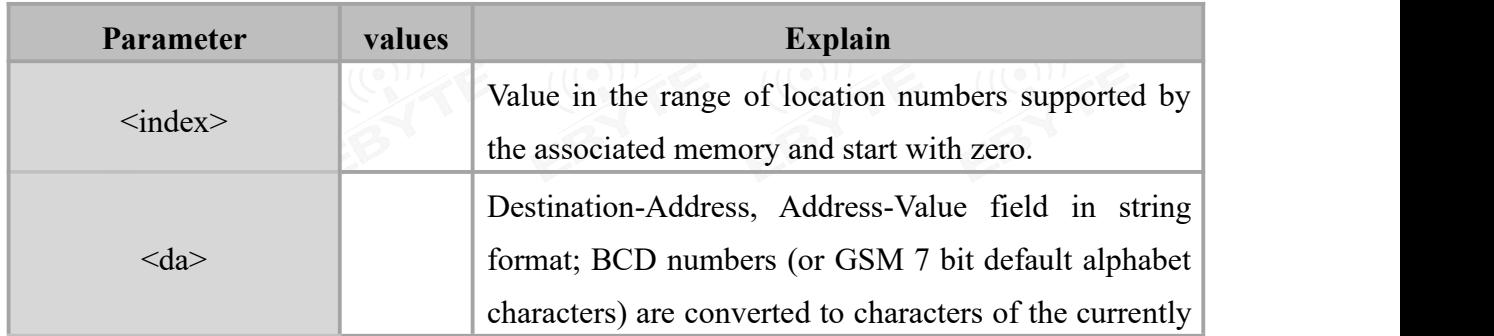

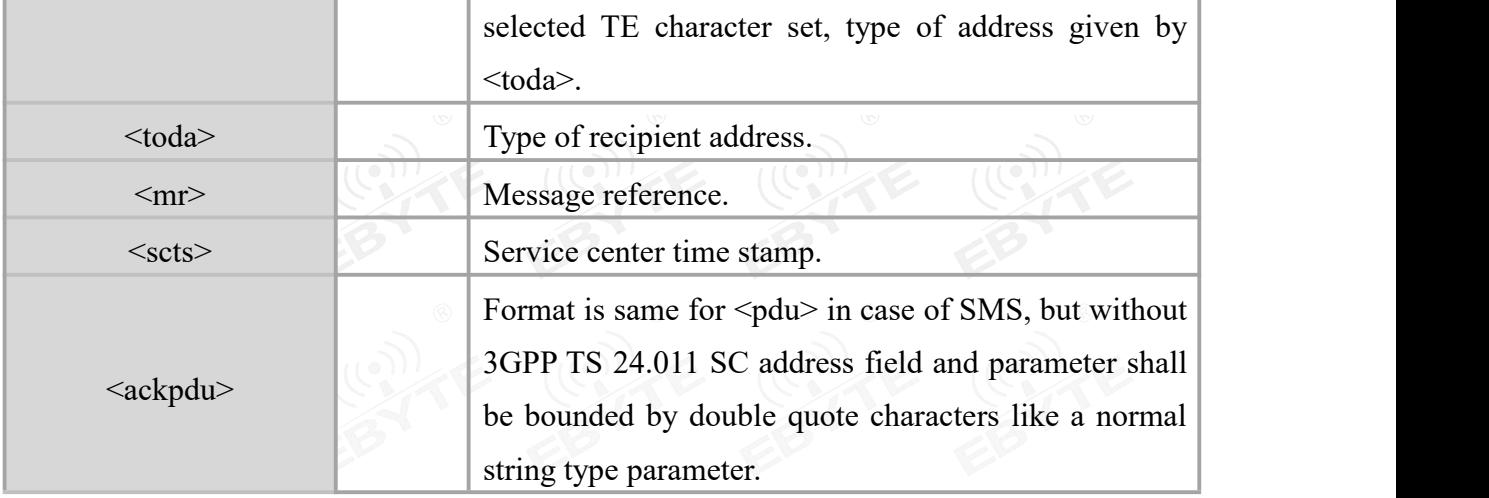

### **Example**

 $AT+CMGF=1$ OK **OK** and the contract of the contract of the contract of the contract of the contract of the contract of the contract of the contract of the contract of the contract of the contract of the contract of the contract of th AT+CMSS=8 +CMSS: 32 OK **OK** and the contract of the contract of the contract of the contract of the contract of the contract of the contract of the contract of the contract of the contract of the contract of the contract of the contract of th  $AT+CMGF=0$ OK **OK** and the contract of the contract of the contract of the contract of the contract of the contract of the contract of the contract of the contract of the contract of the contract of the contract of the contract of th AT+CMSS=9 +CMSS: 33

OK **OK** and the contract of the contract of the contract of the contract of the contract of the contract of the contract of the contract of the contract of the contract of the contract of the contract of the contract of th

### **9.8 AT+CMGS Send Message**

### **Description**

AT+CMGS write command sends a short message from TE to network (SMS- After invoking the write command, wait for the prompt ">" and then start to write the message. Then enter <CTRL-Z> to indicate the ending of PDU and begin to send the message. Sending can be cancelled by giving <ESC> character. Abortion is acknowledged with "OK", though the message will not be sent. The message reference <mr> is returned to the TE on successful message delivery. The value can be used to identify message upon unsolicited delivery status report result code.

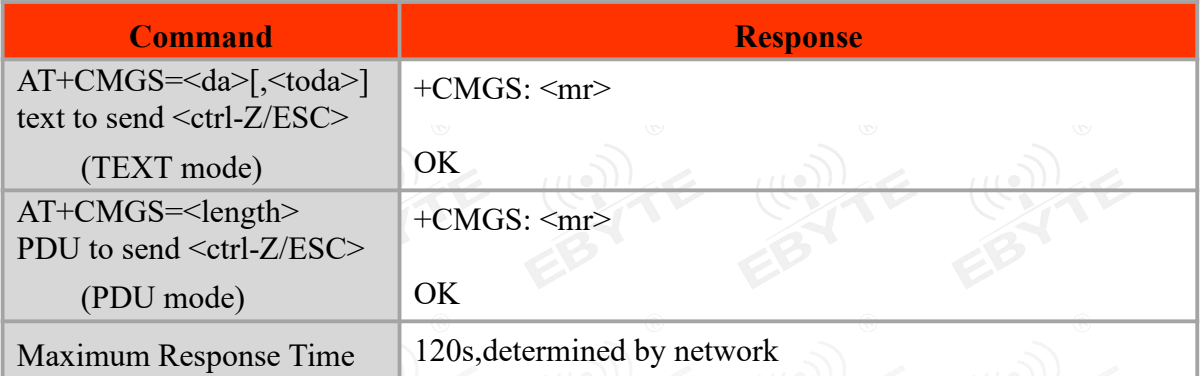

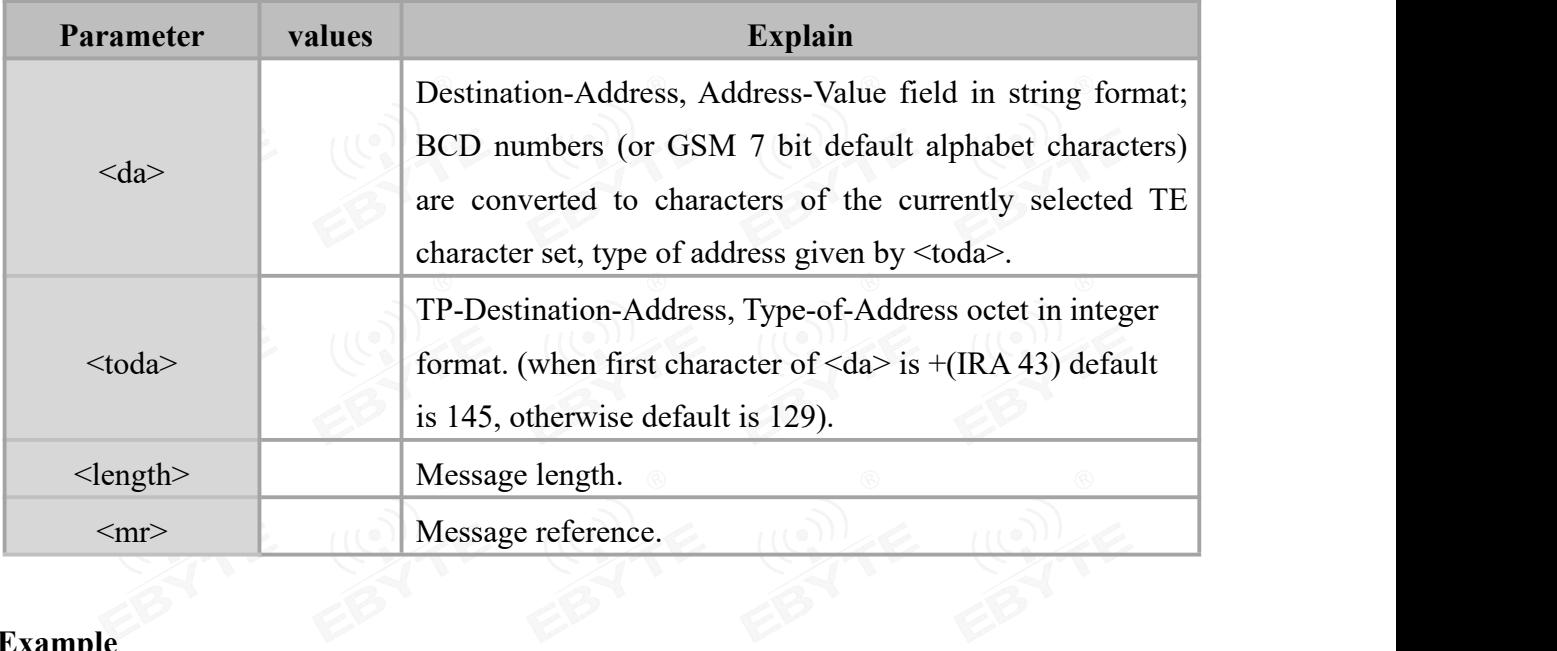

### **Example**

AT+CMGF=1 //TEXT mode OK **OK** and the contract of the contract of the contract of the contract of the contract of the contract of the contract of the contract of the contract of the contract of the contract of the contract of the contract of th AT+CMGS="1381627XXXX" > TEST +CMGS: 34 OK **OK** and the contract of the contract of the contract of the contract of the contract of the contract of the contract of the contract of the contract of the contract of the contract of the contract of the contract of th AT+CMGF=0 //PDU mode OK **OK** and the contract of the contract of the contract of the contract of the contract of the contract of the contract of the contract of the contract of the contract of the contract of the contract of the contract of th AT+CMGS=20 > 0011000D9168311826X7XXFX0000AA05D4E2941A03 +CMGS: 35

### OK

## **9.9 AT+CMGL List Messages**

## **Description**

Execution command returns messages with status value <stat> from preferred

message storage <mem1> to the TE.

Test command shall give a list of all status values supported by the TA.

### $\textbf{Syntax}_{\text{eff}}(p)$   $\leqslant$   $\leqslant$   $\le$

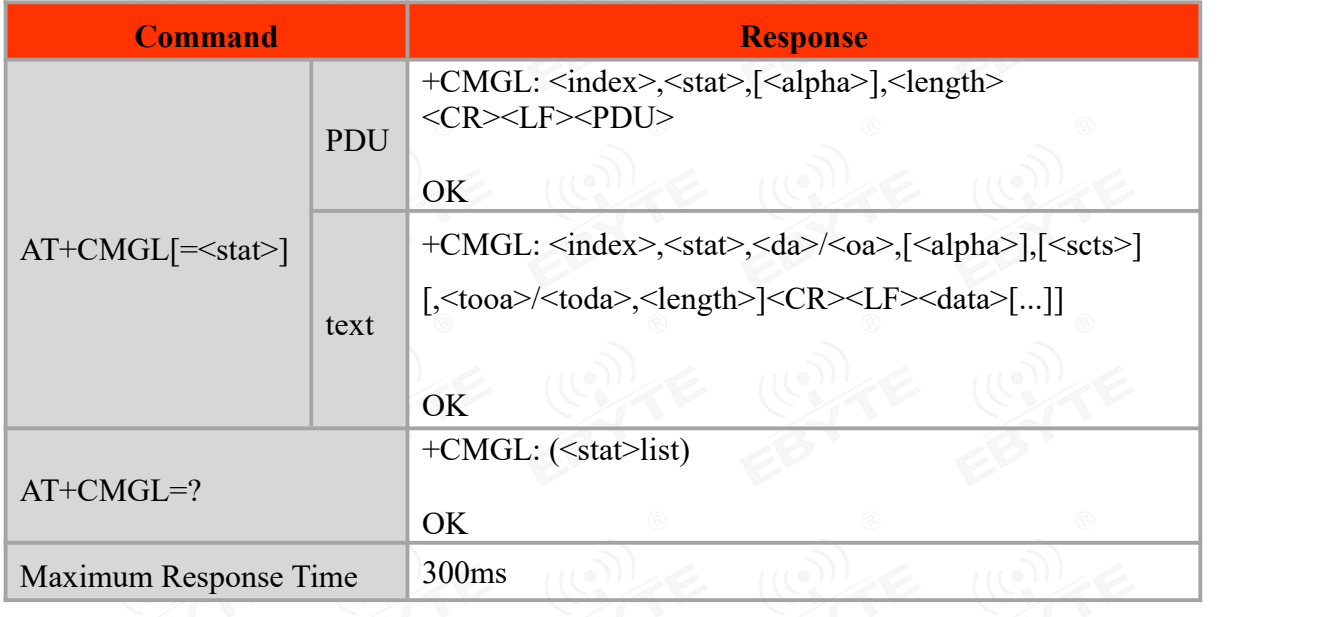

### **Defined values**

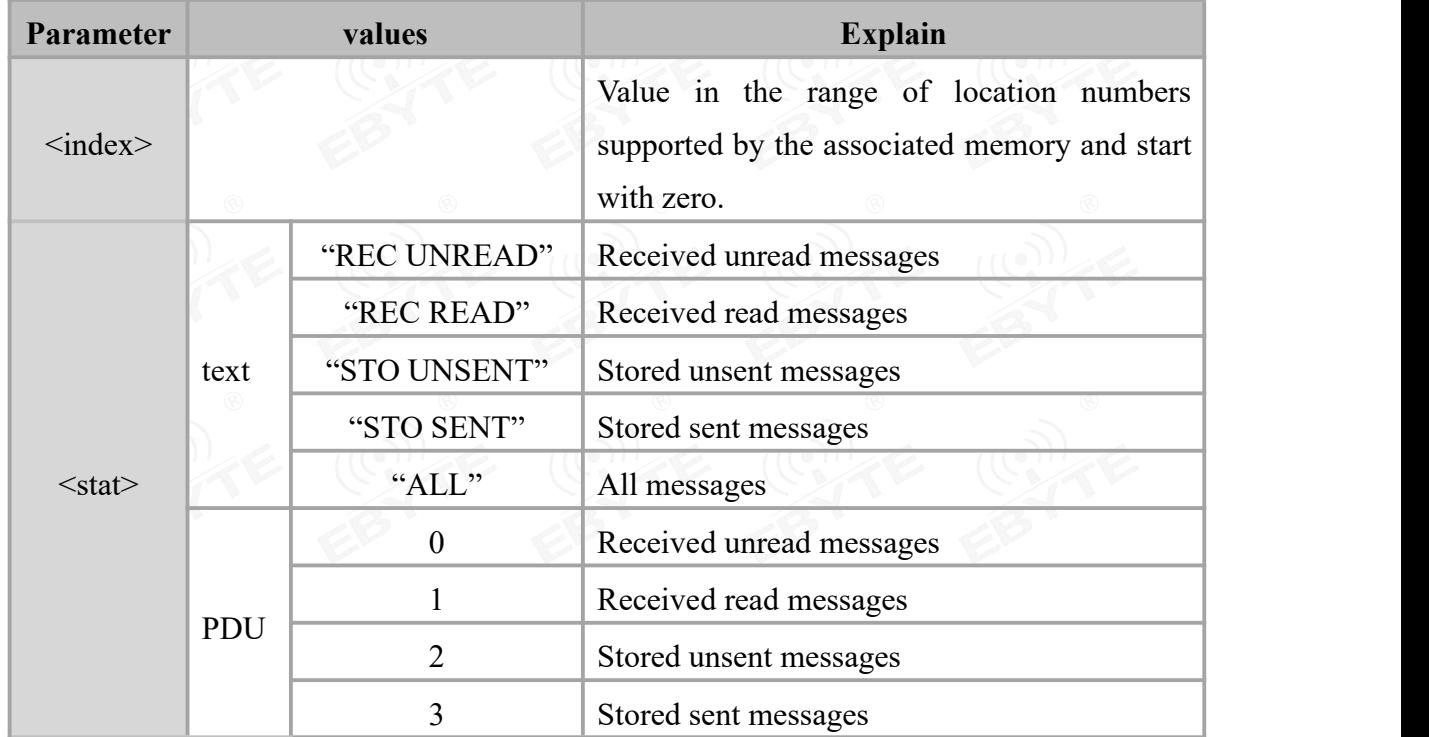

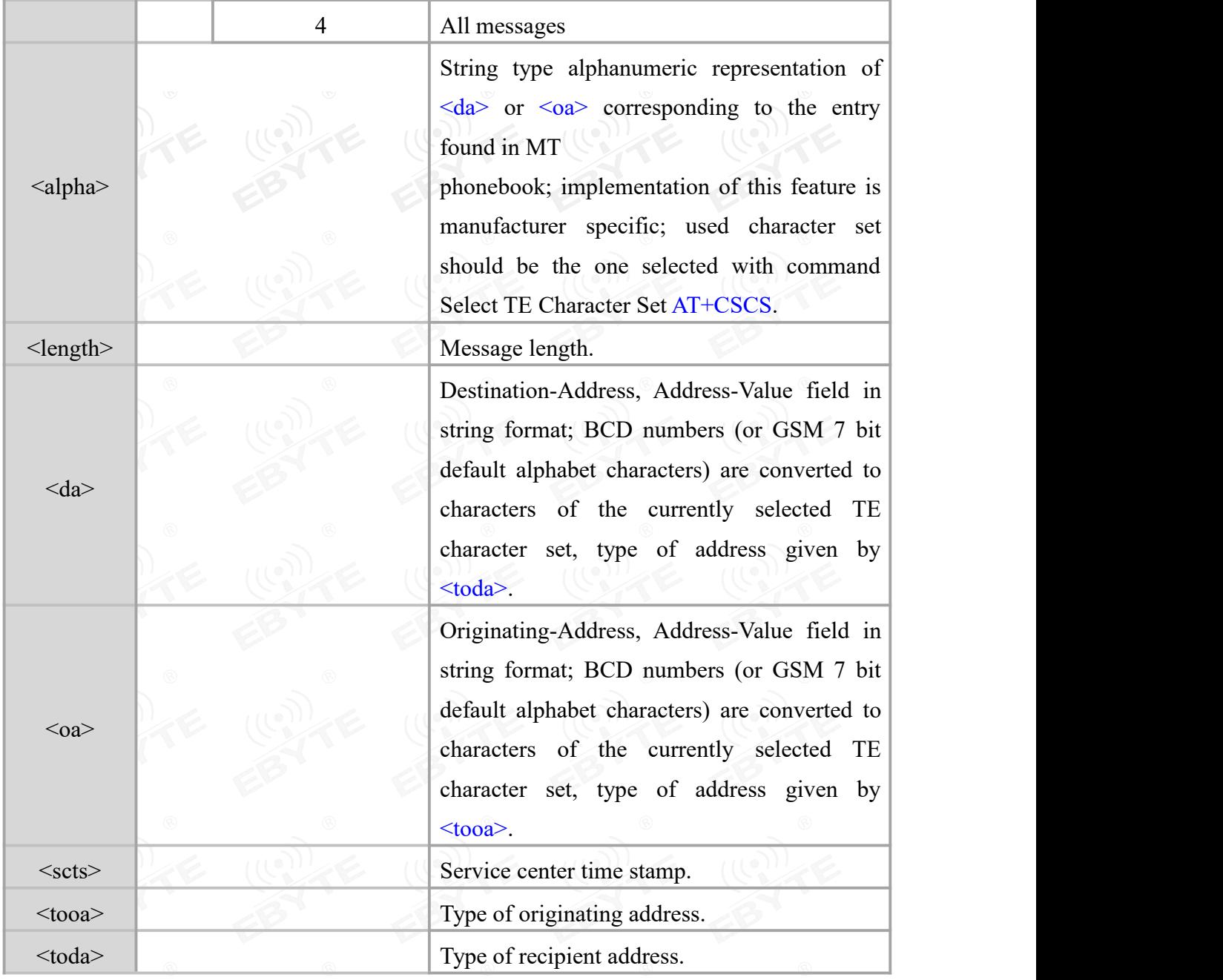

### **Example**

AT+CMGF=1 //TEXT mode

OK **OK** and the contract of the contract of the contract of the contract of the contract of the contract of the contract of the contract of the contract of the contract of the contract of the contract of the contract of th

### AT+CMGL="ALL"

+CMGL: 1,"STO UNSENT","13816278107" TESTE1

## +CMGL: 2,"STO SENT","13816278107" TEST2

```
+CMGL: 3,"REC READ","15618593215",,"19:11:1215:54:10 GMT+8" TEST3
+CMGL: 4,"REC UNREAD","15618593215",,"19:11:1215:55:12 GMT+8" TEST4
OK OK and the contract of the contract of the contract of the contract of the contract of the contract of the contract of the contract of the contract of the contract of the contract of the contract of the contract of th
AT+CMGF=0 //PDU mode
AT+CMGL=4+CMGL: 1,2,,19
010021000B813118268701F7000006D4E2945A8C01
```
+CMGL: 2,3,,18 010021000B813118268701F7000005D4E2942A03

+CMGL: 3,1,,24 0891683108200115F2240BA15116583912F500009111215145012305D4E2943A03

```
+CMGL: 4,1,,24
0891683108200115F2240BA15116583912F500009111215155212305D4E2944A03
```
### OK **OK** and the contract of the contract of the contract of the contract of the contract of the contract of the contract of the contract of the contract of the contract of the contract of the contract of the contract of th

## **9.10 AT+CMGR ReadMessage**

### **Description**

The command returns message with location value <index>from message storage <mem1> to the TE.

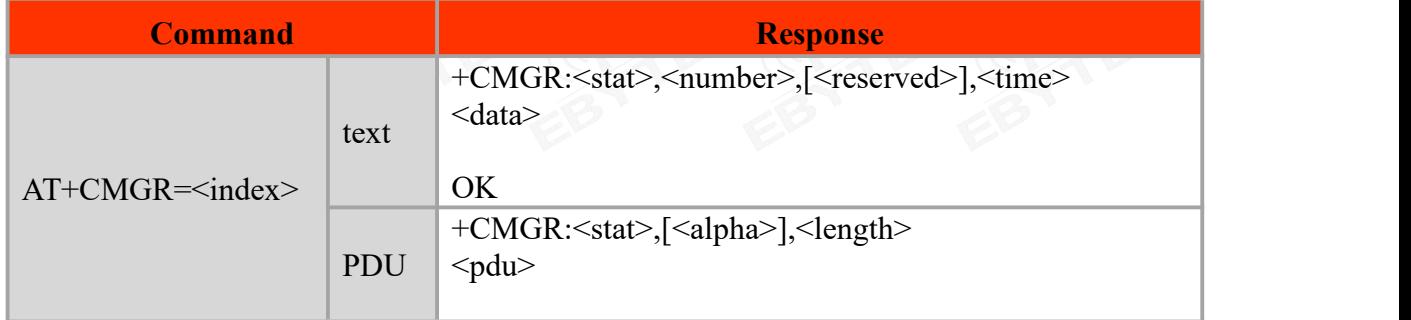

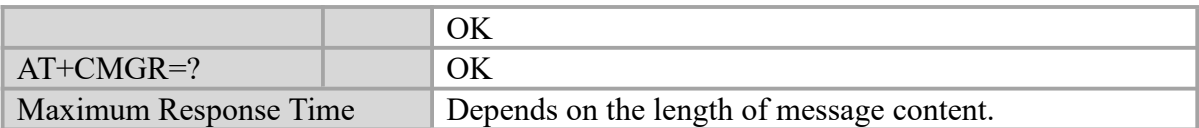

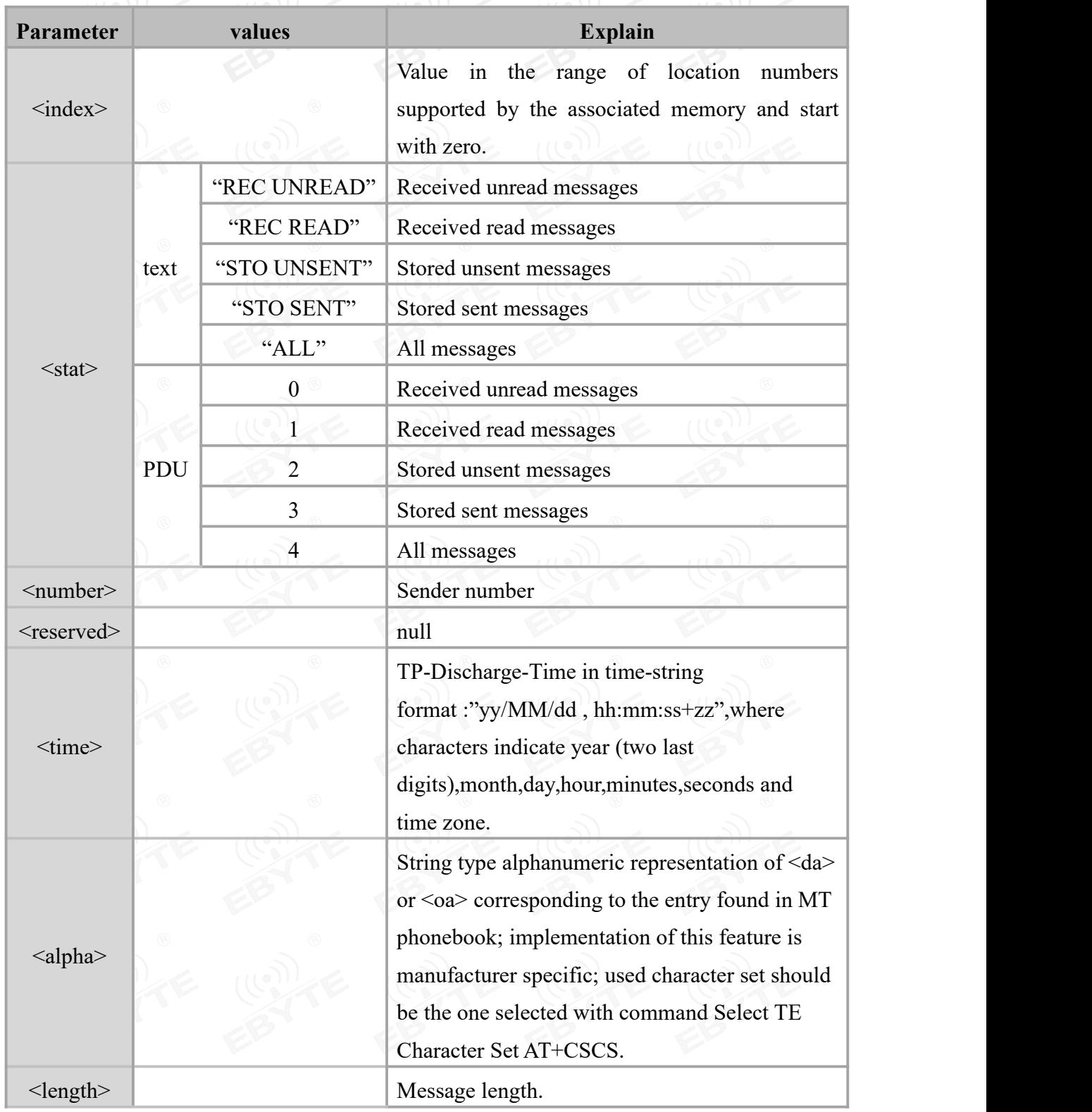

### **Example**

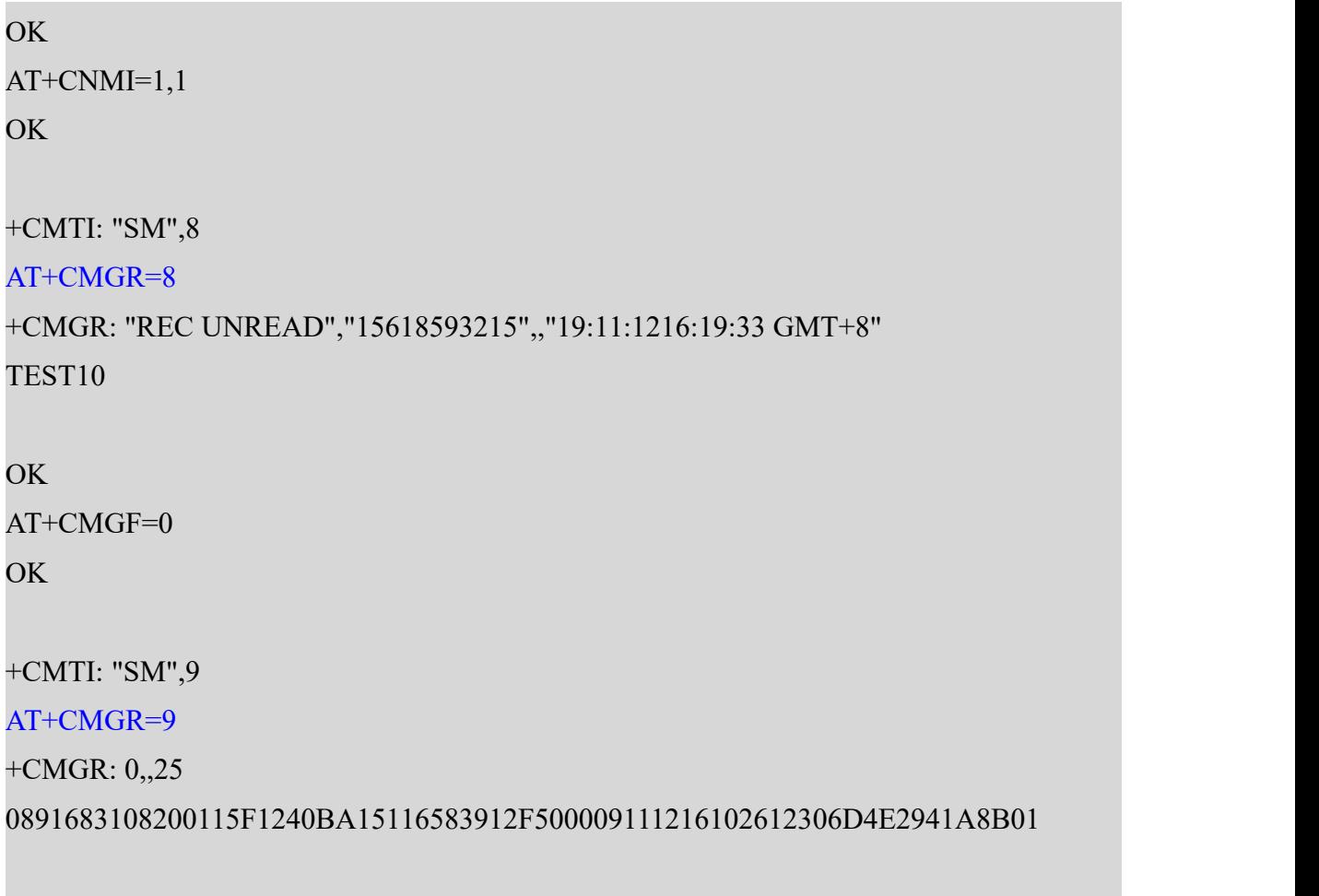

OK **OK** and the contract of the contract of the contract of the contract of the contract of the contract of the contract of the contract of the contract of the contract of the contract of the contract of the contract of th

## **9.11 AT+CMGD Delete Message**

## **Description**

The command is used to delete message from preferred message storage <mem1> location <index>.

### **Syntax**

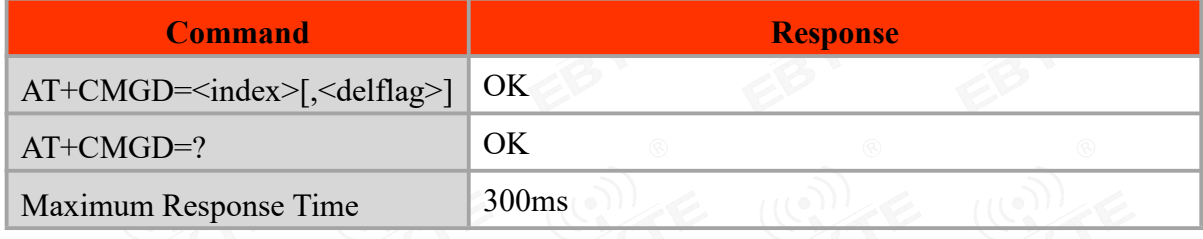

### **Defined value**

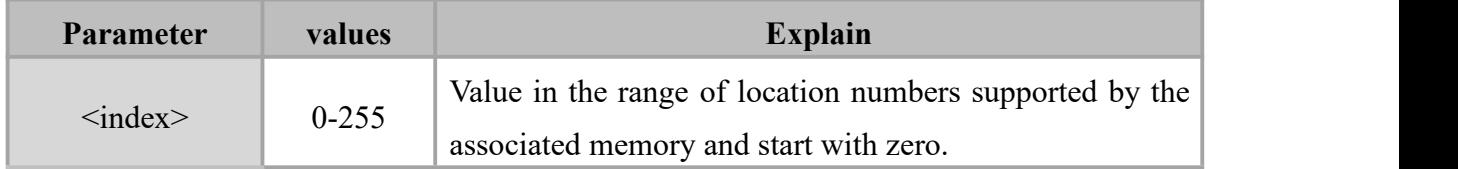

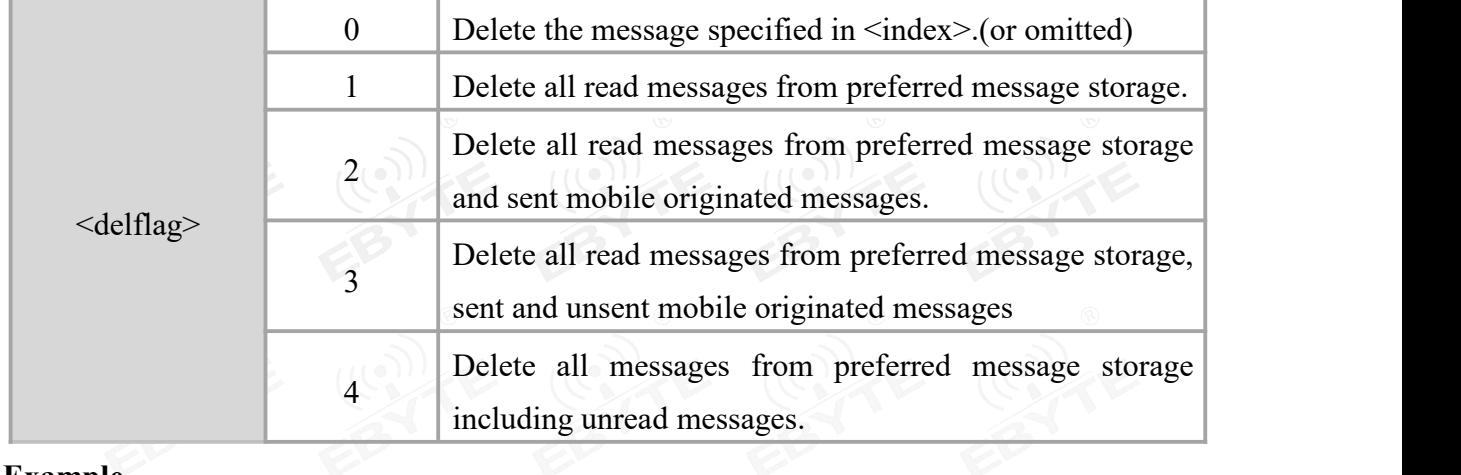

## **Example**

AT+CMGL="ALL"

```
+CMGL: 1,"REC UNREAD","15618593215",,"19:11:1216:24:21 GMT+8" TEST1
```
+CMGL: 2,"REC UNREAD","15618593215",,"19:11:1216:24:38 GMT+8" TEST2

+CMGL: 3,"REC UNREAD","15618593215",,"19:11:1216:24:51 GMT+8" TEST3

### OK **OK** and the contract of the contract of the contract of the contract of the contract of the contract of the contract of the contract of the contract of the contract of the contract of the contract of the contract of th

AT+CMGD=3 //Delete the third message

OK **OK** and the contract of the contract of the contract of the contract of the contract of the contract of the contract of the contract of the contract of the contract of the contract of the contract of the contract of th

 $AT+CMGI = "ALL"$ 

```
+CMGL: 1,"REC READ","15618593215",,"19:11:1216:24:21 GMT+8"
```
TEST1

+CMGL: 2,"REC READ","15618593215",,"19:11:1216:24:38 GMT+8" TEST2

### OK **OK** and the contract of the contract of the contract of the contract of the contract of the contract of the contract of the contract of the contract of the contract of the contract of the contract of the contract of th

AT+CMGD=0,4 //Delete all text messages

OK **OK** and the contract of the contract of the contract of the contract of the contract of the contract of the contract of the contract of the contract of the contract of the contract of the contract of the contract of th

AT+CMGL="ALL" OK

# **Chapter 10. HTTP&HTTPS**

## **10.1 AT+HTTPSND Send http and https request**

### **Description**

This command is used to send http and https request.

### **Syntax**

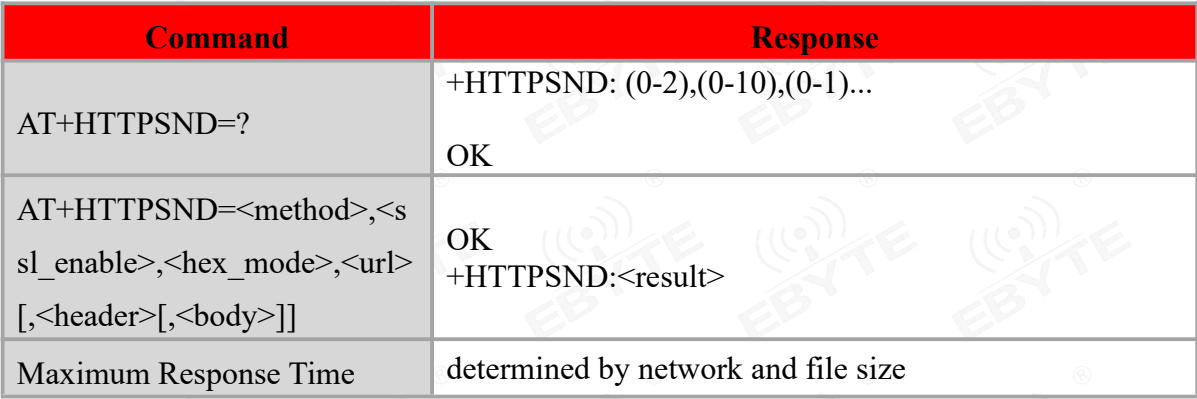

### **Defined values**

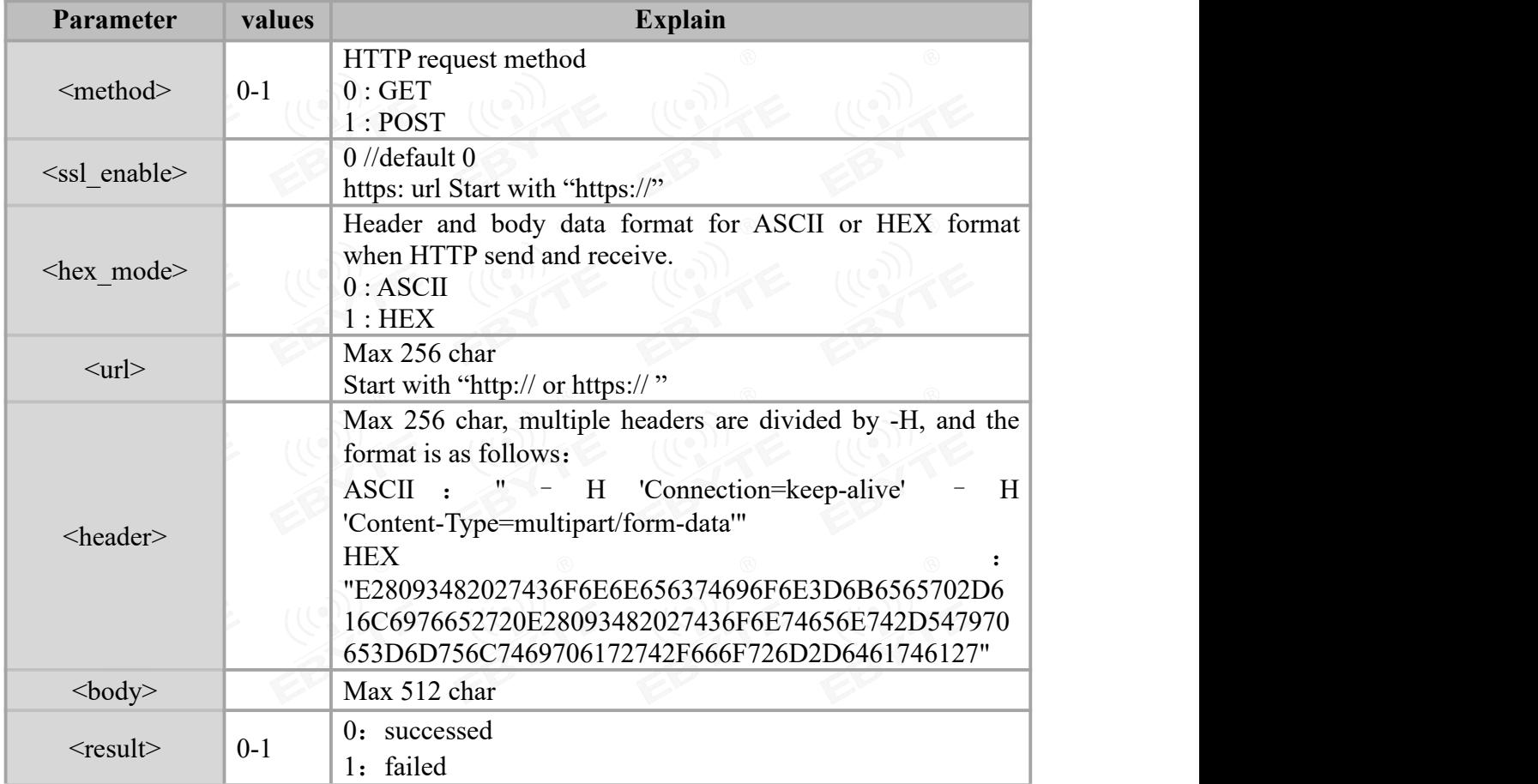

### **NOTE:**

1. Execute the command AT+CGDCONT? to query if IP addressis obtained before executing the command AT+HTTPSND .

2. In LTE mode, the PDN is automatically activated after successful registration, and can be used the command AT+HTTPSND directly. In WCDMA mode, you need to execute AT+CGACT=1,5 to activate the PDN, and then execute the command AT+HTTPSND after obtaining the IP address.

### **Example**

### **HTTP:**

AT+CGDCONT?

+CGDCONT: 5,"IP","wonet.mnc001.mcc460.gprs","10.226.177.186",0,0,,,,

 $\mathsf{OK}$  and the contract of the contract of the contract of the contract of the contract of the contract of the contract of the contract of the contract of the contract of the contract of the contract of the contract of

### **ASCII mode:**

AT+HTTPSND=0,0,0,http://203.156.205.55:8080/web/123.txt,"-H 'Connection: keep-alive'" OK COMPANY

+HTTPSND: 0

+HTTPRCV:291,HTTP/1.1 200 OK Content-Type: text/plain Content-Length: 46 Accept-Ranges: bytes Server: HFS 2.3k Set-Cookie: HFS\_SID\_=0.812043825862929; path=/; HttpOnly ETag: 9ACD6BA42FA6D11C5E58D8CB8A5C93C8 Last-Modified: Mon, 25 Nov 2019 06:52:28 GMT Content-Disposition: filename="123.txt";

### +HTTPRCV:46,AAAAAAAAAA

## **BBBBBBBBBBBBBBBBBBBBB CCCCCCCCCCC** DDDDDDDDDD **HEX mode:** AT+HTTPSND=0,0,1,http://203.156.205.55:8080/web/123.txt,"2D482027436F6E6E6563746 96F6E3A206B6565702D616C69766527"  $\mathsf{OK}$  and  $\mathbb{R}$

+HTTPSND: 0

+HTTPRCV:291,485454502F312E3120323030204F4B0D0A436F6E74656E742D54797065 3A20746578742F706C61696E0D0A436F6E74656E742D4C656E6774683A2034360D0A41 63636570742D52616E6765733A2062797465730D0A5365727665723A2048465320322E33 6B0D0A5365742D436F6F6B69653A204846535F5349445F3D302E38323233303637313330 38393334373B20706174683D2F3B20487474704F6E6C790D0A455461673A203941434436 4241343246413644313143354535384438434238413543393343380D0A4C6173742D4D6F6 469666965643A204D6F6E2C203235204E6F7620323031392030363A35323A323820474D5 40D0A436F6E74656E742D446973706F736974696F6E3A2066696C656E616D653D223132 332E747874223B0D0A0D0A

+HTTPRCV:46,414141414141414141410D0A424242424242424242420D0A434343434343 434343430D0A44444444444444444444

### **HTTPS:**

**ASCII mode**: AT+HTTPSND=0,0,0,https://www.baidu.com,"-H 'Accept:\*/\*'" OK **OK** +HTTPSND: 0

+HTTPRCV:1024,HTTP/1.0 200 OK Accept-Ranges: bytes Cache-Control: no-cache Content-Length: 227 Content-Type: text/html

```
Date: Mon, 25 Nov 2019 07:33:47 GMT
P3p: CP=" OTI DSP COR IVA OUR IND COM " P3p: CP=" OTI DSP COR IVA OUR IND COM " Pragma: no-cache
Server: BWS/1.1
Set-Cookie: BD_NOT_HTTPS=1; path=/; Max-Age=300
Set-Cookie: BIDUPSID=FA9AA01407412E3F018C0F3FA2B9EC29; expires=Thu, 31-Dec-37 23:55:55 GMT; max-age=2147483647; path=/; domain=.baidu.com
Set-Cookie: PSTM=1574667227; expires=Thu, 31-Dec-37 23:55:55 GMT;
max-age=2147483647; path=/; domain=.baidu.com
Set-Cookie: BAIDUID=FA9AA01407412E3F83015F87A948EF1B:FG=1;
max-age=31536000; expires=Tue, 24-Nov-20 07:33:47 GMT; domain=.baidu.com; path=/;
version=1; comment=bd
Strict-Transport-Security: max-age=0
Traceid: 1574667227042092493812560351979903126463
```
X-Ua-Compatible: IE=Edge,chrome=1

 $\text{thm}$ 

<head>

<script>

location.replace(location.href.replace("https://","http://"));

</script>

</head>

<body>

<noscript><meta http-equiv="refresh" content="

+HTTPRCV:58,0;url=http://www.baidu.com/"></noscript>

</body>

 $<$ /html $>$ 

### **HEX mode**:

AT+HTTPSND=0,0,1,https://www.baidu.com,"2D4820274163636570743A2A2F2A27" OK **OK** 

+HTTPSND: 0

+HTTPRCV:512,485454502F312E3020323030204F4B0D0A4163636570742D52616E67657 33A2062797465730D0A43616368652D436F6E74726F6C3A206E6F2D63616368650D0A4 36F6E74656E742D4C656E6774683A203232370D0A436F6E74656E742D547970653A2074 6578742F68746D6C0D0A446174653A204D6F6E2C203235204E6F7620323031392030373 A33333A323120474D540D0A5033703A2043503D22204F54492044535020434F522049564 1204F555220494E4420434F4D20220D0A5033703A2043503D22204F54492044535020434 F5220495641204F555220494E4420434F4D20220D0A507261676D613A206E6F2D6361636 8650D0A5365727665723A204257532F312E310D0A5365742D436F6F6B69653A2042445F 4E4F545F48545450533D313B20706174683D2F3B204D61782D4167653D3330300D0A536 5742D436F6F6B69653A2042494455505349443D4344334346423933464146303930304345 3246413842354435363030433945383B20657870697265733D5468752C2033312D4465632 D33372032333A35353A353520474D543B206D61782D6167653D323134373438333634373 B20706174683D2F3B20646F6D61696E3D2E62616964752E636F6D0D0A5365742D436F6 F6B69653A205053544D3D313537343636373230313B20657870697265733D5468752C203 3312D4465632D33372032333A35353A3535

+HTTPRCV:512,20474D543B206D61782D6167653D323134373438333634373B207061746 83D2F3B20646F6D61696E3D2E62616964752E636F6D0D0A5365742D436F6F6B69653A2 0424149445549443D4344334346423933464146303930304334313044323230333932453934 4641363A46473D313B206D61782D6167653D33313533363030303B20657870697265733D 5475652C2032342D4E6F762D32302030373A33333A323120474D543B20646F6D61696E3 D2E62616964752E636F6D3B20706174683D2F3B2076657273696F6E3D313B20636F6D6 D656E743D62640D0A5374726963742D5472616E73706F72742D53656375726974793A20 6D61782D6167653D300D0A547261636569643A2031353734363637323031303432313235 3236313831353234303637353731333039353833313036340D0A582D55612D436F6D70617 469626C653A2049453D456467652C6368726F6D653D310D0A0D0A3C68746D6C3E0D0A 3C686561643E0D0A093C7363726970743E0D0A09096C6F636174696F6E2E7265706C616 365286C6F636174696F6E2E687265662E7265706C616365282268747470733A2F2F222C22 687474703A2F2F2229293B0D0A093C2F7363726970743E0D0A3C2F686561643E0D0A3C 626F64793E0D0A093C6E6F7363726970743E3C6D65746120687474702D65717569763D2 2726566726573682220636F6E74656E743D22

## +HTTPRCV:58,303B75726C3D687474703A2F2F7777772E62616964752E636F6D2F223E3 C2F6E6F7363726970743E0D0A3C2F626F64793E0D0A3C2F68746D6C3E

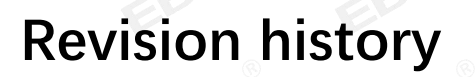

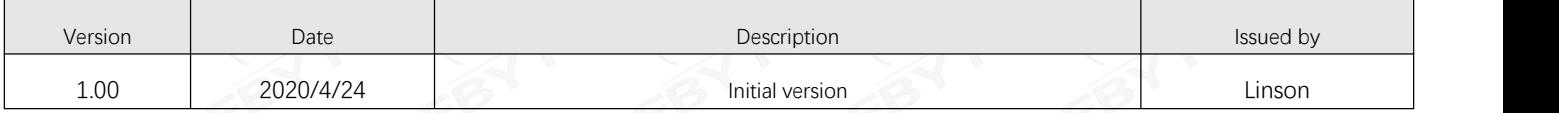

## **About us**

Website: [www.ebyte.com](http://www.ebyte.com) Sales: [info@cdebyte.com](mailto:info@cdebyte.com) Support: [support@cdebyte.com](mailto:support@cdebyte.com) Tel: +86-28-61399028 Ext. 812 Fax: +86-28-64146160 Address: Building B5, Mould Industrial Park, 199# Xiqu Ave, West High-tech Zone, Chengdu, 611731, Sichuan, China

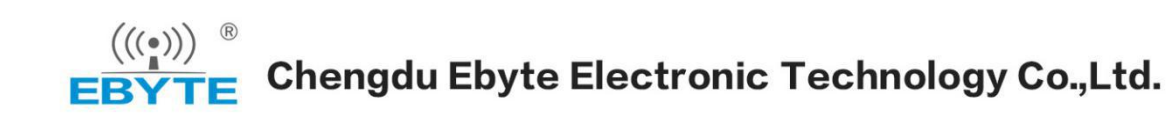

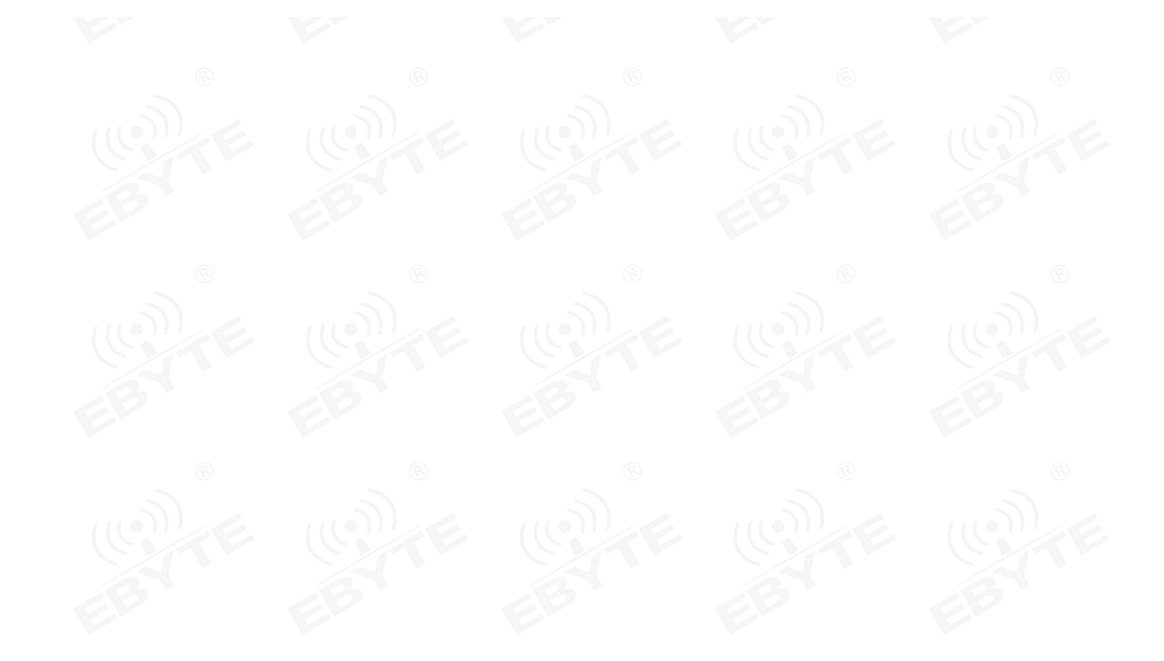